LECTEUR / ENREGISTREUR SUR DD ET DVD AVEC TUNER NUMÉRIQUE

### DVDR3575H/37

### **Édition Introduction Connexions Configuration de**  iguration **base**

**Enregistrement**

Enregistrei

**Lecture**

 $\bigoplus$ 

**Réglage des fonctions**

**Autres**

### Manuel de l'utilisateur

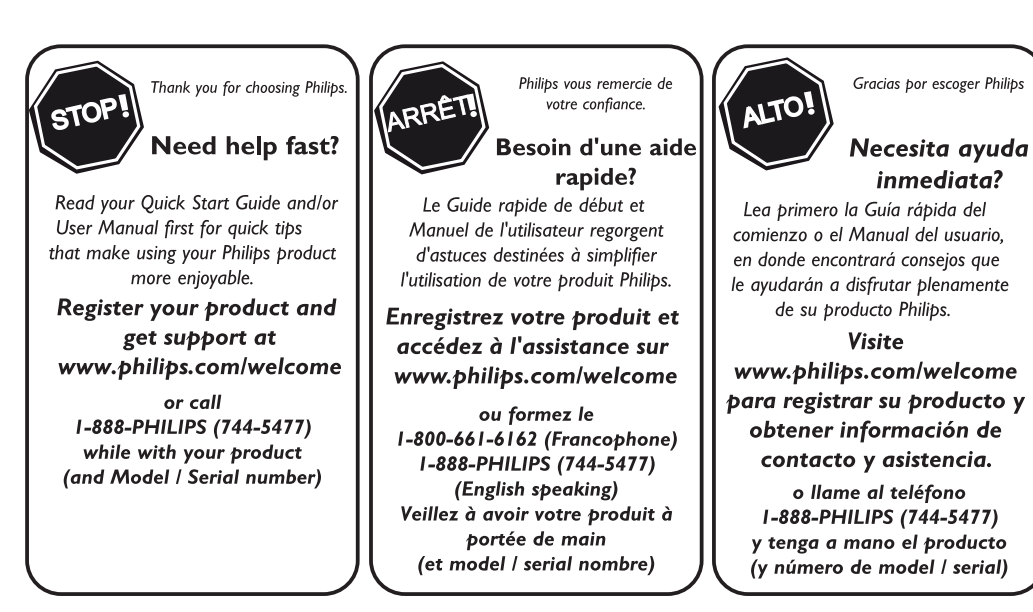

⊕

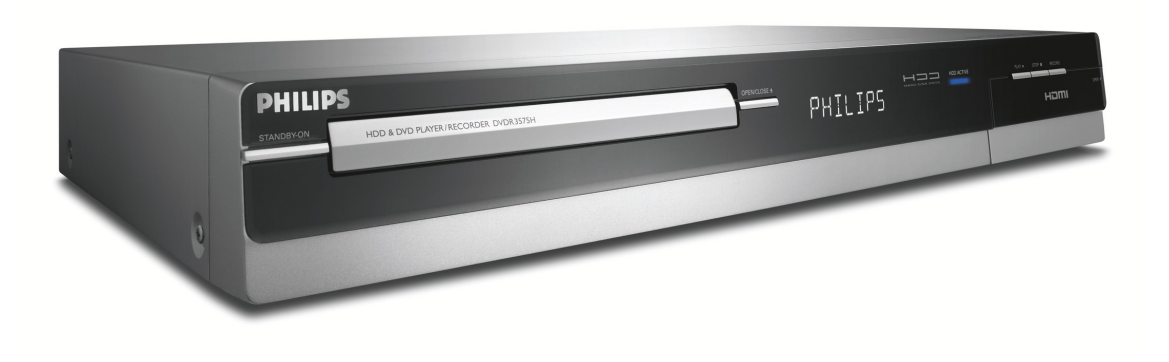

### **PHILIPS**

### **PRÉCAUTIONS**

◈

### **Retournez votre carte d'enregistrement de produit ou enregistrez-vous en ligne à www.philips.com/welcome le plus tôt possible pour profiter pleinement de votre achat.**

L'enregistrement de votre modèle auprès de PHILIPS confirme votre éligibilité à tous les bénéfices mentionnés ci-dessous. Remplissez et retournez votre carte d'enregistrement de produit le plus tôt possible *ou enregistrez-vous en ligne à www.philips.com/welcome* pour assurer :

### **\*Preuve d'achat**

Retournez la carte d'enregistrement ci-incluse afin de garantir que la date d'achat de votre produit sera classée dans nos dossiers et éviter ainsi le besoin de remplir d'autres formulaires afin d'obtenir votre service de garantie.

### **\*Avis sur la sécurité \*Bénéfices des produits**

En enregistrant votre produit, vous serez avisé - directement par le fabriquant - de toutes défectuosités compromettant la sécurité ou de tout retrait du produit du marché.

### **additionnels**

L'enregistrement de votre produit garantit que vous bénéficierez de tous les privilèges auxquels vous avez droit y compris des offresrabais spéciales.

### HILIDS

### *Nous vous félicitons de votre achat et vous souhaitons la bienvenue dans la "famille"!*

### **Cher propriétaire d'un produit PHILIPS :**

Merci de votre confiance en PHILIPS. Vous avez choisi un produit de fabrication et de garantie supérieures parmi les meilleurs disponibles sur le marché. Et nous ferons tout en notre pouvoir pour que vous soyez pleinement satisfait de votre achat pour des années à venir.

En tant que membre de la "famille" PHILIPS, vous avez droit à une protection inégalée par l'une des garanties les plus complètes de l'industrie ainsi qu'à des réseaux de service sans pareil.

De plus, votre achat garantit que vous recevrez toutes les informations et offres spéciales auxquelles vous avez droit, ainsi qu'un accès facile à toute une gamme d'accessoires disponibles via notre réseau de téléachat.

Mais ce qui est encore plus important, vous pouvez compter sur notre engagement total quand il s'agit de votre entière satisfaction.

C'est notre façon de vous souhaiter la bienvenue et de vous remercier de votre investissement dans un produit PHILIPS.

**P.S. Pour bénéficier au maximum de votre produit PHILIPS, assurez-vous de remplir et de retourner votre carte d'enregistrement de produit le plus tôt possible ou enregistrez-vous en ligne à www.philips.com/welcome**

### Sachez reconnaître ces symboles de **sécurité**

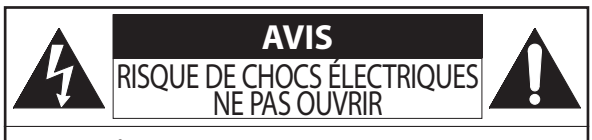

**Attention :** Afin de prévenir le risque de chocs électriques ne pas retirer les vis. Toute réparation devrait être confiée à un personnel qualifié.

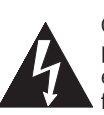

Ce symbole "d'éclair" s'applique aux matériaux non isolés présents dans votre appareil et pouvant causer un choc électrique. Pour assurer la sécurité des membres de votre famille, veuillez ne pas enlever le couvercle de votre produit.

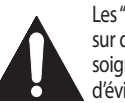

Les "points d'exclamation" ont pour but d'attirer votre attention sur des caractéristiques à propos desquelles vous devez lire soigneusement la documentation accompagnant l'appareil afin d'éviter tout problème d'exploitation ou d'entretien.

**AVERTISSEMENT :** Afin de réduire les risques d'incendie ou de choc électrique, ne pas exposer cet appareil à la pluie ou à l'humidité et les objets remplis de liquide, comme les vases, ne doivent pas être placés sur le dessus de l'appareil.

**CAUTION :** To prevent electric shock, match wide blade of plug to wide slot, fully insert.

**ATTENTION :** Pour éviter les chocs électriques, introduire la lame la plus large de la fiche dans la borne correspondante de la prise et pousser jusqu'au fond.

### **À l'usage du client**

Entrez ci-dessous le numéro de série qui se trouve à l'arrière du boîtier du dispositif. Conservez ces informations pour référence ultérieure.

No. de modèle No. de série

PHILIPS Visitez notre site sur le Web à http://www.philips.com/welcome

**2 FR**

⊕

♠

⊕

### **CONSIGNES DE SÉCURITÉ IMPORTANTES Veuillez lire ces consignes avant de faire fonctionner cet appareil**

- **1.** Lire les instructions.<br>**2.** Conserver les instru
- **3.** Obéir à tous les avertissements.
- **2.** Conserver les instructions<br> **3.** Obéir à tous les avertissen<br> **4.** Suivre toutes les instructio<br> **5.** Éviter d'utiliser cet appare
- **4.** Suivre toutes les instructions. **5.** Éviter d'utiliser cet appareil à proximité d'une source d'eau.
- 
- **6.** Nettoyer à l'aide d'un linge sec seulement. **7.** Ne pas nuire à la circulation des orifices de ventilation. Effectuer
- l'installation selon les instructions du fabricant. **8.** Ne pas installer près d'une source de chaleur comme un radiateur, un registre de chaleur, une cuisinière ou tout autre appareil (y compris les amplificateurs) qui dégage de la chaleur.
- **9.** Ne pas contourner la mesure de sécurité de la fiche polarisée ou de mise à la terre. Une fiche polarisée dispose de deux lames dont l'une est plus large que l'autre. Une fiche avec mise à  $\sum_{n=1}^{\infty}$ la terre est dotée de deux lames ainsi que d'une troisième broche de mise à la terre. La lame plus large ou troisième broche est fournie pour votre sécurité. Lorsque la fiche fournie ne correspond<br>pas à votre prise, consulter un électricien pour qu'il<br>effectue le remplacement de la prise périmée.<br>**10.** Protéger le cordon d'alimentation en évitant de marcher dessus ou

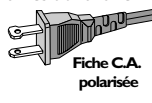

le coincer particulièrement au niveau de la fiche, des prises de courant et à l'endroit où il sort de l'appareil.

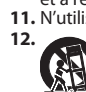

⊕

**11.** N'utiliser que l'équipement ou les accessoires spécifiés par le fabricant. **12.** L'appareil ne doit être utilisé qu'avec le chariot, socle, trépied, support ou table spécifié par le fabricant ou vendu avec<br>l'appareil Un appareil utilisé en combinaison avec un chariot<br>doit être déplacé avec soin afin d'éviter les risques de bles-<br>sures occasionnées par le renversement d

- 
- **13.** Débrancher cet appareil durant les orages électriques ou lorsqu'il n'est<br>pas utilisé pour une période de temps prolongée.<br>**14.** L'entretien ou la réparation de l'appareil doit être effectué par un<br>personnel qualifié
- **15.** Ce produit peut contenir du plomb et du mercure. La mise au rebut de ces substances peut être réglementée par suite de considérations environnementales. Pour de plus amples informations concernant la mise au rebut ou le recyclage de l'appareil, communiquer avec les autorités locales ou avec la Electronic Industries Alliance : www.eiae.
- org **16. Dommages nécessitant des réparations** - L'appareil doit être réparé par un personnel qualifié lorsque :
	- A. Le cordon ou la fiche d'alimentation est endommagé ;<br>B. Des objets sont tombés dans l'appareil ou du liquide a
	- B. Des objets sont tombés dans l'appareil ou du liquide a été ren-versé dans l'appareil ; ou
	-
	- C. L'appareil a été exposé à la pluie ; ou D. L'appareil semble ne pas fonctionner correctement ou affiche un changement marqué dans la performance ; ou
	-
- E. L'appareil a subi un choc ou le boîtier est endommagé. **17. Inclinaison/stabilité** Tous les postes de télévision doivent répondre aux normes de sécurité internationales globales recommandées, relativement aux propriétés d'inclinaison et de stabilité du boîtier.
- Il ne faut pas compromettre ces normes de construction par une utilisation excessive de force sur la partie avant ou supérieure du boîtier afin d'éviter de faire renverser l'appareil.
- De plus, ne pas mettre vos enfants ou vous-même en danger, en plaçant des dispositifs électroniques ou des jouets sur le dessus du
- poste. Ces objets pourraient tomber du téléviseur sans qu'on s'y<br>attende et entraîner des dommages ou des blessures.<br>**18. Montage mural ou montage au plafond** Si l'appareil doit être<br>monté au mur ou au plafond, l'install recommandations du fabricant.
- **19. Lignes électriques** Une antenne extérieure doit être installée loin des lignes électriques. **20. Mise à la terre d'une antenne extérieure** - Si une antenne extérieure
- est connectée au récepteur, s'assurer que le système d'antenne est mis à la terre de façon à fournir une protection contre les surcharges de courant et les charges statiques accumulées. L'article 810 du Code national de l'électricité, ANSI/NFPA No. 70-1984,
- offre des informations relatives à la mise à la terre correcte du mât et<br>des structures de support, la mise à la terre de la descende d'antenne<br>vers un dispositif de décharge, la taille des connecteurs de mise à la<br>terre, ment des conducteurs de terre ainsi qu'aux exigences relatives au conducteur de terre. Voir la figure ci-dessous.
- **21. Pénétration d'objet et de liquide** Prendre tous les soins nécessaires pour éviter que des objets tombent ou que des liquides coulent dans le boîtier à travers les orifices. a) Avertissement : Afin de réduire les risques d'incendie ou de choc
- électrique, ne pas exposer cet appareil à la pluie ou à l'humidité et les objets remplis de liquide, comme les vases, ne doivent pas être placés
- sur le dessus de l'appareil. **22. MISE EN GARDE concernant les piles** Pour prévenir la fuite des piles pouvant entraîner des blessures, des dégâts matériels ou endommager l'appareil :
	- Installer toutes les piles de façon à ce qu'elles correspondent aux bornes + et –, tel qu'indiqué sur le dispositif.
	- Ne pas mélanger les piles (neuves et usagées ou carbone et alcaline, etc.).
	-
- Retirer les piles du boîtier lorsque la télécommande n'est pas utilisée<br>pour une période de temps prolongée.<br>23. Surcharge Ne dépassez pas la capacité de surcharge des prises<br>murales, des rallonges, ou des fiches femel
- quelle que nature que ce soit dans les fentes de ce produit car ils pour-raient entrer en contact avec des points de tension dangereux ou avec des pièces provoquant un court-circuit et susceptibles de déclencher un incendie ou un choc électrique. Ne répandez jamais de liquide de
- quelle que nature que ce soit sur ce produit. **25. Pièces de rechange** Lorsque des pièces de rechange sont nécessaires, le réparateur doit utiliser les pièces de rechange indiquées par<br>le fabricant ou qui possèdent les mêmes caractéristiques que celles<br>d'origine. Des substitutions non autorisées peuvent déclencher un
- incendie, un choc électrique ou d'autres risques. **26. Vérifications de sécurité** Une fois la maintenance ou toute autre réparation terminée sur ce produit, demandez au réparateur d'effectuer les vérifications de sécurité pour s'assurer que le produit se trouve dans des conditions de fonctionnement correctes.

Remarque pour les installateurs de système de câble : ce rappel est à l'intention des installateurs de système de câble afin d'attirer leur attention sur l'article 820-40 du code NEC fournissant les marches à suivre en ce qui a trait à une mise à la terre adéquate et en particulier spécifie que le câble de masse doit être raccordé au système de mise à la masse du bâtiment, aussi près que possible du point d'entrée du câble.

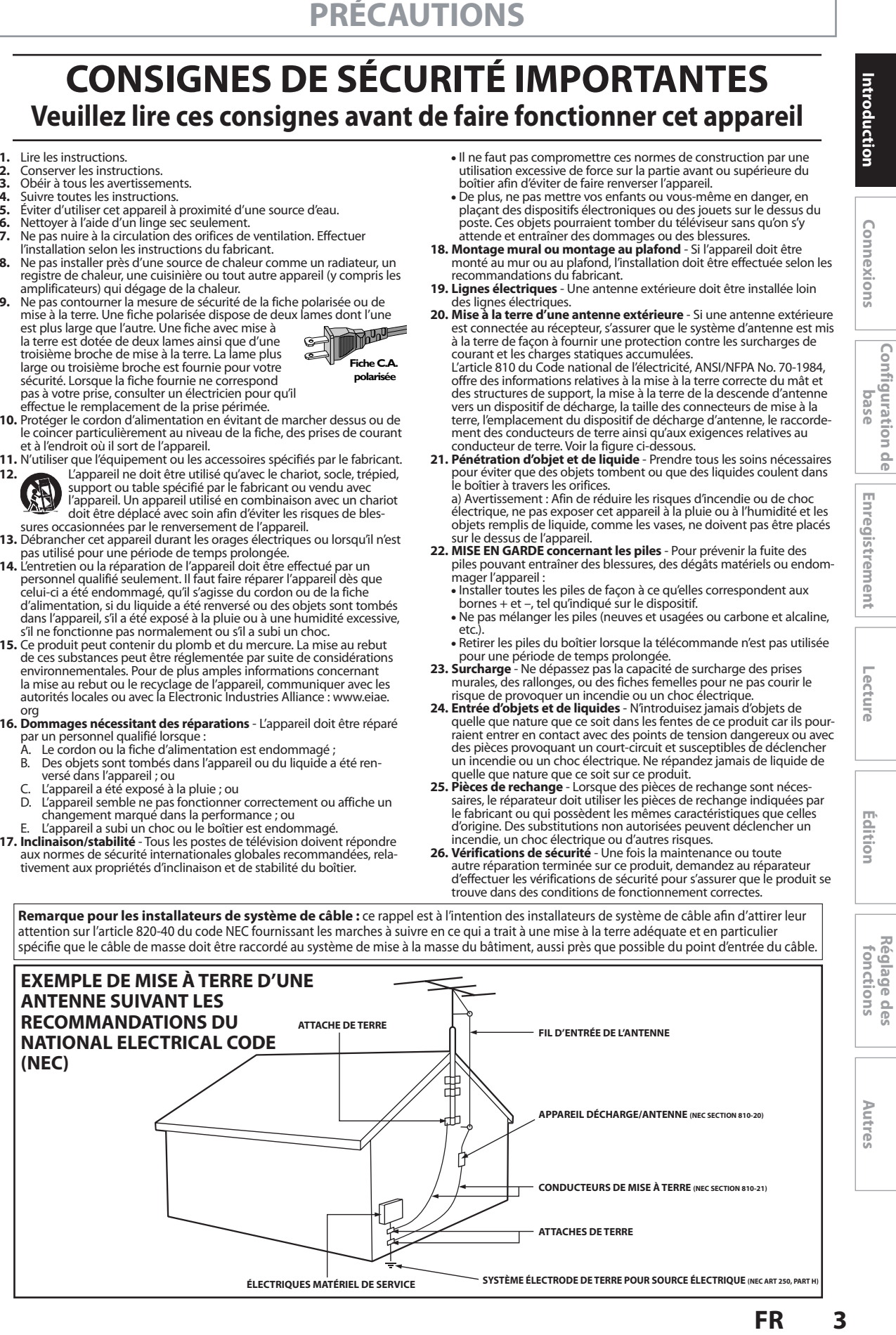

**Lonnexions** 

**Enregistrement**

Enregistrement

**Configuration de base**

 $\frac{1}{10}$ 

Configuration

**Lecture**

Edition

⊕

### **PRÉCAUTIONS**

企

### **Bienvenue !**

Ce produit vous permet l'enregistrement sur DD / DVD et la lecture de divers types de DVD / CD. Lisez attentivement le présent manuel de l'utilisateur afin de savoir comment utiliser les fonctionnalités qui y sont décrites.

### **Précautions relatives à la sécurité**

**Avertissement :** Pour éviter les incendies ou les chocs électriques, ne pas exposer ce matériel à la pluie ou à l'humidité. **Avertissement de la FCC (Federal Communications Commission) :** Tout changement ou modification non autorisés effectués sur cet appareil annule l'autorisation de son exploitation par l'utilisateur.

• Ne placez pas l'appareil en position verticale. Installez l'appareil en position horizontale et de façon stable.

• Assurez-vous d'avoir ôté le disque et débranché le cordon d'alimentation de la prise avant de déplacer l'appareil. **Département de certification des services de santé et humains (DHHS) :** se conforme au chapitre 1 sous-chapitre J de 21 Centre pour le rayonnement (CFR, Center for Radiation) applicable à la date de fabrication.

**Sécurité du laser :** Cet appareil utilise un laser. Seul un technicien de service qualifié doit enlever le couvercle et tenter d'effectuer des réparations, afin d'éviter tout risque de blessure aux yeux.

ATTENTION : TOUTE UTILISATION OU RÉGLAGE DES COMMANDES OU TOUTE EXÉCUTION DE PROCÉDURES AUTRES QUE CELLES SPÉCIFIÉES PAR LA PRÉSENTE PEUT ENTRAÎNER L'EXPOSITION AUX RADIATIONS DANGEREUSES. ATTENTION : RAYONNEMENT LASER VISIBLE ET INVISIBLE LORSQUE LE DISPOSITIF EST OUVERT ET QUE LE VERROUILLAGE EST CONTOURNÉ. ÉVITER DE REGARDER LE RAYON LASER FIXEMENT. CE RAYON LASER SE TROUVE À L'INTÉRIEUR PRÈS DU MÉCANISME DE LA PLATINE.

**Informations à l'intention des utilisateurs Canadiens :** Cet appareil numérique de classe B est conforme à l'ICES-003 canadien. Cet appareil numérique de la classe B est conforme à la norme NMB- 003 du Canada.

**Brouillage radio/télévision :** Cet équipement a été testé et déclaré conforme aux limites d'un appareil numérique de classe B, fixées par l'Article 15 des règlements de la FCC. Ces limites ont été établies pour assurer une protection raisonnable contre toute interférence nuisible lors du fonctionnement dans un environnement commercial. Cet appareil génère et utilise des fréquences radio qui, en cas d'installation et d'utilisation incorrectes, peuvent être à l'origine d'interférences nuisibles aux communications radio.

Cependant, il n'est pas garanti que des interférences n'interviendront pas dans une installation particulière. Si cet appareil génère des interférences nuisibles à la réception radio ou télévision, ce qui peut être déterminé en éteignant et en rallumant l'appareil, l'utilisateur est invité à essayer de corriger le problème de l'une des manières suivantes :

1) Réorienter ou déplacer l'antenne de réception.

2) Augmenter l'espace entre l'appareil et le récepteur.

- 3) Brancher l'appareil à une prise d'un circuit différent de celui auquel le récepteur est connecté.
- 4) Consulter votre revendeur ou un technicien expérimenté en radio et télévision.

**Notice de Copyright :** La fabrication des copies non autorisées de matériel protégé contre la copie, y compris des programmes d'ordinateur, des fichiers, des émissions et enregistrements sonores, peut être une infraction aux droits d'auteur et constituer un délit. Cet appareil ne doit pas être utilisé pour de tels buts.

**Protection du droit d'auteur :** Il est formellement interdit de copier, diffuser, jouer en public et prêter les disques.

Ce produit intègre une technologie de protection des droits d'auteur elle-même protégée par des brevets américains et d'autres droits relatifs à la propriété intellectuelle. L'utilisation de cette technologie de protection des droits d'auteur doit faire l'objet d'une autorisation de la part de Macrovision Corporation et elle est destinée à un usage domestique ou autre usage limité uniquement, sauf autre autorisation de Macrovision. Toute opération d'ingénierie inverse ou de désassemblage est interdite.

**Notice sur l'utilisation du balayage progressif :** Les consommateurs doivent noter que tous les téléviseurs ne sont pas entièrement compatibles avec ce produit et peuvent provoquer l'affichage de défauts dans l'image. En cas de problèmes d'image avec la sortie à balayage progressif 525 (480), il est recommandé à l'utilisateur de commuter la connexion sur la sortie "définition standard". Pour toute question concernant la compatibilité de votre téléviseur avec ce lecteur de DVD 525p (480p), contactez notre centre de service à la clientèle.

### **Déclaration de conformité**

Numéro de modèle : DVDR3575H/37 Nom commercial : Philips Entité responsable : Philips Consumer Electronics Company Marietta, GA 30006-0026 1-888-PHILIPS (744-5477)

Copyright 2007 Philips. All rights reserved.

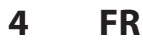

♠

⊕

### **Accessoires fournis**

télécommande avec piles (AAAx2)

câble coaxial RF câbles audio/vidéo **RCA** 

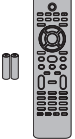

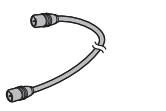

manuel de l'utilisateur

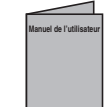

### guide de mise en

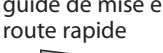

**Entretien**

### **Entretien**

⊕

- Consultez les rubriques appropriées dans "DÉPANNAGE" aux pages 114-118 avant de renvoyer le produit.
- Si vous devez tout de même appeler le service à la clientèle, veuillez avoir sous la main le numéro de modèle et de série de votre produit au moment de téléphoner. Ces informations sont affichées à l'arrière du produit. Prenez également le temps d'identifier le problème et soyez prêt à l'expliquer clairement. Si vous pensez que le représentant du service à la clientèle devra vous aider pour des questions de fonctionnement, veuillez demeurer à proximité de l'appareil. Les représentants du service à la clientèle se feront un plaisir de vous aider. Pour une référence en ligne, visitez notre site Web http://www.philips.com/welcome

### **Nettoyage du boîtier**

- Essuyez le panneau avant et autres surfaces extérieures à l'aide d'un chiffon doux légèrement humide.
- N'utilisez jamais de solvant, diluant, benzène ou alcool pour nettoyer l'appareil. Ne pulvérisez pas d'insecticide liquide à proximité de l'appareil. De tels produits chimiques peuvent décolorer la surface de l'appareil.

### **Nettoyage des disques**

- Si un disque est sale, nettoyez-le avec un chiffon de nettoyage. Essuyez le disque du centre vers l'extérieur. Ne l'essuyez pas selon un mouvement circulaire.
- N'utilisez pas de solvants tels que la benzine, les diluants, les décapants du commerce, les détergents, les produits de nettoyage abrasifs ou les aérosols antistatiques destinés aux disques analogiques.

### **Nettoyage de la lentille du lecteur**

• Si cet appareil ne fonctionne toujours pas correctement une fois que vous avez appliqué les sections appropriées et le "DÉPANNAGE" du présent manuel de l'utilisateur, l'unité de lecture optique laser peut être sale. Se référer votre revendeur ou un centre de service agréé pour une inspection et un nettoyage de la tête de lecture optique laser.

### **Manipulation des disques**

- Manipulez les disques en veillant à ce que les empreintes digitales et la poussière n'adhèrent pas à leurs surfaces.
- Rangez toujours le disque dans son boîtier protecteur lorsque vous ne l'utilisez pas.

### **Manipulation du DD**

- **FRECAUTIONS**<br> **EXERCISE THE CONSULTER CONSULTER THE CONSULTER CONSULTER CONSULTER CONSULTER CONSULTER CONSULTER THE CONSULTER CONSULTER CONSULTER CONSULTER CONSULTER CONSULTER CONSULTER CONSULTER CONSULTER CONSULTER CONSU** • Le DD (disque dur) est un appareil de précision sensible aux vibrations, aux forts impacts et à la saleté. En fonction de l'environnement d'installation ou des manipulations, l'appareil peut être partiellement endommagé ou, au pire, l'enregistrement ou la lecture peuvent être impossibles. En particulier, lorsque le DD est en mouvement, ne le soumettez pas à des vibrations ou à un fort impact et ne débranchez pas la prise de courant. En cas de panne de courant, le contenu de l'enregistrement / le programme lu peut être perdu.
	- Le DD tourne à grande vitesse lorsqu'il est fonctionne. Veillez à ce que sa rotation soit arrêtée puis déplacez l'appareil sans le soumettre à un fort impact ou à des vibrations importantes.

### **Emplacement de l'installation**

Pour la sécurité et les performances optimales de cet appareil :

- Installez l'appareil en position horizontale et de façon stable. Ne posez rien directement sur l'appareil. Ne placez pas l'appareil directement sur le téléviseur.
- Protégez-le de la lumière directe du soleil et tenez-le éloigné des sources de chaleur intense. Évitez les lieux poussiéreux ou humides. Évitez les lieux dont la ventilation est insuffisante pour une bonne dissipation thermique. N'obstruez pas les trous de ventilation sur les côtés de l'appareil. Évitez les lieux soumis à de fortes vibrations ou à des champs magnétiques intenses.

### **Avertissement relatif à la condensation**

L'humidité peut se condenser à l'intérieur de l'appareil s'il est transporté d'un lieu chaud dans un un lieu froid, après le chauffage d'une pièce froide ou en présence d'une forte humidité. N'utilisez pas cet appareil pendant au moins 2 heures jusqu'à ce que son intérieur soit sec.

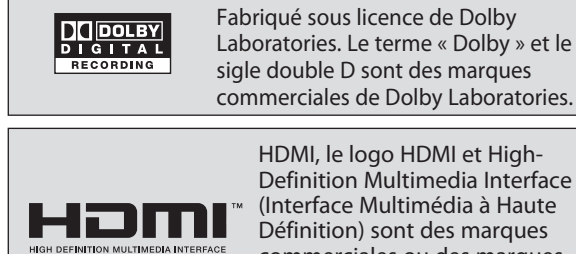

HDMI, le logo HDMI et High-Definition Multimedia Interface (Interface Multimédia à Haute Définition) sont des marques commerciales ou des marques commerciales enregistrées de HDMI Licensing LLC.

### **Enregistrement Dolby Digital**

"L'enregistrement Dolby® Digital permet aux consommateurs d'enregistrer une vidéo de haute qualité avec son stéréo sur les disques DVD enregistrables. La technologie, utilisée à la place de l'enregistrement PCM, économise également l'espace enregistrable sur le disque, ce qui permet une résolution vidéo supérieure ou une durée d'enregistrement plus importante sur chaque DVD. Les DVD enregistrés au format Dolby Digital peuvent se lire sur tous les lecteurs DVD vidéo."

**Remarque :** Ceci est vrai si les lecteurs sont compatibles avec les disques DVD enregistrables actuels.

**Lonnexions** 

**Introduction Connexions and Dase Introductional Pecture Integration** Configuration **Configuration de base O** 

**Enregistrement**

Enregistrement

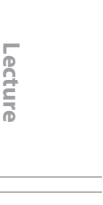

⊕

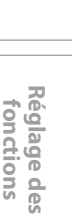

Editior

**Autres**

### **SOMMAIRE**

 $\bigoplus$ 

### **Introduction**

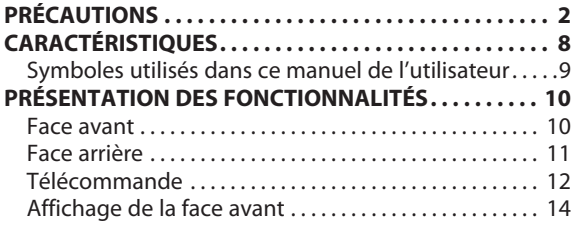

### **Connexions**

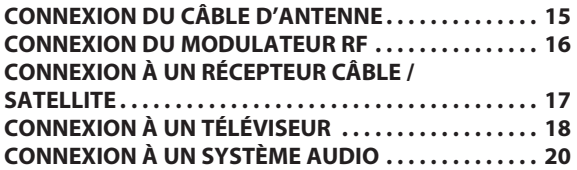

### **Configuration de base**

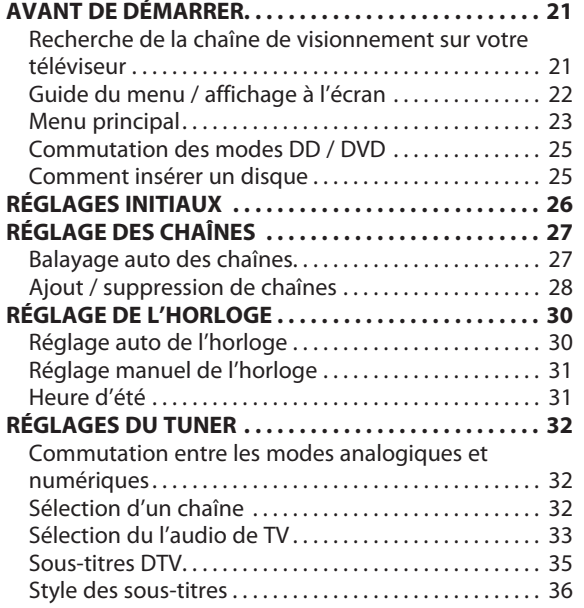

### **Enregistrement**

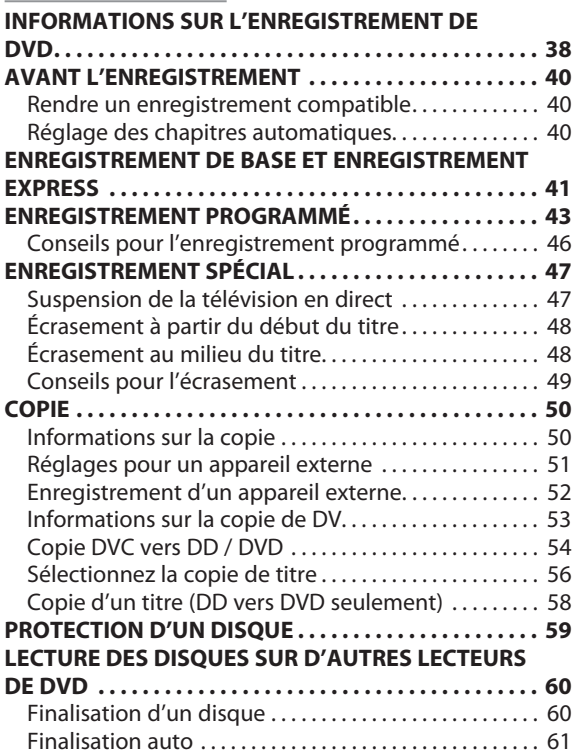

**6 FR**

 $\bigoplus$ 

### **Lecture**

 $\bigoplus$ 

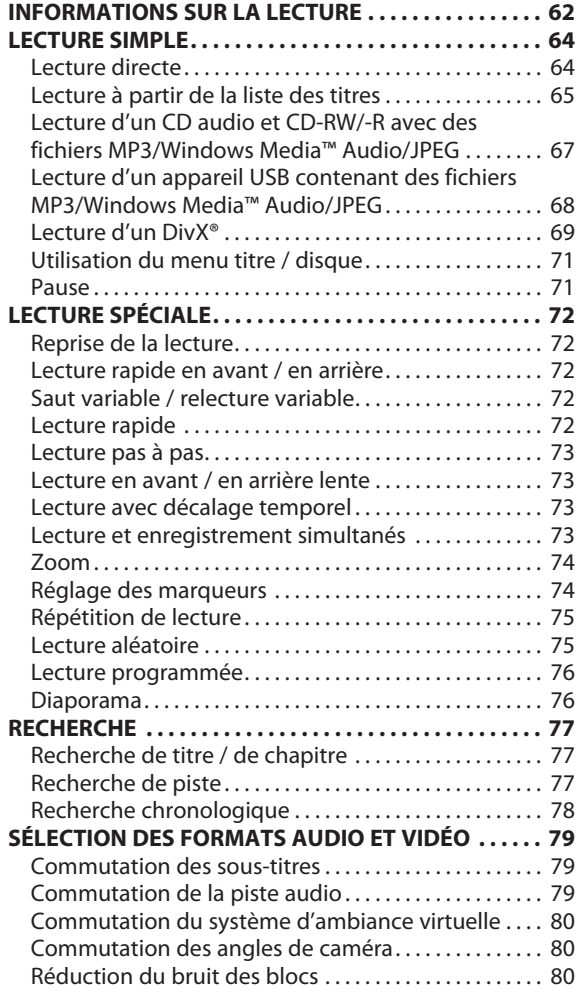

### **Édition**

![](_page_6_Picture_320.jpeg)

# Introduction **Introduction Connexions and Dase Introductional Pecture Integration**

Connexions

**Enregistrement**

Enregistrement

**Configuration de Configuration de**<br>base

**Lecture**

Édition

 $\bigoplus$ 

**Réglage des fonctions**

Réglage des<br>fonctions

**Autres**

### **CARACTÉRISTIQUES**

⊕

Cet appareil lit les contenus du DD interne, des DVD ou des CD et offre également des fonctionnalités d'enregistrement sur DD ou DVD et des possibilités d'édition ultérieure. Cet appareil offre les fonctionnalités suivantes.

### **Enregistrement**

Cet appareil vous permet d'enregistrer sur DD, sur DVD+RW/ DVD-RW (réinscriptible) et sur DVD+R/DVD-R (inscriptible une seule fois). Vous pouvez choisir l'un d'entre eux à votre convenance. Vous pouvez choisir le type qui vous convient. Même si vous choisissez DVD-RW/-R, ces disques seront automatiquement enregistrés en mode DVD+VR.

**DD DVD**

**DD**

### **Enregistrement de jusqu'à 36 programmes :**

Vous pouvez programmer l'appareil pour l'enregistrer jusqu'à 36 programmes, jusqu'à un mois à l'avance. Les enregistrements programmés quotidiens ou hebdomadaires sont également possibles.

### **Enregistrement express (OTR) :**

Vous pouvez facilement régler une heure d'enregistrement selon vos préférences. Chaque pression sur [REC  $\bullet$ ] pendant l'enregistrement augmente la durée d'enregistrement de 30 minutes jusqu'à 6 heures. L'enregistrement s'arrête automatiquement lorsque la durée d'enregistrement que vous avez réglée est atteinte ou si le disque est plein.

### **Définition automatique des marques de chapitre :**

Des marques de chapitre seront placées dans les enregistrements selon votre réglage avant de tenter un enregistrement.

### **Construction automatique de la liste des titres :**

L'appareil crée automatiquement la liste des titres avec index.

### **Disque dur de 160 Go :**

⊕

Cet appareil est équipé d'un disque dur de 160 Go qui vous permet d'enregistrer jusqu'à 198 heures (en mode SLP).

### **Suspension de la télévision en direct :**

Avec la touche **[PAUSE LIVE TV]**, vous pouvez virtuellement suspendre et reprendre la diffusion télévisuelle en direct. **DVD**

### **Enregistrement de secours :**

En l'absence de disque enregistrable dans l'appareil, si le disque n'a pas assez d'espace pour terminer l'enregistrement, ou si le document est un programme à "copie unique" dont l'enregistrement sur un DVD est interdit, l'appareil le détecte et enregistre automatiquement sur le DD même lorsqu'un DVD est sélectionné comme support d'enregistrement. Cette fonctionnalité est disponible seulement pour l'enregistrement programmé. Elle n'est pas disponible lors d'un enregistrement express.

### **Copie**

Cet appareil permet la copie bidirectionnelle entre DD et DVD.

### **DD DVD**

**Copie à grande vitesse (DD** ➔ **DVD seulement) :** Cette fonctionnalité vous offre au maximum une vitesse de copie 12 fois supérieure à la copie en mode SLP.

### **Copie simple (DD** ➔ **DVD seulement) :**

Lors d'une copie de DD vers DVD, si vous définissez le mode d'enregistrement à "Auto", le mode d'enregistrement sera automatiquement réglé afin que les titres tiennent dans l'espace restant du disque.

### **Copie DV :**

Cette fonction vous aide à repiquer facilement le contenu d'un DVC (caméscope vidéo numérique) sur DD/DVD.

![](_page_7_Picture_27.jpeg)

### **Lecture**

**DD DVD**

### **Son d'ambiance cinéma à domicile :**

Lors de la connexion de l'appareil à un amplificateur ou à un décodeur compatible Dolby Digital, vous pouvez profiter d'un son d'ambiance de cinéma des disques prévus pour.

### **Recherche rapide de ce que vous voulez regarder :**

Vous pouvez facilement trouver la partie que vous voulez regarder avec la fonction de recherche. Vous pouvez rechercher un point donné par titre, chapitre ou durée.

### **Système d'ambiance virtuel :**

Vous pouvez profiter de l'espace stéréophonique de votre système stéréo existant à 2 canaux.

### **Saut variable :**

Vous pouvez passer une certaine durée en avançant avec une touche pendant la lecture, elle se règle préalablement dans le menu "Lecture".

### **Lecture variable :**

Vous pouvez passer une certaine durée en reculant avec une touche pendant la lecture, elle se règle préalablement dans le menu "Lecture".

### **Lecture des fichiers MP3/Windows Media™ Audio/JPEG enregistrés dans un appareil USB.**

![](_page_7_Picture_41.jpeg)

Vous pouvez lire un titre enregistré à partir du début alors que l'enregistrement continue.

![](_page_7_Picture_43.jpeg)

**DD**

**DivX® :** Vous pouvez profitez des fichiers MP3/Windows Media™ Audio/JPEG/DivX® enregistrés sur un CD-RW/-R. Les fichiers DivX® peuvent également être enregistrés sur DVD+RW/+R ou DVD-RW/-R.

### **Édition**

besoin.

**DD DVD**

Vous pouvez supprimer un titre dont vous n'avez plus

### **Nommage des titres :**

**Suppression d'un titre :**

Vous pouvez affecter les noms de votre choix aux titres.

### **Définition/effacement des marques des chapitres :**

Vous pouvez définir/effacer les marqueurs des chapitres sur les titres.

### **Division des titres :**

Vous pouvez diviser un titre en 2 ou plus.

### **Suppression d'une scène d'un titre :**

Vous pouvez supprimer une scène d'un titre selon votre choix.

![](_page_7_Picture_57.jpeg)

**DD**

### **Masquage des chapitres :**

Vous pouvez masquer certains chapitres afin d'éviter que d'autres personnes puissent les lire.

### **Définition des images d'index :**

Vous pouvez remplacer les images d'un index.

### **Nommage d'un disque :**

Vous pouvez mettre le nom de disque de votre choix.

![](_page_7_Picture_67.jpeg)

⊕

### **CARACTÉRISTIQUES**

⊕

### **Compatibilité**

Les disques enregistrés peuvent être lus sur les lecteurs

de DVD standards, y compris les lecteurs de DVD des ordinateurs compatibles avec la lecture des DVD vidéo. Bien qu'un DVD+R soit lisible sur d'autres appareils sans finalisation dans la plupart des cas, il est conseillé de le finaliser afin de stabiliser les performances. Vous devez finaliser un disque DVD-RW/-R enregistré pour le lire sur les autres lecteurs DVD.

![](_page_8_Picture_270.jpeg)

⊕

![](_page_8_Picture_271.jpeg)

**DD DVD**

### **Système de balayage progressif :**

À la différence du balayage entrelacé conventionnel, le système de balayage progressif diminue le scintillement et offre des images de résolution supérieure à celle des signaux de télévision traditionnels.

### **HDMI (High-Definition Multimedia Interface, Interface Multimédia à Haute Définition) :**

Vous pouvez profiter d'une sortie audio/vidéo plus nette en connectant cet appareil à un dispositif d'affichage comprenant un port compatible HDMI.

### **Symboles utilisés dans ce manuel de l'utilisateur**

Afin d'indiquer à quel type de média correspond chaque fonction, nous avons mis les symboles suivants devant chaque élément à utiliser.

- \* Les DVD-RW/-R enregistrés au mode VR ou dans un format d'enregistrement non compatible ne sont pas lisibles.
- \* Un DVD-RW enregistré dans un mode autre que +VR n'est pas enregistrable sur cet appareil sauf si vous effacez tout son contenu (voir page 97).
- \* Un DVD-R enregistré dans un mode autre que +VR n'est pas enregistrable sur cet appareil.

![](_page_8_Picture_272.jpeg)

Si vous ne trouvez aucun des symboles listés ci-dessus sous l'en-tête de la fonction, l'opération est applicable à tous les supports.

Connexio

**Configuration de** 

 $\bigoplus$ 

**Autres**

**Réglage des fonctions**

Réglage des fonctions

 $\bigoplus$ 

### **Face avant**

![](_page_9_Figure_2.jpeg)

(**\***) L'appareil peut également être allumé en appuyant sur ces boutons.

### **1. Touche STANDBY-ON**

Appuyez sur cette touche pour allumer ou éteindre l'appareil.

### **2. Tiroir du disque**

Placez un disque en ouvrant le tiroir du disque.

### **3. Touche OPEN/CLOSE** A**\***

Appuyez sur cette touche pour ouvrir ou fermer le tiroir du disque.

### **4. Affichage**

Consultez "Affichage de la face avant" en page 14.

### **5. Témoin HDD ACTIVE**

Apparaît lorsque le DD sert à un enregistrement, une copie ou une lecture.

### **6. Touche PLAY** B**\***

Appuyez sur cette touche pour démarrer ou reprendre la lecture.

### **7. Touche STOP**

◈

Appuyez sur cette touche pour arrêter la lecture ou l'enregistrement.

### **8. Touche RECORD**

Appuyez une fois sur cette touche pour commencer un enregistrement. Appuyez plusieurs fois pour démarrer un enregistrement express.

### **9. Prise DV-IN (E3)**

Elle sert à brancher la sortie DV d'un appareil externe avec un câble DV.

### **10. Prises d'entrée AUDIO (E2)**

Elles servent à connecter un appareil externe avec un câble audio RCA.

### **11. Prise d'entrée VIDEO (E2)**

Elles servent à connecter un appareil externe avec un câble vidéo RCA.

### **12. Prise d'entrée USB (USB)**

Vous pouvez brancher votre appareil USB ici, et lire son contenu.

### **13. Fenêtre du capteur infrarouge**

Elle reçoit les signaux de votre télécommande afin que vous puissiez commander l'appareil à distance.

### **Face arrière**

![](_page_10_Figure_3.jpeg)

Elle sert à connecter une antenne.

### **2. Prise VIDEO IN (E1)**

Elle sert à connecter un appareil externe avec un câble vidéo RCA.

### **3. Prise VIDEO OUT**

Elle sert à connecter un moniteur de télévision, un récepteur AV ou un autre appareil avec un câble vidéo RCA.

### **4. Prises COMPONENT VIDEO OUTPUT**

Elles servent à connecter un moniteur de télévision sur les entrées composantes vidéo avec un câble de composantes vidéo.

### **5. Prise HDMI OUT**

Utilisez un câble HDMI pour la connexion à moniteur avec un port compatible HDMI.

### **6. Cordon secteur**

Connectez cette prise à une prise secteur C.A. standard pour alimenter cet appareil.

### **7. Prises DIGITAL AUDIO OUTPUT (COAXIAL / OPTICAL)**

**FRA ANTENNA IN**<br> **FRA ANTENNA IN**<br> **ERE ARTESURATE (THE ANTENNA IN CONTRATE ACTIVE CONDUCTS)**<br> **ERENA UNDER THE ANTENNA INTERNA IN UNITER ANTENNA IN CONDUCT THE ARTESURATE CONDUCT THE ANTEST CONDUCT THE ANTEST AND CONDUCT** Utilisez-les pour connecter un récepteur AV, un décodeur Dolby Digital ou un autre appareil avec prise audio numérique coaxiale / optique avec un câble audio numérique coaxial / optique.

### **8. Prise S-VIDEO OUT**

Elle sert à connecter l'entrée S-vidéo d'un moniteur TV, d'un récepteur AV ou d'un autre appareil avec un câble S-vidéo.

### **9. Prises AV OUT**

Elles servent à connecter un moniteur de télévision, un récepteur AV ou un autre appareil avec un câble audio RCA.

### **10. Prise S-VIDEO IN (E1)**

Elle sert à connecter la sortie de S-vidéo d'un appareil externe avec un câble S-vidéo.

### **11. Prises AV IN (E1)**

Elles servent à connecter un appareil externe avec un câble audio RCA.

### **12. Prise ANTENNA OUT**

Elle sert à connecter un câble coaxial RF pour transmettre le signal de ANTENNA IN à votre téléviseur.

### *Remarques*

- Ne touchez pas les broches intérieures des prises de la face arrière. Une décharge électrostatique peut endommager définitivement l'appareil.
- Cet appareil n'a pas de modulateur RF.

Connexions

**Enregistrement**

Enregistrement

**Configuration de base**

 $\frac{1}{\alpha}$ 

Configuration

**Lecture**

**Éditior** 

 $\bigoplus$ 

**Réglage des fonctions**

**Réglage des<br>fonctions** 

**Autres**

![](_page_10_Picture_32.jpeg)

### **Télécommande**

### **Installation des piles de la télécommande**

Installez des piles (AAA x 2) en respectant les polarités indiquées dans le compartiment des piles de la télécommande.

**1 Ouvrez le couvercle.**

![](_page_11_Picture_6.jpeg)

Veillez à faire correspondre les + et - sur les piles et les repères du compartiment des piles.

**3 Fermez le couvercle.**

### *Remarques*

⊕

Une mauvaise utilisation des piles peut créer des risques tels qu'une fuite et un éclatement. Respectez les consignes suivantes :

- Ne mélangez pas des piles neuves et usagées.
- N'utilisez pas différents types de piles ensemble. Bien qu'ils puissent sembler identiques, les tensions des différentes piles peuvent ne pas être égales.
- Assurez-vous que les extrémités + et de chaque pile correspondent aux indications du compartiment des piles.
- Retirez les piles du compartiment des piles en cas d'inutilisation dépassant un mois.
- Pour jeter les piles usagées, respectez les réglementations gouvernementales ou les règles des directives publiques relatives à l'environnement qui s'appliquent dans votre pays ou région.
- Ne rechargez pas les piles, ne les brûlez pas, ne les démontez pas, ne les exposez pas à un court-circuit ou à la chaleur.

### **Utilisation d'une télécommande**

Gardez les notions suivantes à l'esprit lors de l'utilisation de la télécommande :

- Veillez à ce qu'il n'y ait aucun obstacle entre la télécommande et la fenêtre du capteur infrarouge de l'appareil.
- Le fonctionnement de la télécommande peut devenir aléatoire si la fenêtre du capteur infrarouge de l'appareil reçoit une forte lumière solaire ou un éclairage fluorescent.
- La télécommande de différents appareils peut créer des interférences réciproques. Évitez d'utiliser la télécommande pour d'autres appareils proches de celui-ci.
- Remplacez les piles quand vous remarquez une diminution de la portée de la télécommande.
- Les portées opérationnelles maximales mesurées à partir de l'appareil sont les suivantes.
- Visée directe : environ 7 m (23 pieds)
- **De chaque côté de l'axe :**
- environ 5 m (16 pieds) à 30° Au-dessus : environ 5 m (16 pieds) à 15°
- **En-dessous :** environ 3 m (10 pieds) à 30°

![](_page_11_Picture_28.jpeg)

![](_page_11_Picture_29.jpeg)

### **12 FR**

# **FREENDATION DES FONCTIONNALITÉS**<br> **FREENOMENT (FIGURE 2018)**<br> **FREEDUCTION CONTINUES (FIGURE 2018)**<br> **FREEDUCTS**<br> **FREEDUCTS**<br> **FREEDUCTS**<br> **FREEDUCTS**<br> **FREEDUCTS**<br> **FREEDUCTS**<br> **FREEDUCTS**<br> **FREEDUCTS**<br> **FREEDUCTS**<br> **FR**

◈

### (**\***) L'appareil peut également être allumé en appuyant sur ces touches.

### **1. Touche STANDBY-ON** y

• Appuyez sur cette touche pour allumer ou éteindre l'appareil.

 **2. Touche DTV/TV**

• Appuyez sur cette touche pour commuter entre le mode numérique (DTV) et le mode analogique (TV) du téléviseur.

### **3. Touche SOURCE / USB**

• Appuyez sur cette touche pour sélectionner l'entrée appropriée.

- **4. Touche HDMI**
	- Appuyez sur cette touche pour définir le mode de sortie du signal vidéo du connecteur HDMI.
- **5. Touche DISC MENU**
	- Appuyez sur cette touche pour afficher le menu du disque.

### **6. Touche AUDIO**

- Appuyez pour commuter la langue audio de la télévision numérique.
- Appuyez sur cette touche pour afficher le menu audio pendant la lecture.
- **7. Touches de Curseur ▲ / ▼/ ◀/▶**

• Appuyez sur cette touche pour sélectionner des éléments ou des réglages.

### **8. Touche PLAY**  $\blacktriangleright^*$

• Appuyez sur cette touche pour démarrer ou reprendre la lecture.

### **9. Touche BACK**

- Appuyez sur cette touche pour revenir à l'écran de menu précédemment affiché.
- **10. Touche REW <<** 
	- Pendant la lecture, appuyez sur cette touche pour lire rapidement en arrière.
	- Lorsque la lecture est suspendue, appuyez sur cette
	- touche pour lire lentement en arrière.

### **11. Touche PAUSE** F

♠

• Appuyez sur cette touche pour suspendre la lecture ou l'enregistrement.

### **12. Touche PREV**

- Pendant la lecture, appuyez sur cette touche pour revenir au début du chapitre, de la piste ou du fichier en cours.
- Lorsque la lecture est suspendue, appuyez plusieurs fois sur cette touche pour lire en arrière pas à pas.

### 13. Touche REC<sup>O</sup>

- Appuyez une fois sur cette touche pour commencer un enregistrement.
- Appuyez plusieurs fois pour démarrer
- l'enregistrement express programmé.

### **14. Touche SKIP**

- Effectue un saut de la durée définie à l'avance.
- **15. Touche REPLAY**
	- Relit la durée définie à l'avance.
- **16. Touches de Numéros/Caractères**
	- Appuyez sur cette touche pour sélectionner les numéros de chaîne.
	- Appuyez sur pour sélectionner un titre/chapitre/ piste/fichier sur l'affichage.
	- Appuyez sur cette touche pour saisir les valeurs des réglages le menu principal.
	- Appuyez sur cette touche pour saisir des noms de titre.
- **17. Touche CLEAR**
	- Appuyez sur cette touche pour effacer les informations déjà saisies, pour effacer les réglages de repères ou pour abandonner la programmation d'un CD, etc.

### **18. Touche REC MODE**

• Appuyez sur cette touche pour changer de mode d'enregistrement.

### **19. Touche TIMER**

• Appuyez sur cette touche pour afficher la liste des programmations différées.

### **20. Touche HDD**

• Appuyez sur cette touche pour choisir le mode de sortie du DD.

### **21. Touche DVD**

- Appuyez sur cette touche pour choisir le mode de sortie du DVD.
- **22. Touche OPEN/CLOSE** A**\***
	- Appuyez sur cette touche pour ouvrir ou fermer le tiroir du disque.
- **23. Touche TITLE**
- Appuyez sur cette touche pour afficher la liste des titres.

### **24. Touche SETUP**

- Appuyez sur cette touche pour afficher le menu principal.
- Pendant la lecture, enfoncez et maintenez cette touche pendant plus de 3 secondes afin de passer du mode de balayage progressif au mode entrelacé.

### **25. Touche OK**

• Appuyez sur cette touche pour confirmer ou sélectionner des éléments de menu.  **26. Touche INFO**

• Appuyez sur cette touche pour afficher ou supprimer le menu à l'écran.

### 27. Touche FFW DD

- Pendant la lecture, appuyez sur cette touche pour lire en avant rapidement.
- Lorsque la lecture est suspendue, appuyez sur cette touche pour lire en avant lentement.

### **28.Touche NEXT**

- Pendant la lecture, appuyez sur cette touche pour passer au chapitre, piste ou fichier suivant.
- Lorsque la lecture est suspendue, appuyez plusieurs fois sur cette touche pour lire en avant pas à pas.
- **29. Touche STOP** 
	- Appuyez sur cette touche pour arrêter la lecture ou l'enregistrement.
	- Appuyez sur cette touche pour quitter la liste des titres.

### **30. Touche PAUSE LIVE TV (DD)**

• Appuyez deux fois sur cette touche pour suspendre le programme de télévision en direct que vous regardez. Appuyez à nouveau pour continuer le visionnement.

### **31. Touches CH**  $+$  **/ -**

• Appuyez sur cette touche pour incrémenter ou décrémenter les chaînes.

### **32. Touche de confirmation ( • )**

**Mode analogique :** 

• Appuyez sur cette touche pour confirmer la sélection de chaîne faite avec **[les touches numérotées]**.

### **Mode numérique :**

• Appuyez sur cette touche pour confirmer la sélection majeure/mineure de chaîne effectuée avec **[les touches numérotées]**.

### **33. Touche RAPID PLAY**

• Pendant la lecture, appuyez sur cette touche pour lire en mode légèrement plus rapide/plus lent en conservant la qualité audio.

### **34. Touche DIRECT DUBBING**

- Pendant la lecture, appuyez sur cette touche pour démarrer immédiatement la copie.
- En mode arrêt, appuyez sur cette touche pour afficher le menu "Doublage".

### **Autres**

# **Introduction Connexions and Dase Introductional Pecture Integration**

Connexions

**Enregistrement**

Enregistrement

**Configuration de base**

<u>n</u>

Configuration

**Lecture**

Édition

### **Affichage de la face avant**

![](_page_13_Figure_3.jpeg)

### **Messages de l'affichage**

![](_page_13_Figure_5.jpeg)

⊕

Apparaît quand le tiroir du disque s'ouvre.

![](_page_13_Figure_7.jpeg)

Apparaît quand le tiroir du disque se ferme.

![](_page_13_Figure_9.jpeg)

Apparaît lors du chargement d'un disque sur son tiroir.

Apparaît lorsque les données sont écrites sur un disque.

Ņ. 吉子

Apparaît quand la fonction PBC est activée. (Lecture CD vidéo seulement. Consultez la page 63.)

![](_page_13_Figure_16.jpeg)

**14 FR**

◈

Cette section décrit la connexion de votre appareil à une antenne, un boîtier du câble, etc.

**1 Débranchez le cordon secteur de votre téléviseur de la prise secteur.**

### **2 Débranchez le câble coaxial RF de la prise d'entrée d'antenne de votre téléviseur.**

![](_page_14_Figure_4.jpeg)

### **3 Branchez les câbles sur l'appareil.**

**Effectuez la connexion de base comme illustré ci-dessous.**

![](_page_14_Figure_7.jpeg)

**4**

⊕

 **Branchez le cordon secteur de cet appareil et de votre téléviseur à la prise secteur.**

![](_page_14_Figure_10.jpeg)

**Les câbles fournis utilisés dans cette connexion sont les suivants :** • 1 câble coaxial RF

- 1 câble audio RCA (L/R)
- 1 câble vidéo RCA

Achetez les autres câbles nécessaires dans un magasin local.

\* Une fois les connexions effectuées, allumez le téléviseur et commencez le réglage initial.

Le balayage des chaînes est nécessaire afin que l'appareil mémorise les chaînes disponibles dans votre zone. (Consultez "RÉGLAGES INITIAUX" en page 26.)

### *Remarques*

- Pour votre sécurité et pour éviter d'endommager l'appareil, débranchez le câble coaxial RF de la prise ANTENNA IN avant de déplacer l'appareil.
- Si vous utilisez une antenne de réception de la télévision analogique, elle doit également fonctionner pour la réception DTV. Les antennes extérieures ou de grenier seront plus efficaces que les versions posées sur les appareils.
- La sortie d'antenne sert uniquement à la transmission au tuner. La lecture de DD / DVD n'est pas possible par RF.

**Enregistrement**

Enregistrement

**Edition Connexions base Envedistrement Pecture Edition** 

Introduction

Connexions

**Configuration de base**

 $rac{p}{p}$ 

Configuration

**Lecture**

Édition

 $\bigoplus$ 

**Réglage des fonctions**

Réglage des Tonctions

**Autres**

### **CONNEXION DU MODULATEUR**

◈

**Si votre téléviseur a uniquement une prise d'entrée d'antenne**, il est toujours possible de connecter cet appareil à votre téléviseur en utilisant un modulateur RF audio/vidéo stéréo du commerce. Dans ce cas, suivez les instructions cidessous.

- **1)** Débranchez les cordons secteur des appareils de la prise secteur.
- **2)** Effectuez la connexion comme illustré ci-dessous.
- **3) Réglez le commutateur 3/4 du canal de votre modulateur RF sur 3 ou 4**, en fonction du canal de télévision le moins utilisé dans votre zone. Si votre modulateur RF a un commutateur modulateur/antenne, réglez-le conformément au manuel fourni avec modulateur RF.
- **4)** Branchez les cordons secteurs des appareils à la prise secteur.
- **5) Allumez votre téléviseur et choisissez le même canal que celui réglé avec le commutateur 3/4 du canal du modulateur RF.**

Pour plus d'informations, consultez le manuel fourni avec modulateur RF.

![](_page_15_Figure_8.jpeg)

**Les câbles fournis utilisés dans cette connexion sont les suivants :**

• 1 câble coaxial RF

• 1 câble audio RCA (L/R)

- 1 câble vidéo RCA
- Achetez les autres câbles nécessaires dans un magasin local.

### *Remarques*

⊕

- Le modulateur RF n'est pas fourni avec cet appareil. Vous devez l'acheter à un fournisseur local.
- La qualité de l'image peut se dégrader si cet appareil est connecté à un modulateur RF.

**16 FR**

 $\bigoplus$ 

- **1) Débranchez les cordons secteur des appareils de la prise secteur.**
- **2) Effectuez la connexion comme illustré ci-dessous.**
- **3) Branchez les cordons secteurs des appareils à la prise secteur.**

![](_page_16_Figure_4.jpeg)

### **Les câbles fournis utilisés dans cette connexion sont les suivants :**

câble coaxial RF

⊕

- câble audio RCA (L/R)
- 1 câble vidéo RCA
- Achetez les autres câbles nécessaires dans un magasin local.

### *Remarques*

- Les câbles nécessaires et les méthodes de connexion varient en fonction du récepteur câble/satellite. Pour plus d'informations, contactez votre fournisseur câble/satellite.
- Au lieu d'utiliser la prise de sortie vidéo de cet appareil, vous pouvez également utiliser les prises S-VIDEO OUT, COMPONENT VIDEO OUT ou HDMI OUT (aucune connexion à une prise de sortie audio n'est requise) pour la connexion à votre téléviseur.

### **Avec cette configuration :**

- Vous pouvez enregistrer toute chaîne en clair en la sélectionnant sur le récepteur câble/satellite. Veillez à ce que le récepteur câble/satellite soit en marche.
- **Vous ne pouvez pas enregistrer une chaîne tout en en regardant une autre.**

![](_page_16_Figure_16.jpeg)

**Réglage des fonctions**

Réglage des fonctions

Édition

**Autres**

### **CONNEXION À UN TÉLÉVISEUR**

⊕

**Effectuez l'une des connexions suivantes, en fonction des possibilités de votre appareil existant.**

![](_page_17_Figure_2.jpeg)

### **Les câbles fournis utilisés dans cette connexion sont les suivants :**

câble audio RCA (L/R)

• 1 câble vidéo RCA

⊕

Achetez les autres câbles nécessaires dans un magasin local.

### *Remarque sur la connexion HDMI*

• Une connexion simple à 1 câble avec un appareil ayant un connecteur HDMI (Interface Multimédia à Haute Définition) permet le transfert numérique des images numériques des DVD vidéo et d'autres appareils. Si la connexion est effectuée avec un câble HDMI, le signal audio est émis simultanément avec le signal audio numérique, vous n'avez alors pas besoin de la connexion audio analogique décrite ci-dessus.

### *Remarques*

• Connectez cet appareil directement au téléviseur. Si les câbles audio/vidéo RCA sont connectés à un magnétoscope, les images peuvent être déformées à cause du système de protection contre la copie.

### **Pour régler le mode de balayage progressif, consultez la page 110**

• Cet appareil est compatible avec le système de balayage progressif. Cette fonctionnalité vous offre des images de définition plus élevée que le système d'émission traditionnel. Pour utiliser cette fonctionnalité, vous devez régler le "Balayage progressif" sur "EF".

**18 FR**

### **CONNEXION À UN TÉLÉVISEUR**

Appuyez sur **[HDMI]** pour sélectionner le mode de sortie HDMI. Le mode de sortie change comme suit à chaque pression sur **[HDMI]**.

![](_page_18_Picture_286.jpeg)

### **Appuyez sur [HDMI]**

• Le mode HDMI qui n'est pas reconnu par l'appareil de visualisation sera ignoré.

### **Modes de sortie réels par média**

![](_page_18_Picture_287.jpeg)

Pour les CD audio, CD vidéo, et les fichiers MP3/Windows Media™ Audio, la sortie se fait en PCM 2 canaux, quel que soit le réglage "Dolby Digital".

\*1 Si l'appareil connecté n'est pas compatible avec le HDMI BITSTREAM, l'audio sera envoyé en PCM même si vous sélectionnez "Flux" dans le réglage "Dolby Digital".

Consultez la page 112 sur le réglage "HDMI".

### **Système de protection des droits d'auteur**

Pour lire les images vidéo numérique d'un DVD via une connexion HDMI, il est nécessaire que le lecteur et l'appareil de visualisation (ou un amplificateur AV) prenne en charge un système de protection des droits d'auteur appelé HDCP (système de protection du contenu numérique haut débit). Le HDCP est une technologie de protection de la copie qui comporte un chiffrement des données et l'authentification de l'appareil AV connecté. Cet appareil prend en charge le HDCP. Lisez les consignes d'utilisation de votre appareil de visualisation (ou amplificateur AV) pour plus d'informations.

\*HDMI : Interface Multimédia à Haute Définition

### *Remarques*

⊕

- Lors de l'utilisation d'un appareil de visualisation non compatible HDCP, l'image n'est pas affichée correctement.
- Parmi les appareils qui prennent en charge le HDMI, certains peuvent commander d'autres appareils via le connecteur HDMI ; cependant, cet appareil ne peut pas être commandé par un autre appareil via le connecteur HDMI.
- Les signaux audio du connecteur HDMI (y compris la fréquence d'échantillonnage, le nombre de canaux et la longueur de bits) peut-être limité par l'appareil connecté.
- Parmi les moniteurs qui acceptent le HDMI, certains ne prennent pas en charge la sortie audio (par exemple, les projecteurs). Dans les connexions avec ce type d'appareil, les signaux audio sont absents du connecteur de sortie HDMI.
- Si le connecteur HDMI de cet appareil est connecté à un moniteur compatible DVI-D (compatible HDCP) avec un câble convertisseur HDMI-DVI, les signaux sont émis en RVB numérique.

**19**

**Enregistrement**

Enregistrement

**Edition Connexions base Envedistrement Pecture Edition** 

Introduction

**Configuration de base**

 $\frac{1}{10}$ 

configuration

**Lecture**

Édition

⊕

**Réglage des fonctions**

Réglage des Tonctions

**Autres**

### **CONNEXION À UN SYSTÈME AUDIO**

◈

• Tous les appareils doivent être éteints pour modifier les connexions.

• Consultez le mode d'emploi joint aux appareils externes pour plus d'informations.

![](_page_19_Figure_3.jpeg)

### **AV OUT LEADER AUDIO OUTPUT DIGITAL AUDIO OUTPUT**

**Les câbles fournis utilisés dans cette connexion sont les suivants :** • 1 câble audio RCA (L/R) Achetez les autres câbles nécessaires dans un magasin local.

![](_page_19_Picture_283.jpeg)

\* Pour réaliser ces réglages, consultez la page 105.

### *Câble optique (du commerce)*

• Un câble optique (du commerce) peut être endommagé s'il est fortement plié. Vérifiez que les câbles sont lovés en boucles d'un diamètre minimal de 15 cm (6 pouces) lors de leur rangement.

• Utilisez un câble long au plus de 3 m (9,8 pieds).

- Insérez fermement les prises des câbles dans les connecteurs lors de l'établissement des connexions.
- Si une prise est poussiéreuse ou sale, nettoyez-la avec un tissu doux avant de l'insérer dans un connecteur.

### *Remarques*

⊕

- La source audio d'un disque au format Dolby Digital d'ambiance à plusieurs canaux ne peut pas être enregistrée en tant que son numérique par une platine MD ou DAT.
- En connectant cet appareil à un décodeur Dolby Digital, vous pouvez profiter du son Dolby Digital haute qualité d'ambiance sur plusieurs canaux tel que celui des cinémas.
- La lecture d'un DVD avec les mauvais réglages peut générer une distorsion de bruit et peut également endommager les haut-parleurs.

**20 FR**

⊕

 $\bigoplus$ 

Lorsque vous avez effectué tous les raccordements, vous devez trouver la chaîne de visionnement (chaîne d'entrée externe) de votre téléviseur.

### **Recherche de la chaîne de visionnement sur votre téléviseur**

![](_page_20_Figure_3.jpeg)

<sup>•</sup> Consultez le fabricant de votre téléviseur si toutes les instructions précédentes n'aboutissent pas.

⊕

Introduction

### **AVANT DE DÉMARRER**

⊕

Cet appareil utilise le menu et l'affichage à l'écran suivant pour vous guider facilement dans ses fonctions. L'affichage à l'écran vous donne des informations sur le disque chargé, le disque/fichier lu, ou l'état HDMI, etc. Les menus vous permettent de modifier les divers types de réglage de la lecture, de l'enregistrement ou de l'édition en fonction de vos préférences.

### **Guide du menu / affichage à l'écran**

**Informations / Menu DD / DVD / appareil USB L'affichage à l'écran change dans l'ordre suivant lorsque vous appuyez sur [INFO].**

![](_page_21_Figure_4.jpeg)

- **2.** Titre du programme (2 lignes max. affichées)
- **3.** Langue audio ("Autre" est affiché quand la langue audio ne peut pas être reçue, ou si les langues reçues ne sont pas Anglais, Espagnol ou Français.)
- **4.** Guides des programmes (6 lignes max. affichées) **5.** Numéro de chaîne

### *Remarques*

⊕

- Si le guide des programmes est affiché sur plus de 7 lignes, utilisez **[**K **/** L**]** pour le faire défiler.
- "Aucune description fournie" est affiché quand le guide des programmes n'est pas fourni.

### **22 FR**

![](_page_21_Picture_13.jpeg)

- \* Ceci est un exemple d'écran prévu uniquement pour l'explication. Les éléments affichés dépendent du disque que vous avez inséré.
- **1.** Indique le type de fichier ou de disque et le mode de format. (mode DVD seulement)
- **2.** Indique un numéro de chaîne ou une chaîne d'entrée externe sélectionnée. (Si un appareil USB est connecté et si le canal d'entrée USB est sélectionné, "USB" apparaît.)
- **3.** Indique le composant utilisé, un mode d'enregistrement et la durée d'enregistrement possible restante.

 L'indication à l'écran de la durée d'enregistrement restante possible sur le DD / DVD peut différer de la durée enregistrable réelle car cet appareil utilise le système de codage à débit de bits variable qui fait varier la quantité de données enregistrées (stockage) en fonction de la quantité d'informations présente dans la vidéo.

- **4.** Indique l'état actuel du disque.
- **5.** Chaque icône signifie :
	- $\overline{\odot}$  : Recherche
	- $\overline{\Box}$ : Audio
	- : Sous-titre (mode DVD seulement)
	- : Angle (mode DVD seulement)
	- : Lecture répétée
	- : Marque
	- : Réduction du bruit
	- : Zoom
	- : Surround
- **6.** Indique le numéro de titre courant/le nombre total de titres, le numéro de chapitre courant/le nombre total de chapitres, et la durée de lecture du titre courant/la durée totale du titre.
- **7.** Indique le composant utilisé.
	- $\Box$ : DD
	- : DVD

♠

![](_page_22_Figure_0.jpeg)

♠

### ⊕

### **AVANT DE DÉMARRER**

### **Menu Réglage général**

![](_page_23_Picture_3.jpeg)

### **1. Lecture :**

Configuration de l'appareil afin de lire les disques selon vos préférences.

### **2. Affichage :**

◈

Configuration de l'écran OSD selon vos préférences.  **3. Vidéo :**

Configuration des réglages vidéo.

### **4. Enregist. :**

Configuration de l'appareil afin d'enregistrer les disques selon vos préférences.

### **5. Horloge :**

Configuration de l'horloge de l'appareil selon vos préférences.

### **6. Canal :**

Réglage des paramètres des canaux de l'appareil selon vos préférences.

### **7. DivX :**

Configuration de la lecture DivX®.  **8. HDMI :**

- 
- Configuration des réglages de la connexion HDMI.  **9. RAZ :**
- Réinitialisation des réglages aux valeurs d'usine par défaut.
- **10. :HDD**

### **:DVD**

Indique le mode disponible pour la fonction sélectionnée.

![](_page_23_Picture_536.jpeg)

<Menu Edition d'un disque (DVD+RW)>

| <b>Edition d'un disque</b>                                                                    |  |
|-----------------------------------------------------------------------------------------------|--|
| Nom du disque édité<br>Disque effacé<br>Permet édit. Compatib.<br>Protection de disque HFC>EF |  |

<Menu Edition d'un disque (DVD-RW)>

| <b>Edition d'un disque</b>                                                              |  |
|-----------------------------------------------------------------------------------------|--|
| Nom du disque édité<br>Disque effacé<br><b>Fermeture</b><br>Protection de disque HFC EF |  |

**34**<Menu Edition d'un disque (DVD+R/DVD-R)>

![](_page_23_Picture_537.jpeg)

**5678**<Menu Mode lecture CD>

![](_page_23_Figure_31.jpeg)

![](_page_23_Figure_32.jpeg)

![](_page_23_Figure_33.jpeg)

![](_page_23_Figure_34.jpeg)

- Vous permet de renommer le disque.  **2. Disque effacé :** (DVD+RW/DVD-RW seulement) Vous permet d'effacer la totalité du contenu du disque et de le formater.
- **3. Permet édit. Compatib. :** (DVD+RW seulement) Vous permet de mémoriser l'état de l'édition sur le disque si vous avez ajouté ou supprimé des chapitres, ou caché des chapitres sur cet appareil, et de l'appliquer lors de la lecture sur un autre appareil. **Fermeture :** (DVD+R/DVD-RW/-R seulement) Vous permet de finaliser un disque contenant des titres enregistrés.
- **4. Protection de disque :** Vous permet de protéger un disque d'une modification ou d'un enregistrement accidentels.
- **5. Lecture au hasard :** Vous permet d'activer la fonction de lecture aléatoire.
- **6. Lecture programmée :**  (CD audio/CD vidéo seulement) Vous permet d'activer la fonction de lecture programmée.
- **7. PBC (CD vidéo uniquement) :** Vous permet de sélectionner des images ou des informations dans l'écran du menu en activant la fonction PBC (commande de la lecture).
- **8. Panorama :** (fichiers JPEG seulement) Vous permet de sélectionner la durée d'affichage du mode panorama.
- **9. Suppr. tous titres :** Vous permet de supprimer tous les titres de la liste des titres du DD, y compris les titres protégés.

 **10. Suppr. titres non protégés :** Vous permet de supprimer tous les titres non protégés de la liste des titres du DD.

- **11. HDD → DVD :**
- Vous permet de copier du DD sur un DVD. **12. DVD → HDD :**

Vous permet de copier d'un DVD sur le DD.

**1**

**11**

⊕

### **Commutation des modes DD / DVD**

Cet appareil étant la combinaison d'enregistreurs DD et DVD, vous devez d'abord sélectionner le composant (mode de sortie) que vous souhaitez utiliser.

### **Mode DD**

Appuyez sur **[HDD]** pour activer le composant DD.

### **Mode DVD**

⊕

Appuyez sur **[DVD]** pour activer le composant DVD.

![](_page_24_Picture_8.jpeg)

### **Comment insérer un disque**

- **1) Appuyez sur [OPEN/CLOSE ▲] pour ouvrir le tiroir du disque.**
- **2) Placez le disque dans le tiroir du disque avec son étiquette vers le haut.**

![](_page_24_Picture_12.jpeg)

Alignez le disque sur le guide de

**3) Appuyez sur [OPEN/CLOSE** A**] pour fermer le tiroir du disque.**

> **Le chargement du disque peut prendre quelques instants.**

### **Pour éjecter le disque :**

Appuyez sur **[OPEN/CLOSE** A**]** pour ouvrir le tiroir du disque, puis retirez-le avant d'éteindre l'appareil.

- Lors de l'insertion d'un DVD+RW/DVD-RW vierge, l'appareil démarre automatiquement son formatage.
- Si le disque contient déjà des titres, la liste des titres est affichée. Appuyez sur [STOP **]** pour sortir de la liste des titres.

![](_page_24_Figure_20.jpeg)

 $\bigoplus$ 

Introduction

Connexions

Configuration de base

**Réglage des fonctions**

**Autres**

### **RÉGLAGES INITIAUX**

⊕

Lors de la première mise sous tension de cet appareil, vous devez exécuter les étapes suivantes.

![](_page_25_Picture_2.jpeg)

Suivez la procédure de "Recherche<br>de la chaîne de visionnement sur<br>votre téléviseur" en page 21 pour<br>afficher le menu "Initial Setun" **de la chaîne de visionnement sur votre téléviseur" en page 21 pour afficher le menu "Initial Setup".**

![](_page_25_Picture_4.jpeg)

**2 Utilisez [**<sup>K</sup> **/** L**] pour sélectionner la langue de votre choix puis appuyez sur [OK].** 

![](_page_25_Picture_223.jpeg)

Utilisez [**A** / **v**] pour sélectionner le<br>type du signal de diffusion puis<br>appuyez sur [OK]. **type du signal de diffusion puis appuyez sur [OK].**

![](_page_25_Picture_224.jpeg)

L'appareil démarre la recherche des chaînes disponibles dans votre zone.

### **Antenne :**

(En cas d'utilisation d'une antenne)

Les chaînes diffusées en TV analogique et TV numérique sont automatiquement balayées et mémorisées. Seules les chaînes recevables dans la zone seront mémorisées.

### **Câble (Analogique) :**

(Lors de l'utilisation du câble de base) Les chaînes diffusées en CATV analogique sont automatiquement balayées et mémorisées.

### **Câble (Analogique/Numérique) :**

(Lors de l'utilisation du câble de base) Les chaînes diffusées en CATV analogique et CATV numérique sont automatiquement balayées et mémorisées.

![](_page_25_Picture_17.jpeg)

L'écran d'entrée des réglages de l'horloge apparaît.

![](_page_25_Picture_19.jpeg)

### **4 Passez à l'étape 5 dans "Réglage manuel de l'horloge" en page 31.<br>
• Si PBS (station de diffusion publique) est disponible dans votre zone, consultez "Ré manuel de l'horloge" en page 31.**

• Si PBS (station de diffusion publique) est disponible dans votre zone, consultez "Réglage auto de l'horloge" en page 30.

### **26 FR**

⊕

⊕

Si vous avez modifié la connexion de l'antenne, nous recommandons que vous programmiez les chaînes disponibles dans votre zone selon les procédures suivantes.

### **Balayage auto des chaînes**

![](_page_26_Picture_3.jpeg)

### *Remarques*

◈

• Si le préréglage auto des chaînes est annulé pendant son exécution, certaines chaînes qui n'ont pas été préréglées peuvent ne pas être reçues.

### **RÉGLAGE DES CHAÎNES**

### **Ajout / suppression de chaînes**

Vous pouvez ajouter ou supprimer des chaînes de télévision si votre éventail de chaînes change ou si vous ne regardez plus certaines chaînes.

**L'ajout de chaînes n'est possible que pour les chaînes de télévision analogiques.**

### **N'oubliez pas**

⊕

• Vous exécutez le "Balayage auto des chaînes" avant d'ajouter ou supprimer des chaînes.

![](_page_27_Picture_7.jpeg)

**1 Appuyez sur [DTV/TV] pour<br>
1 Sélectionner le mode (DTV du selon que vous voulez ajout<br>
1 Supprimer des chaînes sélectionner le mode (DTV ou TV) selon que vous voulez ajouter ou supprimer des chaînes.**

![](_page_27_Picture_9.jpeg)

**2 Appuyez sur [SETUP] et utilisez<br>
[A / V] pour sélectionner "Régla<br>
général", puis appuyez sur [OK]<br>
Le menu "Réglage général" apparaît. [**K **/** L**] pour sélectionner "Réglage général", puis appuyez sur [OK].** Le menu "Réglage général" apparaît.

![](_page_27_Picture_11.jpeg)

**3 Utilisez [**<sup>K</sup> **/** L**] pour sélectionner "Canal" puis appuyez sur [OK].** Le menu "Canal" apparaît.

**4 Utilisez [**<sup>K</sup> **/** L**] pour sélectionner "Préréglage manuel des canaux" puis appuyez sur [OK].**

**Préréglage auto des canaux Préréglage manuel des canaux Sélection audio TV**

- Si vous ajoutez ou supprimez des chaînes TV/CATV analogiques, allez à **ANALOGUE** pour continuer.
- Si vous supprimez des chaînes TV/CATV numériques, allez à **NUMÉRIQUE** pour continuer.

### **28 FR**

### **RÉGLAGE DES CHAÎNES**

◈

### **5 électionnez le numéro de chaîne à<br>
5 supprimer.**<br>
Utilisez [CH + / --] pour ne parcourir que les<br>
chaînes mémorisées. **supprimer.**

- Utilisez **[CH** + / ] pour ne parcourir que les chaînes mémorisées.
- Utilisez **[**{ **/** B**]** pour parcourir toutes les chaînes, y compris celles qui ne sont pas mémorisées.
- Utilisez **[les touches numérotées]** pour sélectionner directement une chaîne.
- Lorsqu'une chaîne mémorisée est sélectionnée, "Ajouter" est coché et sélectionné par défaut.
- Lorsqu'une chaîne non mémorisée est sélectionnée, "Effacer" est coché et sélectionné par défaut.

### Utilisez [**A** / **v**] pour sélectionner "Ajouter" ou "Effacer" puis appuy sur [OK]. **"Ajouter" ou "Effacer" puis appuyez sur [OK].**

![](_page_28_Picture_332.jpeg)

Votre réglage sera activé et la chaîne suivante sera automatiquement sélectionnée afin que vous puissiez poursuivre l'ajout ou la suppression de chaînes.

![](_page_28_Picture_11.jpeg)

♠

### **7 Appuyez sur [SETUP] pour quitter.**

### **NUMÉRIQUE**

### Sélectionnez le numéro de chaîne à<br> **5 supprimer.**<br>
5 seule la chaîne principale est affichée dans le<br>
menu "Préréglage manuel des canaux". (Le **supprimer.**

- Seule la chaîne principale est affichée dans le numéro de chaîne affiché entre parenthèses est un numéro de chaîne virtuelle.)
- $\cdot$  Utilisez  $[CH + / -]$  pour ne parcourir que les chaînes mémorisées.
- Vous ne pouvez pas utiliser  $[\blacktriangleleft/\blacktriangleright]$  pour la sélection d'une chaîne TV numérique.
- Utilisez **[les touches numérotées]** pour sélectionner directement une chaîne.
- Lorsqu'une chaîne mémorisée est sélectionnée, "Ajouter" est coché et sélectionné par défaut.
- Lorsqu'une chaîne non mémorisée est sélectionnée, "Effacer" est coché et sélectionné par défaut.

### **6 Utilisez [**<sup>K</sup> **/** L**] pour sélectionner "Effacer" puis appuyez sur [OK]. Sélectionnez ensuite la chaîne suivante à supprimer.**

• Si les réglages sont terminés, appuyez sur **[BACK ]** pour activer le "Préréglage manuel des canaux".

![](_page_28_Picture_23.jpeg)

Votre réglage sera activé.

### **AVERTISSEMENT :**

• Vous ne pouvez pas récupérer les chaînes TV numériques supprimées, sauf si vous recommencez le préréglage automatique des chaînes.

Introduction

Connexions

## **Édition Introduction Connexions Configuration de base** figuration pase

**Enregistrement**

Enregistrement

**Lecture**

Édition

 $\bigoplus$ 

**Réglage des fonctions**

**Autres**

### **RÉGLAGE DE L'HORLOGE**

◈

Réglez l'horloge avant d'essayer une programmation en différé. Si PBS (station de diffusion publique) est disponible dans votre zone, consultez "Réglage auto de l'horloge" ci-dessous. Sinon, consultez "Réglage manuel de l'horloge" en page 31.

### **Réglage auto de l'horloge**

Cet appareil peut régler automatiquement l'heure et la date en se référant à une station PBS.

### **N'oubliez pas**

⊕

- Les connexions d'antenne/de télévision par câble sont correctes.
- Les chaînes sont réglées. (Consultez la page 27.)
- Si cet appareil est connecté à un récepteur câble/ satellite, sélectionnez la station PBS locale sur le récepteur pour régler l'horloge automatiquement.

![](_page_29_Picture_8.jpeg)

### *Remarques*

- L'horloge peut se régler automatiquement une fois que vous avez connecté le signal d'antenne/de câble et une fois que vous avez branché le cordon secteur.
- Le signal analogique de chaîne PBS n'agit que lorsque vous utilisez le réglage auto de l'horloge.
- L'appareil reçoit la date à 12h00/0h00 sur le canal PBS lorsqu'il est éteint.

![](_page_29_Figure_13.jpeg)

![](_page_29_Picture_14.jpeg)

![](_page_29_Picture_15.jpeg)

**2 Utilisez [A /**  $\nabla$ **] pour sélectionner**<br> **2 Horloge" puis appuyez sur [OK].**<br>
Le menu "Horloge" apparaît. **"Horloge" puis appuyez sur [OK].** Le menu "Horloge" apparaît.

**3** Utilisez [ $\angle$  /  $\nabla$ ] pour sélectionner "Réglage horloge auto" puis appl<br>sur [OK]. **"Réglage horloge auto" puis appuyez sur [OK].**

![](_page_29_Picture_19.jpeg)

**4 Utilisez [▲ / ▼] pour sélectionner** "Auto" puis appuyez sur [OK].<br>Réglage horloge auto **"Auto" puis appuyez sur [OK].**

![](_page_29_Picture_21.jpeg)

**5 Appuyez sur [SETUP] pour quitter.**

![](_page_29_Picture_23.jpeg)

### **6 Appuyez sur [STANDBY-ON** <sup>y</sup>**] pour éteindre l'appareil.**

Cet appareil recherche l'heure uniquement lorsqu'il est éteint. Laissez-le éteint plusieurs minutes afin qu'il ait le temps de régler l'horloge.

Si l'appareil choisit une chaîne PBS incorrecte, réglez la chaîne PBS manuellement en suivant les étapes ci-dessous.

![](_page_29_Picture_27.jpeg)

### **1 Sélectionnez "Manuel" dans l'étape 4, puis appuyez sur [OK].**

![](_page_29_Picture_29.jpeg)

**2 Utilisez [les touches numérotées] ou<br>
[A /**  $\nabla$ **] pour saisir votre numéro de<br>
chaîne PBS puis appuyez sur [OK]. [**K **/** L**] pour saisir votre numéro de chaîne PBS puis appuyez sur [OK].**

**Regler le canal CH 1**

![](_page_29_Picture_32.jpeg)

**3 Appuyez sur [SETUP] puis éteignez l'appareil.**

◈

### **Réglage manuel de l'horloge**

**Si le réglage "Heure d'été" est "EF", l'horloge<br>
<b>11 A / V | pour sélectionner "Réglage** se règle en fonction de l'heure d'été.<br> **12 A / V | pour sélectionné r'Atéglage** se regle en fonction de l'heure d'été.<br> **12 A pour Appuyez sur [SETUP] et utilisez [**K **/** L**] pour sélectionner "Réglage général", puis appuyez sur [OK].** Le menu "Réglage général" apparaît.

**2 Utilisez [A /**  $\nabla$ **] pour sélectionner**<br> **2 Phoroge**" **puis appuyez sur [OK].**<br>
Le menu "Horloge" apparaît. **"Horloge" puis appuyez sur [OK].** Le menu "Horloge" apparaît.

**3** Utilisez [▲ / ▼] pour sélectionner "Réglage horloge" puis appuyez :<br>
[OK]. **"Réglage horloge" puis appuyez sur [OK].**

**4** Utilisez [▲ / ▼] pour sélectionner le calendrier ou l'heure puis appuyez sur [OK]. **calendrier ou l'heure puis appuyez sur [OK].** 

![](_page_30_Picture_6.jpeg)

♠

**5 Utilisez [**{ **/** B**] pour sélectionner l'élément à régler, et utilisez [▲ / ▼] pour sélectionner le contenu de votre choix, puis appuyez sur [OK] lorsque vous avez terminé vos réglages.**

**Réglage horloge JAN / 01 / 2007 ( LUN ) 12 : 00 AM**

Votre réglage sera activé. L'horloge démarre son décompte lorsque vous appuyez sur **[OK]**.

![](_page_30_Picture_11.jpeg)

**6 Appuyez sur [SETUP] pour quitter.**

### *Remarques*

- Votre réglage sera annulé si vous appuyez sur **[BACK ]** avant d'appuyer sur **[OK]** dans l'étape 5.
- Votre réglage d'horloge sera perdu en cas de panne de courant ou si cet appareil est débranché pendant plus de 30 secondes lorsque vous réglez l'horloge manuellement.
- Pour régler le jour, l'année, l'heure et les minutes, vous pouvez également utiliser **[les touches numérotées]**.
- Vous pouvez régler le calendrier intégré de 2007 à 2056.

### **Heure d'été**

Si le réglage "Heure d'été" est "EF", l'horloge de l'appareil<br>se règle en fonction de l'heure d'été.

**FREGLAGE DE L'HORLOGE<br>
Plet utilisez<br>
Plet utilisez<br>
Plet utilisez<br>
Servenges "Here dete" est "EF". Thorioge de l'a<br>
"servenges est "ONI.<br>
"September" residentionner (Plet utilisez<br>
1992 and FR (MAR- NOV)" catalogical par 1 Appuyez sur [SETUP] et utilisez<br>
[A / V] pour sélectionner "Régla<br>
général", puis appuyez sur [OK]<br>
Le menu "Réglage général" apparaît. [**K **/** L**] pour sélectionner "Réglage général", puis appuyez sur [OK].** Le menu "Réglage général" apparaît.

![](_page_30_Picture_21.jpeg)

![](_page_30_Picture_22.jpeg)

**4 Utilisez [**<sup>K</sup> **/** L**] pour sélectionner "EF (MAR - NOV)" ou "EF (AVR - OCT)" ou "HF" puis appuyez sur [OK].**

![](_page_30_Picture_381.jpeg)

### **EF (MAR - NOV) :**

Avance d'une heure le second dimanche de mars et retarde d'une heure le premier dimanche de novembre.

**EF (AVR - OCT) :** 

Avance d'une heure le premier dimanche d'avril et retarde d'une heure le dernier dimanche d'octobre.

**5 Appuyez sur [SETUP] pour quitter.**

**Autres**

**Enregistrement**

Enregistrement

Introduction

Connexions

Configuration base

**Lecture**

⊕

◈

### **Commutation entre les modes analogiques et numériques**

Vous pouvez facilement passer de la télévision analogique (NTSC) et à la télévision numérique (ATSC) avec la télécommande.

### **Appuyez sur [DTV/TV] sur la télécommande.**

• Le mode analogique et le mode numérique alternent.

### *Remarques*

• Quand vous passez du mode analogique vers le mode numérique, cela peut prendre environ 10 secondes jusqu'à ce que la sélection du canal numérique soit faite. L'écran suivant est affiché pendant la commutation du mode.

**DTV 125. 1**

**Balayage en cours**

### **Sélection d'un chaîne**

Sélectionnez les chaînes avec  $[CH + / -]$  ou **[les touches numérotées]** qui se trouvent sur la télécommande.

### $[CH + / -]$

⊕

Utilisez  $[CH + / -]$  pour changer de chaîne.

### **[les touches numérotées]**

Composez le numéro de chaîne avec **[les touches numérotées]** pour sélectionner celle que vous voulez regarder.

### **<Chaînes TV analogiques>**

Composez le numéro de chaîne avec **[les touches numérotées]** pour sélectionner celle que vous voulez regarder.

**Pour un numéro à 1 chiffre**

```
[p] + [2], [2] + [•] ou
```
**[2]** + attendez 2 secondes. **Pour un numéro à 2 chiffres** 

p.ex.) 12 ch : **[1]** + **[2]**

### **<Chaînes TV numériques>**

Saisissez les numéros des chaînes principales et secondaires avec **[les touches numérotées]** pour sélectionner celle que vous voulez regarder. **Pour un numéro à 1 chiffre** p.ex.) 2-2 ch :

chaîne principale **[0]** + **[2]** ou **[2]** + **[•]** chaîne secondaire **[0]** + **[2]**, **[2]** + **[•]** ou **[2]** + attendez 2 secondes.

### **Pour un numéro à 2 chiffres**

p.ex.) 35-16 ch : chaîne principale **[3]** + **[5]** chaîne secondaire **[1]** + **[6]**

- Si vous saisissez 1 chiffre pour la chaîne principale et le laissez pendant 2 secondes, il sera pris comme chaîne principale et sa première chaîne secondaire sera affichée.
- Si aucune chaîne secondaire n'est saisie, la première chaîne secondaire de la chaîne principale sera affichée.

### *Remarques*

- Cela peut prendre de 5 à 7 secondes pour commuter les chaînes TV numériques.
- En diffusion TV numérique, 2 chaînes ou plus, appelées chaînes secondaires, sont diffusées simultanément sur une chaîne appelée la chaîne principale.

### **À propos de la diffusion de la télévision numérique :**

Avec sa diffusion en haute définition, la diffusion numérique surpasse largement les qualités d'image et de son de la diffusion analogique.

### **Qu'est-ce qu'une chaîne secondaire ?**

En utilisant une technologie de compression élevée, la diffusion numérique offre un service qui permet d'envoyer simultanément plusieurs signaux.

Par conséquent, vous pouvez sélectionner plusieurs programmes par chaîne principale puisque la technologie de diffusion numérique distingue plusieurs diffusions de chaînes par un réseau de signaux.

![](_page_31_Figure_36.jpeg)

 $\rightarrow$ : changement automatique

 $\Rightarrow$ : changement manuel avec  $[CH +/ -]$ 

**32 FR**

♠

◈

Cette section décrit la commutation du son de la télévision. Pendant l'enregistrement d'un programme de télévision, seul l'audio choisi ici sera enregistré.

### **Sélection du l'audio de TV**

![](_page_32_Picture_3.jpeg)

### **RÉGLAGES DU TUNER<br>
du son de la télévision. Pendant l'enregistrement d'un programme de télév** $\bf{V}$ **<br>
<b>FX EU alongues autilité d'ADDIO**] pour parce<br> **FR REGLAGES DU TUNER**<br> **EU alongues autilité d'ADDIO**] pour parce<br>
d **1 Appuyez sur [AUDIO] pour parcourir les langues audio disponibles. Anglais 1/2** • La langue sélectionnée est affichée sur l'écran de télévision quand vous appuyez sur **[AUDIO]**. • Chaque pression sur **[AUDIO]** change la langue. p.ex.) Anglais 1/3➔ Espagnol 2/3 ➔ Autre 3/3 • Les langues disponibles dépendent du diffuseur. • L'affichage de l'information de langue disparaît automatiquement. **TV numérique**

• Quand vous enregistrez une diffusion en TV numérique, la langue audio que vous avez sélectionnée est enregistrée.

![](_page_32_Figure_6.jpeg)

 $\bigoplus$ 

Configuration de base

Introduction

Connexions

**Réglage des fonctions**

Édition

**Autres**

### *Remarques*

⊕

- Vous ne pouvez pas changer la langue audio de l'enregistrement programmé de la diffusion de télévision numérique.
- Une pression sur **[AUDIO]** ne commande pas l'audio d'un appareil externe.
- Si la diffusion ne contient qu'une seule chaîne audio, une pression sur **[AUDIO]** ne déclenche aucun affichage.

### **Sélection du l'audio de TV (suite)**

### **TV analogique**

![](_page_33_Picture_4.jpeg)

**1 Appuyez sur [SETUP] et utilisez [**K **/** L**] pour sélectionner "Réglage général", puis appuyez sur [OK].** Le menu "Réglage général" apparaît.

**2 Utilisez [A /**  $\nabla$ **] pour sélectionner**<br> **2 Canal" puis appuyez sur [OK].**<br>
Le menu "Canal" apparaît. **"Canal" puis appuyez sur [OK].** Le menu "Canal" apparaît.

**3** Utilisez [ $\blacktriangle$  /  $\nabla$ ] pour sélectionner "Sélection audio TV" puis appuye sur [OK]. **"Sélection audio TV" puis appuyez sur [OK].**

> **4 Utilisez [**<sup>K</sup> **/** L**] pour sélectionner "Stéréo" ou "SAP" puis appuyez sur [OK].**

![](_page_33_Picture_233.jpeg)

Sorties principales-audio. **SAP (programme audio secondaire) :** Sorties sous-audio.

![](_page_33_Picture_12.jpeg)

**5 Appuyez sur [SETUP] pour quitter.**

### *Remarque sur l'enregistrement de l'audio d'une chaîne de télévision analogique*

• Quand vous enregistrez un programme de TV analogique disponible en audio secondaire ou stéréo, vous devez préalablement sélectionner "Stéréo" ou "SAP" dans le menu "Réglage général". Consultez le tableau suivant pour vérifier la validité du réglage.

![](_page_33_Picture_234.jpeg)

**34 FR**

 $\bigoplus$ 

◈

### **Sous-titres DTV**

### **TV numérique**

La TV numérique dispose de ses propres sous-titres appelés DTV CC (ST DTV). Utilisez ce menu pour modifier les réglages des ST DTV.

![](_page_34_Figure_4.jpeg)

*Remarques*

⊕

• Même si vous réglez les "DTV CC" sur une autre option que "HF", l'effet sera temporairement annulé pendant un enregistrement.

⊕

### **Style des sous-titres**

### **TV numérique**

La TV numérique peut également modifier le style de ses sous-titres y compris le caractère, la couleur ou la taille, etc.

![](_page_35_Picture_4.jpeg)

**36 FR**

⊕
## **RÉGLAGES DU TUNER**

◈

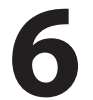

# **FR 6 Utilisez [**K **/** L**] pour sélectionner l'élément et commuter le réglage de chaque élément que vous voulez modifier, puis appuyez sur [OK].**

- Quand le "Param. Utilis" est sur "EF", vous pouvez réglez les éléments suivants. Le style ST défini dans les "Param. Utilis" est affiché.
- Les descriptions des paramètres de chaque élément sont données ci-dessous.

#### **<Taille Police>**

La taille des caractères des sous-titres affichés peut être choisie comme suit.

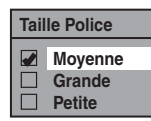

#### **<Style Police>**

Le style des caractères des sous-titres affichés peut être choisi comme suit.

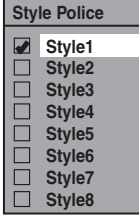

#### **<Type Bord>**

⊕

Le type de bord des sous-titres affichés peut être choisi comme suit.

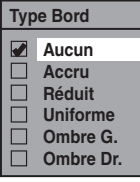

#### **<Opacité Police>**

L'opacité des caractères des sous-titres affichés peut être choisie comme suit.

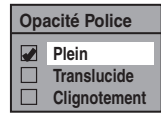

#### **<Couleur Police>**

La couleur des caractères des sous-titres affichés peut être choisie comme suit.

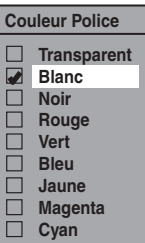

#### **<Opacité Arrière>**

L'opacité du fond des sous-titres affichés peut être choisie comme suit.

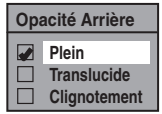

#### **<Couleur Arrière>**

La couleur de fond des sous-titres affichés peut être choisie comme suit.

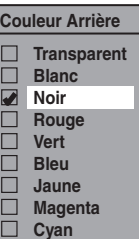

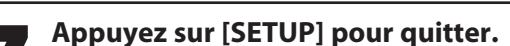

**Édition Introduction Connexions Configuration de base** Édition **Réglage des fonctions**

**Enregistrement**

Enregistrement

Introduction

Connexions

Configuration de pase

**Lecture**

 $\bigoplus$ 

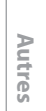

**37**

#### ◈

# **INFORMATIONS SUR L'ENREGISTREMENT DE DVD**

Lisez les informations suivantes avant d'effectuer un enregistrement.

#### **Disque enregistrable**

Cet appareil peut enregistrer sur DVD+RW, DVD+R, DVD-RW et DVD-R.

Les DVD+R/DVD-R ne peuvent être enregistrés qu'une seule fois. Les DVD+RW/DVD-RW peuvent être enregistrés et effacés de nombreuses fois.

#### **Un DVD-RW/-R sera enregistré automatiquement en mode DVD+VR dans cet appareil.**

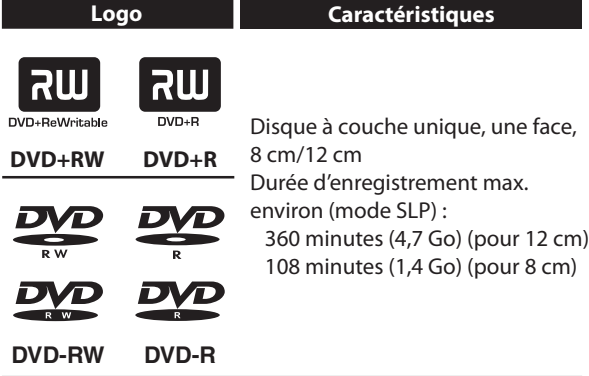

• Les disques suivants sont recommandés pour une bonne qualité d'enregistrement et sont compatibles avec cet appareil. Cependant, en fonction de l'état du support, l'appareil peut ne pas lire le disque correctement.

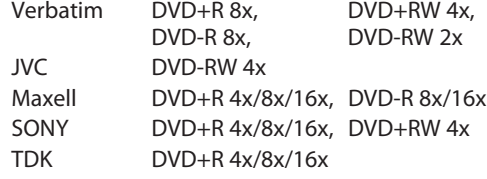

 Les performances ne sont pas garanties sur d'autres disques.

**• Vous pouvez lire un DVD+RW sur la plupart des lecteurs de DVD sans le finaliser. Cependant, si vous avez ajouté ou supprimé des chapitres, ou créé des chapitres cachés, vous devez exécuter "Permet édit. Compatib." avant de voir ces effets sur d'autres appareils. (Consultez la page 98 pour plus d'informations.) Pour lire un disque qui n'est pas DVD+RW sur les autres lecteurs de DVD, vous devez le finaliser.**

#### **Disque non enregistrable**

- Un DVD-RW enregistré dans un mode autre que +VR n'est pas enregistrable sur cet appareil sauf si vous effacez tout son contenu (voir page 97).
- Un DVD-R enregistré dans un mode autre que +VR n'est pas enregistrable sur cet appareil.

#### **Nombre maximum de titres / chapitres enregistrables**

- **DD :** 600 titres 99 chapitres par titre
- **DVD:** 49 titres par disque 254 chapitres par disque 99 chapitres par titre

#### **38 FR**

◈

## **INFORMATIONS SUR L'ENREGISTREMENT DE DVD**

#### **Mode d'enregistrement**

Vous pouvez choisir un mode d'enregistrement parmi 6 options, la durée d'enregistrement dépendra du mode d'enregistrement sélectionné comme suit.

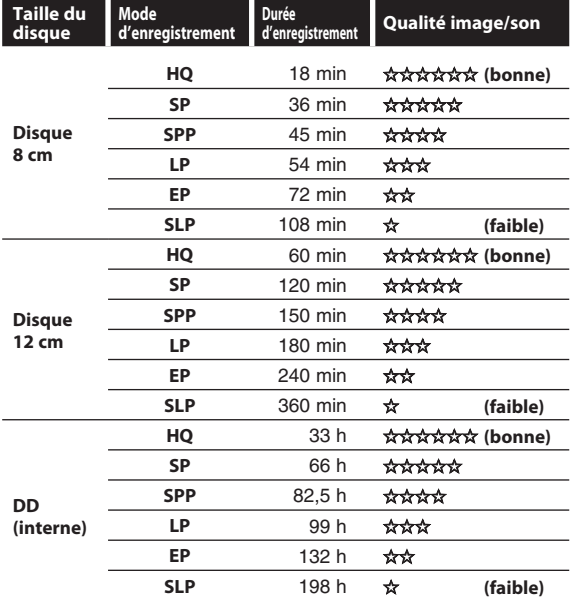

• La durée d'enregistrement n'est qu'une estimation. La durée réelle d'enregistrement peut différer.

- La qualité audio et vidéo se dégrade en raison de la durée de l'enregistrement.
- Chaque fois que **[REC MODE]** est enfoncé, le mode d'enregistrement et sa durée d'enregistrement possible seront affichés.

#### *Remarques*

⊕

- **Cet appareil ne peut pas enregistrer sur un CD-RW ou un CD-R.**
- Toutes les images en haute définition dégradées en images de définition standard quand elles sont enregistrées sur cet appareil.
- Un DVD+RW/+R, un DVD-RW/-R et un CD-RW/- R enregistré sur un PC ou DVD ou enregistreur de CD peut ne pas être lu si le disque est endommagé ou sale ou si la lentille du lecteur est couverte de condensation.
- Si vous enregistrez un disque avec un PC, même s'il est enregistré dans un format compatible, il peut ne pas être lu en raison des réglages du logiciel utilisé pour créer le disque. (Voyez avec l'éditeur du logiciel pour des informations plus détaillées.)
- L'enregistrement étant créé avec la méthode VBR (débit de bits variable), en fonction du film que vous enregistrez, la durée d'enregistrement restante réelle peut être un peu plus courte que la durée restante affichée sur l'écran du téléviseur.
- Vous ne pouvez pas enregistrer un programme protégé contre la copie avec cet appareil. (Un signal de protection contre la copie est inclus dans les DVD vidéo et certaines diffusions par satellite.)
- Vous ne pouvez pas enregistrer un programme à "copie unique" sur DVD.

#### **Description du DD**

Le DD est un appareil spécial qui dispose d'une haute densité d'enregistrement et qui convient à l'enregistrement de longue durée ou à la recherche à grande vitesse mais qui, par contre, présente de nombreux facteurs pouvant provoquer une panne. Utilisez le DD selon le principe de la copie des programmes enregistrés sur un DVD afin de protéger vos vidéos antérieures.

**Le DD est un emplacement de stockage temporaire :** Le DD n'est pas un emplacement de stockage permanent des contenus enregistrés. Veillez à l'utiliser comme emplacement de stockage temporaire jusqu'à ce que vous ayez visionné les programmes une fois, les éditiez, ou les copiiez sur un DVD.

#### **Veillez à copier (sauvegarder) les données sans délai si vous détectez des anomalies du DD :**

En cas de défaut mécanique du DD, des bruits stridents ou autres peuvent se faire entendre ou un bruitage par blocs peut apparaître sur l'image. Si vous continuez à l'utiliser tel quel, la détérioration peut progresser et le DD peut devenir totalement inutilisable. Si vous remarquez ces symptômes d'une panne de DD, copiez sans délai les données sur un DVD. En cas de panne d'un DD, la récupération du contenu enregistré (les données) peut être impossible.

#### **À propos de la capacité restante du DD en durée d'enregistrement :**

L'indication à l'écran de la durée d'enregistrement restante possible sur le DD / DVD peut différer de la durée enregistrable réelle car cet appareil utilise le système de codage à débit de bits variable qui fait varier la quantité de données enregistrées (stockage) en fonction de la quantité d'informations présente dans la vidéo. Avant un enregistrement sur DD, vérifiez que l'espace est suffisant sur le DD en supprimant préalablement les titres inutiles.

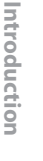

Connexions

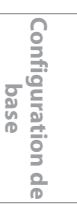

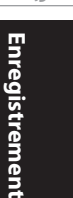

 $\bigoplus$ 

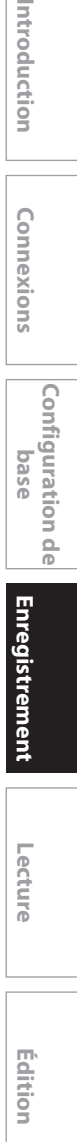

Réglage des **Réglage des**  Ton ctions **fonctions**

**Autres**

**39 FR**

## **AVANT L'ENREGISTREMENT**

◈

## ODVD ODVD ODVD ODVD

Utilisez cette fonction pour rendre les disques +VR enregistrés sur un autre appareil enregistrables sur cet appareil. Si vous effectuez un enregistrement supplémentaire sur cet appareil en réglant "Enr. Compatible" sur "EF", le menu des titres est automatiquement converti en votre style.

**1) Appuyez sur [SETUP] et utilisez [▲ / ▼] pour sélectionner "Réglage général", puis appuyez sur [OK].**

Le menu "Réglage général" apparaît.

**2) Utilisez [**K **/** L**] pour sélectionner "Enregist." puis appuyez sur [OK].**

Le menu "Enregist." apparaît.

⊕

- **3) Utilisez [**K **/** L**] pour sélectionner "Enr. Compatible" puis appuyez sur [OK].**
- **4) Utilisez [**K **/** L**] pour sélectionner "EF" ou "HF" puis appuyez sur [OK].**

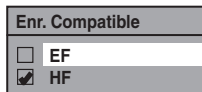

- **EF :** La liste des titres sera remplacée si vous effectuez des enregistrements supplémentaires sur des disques enregistrés sur d'autres appareils.
- **HF :** Les enregistrements supplémentaires sont interdit sur les disques qui comportent une liste de titres créé avec d'autres appareils.

#### **5) Appuyez sur [SETUP] pour quitter.**

#### **Rendre un enregistrement compatible Réglage des chapitres automatiques**

Vous pouvez indiquer une durée pour les marqueurs des chapitres.

**1) Appuyez sur [SETUP] et utilisez [▲ / ▼] pour sélectionner "Réglage général", puis appuyez sur [OK].**

Le menu "Réglage général" apparaît.

**2) Utilisez [**K **/** L**] pour sélectionner "Enregist." puis appuyez sur [OK].**

Le menu "Enregist." apparaît.

- **3) Utilisez [**K **/** L**] pour sélectionner "Chapitre Auto", puis appuyez sur [OK].**
- **4) Utilisez [**K **/** L**] pour sélectionner l'option de durée choisie puis appuyez sur [OK].**

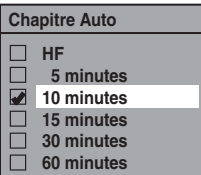

#### **5) Appuyez sur [SETUP] pour quitter.**

#### *Remarques*

- L'intervalle des marqueurs de chapitre automatiques peut différer légèrement.
- Un chapitre vide peut être créé en fonction de la durée restante sur le disque.

**40 FR**

♠

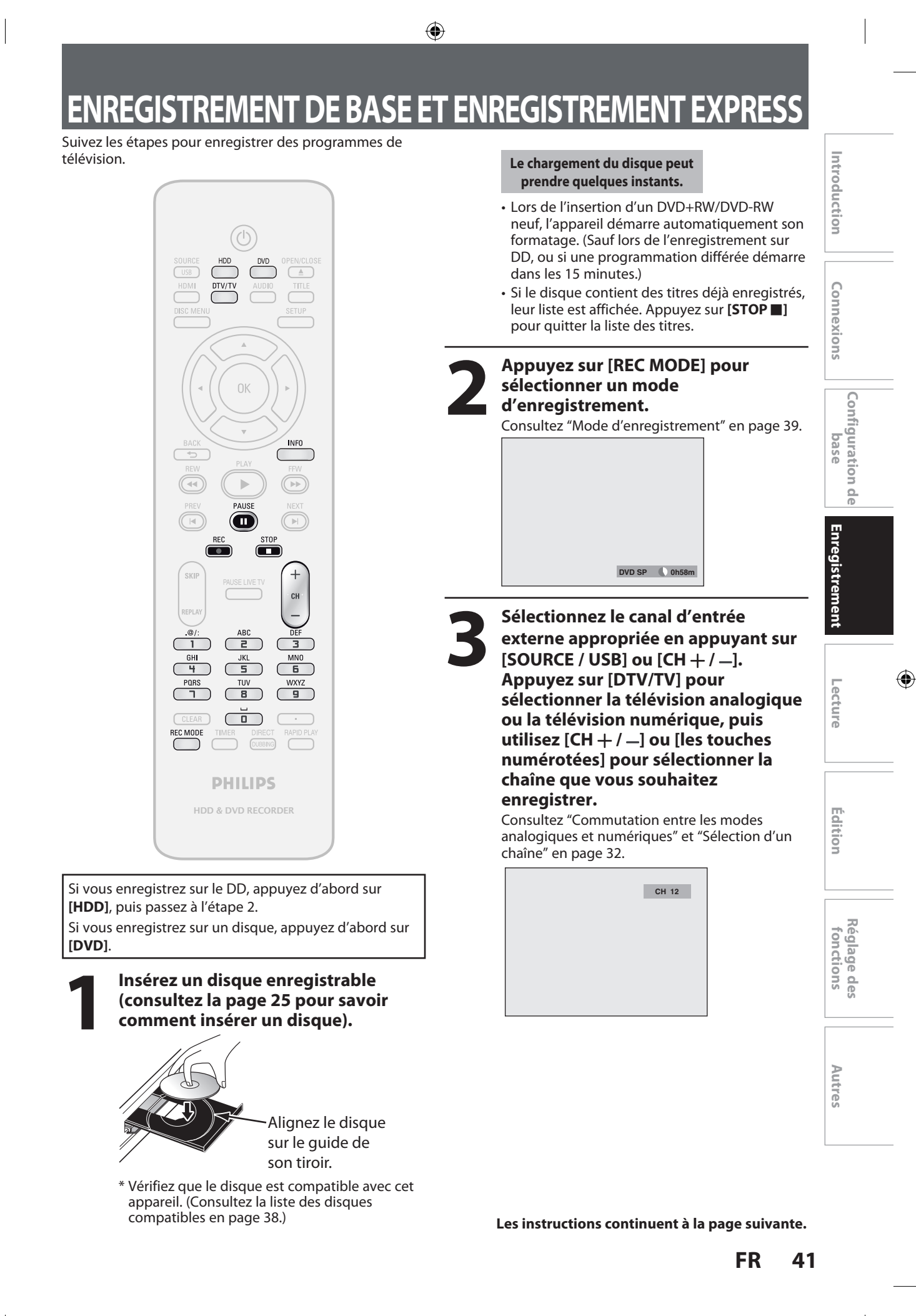

⊕

## **ENREGISTREMENT DE BASE ET ENREGISTREMENT EXPRESS**

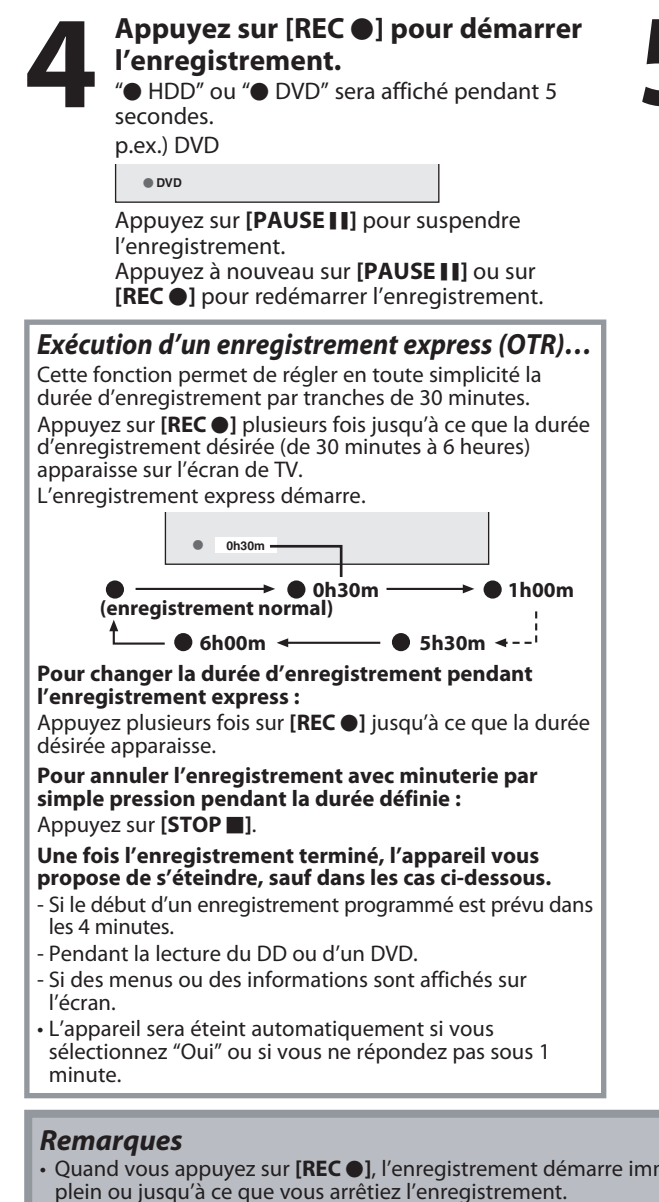

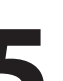

## **5 Appuyez sur [STOP <b>interrompre l'enregistrement.**<br>
Comme pour l'enregistrement sur DVD, la list<br>
des titres apparaît automatiquement lorsque **interrompre l'enregistrement.**

Comme pour l'enregistrement sur DVD, la liste l'écriture sur un disque est terminée. (Consultez le "Guide de la liste des titres" en page 81.) p.ex.) DVD+R

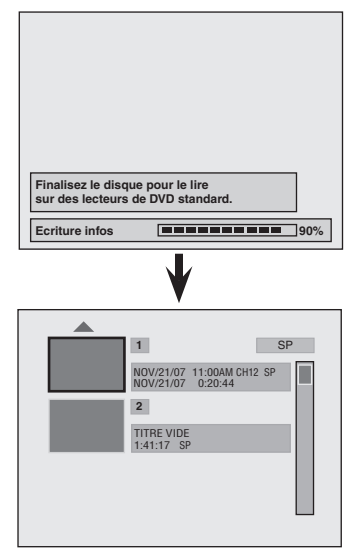

• Appuyez sur **[STOP C**] pour quitter la liste des titres.

- Quand vous appuyez sur **[REC** I**]**, l'enregistrement démarre immédiatement et continue jusqu'à ce que le disque soit plein ou jusqu'à ce que vous arrêtiez l'enregistrement.
- Cet appareil ne peut pas enregistrer les images au rapport de 16:9. Les images 16:9 seront enregistrées en 4:3.
- Si l'horloge de l'appareil n'a pas été réglée, l'espace de la date et de l'heure des titres sera vide.
- Lors de l'enregistrement d'un programme de télévision, vous devez sélectionner préalablement l'audio de chaîne de télévision. Seul le canal audio sélectionné sera enregistré. Consultez "Sélection du l'audio de TV" aux pages 33-34 pour plus d'informations.
- Cet appareil ne peut pas enregistrer en stéréo et en SAP (programme audio secondaire) de même durée.
- Vous ne pouvez pas modifier le mode d'enregistrement pendant la suspension du mode d'enregistrement.
- Vous pouvez modifier la chaîne à enregistrer lorsque le mode d'enregistrement est suspendu.
- Vous pouvez lire un titre sur un composant tout enregistrant sur un autre. Pour ce faire, sélectionnez simplement le composant (DD ou DVD) que vous souhaitez utiliser pour la lecture en appuyant sur **[HDD]** ou **[DVD]** pendant l'enregistrement sur DD / DVD. Suivez alors la procédure de lecture normale.
- Si la lecture et l'enregistrement sont en cours simultanément, sélectionnez le composant approprié en appuyant sur **[HDD]** ou **[DVD]** avant d'appuyer sur **[PAUSE II]** ou **[STOP II]** afin de suspendre ou arrêter l'opération.

#### *Remarque sur l'enregistrement express*

- La durée d'enregistrement restante sera indiquée sur l'affichage de la face avant pendant l'enregistrement express.
- Appuyez sur **[INFO]** pour la voir sur l'écran du téléviseur.
- À la différence de l'enregistrement programmé, vous pouvez effectuer les opérations suivantes pendant l'enregistrement express.
- Extinction de l'appareil pour arrêter l'enregistrement express.
- $-$  Utiliser [REC  $\bullet$ ].
- Vous ne pouvez pas utiliser la fonction de pause pendant l'enregistrement express.

## **42 FR**

⊕

♠

◈

Vous pouvez programmer l'appareil pour l'enregistrer jusqu'à 36 programmes, jusqu'à un mois à l'avance. Les enregistrements programmés quotidiens ou hebdomadaires sont également possibles.

#### **Avant l'enregistrement, vérifiez les points suivants**

- Réglez l'horloge avant de définir une programmation différée.
- Si vous enregistrez sur un disque, insérez un disque enregistrable comportant un espace enregistrable suffisant.

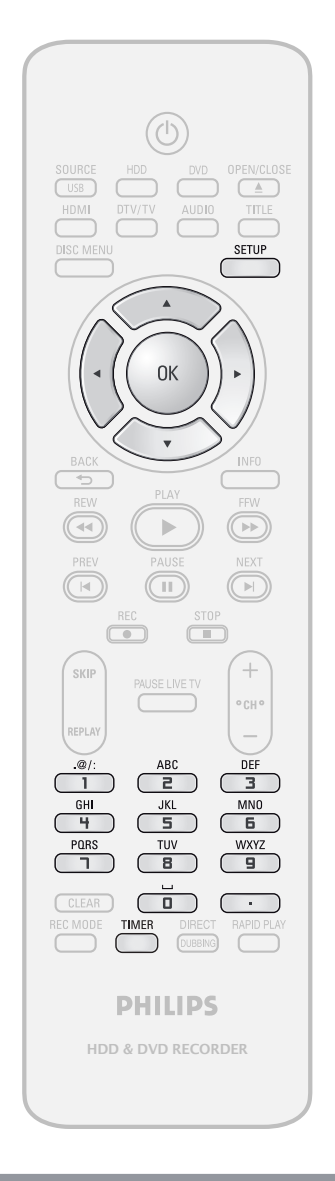

#### *Remarques*

⊕

- **Si l'horloge n'est pas déjà réglée :**
- L'écran d'entrée du réglage de l'horloge apparaît à la place de la liste de programmation différée de l'étape 1. Passez à l'étape 4 de "Réglage manuel de l'horloge" en page 31 avant de définir une programmation différée.
- Utilisez **[**s **/** B**]** pour déplacer le curseur vers la gauche et la droite dans l'écran d'entrée de la

**Guide de l'écran de la programmation en différé**

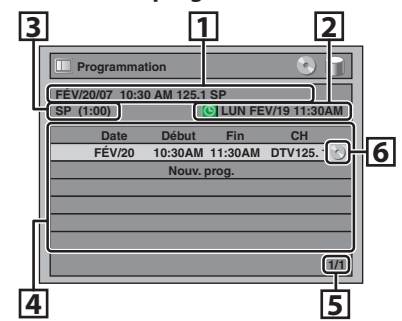

- 1 Titre d'un programme différé (Contient la date, la durée, la chaîne, le mode d'enregistrement du programme)
- 2 Date et heure actuelles
- 3 Mode d'enregistrement et durée de l'enregistrement
- 4 Liste des programmes différés
- 5 Nombre total de pages et page actuelle (6 pages au maximum)
- 6 Support d'enregistrement

**Edition Connexions and Dase and Definite Design Connexions in Design Connexions and Design Connexions and Design Conne** Enregistrement **Enregistrement 1 Appuyez sur [TIMER]. 2** Utilisez [▲ / ▼] pour sélectionner "Nouv. prog.", puis appuyez sur [ **"Nouv. prog.", puis appuyez sur [OK]. Programmation Lecture LUN FÉV/19 11:30AM Date Début Fin CH** louv. prog. **1/1** Édition **3 Utilisez [A /**  $\Psi$ **] pour saisir la date,<br>
puis appuyez sur [** $\blacktriangleright$ **].**<br> **3 Utilism in the pulse of the CHA CHA CHA CHA CHA MOde puis appuyez sur [**B**]. Date Début Fin FÉV/20 - - : - - - - : - -** Réglage des **CH DTV125. 1 ENR sur Mode Réglage des**  Tonctions **fonctions HDD SP SP 2h00m JAN/01** Chaque fois que vous  $\frac{1}{\text{Quotid}}$ . appuyez sur **[**L**]** à la **LUN-SAM** date actuelle, la date change comme suit. **LUN-VEN Autres** p.ex.) 1er janvier  $\perp$ **SAM VEN**

Les instructions continuent à la page suivante.

**JAN/31**

**DIM**

 $\perp$ 

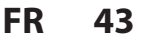

**Configuration de base**

 $\frac{1}{\alpha}$ 

 $\bigoplus$ 

Configuration

Introduction

Connexions

⊕

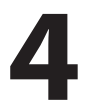

Utilisez [A /  $\blacktriangledown$  /  $\blacktriangle$  /  $\blacktriangleright$ ] ou [les touches numérotées]<br>les heures de début et de la appuyez sur [ $\blacktriangleright$ ] **[les touches numérotées] pour saisir les heures de début et de fin puis appuyez sur [**B**].**

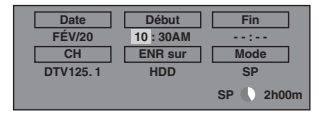

#### **5 Utilisez [A /**  $\triangledown$  **/**  $\preceq$  **/**  $\triangleright$  **] pour sélectionner le mode analog ("---") / numérique ("DTV")**<br>entrée externe (E1 / E2) puis **sélectionner le mode analogique ("- - -") / numérique ("DTV") ou une entrée externe (E1 / E2) puis appuyez**

#### **sur [**B**].**

p.ex.) mode d'entrée externe

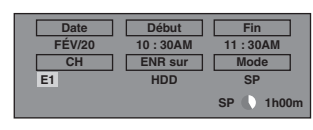

Pour enregistrer à partir d'une entrée externe (p.ex., récepteur câble/satellite), sélectionnez E1 ou E2.

**Utilisez [**K **/** L**] pour sélectionner le numéro de la chaîne à enregistrer.**

**En mode numérique, sélectionnez les chaînes principales et secondaires. Consultez "Sélection d'un numéro de chaîne pour l'enregistrement programmé" en page 45 pour plus d'informations.**

p.ex.) mode analogique

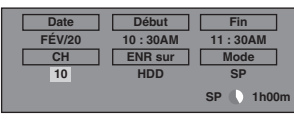

p.ex.) mode numérique

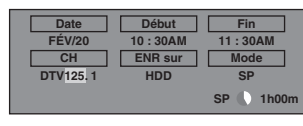

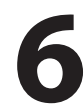

⊕

*Utilisez* **[▲ / ▼] pour sélectionner le support d'enregistrement ("HDD" ou "DVD"), puis appuyez sur [**B**].** p.ex.) enregistrement sur DVD

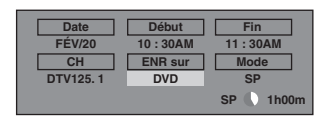

#### **7 Utilisez [**<sup>K</sup> **/** L**] pour sélectionner un mode d'enregistrement.**

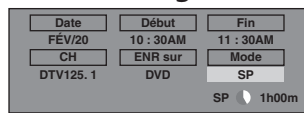

Consultez "Mode d'enregistrement" en page 39. • Vous pouvez vérifier l'espace enregistrable

restant sur le disque quand vous sélectionnez le mode d'enregistrement.

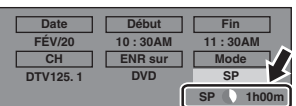

#### *Sélection automatique du mode d'enregistrement (DVD seulement)...*

Lorsque "Auto" est sélectionné comme mode d'enregistrement, l'appareil calcule la durée disponible sur le disque et sélectionne le meilleur mode d'enregistrement disponible automatiquement pour enregistrer complètement le programme.

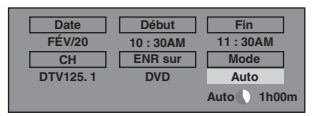

• "Auto" n'est disponible que pour un programme de la liste des programmes différés.

#### *Enregistrement de secours (DVD seulement)…*

En l'absence de disque enregistrable dans l'appareil, si le disque n'a pas assez d'espace pour terminer l'enregistrement, ou si le document est un programme à "copie unique" dont l'enregistrement sur un DVD est interdit, l'appareil le détecte et enregistre automatiquement sur le DD même lorsqu'un DVD est sélectionné comme support d'enregistrement. Si l'espace disponible sur le DD est inférieur à celui du DVD, l'appareil n'effectue pas d'enregistrement relais. Cette fonctionnalité est disponible seulement pour l'enregistrement programmé. Elle n'est pas disponible lors d'un enregistrement express.

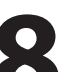

#### **8 Appuyez sur [OK] lorsque toutes les données sont saisies.**

**O** apparaît sur l'affichage en façade.

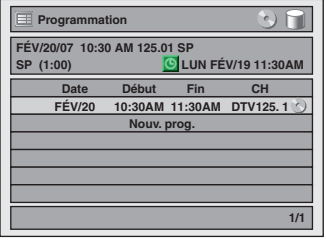

Les réglages de votre programme sont à présent mémorisés.

- Pour définir un autre programme, répétez les étapes 2 à 7.
- Pour quitter, appuyez sur **[TIMER]** ou sur **[SETUP]**.
- Si 2 programmes ou plus se superposent, "Programmation" apparaît, et le programme écrasé est affiché en bleu.
- Pour corriger le programme différé, consultez "Contrôle, annulation ou correction des informations de programmation en différé" en page 45.

**44 FR**

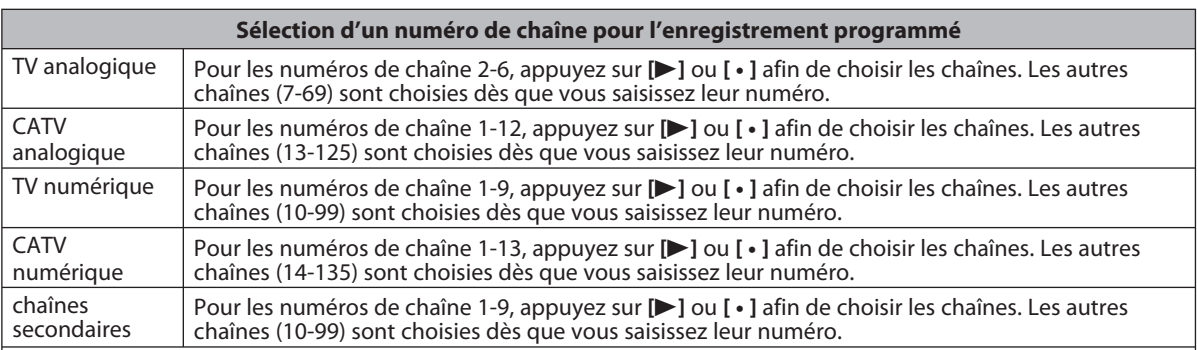

#### *<Conseil>*

- Vous pouvez indiquer un numéro de chaîne à 1 chiffre en appuyant d'abord sur 0, puis en saisissant le numéro de chaîne à 1 chiffre souhaité.
- p.ex.) "5" : **[0]**+**[5]**
- Pour sélectionner les chaînes avec **[**K **/** L**]** vous devez appuyer sur **[**B**]** ou **[ ]** afin de choisir le numéro de chaîne.
- Pour sélectionner les chaînes secondaires avec **[**K **/** L**]**, vérifiez que votre sélection de chaîne secondaire existe. **[**K **/** L**]** ne saute pas les chaînes secondaires inexistantes.

#### **Pour arrêter l'enregistrement programmé en cours**

**Appuyez sur [STOP** C**] pour arrêter l'enregistrement programmé.** 

**Contrôle, annulation ou correction des informations de programmation en différé**

**1) Appuyez sur [TIMER].**

◈

**2) Vérifiez les informations.**

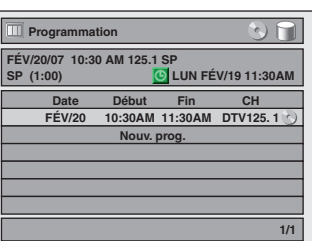

**3-A) Pour supprimer le programme différé :**

- **1 Utilisez [**K **/** L**] pour sélectionner le programme que vous voulez supprimer, puis appuyez sur [OK].**
- **2 Utilisez [**K **/** L**] pour sélectionner "Effacer" puis appuyez sur [OK]. La fenêtre de confirmation apparaît.**
- **3 Utilisez [**K **/** L**] pour sélectionner "Oui" puis appuyez sur [OK].**

**3-B) Pour corriger le programme différé :**

- **1 Utilisez [**K **/** L**] pour sélectionner le programme que vous voulez corriger, puis appuyez sur [OK].**
- **2 Utilisez [**K **/** L**] pour sélectionner "Chang. prog." puis appuyez sur [OK].**
- **3 Corrigez le programme différé avec**   $[\triangle / \overline{\mathbf{v}} / \blacktriangleleft / \blacktriangleright]$  puis appuyez sur [OK].

**4) Appuyez sur [TIMER] pour quitter.**

#### *Remarques*

- Appuyez sur **[TIMER]** pour contrôler l'enregistrement programmé en cours.
- Vous pouvez uniquement modifier l'heure de fin d'un d'enregistrement programmé (affichée en rouge dans la liste des programmations différées). Les modifications effectuées pendant l'enregistrement seront identifiées comme relatives uniquement à l'enregistrement en cours et n'affecteront pas les paramètres d'enregistrement journalier ou hebdomadaire.

#### **Si la programmation différée ne s'exécute pas correctement, le numéro d'erreur apparaît dans la liste des programmations en différé.**

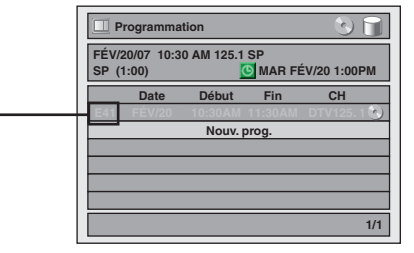

#### **Signification des numéros d'erreur :**

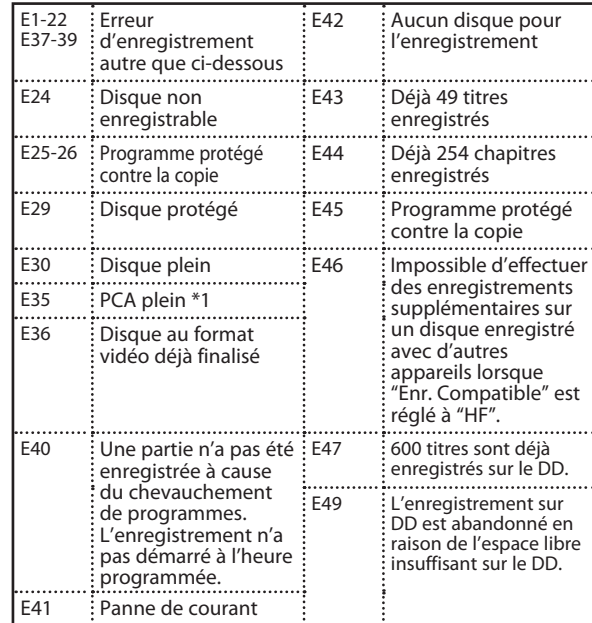

• E23, E27, E28, E31, E32, E33 et E34 ne sont pas affichés.

• Un programme avec numéro d'erreur est grisé dans la liste de programmation en différé.

• Le programme différé présentant un numéro d'erreur est effacé lorsque l'écran d'entrée du programme est affiché.

\*1 PCA est un espace réservé sur le disque pour tester l'enregistrement.

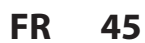

**Enregistrement**

Enregistrement

**Edition Connexions and Dase and Definite Design Connexions in Design Connexions and Design Connexions and Design Conne** 

Introduction

Connexions

**Configuration de base**

Configuration de

**Lecture**

**Éditior** 

 $\bigoplus$ 

**Réglage des fonctions**

Réglage des fonctions

**Autres**

◈

#### **Conseils pour l'enregistrement programmé**

- En cas de panne de courant ou si cet appareil a été débranché pendant plus de 30 secondes, le réglage de l'horloge et toutes les programmations en différé sont perdus.
- Lors d'un enregistrement sur DVD, si aucun disque n'est inséré, l'appareil exécute un enregistrement relais sur le DD (reportez-vous à la page 44).
- Lorsqu'un enregistrement programmé est terminé, l'appareil vous demande de l'éteindre si aucun autre enregistrement programmé ne démarre dans moins de 4 minutes, sauf dans les cas répertoriés ci-dessous.
- Pendant la lecture du DD ou d'un DVD.
- SI des menus ou des informations sont affichés sur l'écran.
- L'appareil sera éteint automatiquement si vous sélectionnez "Oui" ou si vous ne répondez pas sous 1 minute.
- Si l'heure de début et de fin programmées sont antérieures à l'heure courante, le réglage ne sera pas accepté et sera effacé pour un nouvel essai.
- Si l'heure de début est antérieure à l'heure actuelle et si l'heure de fin lui est postérieure, l'enregistrement démarre dès que vous appuyez sur **[OK]** à l'étape 8 de la page 44.
- Vous ne pouvez pas changer la langue audio de l'enregistrement programmé de la diffusion de télévision numérique.
- Un enregistrement programmé dont la durée d'enregistrement dépasse 12 heures ne peut pas être effectué.
- On ne peut pas éteindre l'appareil 4 minutes avant l'heure de début programmée.
- On ne peut pas éteindre changer de chaîne 15 secondes avant l'heure de début programmée.
- [REC <sup>1</sup>] ne fonctionne pas 2 minutes avant l'heure de début programmée. Deux minutes avant l'heure de début pendant un enregistrement standard ou express, l'enregistrement en cours est arrêté.
- La lecture d'un DVD est impossible 2 minutes avant l'heure de début programmée si le support d'enregistrement est un DVD. 2 minutes avant l'heure de début programmée, la lecture d'un DVD est arrêtée.

#### **Priorité des réglages superposés**

- La programmation différée dont l'heure de début échoit d'abord est placée en premier dans la liste des programmes différés et obtient la priorité sur les programmes dont l'heure de début est postérieure lorsque les programmes différés se superposent.
- Lorsque des programmes différés se superposent, les 2 premières minutes (au plus) du dernier enregistrement seront coupées.
- Lorsque 2 programmes différés ou plus démarrent à la même heure, le programme saisi en premier a la priorité.
- Un enregistrement programmé de priorité inférieure sera annulé ou démarrera au milieu ou s'arrêtera prématurément.
- Contrôlez la superposition des programmations en différé et modifiez la priorité si nécessaire.

#### **Lorsque l'heure de début est la même :**

⊕

Le programme réglé en premier (PROG. A) a la priorité.

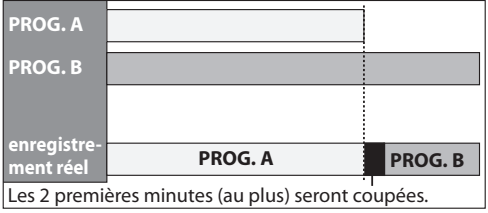

#### *Remarque pour l'enregistrement sur DVD*

- Si les durées d'enregistrement de 2 programmes se superposent, ou si l'heure de fin d'un programme et l'heure de début d'un autre programme sont identiques, les 2 premières minutes (au plus long) du programme suivant seront coupées.
- Si la partie coupée atteint ou dépasse 3 minutes, ce programme sera affiché avec le numéro d'erreur E40 dans la liste de programmation en différé.
- **Lorsque l'heure de fin du programme en cour d'enregistrement et l'heure de début du programme suivant sont identiques :** Le début du PROG. B peut être coupé.

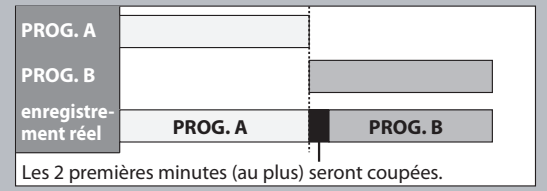

**46 FR**

♠

# **ENREGISTREMENT SPÉCIAL**

◈

#### **Suspension de la télévision en direct**

**BRIDD** 

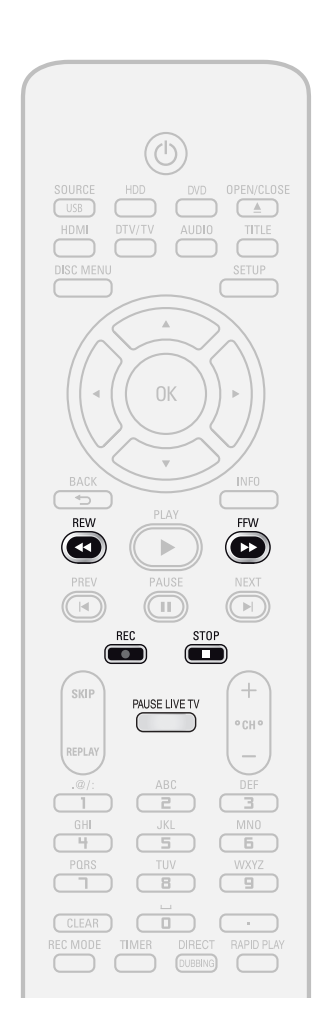

#### Avec la touche **[PAUSE LIVE TV]**, même si vous quittez votre canapé tandis que vous regardez la télévision via cet appareil, vous pouvez revenir et reprendre le reste du programme exactement où vous l'avez laissé au moment de votre choix avec une simple pression sur une touche.

## **1 Lorsque vous quittez votre<br>
1 téléviseur, appuyez deux fo<br>
<b>1 pAUSE LIVE TV**].<br>
1 ors de la première pression. l'appa **téléviseur, appuyez deux fois sur [PAUSE LIVE TV].**

Lors de la première pression, l'appareil démarre l'enregistrement du programme de télévision. Lors de la seconde pression, l'appareil se met en mode pause dès qu'il démarre la lecture différée (consultez la page 73). (Cela revient à mettre la diffusion du programme de télévision en pause.)

## **2 Lorsque vous revenez, appuyez à nouveau sur [PAUSE LIVE TV].**<br>Le mode pause est abandonné et la lecture démarre au moment de votre second appui **nouveau sur [PAUSE LIVE TV].**

Le mode pause est abandonné et la lecture démarre au moment de votre second appui sur la touche dans l'étape 1.

• Lorsque vous regardez le contenu enregistré, vous pouvez suspendre et reprendre la lecture en appuyant sur **[PAUSE LIVE TV]**.

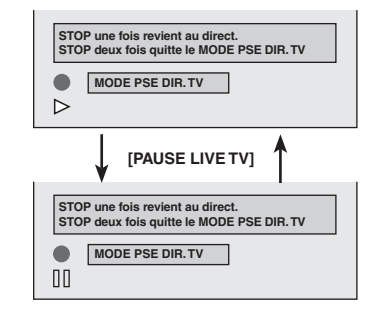

#### **3 Appuyez une fois sur [STOP** <sup>C</sup>**] pour revenir au direct.**

**Appuyez deux fois sur [STOP** C**] pour quitter le mode de la suspension de la télévision en direct.**

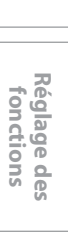

**Autres**

**Enregistrement**

Enregistrement

**Edition Connexions and Dase and Definite Design Connexions in Design Connexions and Design Connexions and Design Conne** 

Introduction

Connexions

**Configuration de base**

 $\frac{1}{\alpha}$ 

Configuration

**Lecture**

Édition

 $\bigoplus$ 

⊕

*Remarques*

- Si vous appuyez sur **[PAUSE LIVE TV]** lorsque l'appareil est en mode DVD, le mode de sortie passe automatiquement au DD, et l'appareil démarre la lecture différée du titre enregistré.
- Vous pouvez également utiliser les fonctions de lecture la spéciale telles que **[REW** E**]**, **[FFW** D**]**, etc. pandant la mode de la suspension de la télévision en direct.
- Les programmes que vous avez enregistrés avec **[PAUSE LIVE TV]** sont mémorisés dans la liste des titres.
- **[REC ·** ] est inactive en mode de la suspension de la télévision en direct.
- Vous pouvez plus avancer rapidement lorsque vous arrivez quelques secondes avant le point d'enregistrement courant.
- Le mode de la suspension de la télévision en direct s'arrête quand vous appuyez deux fois sur [STOP **I**], et également si le disque vient à manquer d'espace, si la durée d'enregistrement dépasse 12 heures ou 2 minutes avant un enregistrement programmé.

**47 FR**

## **ENREGISTREMENT SPÉCIAL**

#### **Écrasement à partir du début du titre Écrasement au milieu du titre**

#### ODVD ODVD

Vous pouvez écraser le titre existant à partir du début. 1) Appuyez sur [STANDBY-ON  $\phi$ ].

- Vérifiez que l'entrée TV est choisie sur l'appareil.
- **2) Chargez le disque qui contient un titre à écraser.**

**L'affichage de la liste des titres demande un instant.**

La liste des titres apparaît.

Si la liste des titres n'apparaît pas, appuyez sur **[TITLE]**.

- **3) Appuyez sur [REC MODE] pour sélectionner un mode d'enregistrement.** Consultez "Mode d'enregistrement" en page 39.
- **4) Utilisez [**K **/** L**] pour sélectionner un titre à écraser puis appuyez sur [OK].**

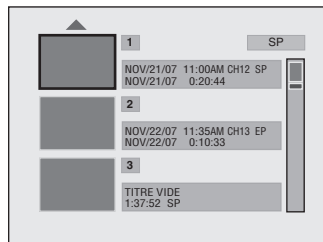

**5) Utilisez [**K **/** L**] pour sélectionner "Recou. écri.", puis appuyez sur [OK].**

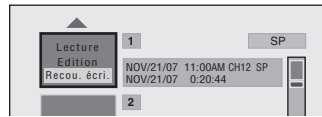

**6) Sélectionnez la chaîne que vous voulez enregistrer.** (La page 32 contient la description de la sélection d'une chaîne.)

#### p.ex.) DVD+RW

♠

numéro du titre sélectionné

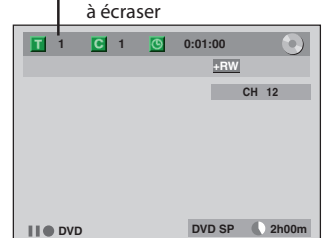

**7) Appuyez sur [REC**  $\bullet$ **].** 

L'écrasement par l'enregistrement démarre. Le compteur de durée écoulée démarre.

8) Appuyez sur [STOP **c**] pour arrêter **l'enregistrement.**

Le nom du titre est également écrasé.

**Cette opération peut prendre quelques minutes.**

#### *Remarques*

• La durée d'enregistrement restante est affichée dans le coin inférieur droit du téléviseur pendant l'écrasement.

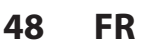

### ODVD ODVD

Vous pouvez écraser le titre existant à partir de la position sélectionnée.

- **1) Suivez les étapes 1, 2 et 4 sur la gauche.**
- **2) Appuyez sur [**K **/** L**] pour sélectionner "Lecture", puis appuyez sur [OK].** La lecture démarre.
- **3) Appuyez sur [PAUSE** F**] au point à partir duquel vous voulez commencer à écraser.**

#### **4) Press [REC** I**].**

"II<sup>O</sup> DVD", le menu, la chaîne et la durée écoulée seront affichés tels que dans l'illustration à gauche.

- **5) Sélectionnez la chaîne que vous voulez enregistrer.** (La page 32 contient la description de la sélection d'une chaîne.)
- **6) Appuyez à nouveau sur [REC**  $\bullet$ **].** L'écrasement par l'enregistrement démarre.
- **7) Appuyez sur [STOP** C**] pour arrêter l'enregistrement.**

**Cette opération peut prendre quelques minutes.**

#### *Remarques*

• Le mode d'enregistrement du nouveau titre est celui du titre d'origine (écrasé) lors d'un écrasement au milieu du titre.

• Le nom du titre ne sera pas écrasé.

## **ENREGISTREMENT SPÉCIAL**

#### **Conseils pour l'écrasement**

Lors de l'écrasement du titre inutile, les divers cas de figures ci-dessous peuvent se présenter. Notez que les cas suivants décrivent seulement l'écrasement sans anomalie du mode d'enregistrement. Pour éviter un effacement accidentel, confirmez l'absence de titre important après le point d'écrasement.

#### **Lorsque le nouveau titre est plus court que le titre existant :**

(écrasement à partir du début du titre)

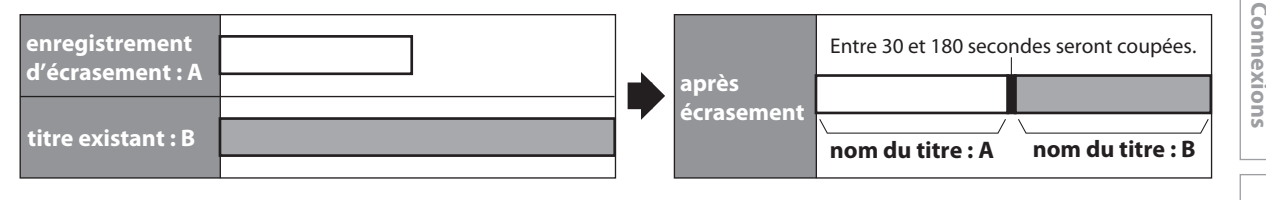

#### **Lorsque le nouveau titre est plus long que le titre existant :**

(écrasement à partir du début du titre)

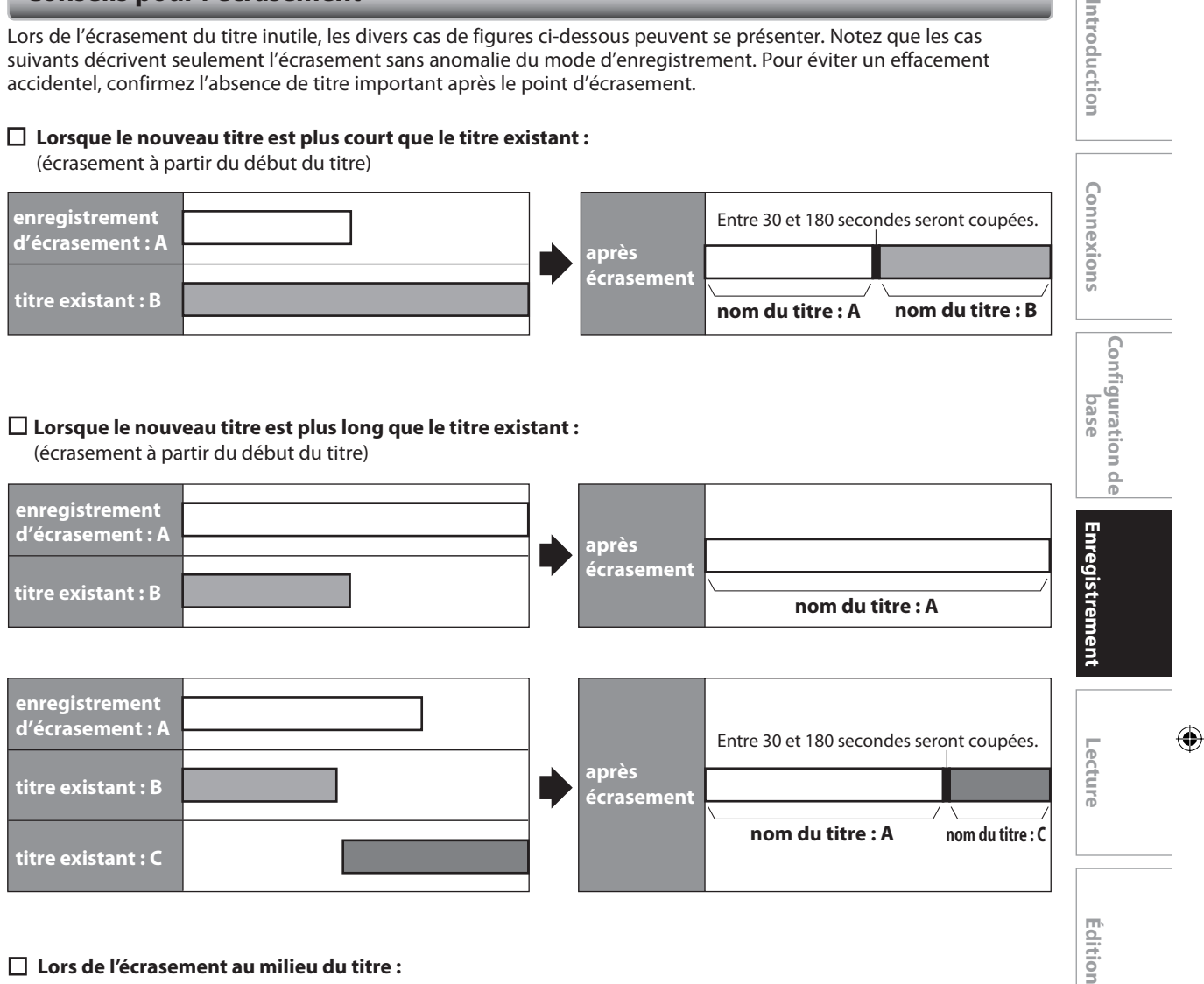

#### **Lors de l'écrasement au milieu du titre :**

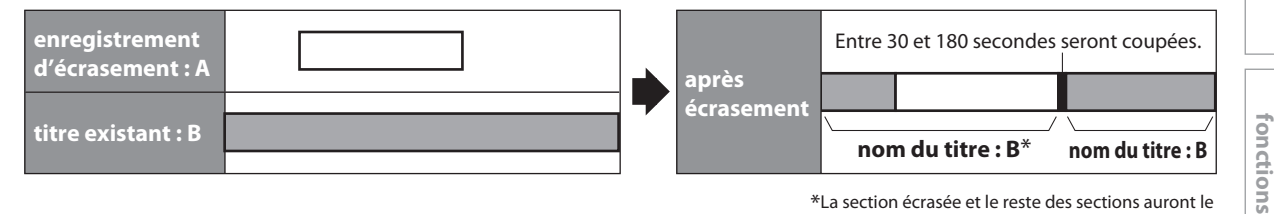

\*La section écrasée et le reste des sections auront le même nom de titre que le titre d'origine existant (B).

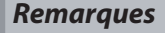

**titre existant : C**

⊕

- Lorsqu'un nom de titre est écrasé, son image d'index l'est également.
- La durée de l'intervalle "Chapitre Auto" est réinitialisée au point de départ de l'écrasement.
- Un marqueur de chapitre est positionné au début du titre d'écrasement lors d'un recouvrement au milieu du titre.

**49 FR**

**Réglage des** 

Réglage des

Édition

**Autres**

**base**

Introduction

# **COPIE**

◈

#### **Informations sur la copie**

Vous pouvez copier le contenu du DD sur un DVD ou inversement. Avant de démarrer la copie, consultez la page 38 pour déterminer la compatibilité de l'enregistrement.

#### **Guide de l'affichage du menu de copie**

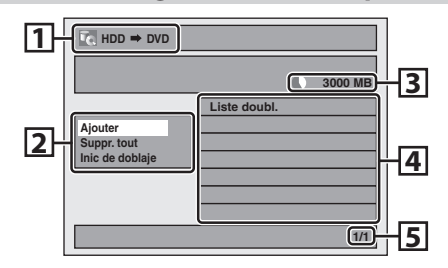

- 1 Sens de la copie
- 2 Menu de copie
- 3 Espace enregistrable restant
- 4 Liste de copie

⊕

5 Numéro de page courant / nombre total de pages

#### **Mode d'enregistrement de la copie**

#### **"Haut"**

Cet appareil est compatible avec la copie à grande vitesse du DD vers le DVD.

La copie à grande vitesse vous offre une vitesse de copie 12 fois supérieure à la copie en mode SLP. Pour effectuer une copie à grande vitesse, réglez le mode d'enregistrement sur "Haut".

- La durée de la copie à grande vitesse varie en fonction du mode d'enregistrement et du nombre de titres.
- La copie à grande vitesse n'est pas disponible dans les cas suivants ;
- le mode d'enregistrement est réglé sur une autre option que "Haut".
- la copie d'un DVD sur le DD.
- l'espace libre est insuffisant sur le disque.
- la durée du titre est supérieure à 5 heures.
- Pendant la copie (sauf la copie à grande vitesse), vous pouvez seulement utiliser [STOP **]** en façade, toutes les autres touches sont inactives.

#### **"Auto"**

Lorsque "Auto" est sélectionné comme mode d'enregistrement, l'appareil calcule la durée disponible sur le disque et sélectionne le meilleur mode d'enregistrement disponible automatiquement.

- "Auto" est disponible seulement lors de la copie de DD à DVD.
- L'enregistrement peut être coupé si l'espace d'enregistrement disponible sur le disque est trop limité.

#### *Remarque sur la copie*

- Lors d'une copie normale, vous pouvez visionner l'image lue du titre copié (l'audio ne peut pas être modifié). Cependant, lors de la copie à grande vitesse, l'image lue n'apparaît.
- La copie d'un programme à "copie unique" n'est pas possible avec cet appareil.
- Si vous arrêtez la copie à mi-chemin, le contenu sera copié jusqu'au moment où vous arrêtez la copie (sauf pour la copie à grande vitesse). Lors de la copie à grande vitesse, la copie ne s'effectue pas si vous l'arrêtez à mi-chemin.
- Pour arrêter la copie en cours, appuyez sur [STOP **]** en façade.

#### **Autres modes**

Consultez la page 39 pour plus d'informations sur les autres modes.

#### **50 FR**

⊕

#### **Réglages pour un appareil externe**

Branchez correctement l'appareil externe à l'appareil en utilisant les prises d'entrée E2, E3 (avant) ou E1 (arrière). Lors de la connexion d'un appareil externe de sortie monaurale à cet appareil, utilisez la prise AUDIO L de E2 (avant). Utilisez des câbles audio/vidéo S-vidéo ou RCA pour cette connexion.

Lors de la connexion d'un caméscope DV, utilisez la prise d'entrée DV E3 (avant) au lieu des prises S-VIDEO IN ou VIDEO IN.

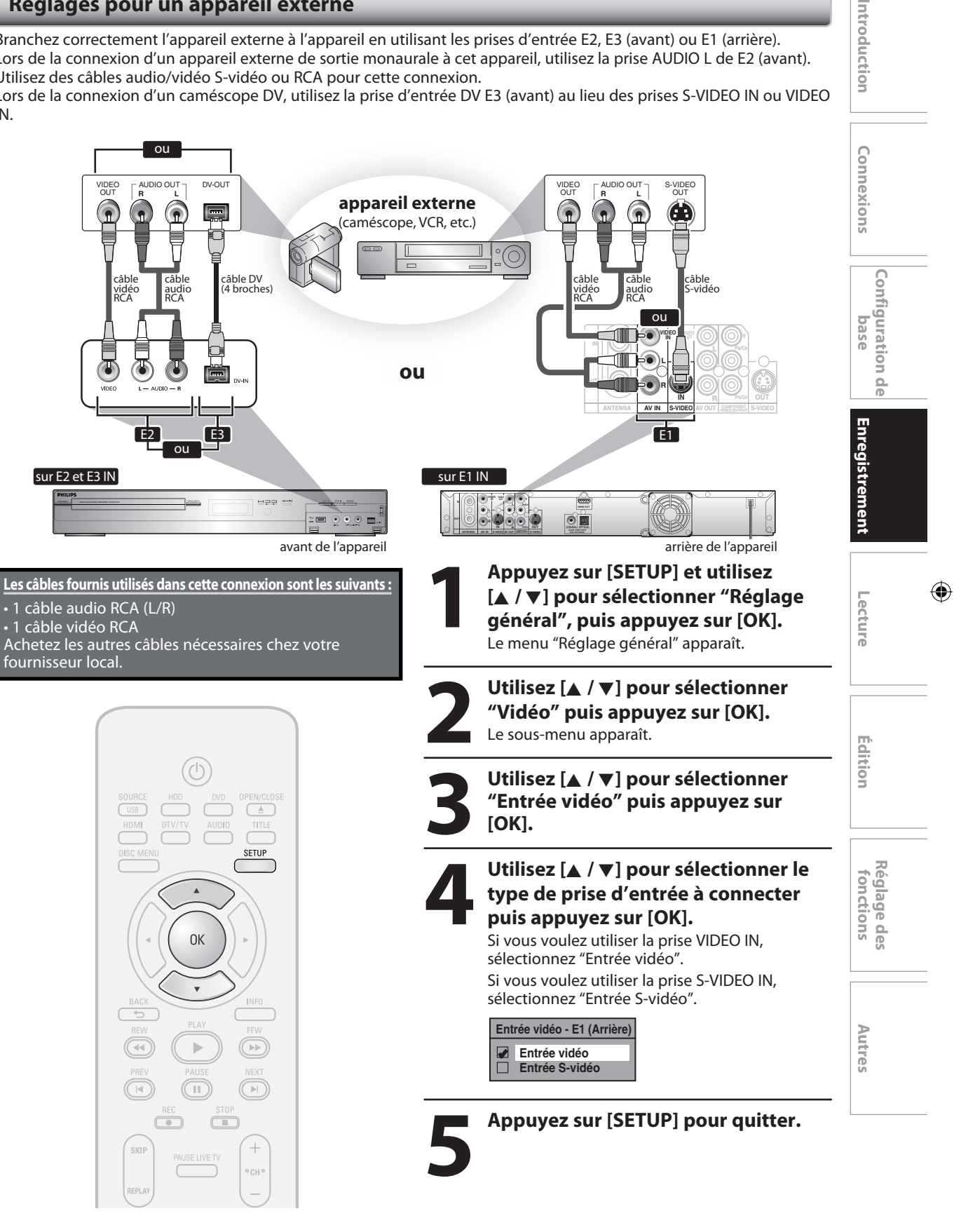

⊕

**51**

Introduction

#### **Enregistrement d'un appareil externe**

Avant l'enregistrement d'un appareil externe, consultez les instructions relatives à la connexion en page 51.

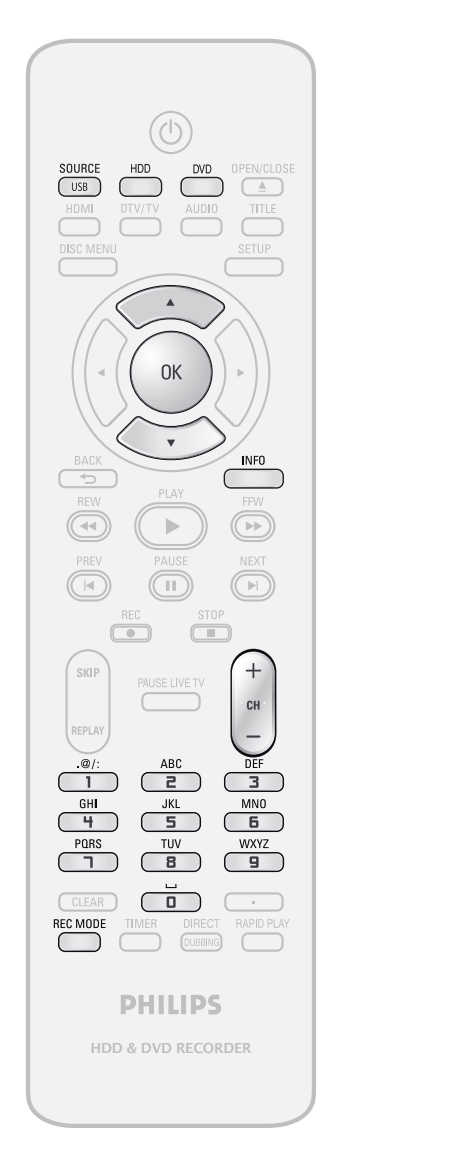

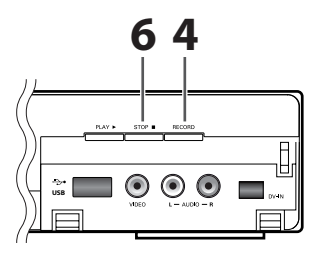

Si vous enregistrez sur le DD, appuyez d'abord sur **[HDD]**, puis passez à l'étape 2.

Si vous enregistrez sur un disque, appuyez d'abord sur **[DVD]**.

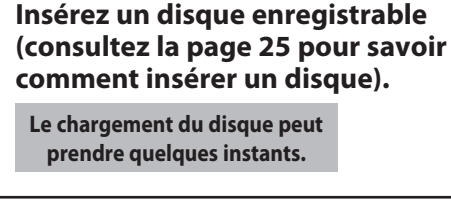

Sélectionnez le canal d'entrée<br>externe appropriée (E1, E2 ou<br>appuyant sur [SOURCE / USB] o<br> $\begin{bmatrix} \begin{bmatrix} C H + I \end{bmatrix} \end{bmatrix}$ **externe appropriée (E1, E2 ou E3) en appuyant sur [SOURCE / USB] ou**   $[CH + / -].$ 

- Si l'appareil externe est connecté à l'arrière de cet appareil, sélectionnez E1.
- Si l'appareil externe est connecté à l'avant de cet appareil, sélectionnez E2 ou E3.
- Si vous connectez le caméscope vidéo numérique à la prise DV-IN de cet appareil, consultez les pages 53-55.
- Vous pouvez également sélectionner la chaîne E1, E2 ou E3 avec **[les touches numérotées]**. p.ex.) Pour E1, appuyez sur **[0]**, **[0]**, **[1]**.

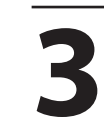

### **3 Appuyez sur [REC MODE] pour sélectionner un mode d'enregistrement.**

Consultez "Mode d'enregistrement" en page 39.

**4 Appuyez sur [RECORD] sur l'appareil afin de démarrer l'enregistrement.**

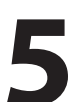

**5 Démarrez la lecture sur l'appareil<br>
Externe que vous voulez enregisti<br>
<del>Externe que vous voulez enregist</del>i externe que vous voulez enregistrer.**

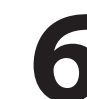

**6 Appuyez sur [STOP <b>iii**] sur l'appareil pour interrompre l'enregistrement.<br>Cette opération peut prendre **pour interrompre l'enregistrement.**

**Cette opération peut prendre quelques minutes.**

**52 FR**

⊕

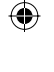

#### **Informations sur la copie de DV**

Cette fonction vous aide à repiquer facilement le contenu d'un DVC (caméscope vidéo numérique) sur DD ou DVD. Vous pouvez commander les opérations de base du DVC avec la télécommande de cet appareil si le DVC est en mode vidéo.

#### **Guide de la DV et de l'affichage à l'écran**

- 1) Connectez votre DVC à la prise DV-IN de la face avant avec un câble DV. (Utilisez le câble DV avec une prise d'entrée à 4 broches et conforme aux normes IEEE1394.)
- 2) Appuyez plusieurs fois sur **[SOURCE / USB]** afin de sélectionner le canal d'entrée externe appropriée pour l'entrée DV-IN (E3).
- 3) Appuyez sur **[INFO]** pour afficher les informations du DVC à l'écran.

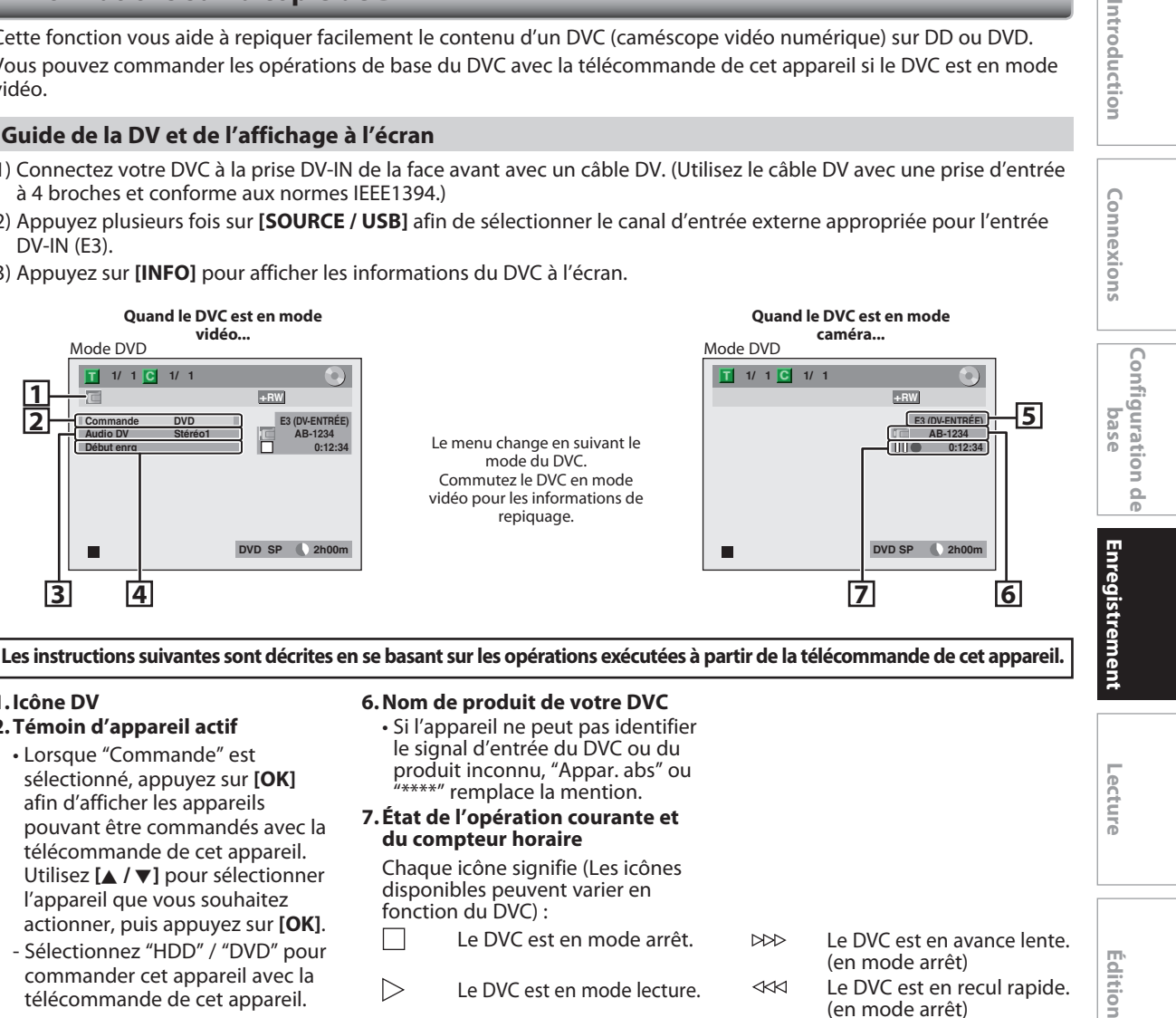

**Les instructions suivantes sont décrites en se basant sur les opérations exécutées à partir de la télécommande de cet appareil.**

#### **1. Icône DV**

⊕

- **2. Témoin d'appareil actif**
- Lorsque "Commande" est sélectionné, appuyez sur **[OK]** afin d'afficher les appareils pouvant être commandés avec la télécommande de cet appareil. Utilisez **[**K **/** L**]** pour sélectionner l'appareil que vous souhaitez actionner, puis appuyez sur **[OK]**.
- Sélectionnez "HDD" / "DVD" pour commander cet appareil avec la télécommande de cet appareil.
- Sélectionnez "Entrée DV" pour commander votre DVC avec la télécommande de cet appareil.

#### **3. Enregistrement en mode audio**

- "Audio DV" peut être modifié. Lorsque "Audio DV" est sélectionné, appuyez sur **[OK]** pour afficher le menu "Audio DV". Utilisez **[**K **/** L**]** pour sélectionner l'audio que vous souhaitez émettre, puis appuyez sur **[OK]**.
- Sélectionnez "Stéréo1" pour repiquer un son stéréo.
- Sélectionnez "Stéréo2" pour repiquer le son avec un enregistrement en surimpression.
- Sélectionnez "Mixer" pour repiquer stéréo1 et stéréo2.

#### **4. Menu de commande**

- "Début enrg" ou "Paus enrg" apparaissent.
- **5. Chaîne d'entrée externe**

#### **6. Nom de produit de votre DVC**

- Si l'appareil ne peut pas identifier le signal d'entrée du DVC ou du produit inconnu, "Appar. abs" ou "\*\*\*\*" remplace la mention.
- **7. État de l'opération courante et du compteur horaire**

 Chaque icône signifie (Les icônes disponibles peuvent varier en fonction du DVC) :

- Le DVC est en mode arrêt.
- $\triangleright$ Le DVC est en mode lecture.
- $\mathbb{R}$ Le DVC est en mode pause.
- $\sim$ Le DVC est en avance rapide. (vitesse standard)

 $\triangleright$  Le DVC est en avance rapide. (plus rapidement que ci-dessus)

 $\leq$  Le DVC est en avance rapide. (plus rapidement que ci-dessus)  $\mathbb{R}$ Le DVC est en avance lente.

(vitesse standard) Le DVC est en avance lente.  $\mathbb{N}$ 

(plus rapidement que ci-dessus) DODD Le DVC est en avance lente. (plus rapidement que ci-dessus)

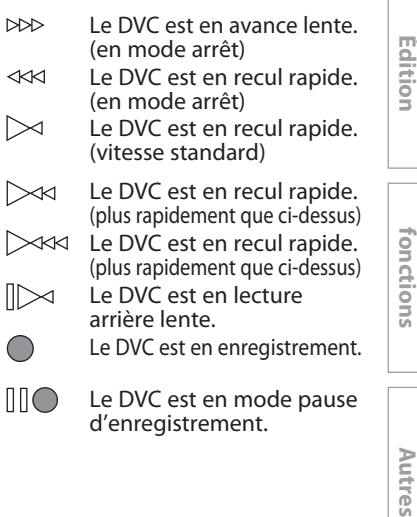

Lisez également les consignes d'utilisation de votre DVC pour plus d'informations.

◁  $\triangleright$ 

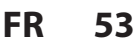

**Lecture**

 $\bigoplus$ 

Introduction

**Réglage des** 

Réglage d

⊕

#### **Copie DVC vers DD / DVD**

Avant l'enregistrement d'un DVC, consultez les instructions de branchement de la page 51.

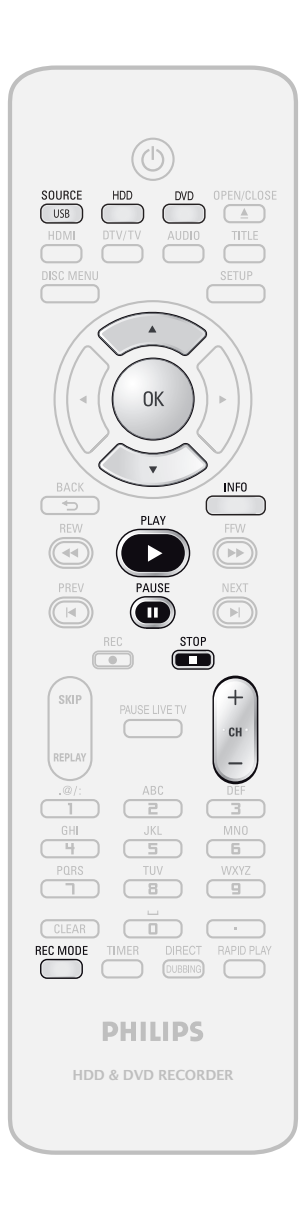

**Préparation de la copie DV (DVC vers DD) :** • Vérifiez que votre DVC est en mode vidéo. **Préparation de la copie DV (DVC vers DVD) :** • Insérez un DVD enregistrable. • Vérifiez que votre DVC est en mode vidéo.

Si vous copiez sur le DD, appuyez d'abord sur **[HDD]**. Si vous copiez sur un disque, appuyez d'abord sur **[DVD]**.

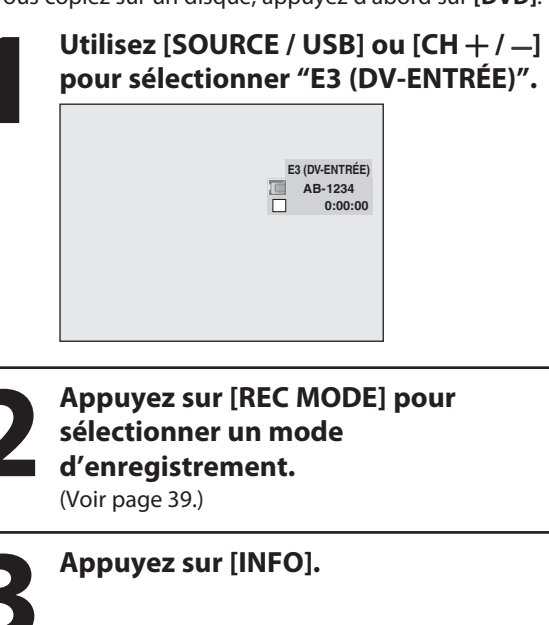

**4 Lorsque "Commande" est sélectionné, appuyez sur [OK] afin d'afficher les appareils pouvant être commandés avec la télécommande de cet appareil. Utilisez [**K **/** L**] pour sélectionner "Entrée DV" puis appuyez sur [OK].** p.ex.) copie de DVC sur DVD

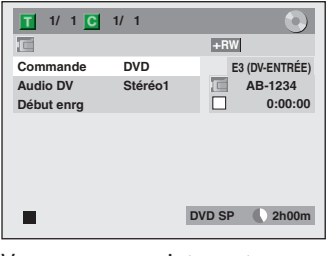

Vous pouvez maintenant commander votre DVC avec la télécommande de cet appareil.

**54 FR**

⊕

**5 Appuyez sur [PLAY** <sup>B</sup>**] pour démarrer la lecture sur le DVC, et trouvez le point où vous souhaitez commencer la copie.** 

**Appuyez sur [STOP** C**] lorsque vous arrivez au point de départ désiré.**

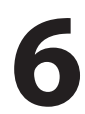

⊕

**6 Utilisez [A /**  $\nabla$ **] pour sélectionner**<br> **1 Début enrg" puis appuyez sur [C**<br>
Le repiquage démarre. **"Début enrg" puis appuyez sur [OK].** Le repiquage démarre.

**Pour arrêter la copie ;**

- **1) Utilisez [**K **/** L**] pour sélectionner "Commande" puis appuyez sur [OK].**
- **2) Utilisez [**K **/** L**] pour sélectionner "HDD" ou "DVD" (le composant avec lequel vous voulez enregistrer) puis appuyez sur [OK]. 3) Appuyez sur [STOP 1.**

#### *Remarque sur le repiquage DV*

- Si vous appuyez sur **[PAUSE** F**]** à l'étape 5, la cassette se rembobine jusqu'à quelques secondes avant le point de la pause lorsque vous appuyez sur **[OK]** à l'étape 6, puis le repiquage démarre lorsque qu'il arrive au point de la pause.
- L'appareil n'envoie pas le signal de sortie au DVC.
- Pour un bon fonctionnement, connectez le DVC directement à l'appareil. N'utilisez aucun autre dispositif pour raccorder cet appareil et un DVC.
- Ne connectez pas plus d'un DVC.
- L'appareil peut accepter uniquement un DVC. Les autres appareils DV tels qu'un récepteur câble/satellite ou un magnétoscope D-VHS ne peuvent pas être reconnus.
- Si aucun signal vidéo n'est détecté en provenant du DVC pendant la copie du DVC sur le DD / DVD, l'enregistrement est suspendu et " $\bullet$ " clignote sur l'écran du téléviseur. L'enregistrement reprend quand l'appareil détecte à nouveau le signal vidéo.
- Quand le DVC est en mode caméra, consultez le "Guide de la DV et de l'affichage à l'écran" en page 53.
- La date / l'heure et les données de la mémoire de la cassette ne seront pas enregistrées.
- Les images comportant un signal de protection contre la copie ne peuvent pas être enregistrées.
- Une prise DV est capable d'utiliser le mode de transmission conforme aux normes IEEE 1394 appelé "Fire Wire". Elle permet un repiquage numérique entre appareils DV qui présente peu de dégradation.
- Vous ne pouvez pas copier le contenu d'un DVC simultanément sur le DD et sur le DVD.

**FR**

**55**

**Enregistrement**

Enregistrement

**Edition Connexions and Dase and Definite Design Lecture in Telection** 

Introduction

Connexions

**Configuration de base**

**O** 

Configuration

**Lecture**

Édition

◈

**Réglage des fonctions**

Réglage des fonctions

**Autres**

#### **Sélectionnez la copie de titre**

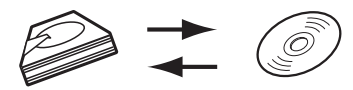

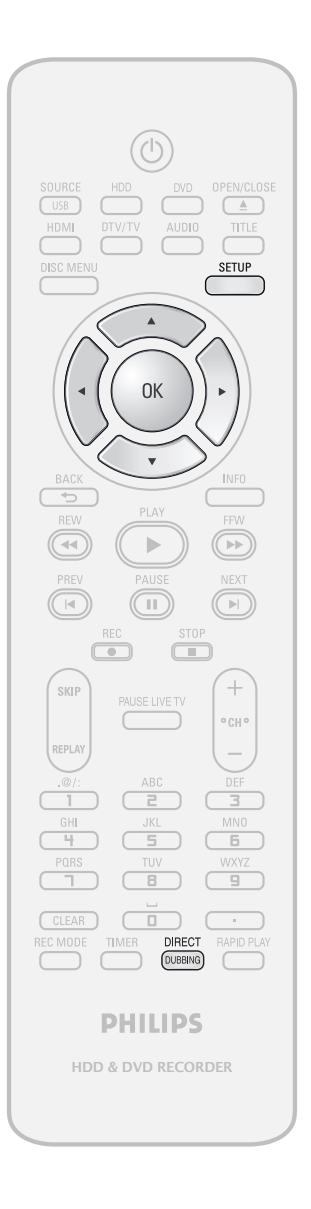

**Préparation de la copie (DD vers DVD) :** • Insérez un DVD enregistrable.

**Préparation de la copie (DVD vers DD) :** • Insérez un disque à copier.

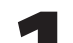

#### **1 Appuyez sur [SETUP] en mode arrêt.**

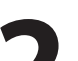

**2 Utilisez [A /**  $\nabla$ **] pour sélectionner**<br> **2 Poublage"** puis appuyez sur [OK **"Doublage" puis appuyez sur [OK].**

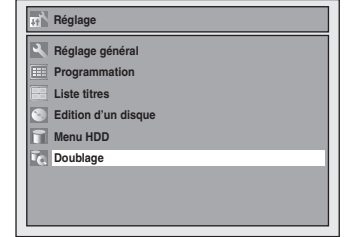

**3 DD vers DVD**<br> **Utilisez [** $\angle$  **/**  $\nabla$ **] pour sélectionner**<br>
"HDD  $\rightarrow$  DVD" puis appuyez sur [OK]. **Utilisez [**K **/** L**] pour sélectionner** 

#### **DVD vers DD**

**Utilisez [**K **/** L**] pour sélectionner "DVD HDD" puis appuyez sur [OK].** p.ex.) DD➔ DVD

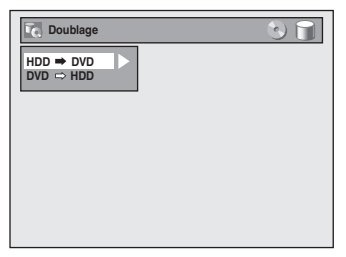

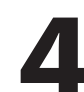

**4 Utilisez [A /**  $\nabla$ **] pour sélectionner** "Ajouter" puis appuyez sur [OK]. **"Ajouter" puis appuyez sur [OK].**

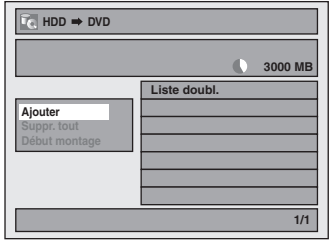

• Si vous avez enregistré des copies précédentes, elles seront répertoriées dans la liste des titres copiés.

**56 FR**

⊕

◈

**5 Utilisez [A /**  $\triangledown$  **/**  $\blacktriangle$  **/**  $\triangleright$  **] pour sélectionner le titre désiré p<br>appuyez sur [OK].<br>pex.) DD sélectionner le titre désiré puis appuyez sur [OK].** p.ex.) DD

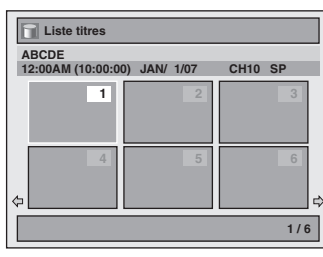

Le titre est à présent enregistré dans la liste des copies.

⊕

#### **6 Répétez les étapes 4 à 5 jusqu'à ce que vous ayez enregistré tous les titres à copier.**

#### **Pour supprimer un titre :**

- **1** Passez à la liste des copies, puis utilisez **[**K **/** L**]** pour sélectionner un titre. Appuyez ensuite sur **[OK]**.
- **2** Utilisez **[**K **/** L**]** pour sélectionner "Effacer" puis appuyez sur **[OK]**.
- **3** Utilisez **[**K **/** L**]** pour sélectionner "Oui" puis appuyez sur **[OK]**.

#### **Pour déplacer un titre :**

- **1** Passez à la liste des copies, puis utilisez **[**K **/** L**]** pour sélectionner un titre. Appuyez ensuite sur **[OK]**.
- **2** Utilisez **[**K **/** L**]** pour sélectionner "Déplacer" puis appuyez sur **[OK]**.
- **3** Utilisez **[**K **/** L**]** pour sélectionner le point d'insertion de votre choix puis appuyez sur **[OK]**.

#### **Pour effacer tous les titres de la liste des titres de copie :**

- **1** Utilisez **[**K **/** L**]** pour sélectionner "Suppr. tout" dans le menu de copie puis appuyez sur **[OK]**.
- **2** Utilisez **[**K **/** L**]** pour sélectionner "Oui" puis appuyez sur **[OK]**. Le message final de confirmation apparaît.
- **3** Utilisez **[**K **/** L**]** pour sélectionner "Oui" puis appuyez sur **[OK]**.
- Pour passer du menu de copie à la liste de copie et inversement, utilisez  $[\blacktriangleleft / \blacktriangleright]$ .

**7 Après avoir ajouté tous les titres de votre choix, utilisez [▲ / ▼] pour sélectionner "Début montage" dans le menu de copie, puis appuyez sur [OK].**

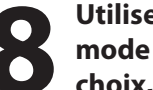

**8 Utilisez [◀ /▶] pour sélectionner le mode d'enregistrement de votre choix, puis appuyez sur [OK].**

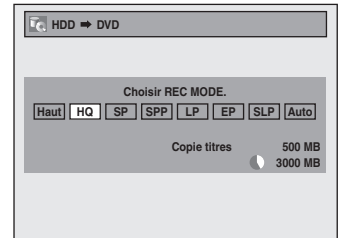

Le message de confirmation apparaît.

- Le mode d'enregistrement disponible change en fonction du sens de la copie.
- Lors de la copie de DD vers DVD, vous pouvez sélectionner "Haut" pour effectuer une copie à grande vitesse (consultez "Mode

d'enregistrement de la copie" en page 50 pour plus de détails).

#### **9 Utilisez [**<sup>K</sup> **/** L**] pour sélectionner "Oui" puis appuyez sur [OK].**

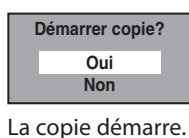

• La préparation de la copie peut demander quelques instants.

**Pour arrêter la copie en cours :**

Appuyez sur [STOP **]** en façade.

#### *Copie express…*

Avec la copie express, vous pouvez démarrer immédiatement une copie avec une seule touche. Pour copier le contenu sur un DVD finalisé sur un autre appareil, utilisez cette fonction.

#### **Pendant la lecture du titre que vous voulez copier, appuyez sur [DIRECT DUBBING].**

Si vous lisez un DVD, la copie de DVD sur DD démarre immédiatement.

Si vous lisez le DD, la copie de DD sur DVD démarre immédiatement.

- La copie démarre au début du titre lu.
- L'appareil ne copie que le titre lu.
- Lors de la copie de DD sur DVD, le mode d'enregistrement est automatiquement réglé sur "Haut" chaque fois que les conditions sont réunies (consultez la page 50). Sinon, le dernier mode d'enregistrement sélectionné sera automatiquement appliqué.

**Pour arrêter la copie en cours :** Appuyez sur [STOP **]** en façade.

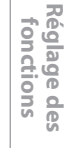

**Enregistrement**

Enregistrement

**Edition Connexions and Dase and Definite Design Connexions in Design Connexions and Design Connexions and Design Conne** 

Introduction

Connexions

**Configuration de base**

n<br>G

Configuration

**Lecture**

**Éditior** 

 $\bigoplus$ 

**Autres**

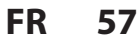

## **COPIE**

#### **Copie d'un titre (DD vers DVD seulement)**

Cette fonction vous permet de sélectionner un titre donné dans la liste des titres en vue de sa copie.

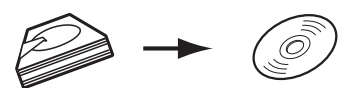

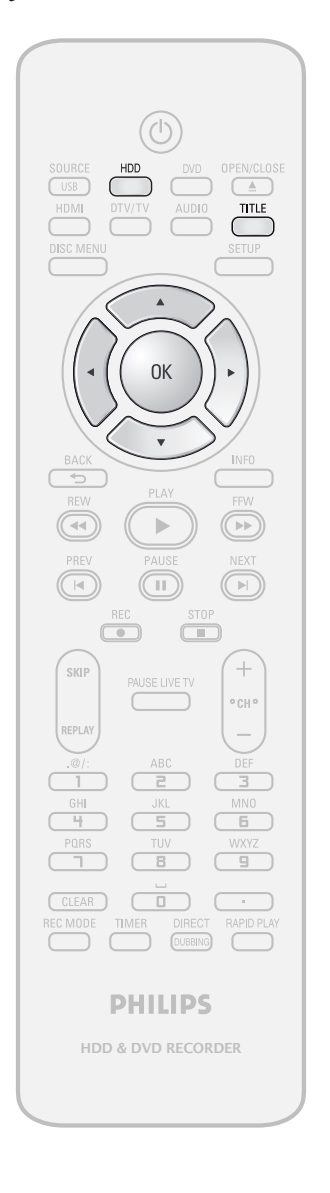

**Préparation de la copie :** • Insérez un DVD enregistrable.

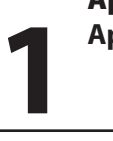

**Appuyez d'abord sur [HDD]. 1 Appuyez sur [TITLE].**

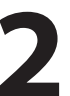

**2** Utilisez  $[A / \nabla / \nabla / \nabla]$  pour sélectionner le titre de votre puis appuyez sur [OK]. **sélectionner le titre de votre choix puis appuyez sur [OK].**

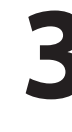

**3 Utilisez [**<sup>K</sup> **/** L**] pour sélectionner "Doublage" puis appuyez sur [OK]. Reprise lecture Lire dès début Edition**

**Effacer titre Effacer Plusieurs Titres Doublage**

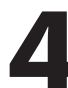

**4 Utilisez [**<sup>K</sup> **/** L**] pour sélectionner "Oui" puis appuyez sur [OK].**

**Démarrer copie? Oui Non** La copie du titre sélectionné démarre. **Pour arrêter la copie en cours :**

Appuyez sur [STOP **]** en façade.

**58 FR**

⊕

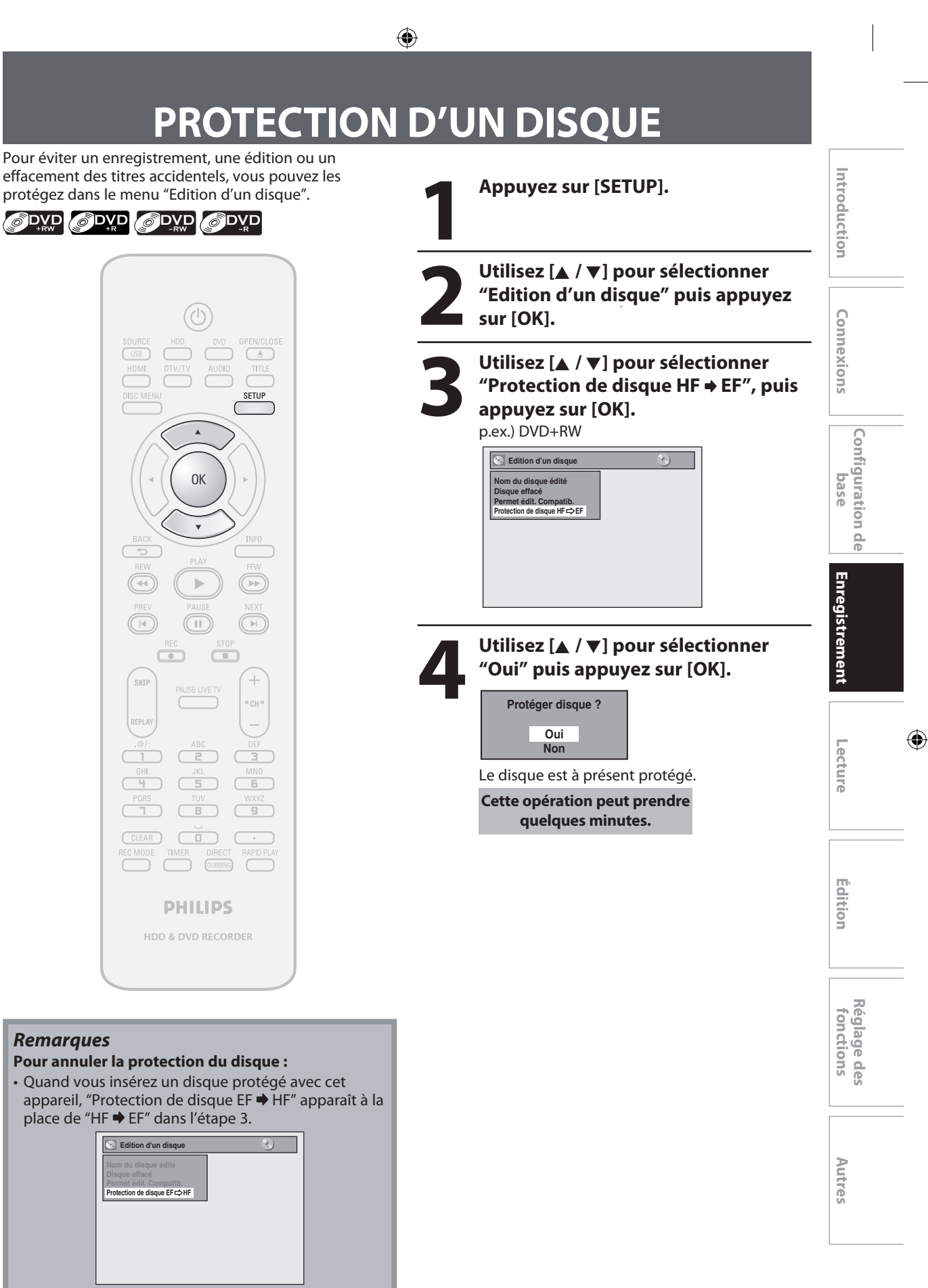

 Pour libérer la protection du disque, sélectionnez "Oui" dans l'étape 4.

> **59 FR**

*Remarques*

⊕

 $\overline{\mathbb{R}}$ 

skil

 $\overline{\phantom{a}}$ 

# **LECTURE DES DISQUES SUR D'AUTRES LECTEURS DE DVD**

◈

#### **Finalisation d'un disque**

## ODYD ODYD ODYD

Vous devrez finaliser les DVD+R, DVD-RW et DVD-R pour les lire sur d'autres lecteurs de DVD.

La finalisation peut prendre de plusieurs minutes jusqu'à une heure.

Une durée d'enregistrement courte sur le disque demandera une durée de finalisation plus longue. Ne débranchez pas le cordon secteur pendant la finalisation.

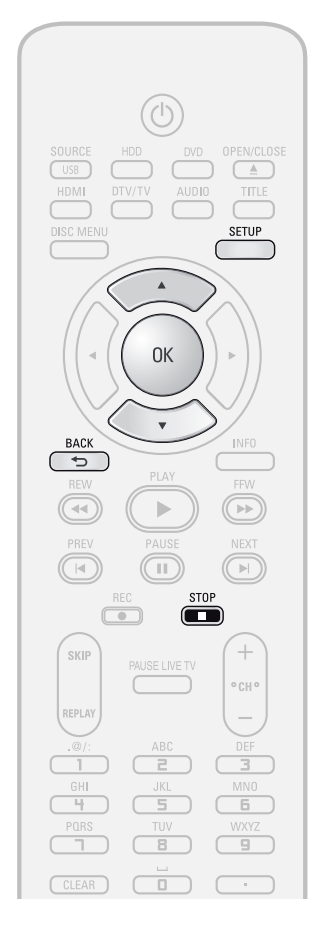

#### *Remarques*

◈

- Lorsque vous avez finalisé un DVD+R/DVD-R, vous ne pouvez plus rien éditer ou enregistrer sur ce disque. • Il n'est pas nécessaire de finaliser un DVD+RW.
- Quand vous insérez un DVD-RW finalisé dans cet appareil, "Déf. fermet." apparaît au lieu de
	- "Fermeture".

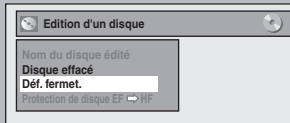

 Pour annuler la finalisation du disque, sélectionnez "Déf. fermet." dans l'étape 3.

\* N'éteignez PAS l'appareil pendant la finalisation, ceci provoquerait un défaut de fonctionnement.

#### **1 Appuyez sur [SETUP].**

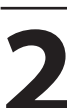

**2 Utilisez [A /**  $\nabla$ **] pour sélectionner**<br> **2 Edition d'un disque" puis appuy<br>
sur [OK].**<br>
Le menu "Edition d'un disque" apparaît. **"Edition d'un disque" puis appuyez sur [OK].**

Le menu "Edition d'un disque" apparaît.

**3** Utilisez [▲ / ▼] pour sélectionner "Fermeture" puis appuyez sur [OI **"Fermeture" puis appuyez sur [OK].**

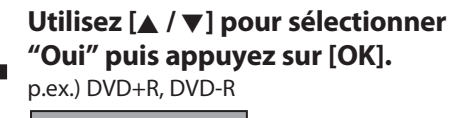

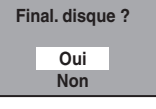

La finalisation démarre.

**Fermeture EMBELLEMENT 90%** 

#### *Pour annuler la finalisation...* **(DVD-RW uniquement)**

• Pour annuler la finalisation à l'étape 4, appuyez sur **[STOP** C**]**, sélectionnez "Oui" à l'aide de **[**K **/** L**]**, puis appuyez sur **[OK]**. La finalisation est annulée et l'appareil passe en mode d'arrêt.

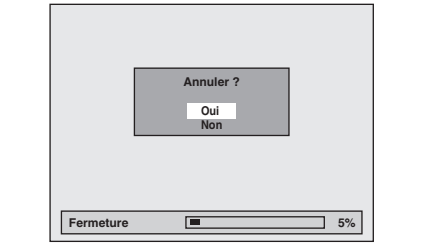

- $\cdot$  Si  $\bigcirc$  apparaît lorsque vous appuyez sur **[STOP E**], cela signifie que la finalisation est trop avancée pour pouvoir être annulée.
- Si vous sélectionnez "Non" et que vous appuyez sur **[OK]** ou **[BACK ]**, la finalisation se poursuit.
- Vous ne pouvez pas annuler la finalisation de DVD+R/ DVD-R une fois que celle-ci a démarré.

**Cette opération peut prendre quelques minutes.**

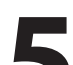

**5 La finalisation est achevée.**

**60 FR**

♠

#### ◈

## **LECTURE DES DISQUES SUR D'AUTRES LECTEURS DE DVD**

#### **Finalisation auto**

## ODYD ODYD ODYD

Vous pouvez finaliser automatiquement les disques avec cette fonction. Vous pouvez l'utiliser pour finaliser les disques après l'achèvement de tous les enregistrements programmés et lorsqu'il ne reste plus d'espace sur le disque.

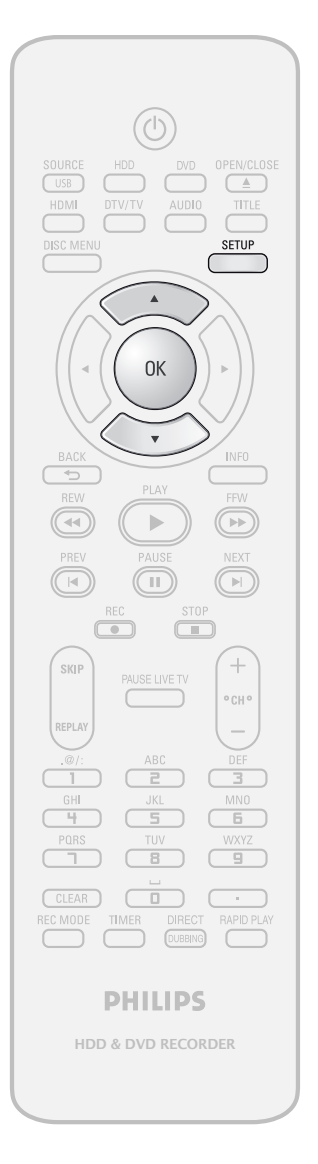

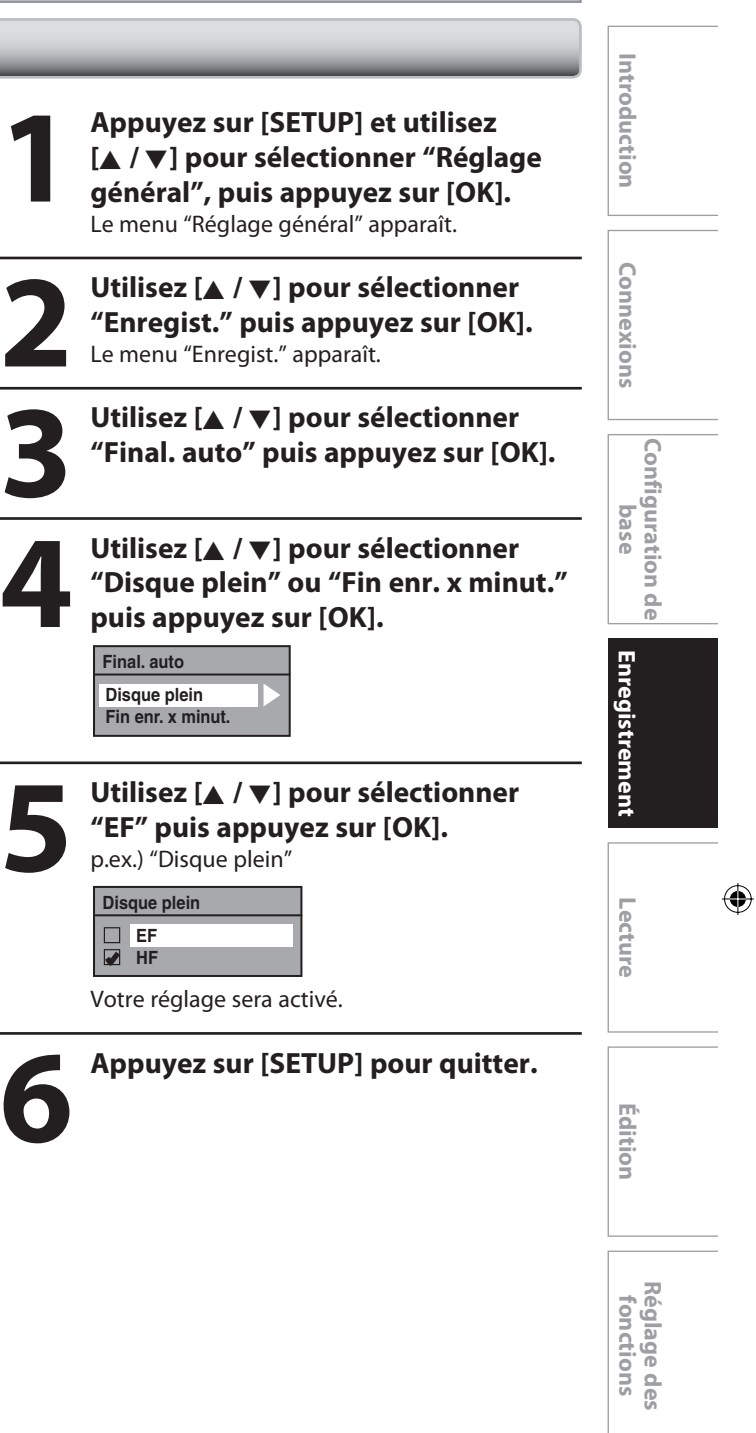

**Autres**

⊕

# **INFORMATIONS SUR LA LECTURE**

◈

Avant de lire un DVD, lisez les informations suivantes.

#### **Disques et fichiers lisibles**

Cet appareil est compatible avec la lecture des disques suivants.

Pour lire un DVD, vérifiez qu'il répond aux exigences de code de zone et de système de couleur comme décrit cidessous. Sur cet appareil, vous pouvez lire les disques qui portent les logos suivants. La lecture des autres types de disques n'est pas garantie.

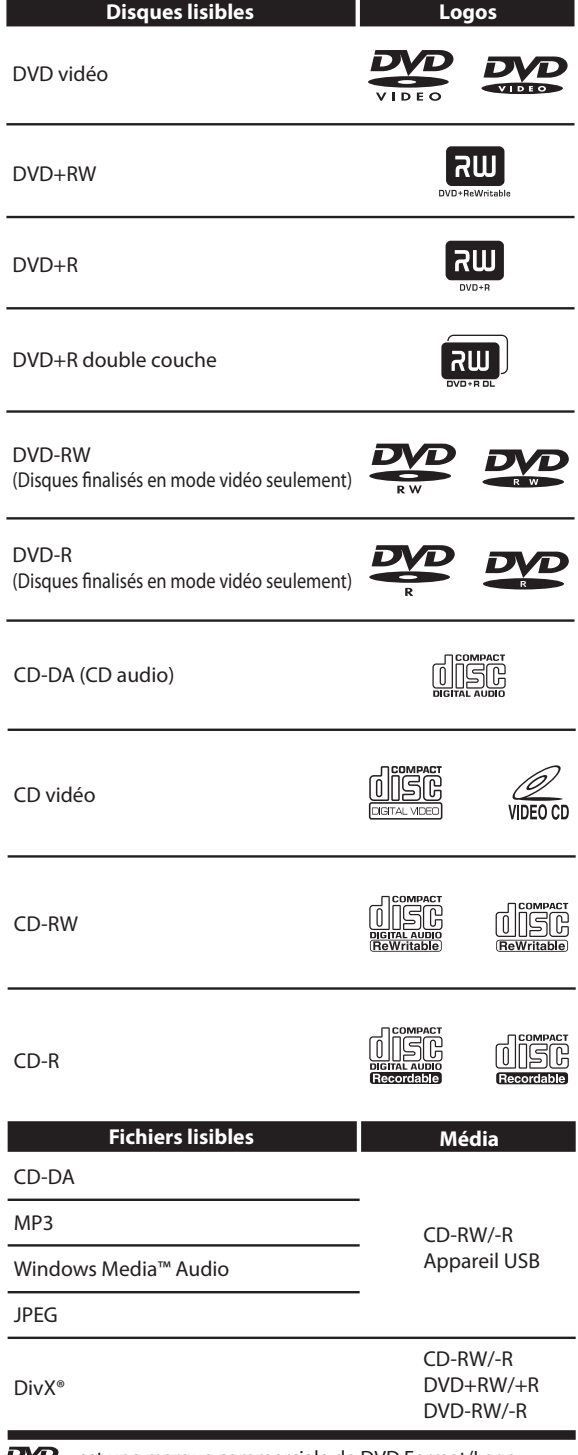

 $\mathbf{Z}$  est une marque commerciale de DVD Format/Logo Licensing Corporation.

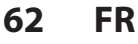

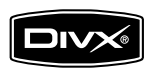

DivX, DivX Certified, et les logos associés sont des marques commerciales de DivX, Inc. et sont utilisés sous licence.

- Un produit DivX® Certified officiel lit du contenu vidéo DivX® 6.0, DivX® 5, DivX® 4, DivX® 3 et DivX®VOD (conformément aux exigences techniques DivX Certified™).
- Les disques contenant des fichiers DivX® avec la fonction de lecture DivX® GMC (compensation globale du mouvement), qui est une fonction supplémentaire de DivX®, ne peuvent pas être lus sur cet appareil.
- \* Cet appareil ne peut pas lire les contenus des disques protégés par la gestion des droits numériques (DRM, Digital Rights Management) des médias de Windows.

#### **Disques non lisibles**

Les disques suivants ne sont pas lus sur cet appareil.

- CD-ROM Disque compact interactif (CD-I)<br>• DVD-RAM Video Single Disc (VSD)
- DVD-RAM Video Single Disc (VSD)<br>• DVD-ROM DVD audio  $\cdot$  DVD audio
- 
- Disques non finalisés
- Un DVD contenant des fichiers MP3/Windows Media™ Audio/JPEG
- Les DVD-R ou DVD-RW enregistrés en mode VR ou selon un format d'enregistrement non compatible

Le son peut ne pas être lu sur le type de disque suivant. • Super CD audio - Seul le son enregistré sur la couche normale du CD peut être lu. Le son enregistré sur la couche super CD audio haute densité n'est pas lu.

#### **Systèmes de couleur**

Les DVD sont enregistrés selon différents systèmes de couleur dans le monde entier. Le système de couleur le plus courant est NTSC (utilisé principalement aux États-Unis et au Canada).

Cet appareil utilise le NTSC, les DVD que vous lisez doivent donc être enregistrés selon le système NTSC. Vous ne pouvez pas lire les DVD enregistrés selon un autre système de couleur.

#### **Codes de zone**

Cet appareil a été conçu pour lire les DVD de la zone 1. Un DVD doit être étiqueté pour ALL les zones ou pour la zone 1 afin de pouvoir être lu par ce lecteur de DVD. Il est impossible de lire les DVD étiquetés pour d'autres zones. Repérez sur votre DVD les symboles présentés à droite. Si ces symboles de zone n'apparaissent pas sur le DVD, il est impossible de le lire dans cet appareil.

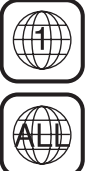

♠

Le numéro à l'intérieur du globe correspond à une région du monde.

Un DVD étiqueté pour une zone donnée ne peut être lu que par un lecteur de DVD utilisant le même code de zone.

⊕

## **INFORMATIONS SUR LA LECTURE**

#### **PBC (commande de la lecture) pour CD vidéo**

dans le menu à l'écran en activant la fonction PBC (commande de la lecture) du CD vidéo.

Cet appareil est conforme aux standards de CD vidéo versions 1.1 et 2.0 avec fonction PBC.

Version 1.1 (sans fonction PBC) : Vous pouvez lire des images et des CD de musique.

Version 2.0 (avec fonction PBC) : Lorsque vous utilisez un CD vidéo avec la fonction PBC, "PBC" s'affiche sur l'écran du téléviseur.

#### *Remarques*

- La fonction PBC s'active "EF" lors du chargement de CD vidéo dotés de la fonction PBC. Ainsi, même si vous réglez la function PBC à "HF", que vous éjectez le CD vidéo et le rechargez aussitôt, ce réglage revient automatiquement à "EF".
- Certaines opérations ne peuvent pas être effectuées si la fonction PBC est active. Annulez temporairement la fonction PBC pour effectuer ces opérations en suivant les instructions ci-dessous.

#### **1) Appuyez sur [SETUP].**

- **2) Utilisez [**K **/** L**] pour sélectionner "Mode lecture CD" puis appuyez sur [OK].**
	- Le menu "Mode lecture CD" apparaît.
- **3) Utilisez [**K **/** L**] pour sélectionner "PBC (CD vidéo uniquement)" puis appuyez sur [OK].**
- **4) Utilisez [**K **/** L**] pour sélectionner "EF" ou "HF" puis appuyez sur [OK].**

Votre réglage sera activé.

⊕

Vous pouvez lire des logiciels interactifs à l'aide des écrans de menus. Reportez-vous aux instructions du CD vidéo.

#### **Conseil pour la lecture d'un DD / DVD**

Le contenu d'un DD / DVD est généralement divisé en titres. Les titres peuvent être subdivisés en chapitres.

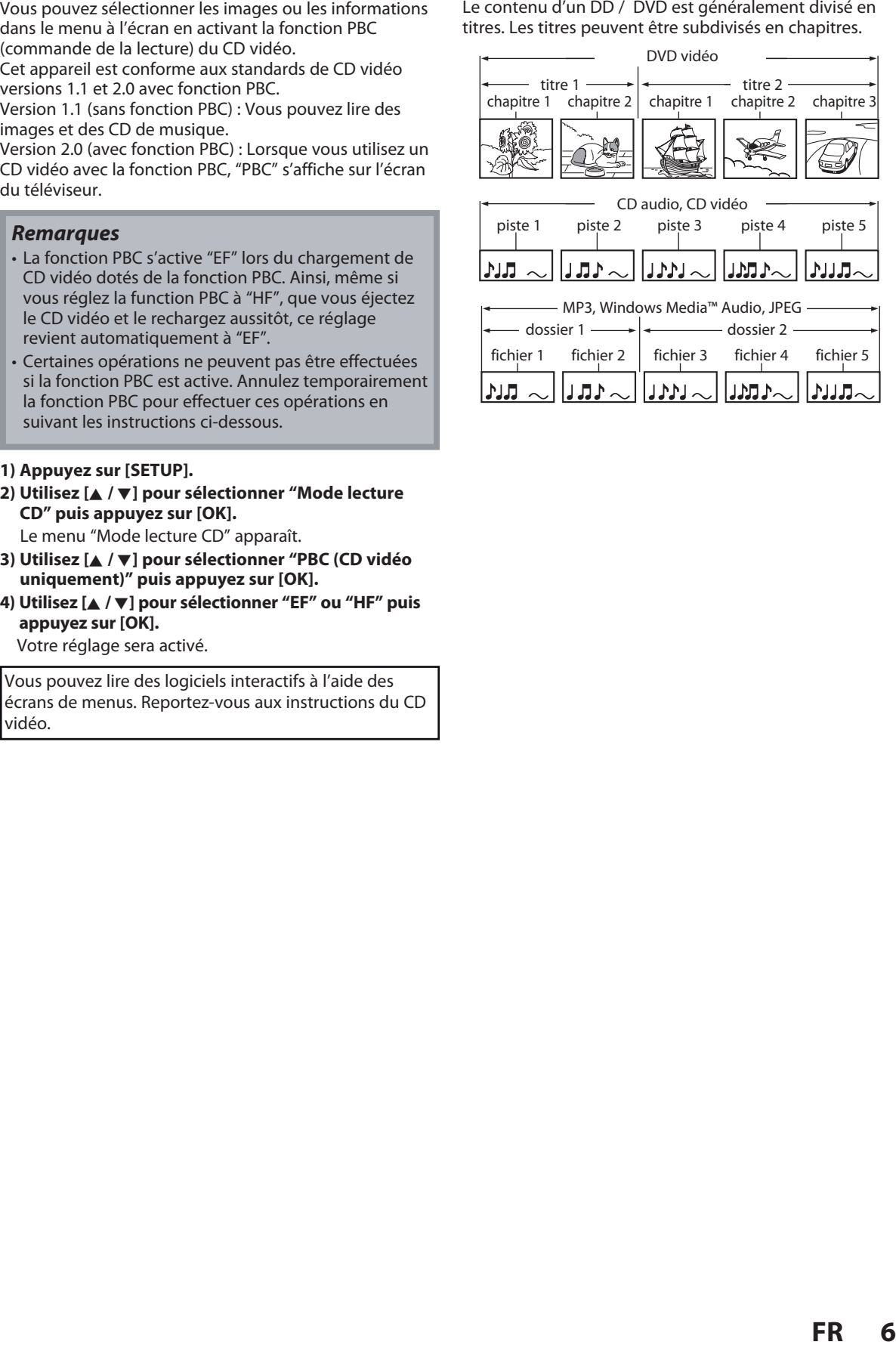

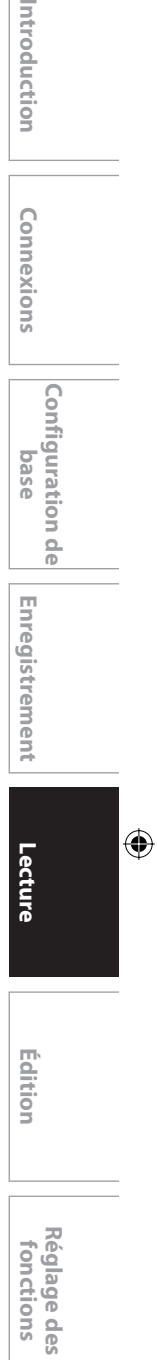

Introduction

Connexions

**fonctions**

fonctions

**Autres**

**63**

# **LECTURE SIMPLE**

◈

#### **Lecture directe**

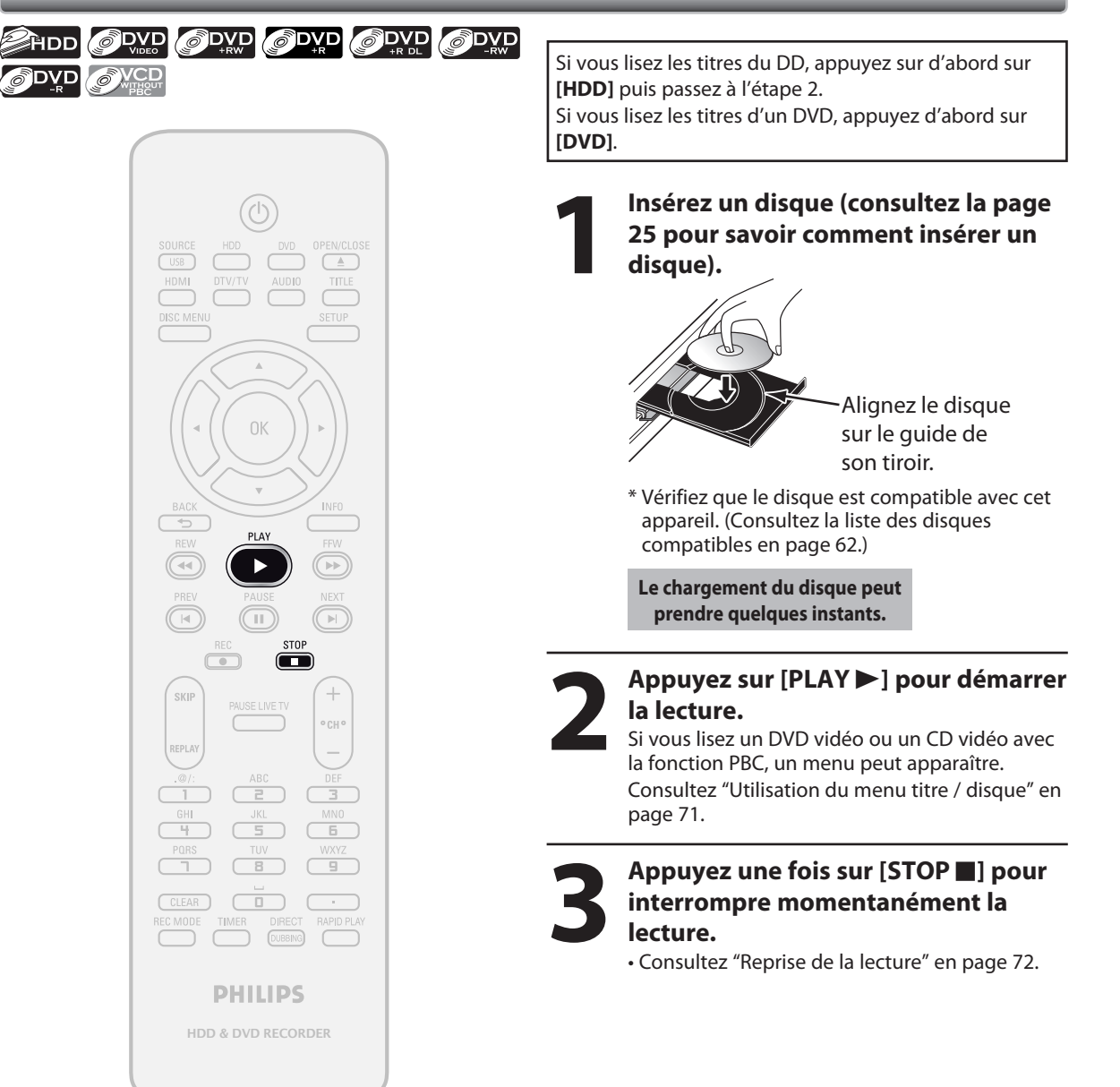

#### *Remarques*

⊕

- Certains disques peuvent démarrer la lecture automatiquement.
- Vous pouvez sélectionner les images ou les informations dans le menu à l'écran en activant la fonction PBC (playback control, commande de la lecture) (page 63).

**64 FR**

#### **Lecture à partir de la liste des titres**

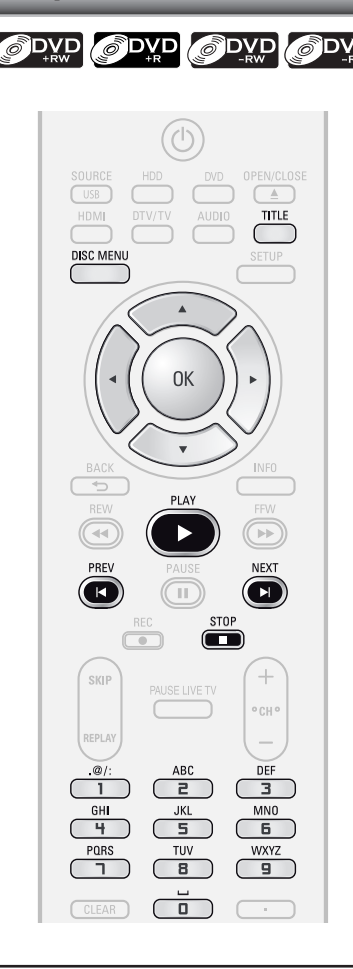

Si vous lisez les titres du DD, appuyez sur d'abord sur **[HDD]** puis passez à l'étape 2.

Si vous lisez les titres d'un DVD, appuyez d'abord sur **[DVD]**.

⊕

## **1 Insérez un disque (consultez la page<br>25 pour savoir comment insérer un<br>disque).**<br>\* Vérifiez que le disque est compatible avec cet **25 pour savoir comment insérer un disque).**

\* Vérifiez que le disque est compatible avec cet appareil. (Consultez la liste des disques compatibles en page 62.)

**Le chargement du disque peut prendre quelques instants.**

#### *Remarques*

- Certains disques peuvent démarrer la lecture automatiquement.
- Vous pouvez également démarrer la lecture en appuyant sur **[PLAY** B**]** à la place de **[OK]** dans l'étape 3.

**FRANCISE SIMPLE**<br>
Sittes<br>
FRANCIS<br>
FRANCIS<br>
FRANCIS<br>
FRANCIS<br>
FRANCIS<br>
FRANCIS<br>
FRANCIS<br>
FRANCIS<br>
FRANCIS<br>
FRANCIS<br>
FRANCIS<br>
FRANCIS<br>
FRANCIS<br>
FRANCIS<br>
FRANCIS<br>
FRANCIS<br>
FRANCIS<br>
FRANCIS<br>
FRANCIS<br>
FRANCIS<br>
FRANCIS<br>
FRANCI **2 Pour le DD, appuyez sur [TITLE] afin d'afficher la liste des titres. La liste des titres d'un DVD apparaît automatiquement quand vous insérez un disque. Sinon, appuyez sur [TITLE] ou [DISC MENU].**

- Pour quitter la liste des titres, appuyez sur **[STOP**  $\blacksquare$ ].
- Pour rappeler la liste des titres, appuyez sur **[TITLE]**.

**3** Utilisez [▲ / ▼ / **◀** / ▶ ] pour **sélectionner le titre de votre choix puis appuyez sur [OK].**

<Liste des titres du DD>

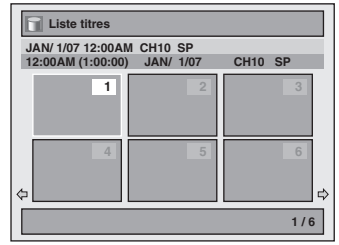

<Liste des titres d'un DVD>

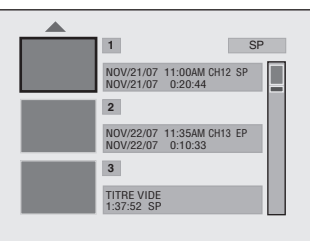

- Pour les CD vidéo, si "PBC (CD vidéo uniquement)" du menu "Mode lecture CD" est réglé sur "EF", le menu principal du CD vidéo apparaît lors de l'insertion d'un disque. Dans ce cas, sélectionnez un menu numéroté avec **[les touches numérotées]**.
- Appuyez sur **[NEXT ]** (pour le DD) / **[**B**]** (pour un DVD) afin d'afficher la page suivante, et appuyez sur **[PREV ]** (pour le DD) / **[**{**]** (pour un DVD) afin d'afficher la page précédente.

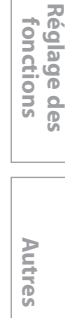

**Enregistrement**

Enregistrement

**Introduction Connexions and Dase Intreductional Leater Relition** 

Introduction

Connexions

**Configuration de base**

 $rac{p}{p}$ 

Configuration

**Lecture**

Édition

 $\bigoplus$ 

**Les instructions continuent à la page suivante.**

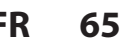

## **LECTURE SIMPLE**

◈

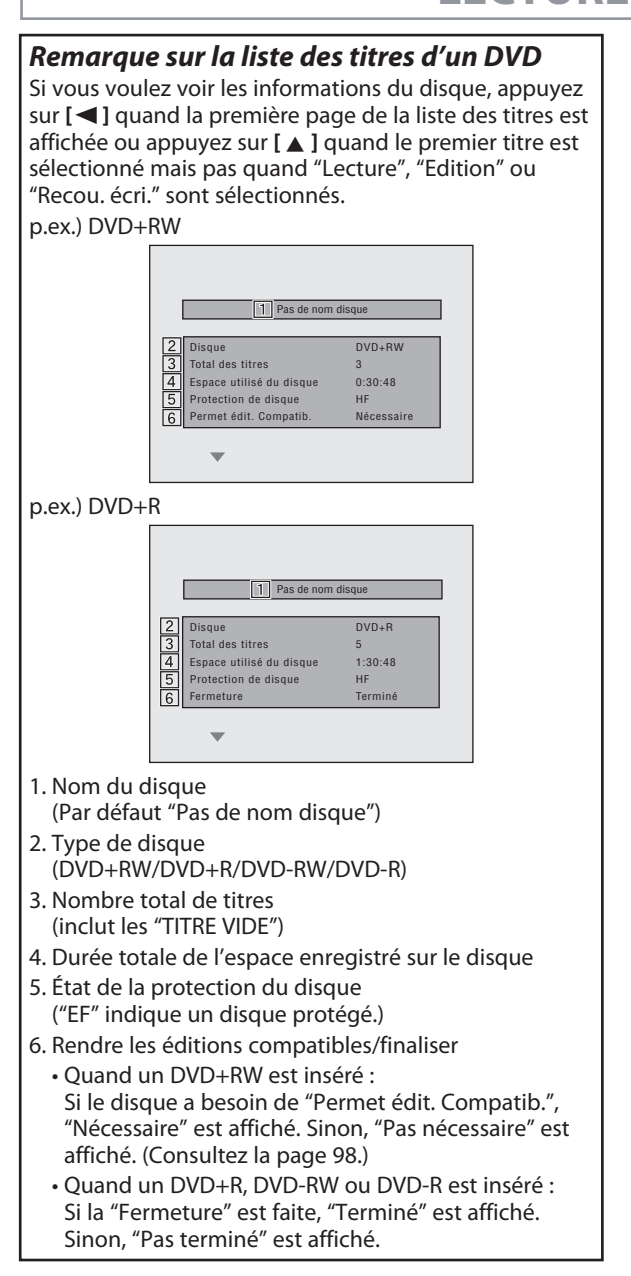

**4** Utilisez [▲ / ▼] pour sélectionner<br>
"Lecture" (pour DVD), ou<br>
sélectionnez "Reprise lecture" ou<br>
"Lire dès début" (pour le DD), puis **"Lecture" (pour DVD), ou "Lire dès début" (pour le DD), puis appuyez sur [OK].** p.ex.) DVD

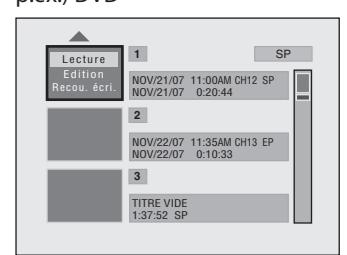

La lecture démarre.

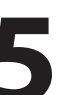

#### **5 Appuyez une fois sur [STOP** <sup>C</sup>**] pour interrompre momentanément la lecture.**

• Consultez "Reprise de la lecture" en page 72.

⊕

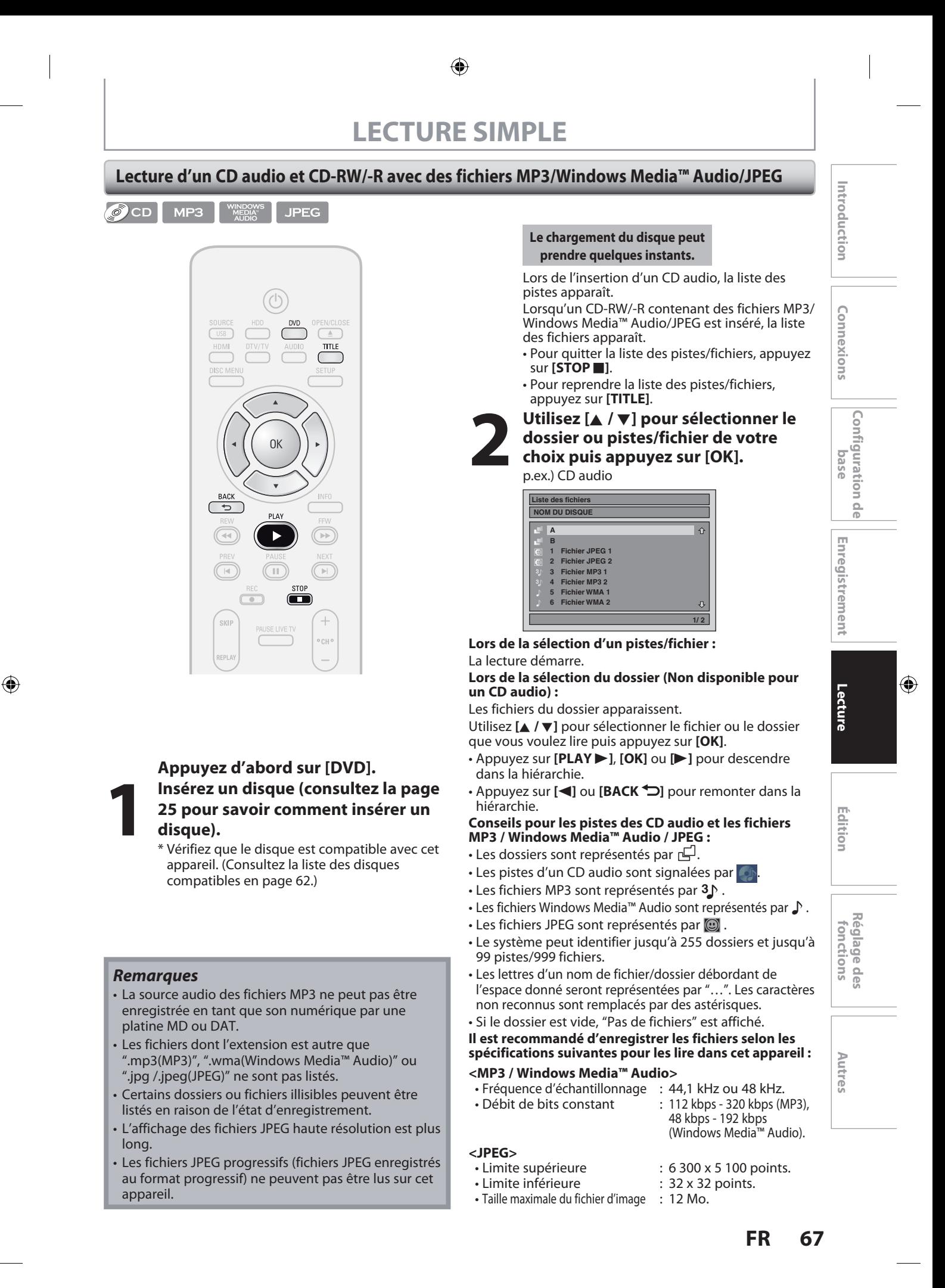

E2H40UD\_FR\_Book.indb 67 2007/05/16 17:05:48

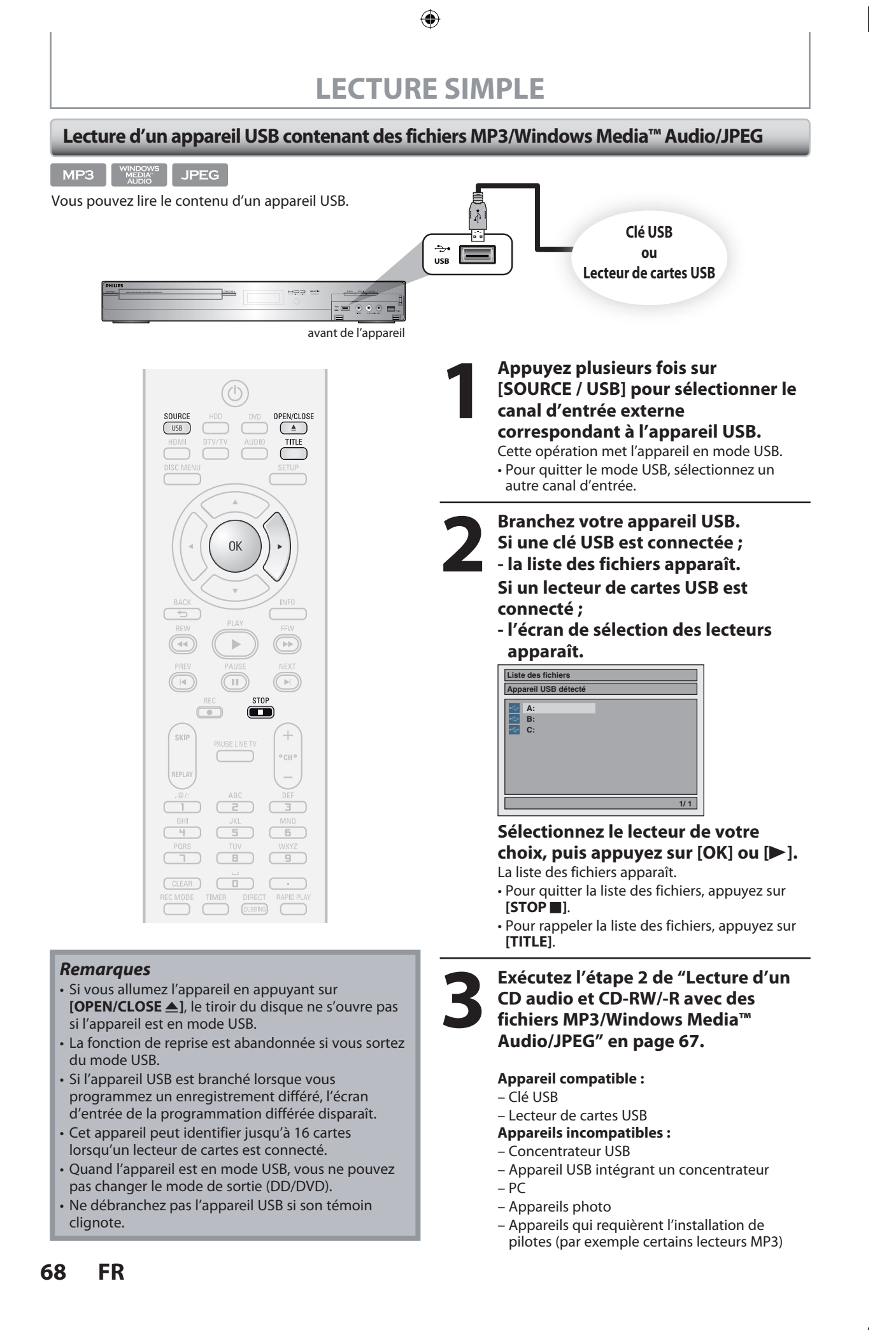

⊕

◈

#### **Lecture d'un DivX®**

 $\boxed{\text{DivX}^*}$ 

⊕

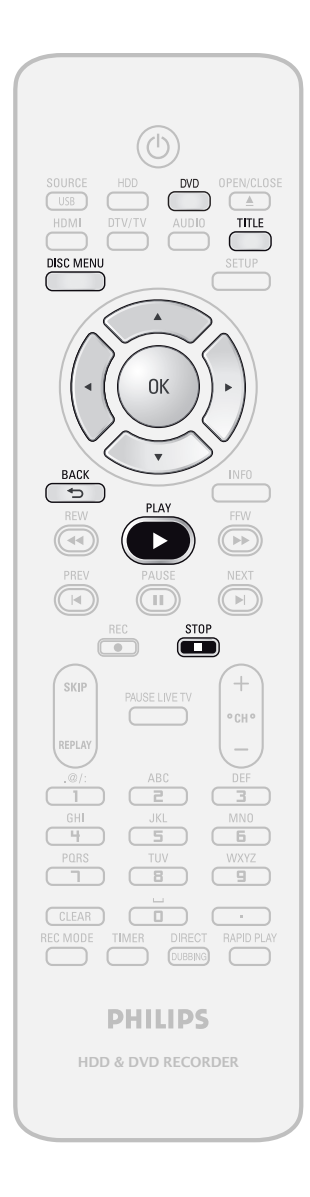

## **Appuyez d'abord sur [DVD]. 1 Insérez un disque (consultez la page 25 pour savoir comment insérer un disque).**

\* Vérifiez que le disque est compatible avec cet appareil. (Consultez la liste des disques compatibles en page 62.)

**Le chargement du disque peut prendre quelques instants.**

- La liste des fichiers apparaît automatiquement. • Pour quitter la liste des fichiers, appuyez sur  $[STOP$   $\blacksquare$ ].
- Pour reprendre la liste des fichiers, appuyez sur **[TITLE]**.

#### **2 Utilisez [**<sup>K</sup> **/** L**] pour sélectionner le dossier ou fichier de votre choix puis appuyez sur [OK].**

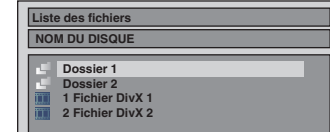

**Lors de la sélection d'un fichier :**  La lecture démarre.

#### **Lors de la sélection d'un dossier :**

Les fichiers du dossier apparaissent. Utilisez **[**K **/** L**]** pour sélectionner le fichier que vous voulez lire puis appuyez sur **[OK]**.

- Appuyez sur **[PLAY** B**]**, **[OK]** ou **[**B**]** pour descendre dans la hiérarchie.
- Appuyez sur [<] ou [BACK  $\bigcirc$ ] pour revenir au dossier supérieur.

*Pour lire les sous-titres DivX® créés par l'utilisateur...* Les sous-titres créés par l'utilisateur peuvent être affichés pendant la lecture de DivX®.

**1) Une fois le fichier DivX® sélectionné, la "Liste des Sous-titre" apparaît si "DivX Sous-titre" est sur une valeur autre que "HF".** (Consultez la page 111.) **2) Utilisez [**K **/** L**] pour sélectionner l'extension que vous voulez visualiser puis appuyez sur [OK].**

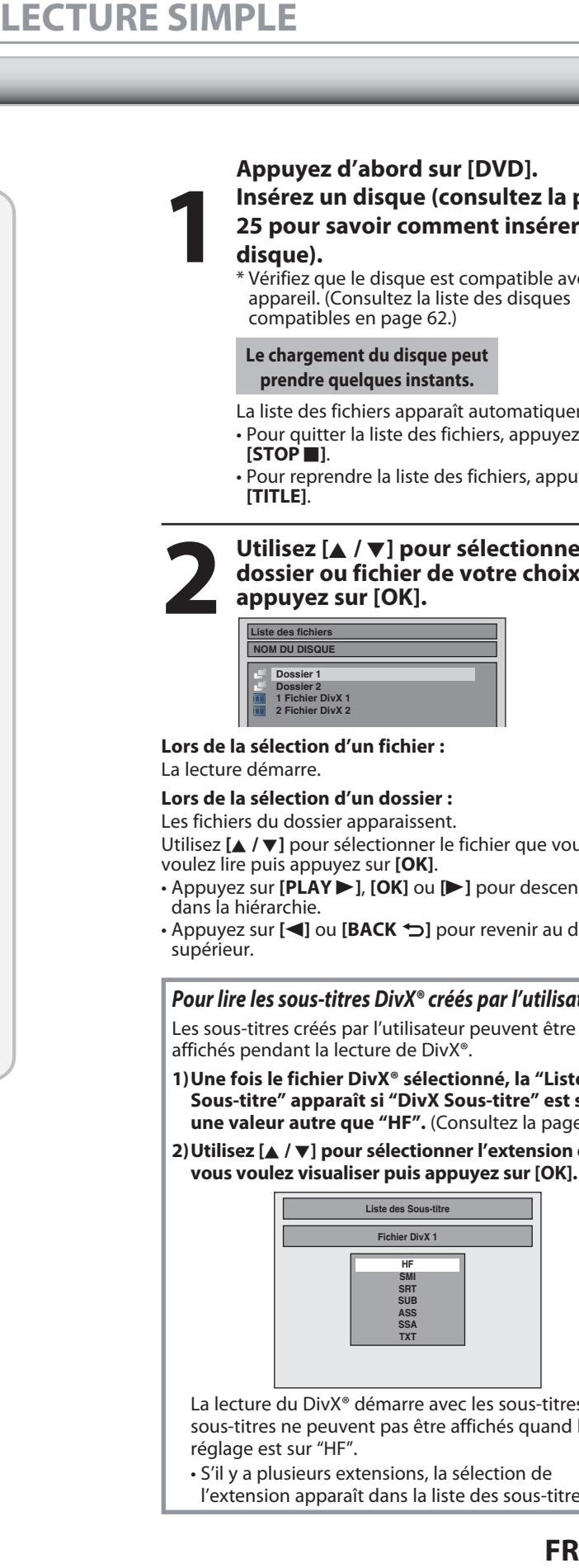

La lecture du DivX® démarre avec les sous-titres. Les sous-titres ne peuvent pas être affichés quand le réglage est sur "HF".

• S'il y a plusieurs extensions, la sélection de l'extension apparaît dans la liste des sous-titres.

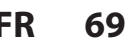

**Enregistrement**

Enregistrement

**Introduction Connexions and Dase Intreductional Leater Relition** 

Introduction

Connexions

**Configuration de base**

 $\frac{1}{\alpha}$ 

Configuration

**Lecture**

Édition

 $\bigoplus$ 

**Réglage des fonctions**

Réglage des fonctions

**Autres**

## **LECTURE SIMPLE**

⊕

#### **Il est recommandé d'enregistrer les fichiers selon les spécifications suivantes pour les lire dans cet appareil :**

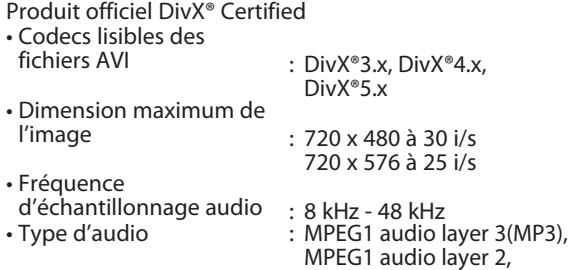

#### Dolby Digital **Conseils pour l'achat ou la location d'un produit officiel DivX® Certified**

• Quand vous achetez ou louez un fichier DivX® par le site officiel vidéo DivX® nommé DivX® Video-On-Demand (VOD), un code d'enregistrement est requis chaque fois que vous obtenez un nouveau fichier des services DivX® VOD. Consultez "DivX® VOD" en page 111.

#### *Remarque pour DivX®*

⊕

- DivX® est un codec (compression/décompression) qui peut compresser des images dans une très petite quantité de données. Le logiciel peut compresser les données vidéo de presque n'importe quelle appareil à une taille pouvant être envoyée sur l'Internet sans compromettre la qualité visuelle des images.
- Un fichier portant une extension ".avi" et ".divx" s'appelle un fichier DivX®. Tout des fichiers portant l'extension ".avi" sont identifiés comme MPEG4.
- Les fichiers dont l'extension est autre que ".avi" et ".divx" ne seront pas listés dans le menu DivX®. Cependant, des dossiers ou des pistes illisibles peuvent être affichés, en fonction des conditions de l'enregistrement.
- Même si le fichier a une extension ".avi" et ".divx", cet appareil ne peut pas le lire s'il est enregistré dans un format autre que DivX<sup>®</sup>
- Un symbole **et affiché au dessus du nom du fichier**.
- Un maximum de 255 dossiers ou de 999 fichiers peut être identifié dans un disque.
- Jusqu'à 8 hiérarchies peuvent être identifiées dans un dossier. Les fichiers dans un 9ème niveau de hiérarchie ou plus profonds ne peuvent pas être lus.
- Quand il y a 9 fichiers ou plus, une flèche vers le bas " $\blacktriangledown$ " apparaît, pour indiquer que l'utilisateur peut afficher une autre partie sur la page précédente. Le numéro de la page courante et le nombre total de pages sont affichés sous la flèche vers le bas " $\nabla$ "
- Les lettres d'un nom de fichier/dossier débordant de l'espace donné seront représentées par "…". Les caractères non reconnus sont remplacés par des astérisques.
- Vous pouvez lire un disque enregistré en multisession.
- Le son audio et les images peuvent prendre un certain temps à être émis après l'insertion d'un disque et après que vous ayez appuyé sur **[PLAY** B**]**.
- Lors de la lecture de fichiers encodés avec des débits élevés, les images peuvent parfois être interrompues.
- Bien que le logo DivX® ait été obtenu pour cet appareil, il peut ne pas être à même de lire certaines données, selon leurs caractéristiques, leurs débits, ou les paramètres du format audio, etc.
- Un fichier DivX® dont la taille dépasse 2 Go ne peut pas être lu.
- Si un fichier DivX® de grande taille est sélectionné, le démarrage de la lecture peut demander un certain temps (parfois plus de 20 secondes).
- Si vous essayez de lire un fichier DivX® dont la résolution d'écran n'est pas supportée par cet appareil, la lecture s'arrête et un message d'erreur apparaît.

• Certains fichiers DivX® VOD ont des durées de lecture limitées (vous ne pouvez pas les lire au-delà de la limite). Si votre fichier DivX® VOD a une telle limite, l'écran de confirmation de lecture apparaît.

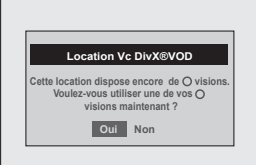

Utilisez **[**s **/** B**]** pour sélectionner "Oui" si vous voulez lire le fichier, ou pour sélectionner "Non" si vous ne souhaitez pas le lire. Appuyez ensuite sur **[OK]** pour confirmer la sélection.

• Vous ne pouvez pas lire les fichiers DivX® VOD dont la période de location a expiré. Dans un tel cas, appuyez sur **[TITLE]** et sélectionnez les autres fichiers qui peuvent être lus.

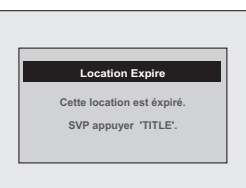

- Si des fichiers DivX® écrits sur un CD-RW/-R ne peuvent pas être lu, réécrivez-les sur un DVD+RW/+R ou DVD-RW/-R et recommencez la lecture.
- Pour plus d'informations sur DivX®, visitez http://www.divx.com.
- Si vous insérez un CD-RW/-R contenant des fichiers DivX® mélangés à des fichiers MP3/ Windows Media™ Audio/JPEG, l'écran de sélection des médias à lire est affiché. Veuillez sélectionner "Vidéo" avant de passer à l'étape suivante.

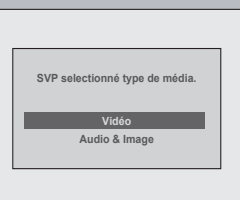

 $\bigoplus$ 

**Le lecteur n'est pas autorisé a lire cette vidéo. SVP appuyer 'TITLE'.**

**Erreur D'autorisation**

- Appuyez sur **[DISC MENU]** pour appeler l'écran de sélection des médias à lire en mode arrêt.
- Si vous sélectionnez "Audio & Image", au lieu de "Vidéo" sur l'écran de sélection des médias à lire, cet appareil peut lire les fichiers MP3/Windows Media™ Audio/JPEG.
- Certains fichiers DivX® ne peuvent pas être lus sur cet appareil en raison de leurs configurations et de leurs caractéristiques, ou en raison du type de logiciel d'enregistrement et d'édition.
- Vous ne pouvez pas lire des fichiers DivX® VOD obtenus avec différents codes d'enregistrement sur cet appareil. Appuyez sur **[TITLE]** et sélectionnez les autres fichiers qui peuvent être lus.
- Un DVD DivX® gravé en multisession ne peut pas être lu sur cet appareil.

#### *Remarque pour DivX® sous-titre*

- Pour utiliser cette fonction, les conditions suivantes doivent être remplies.
- Les "DivX Sous-titre" doivent être activés dans le menu "DivX". (Consultez "DivX Sous-titre" en page 111.)
- Le fichier lu et le fichier des sous-titres doivent porter le même nom.
- Le fichier lu et le fichier des sous-titres doivent être dans le même dossier.
- Seuls les fichiers de sous-titres comportant les extensions suivantes sont reconnus ; .smi (.SMI), .srt (.SRT), .sub (.SUB), .ass (.ASS), .ssa (.SSA), .txt (.TXT). (Certains fichiers .sub (.SUB) et .txt (.TXT) peuvent ne pas être reconnus.)
- Les sous-titres qui dépassent la durée de lecture du fichier DivX® ne sont pas affichés.

#### **70 FR**

#### ⊕

# **Utilisation du menu titre / disque**

# OVCD

Un DVD ou CD vidéo avec la fonction PBC peut contenir une liste de titres, qui décrit le contenu du disque, ou un menu de disque, qui vous guide dans les fonctions disponibles sur celui-ci.

#### **Appuyez d'abord sur [DVD].**

#### **1) Insérez un disque (consultez la page 25 pour savoir comment insérer un disque).**

\* Vérifiez que le disque est compatible avec cet appareil. (Consultez la liste des disques compatibles en page 62.)

> **Le chargement du disque peut prendre quelques instants.**

**2) Appuyez sur [TITLE] ou [DISC MENU] pour appeler la liste des titres ou le menu du disque.**

**3) Utilisez [**K **/** L **/** { **/** B**] pour définir une sélection puis appuyez sur [OK] pour activer votre sélection.**

**4) Appuyez sur [STOP**  $\Box$ ] pour quitter.

#### *Remarques*

⊕

- Vous pouvez également sélectionner un menu numéroté avec **[les touches numérotées]**.
- Les menus varient d'un disque à l'autre. Consultez les informations accompagnant le disque pour plus de détails.
- **[TITLE]** ou **[DISC MENU]** n'est pas toujours actif avec tous les DVD.
- Pour les CD vidéo, si "PBC (CD vidéo uniquement)" est "EF" dans le menu "Mode lecture CD" et si le menu à l'écran n'est pas affiché, le menu principal CD vidéo apparaît lors de l'insertion d'un disque.

#### **Pause**

**1) Pendant la lecture, appuyez sur [PAUSE** F**].** La lecture est suspendue.

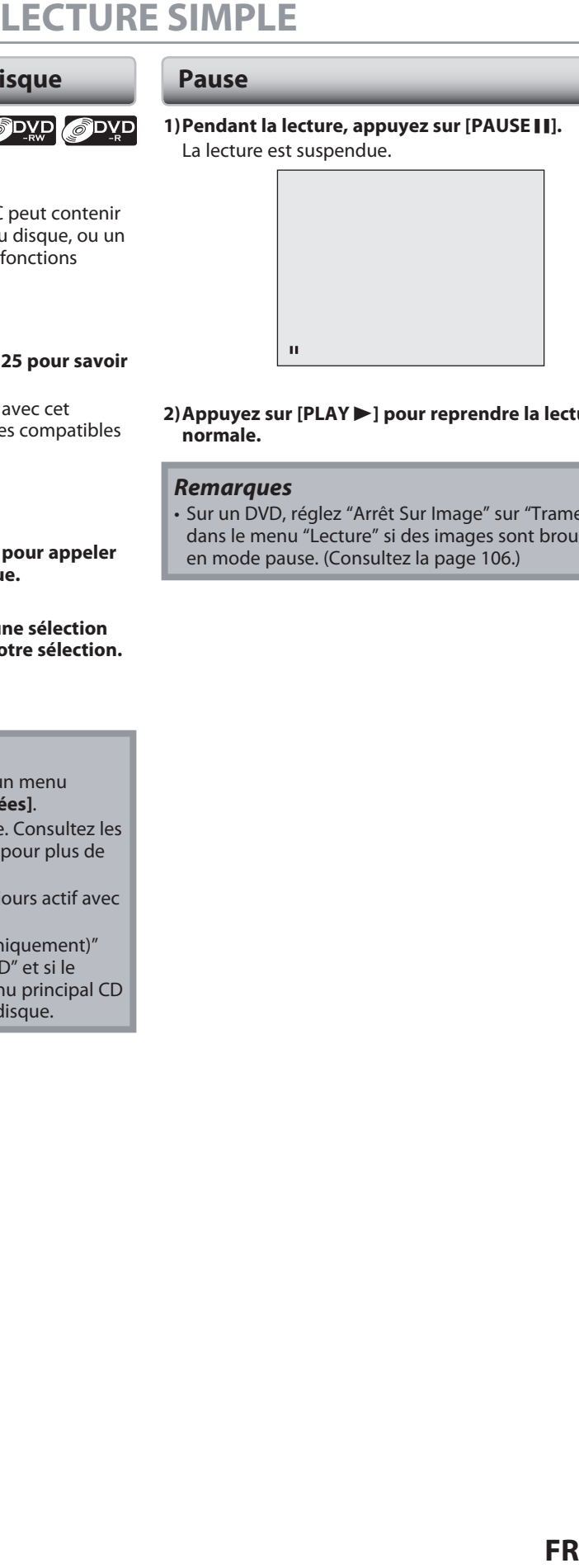

#### **2) Appuyez sur [PLAY** B**] pour reprendre la lecture normale.**

#### *Remarques*

• Sur un DVD, réglez "Arrêt Sur Image" sur "Trame" dans le menu "Lecture" si des images sont brouillées en mode pause. (Consultez la page 106.)

 $\bigoplus$ 

**Enregistrement**

Enregistrement

**Configuration de base**

Configuration de

Introduction

Connexions

**Lecture**

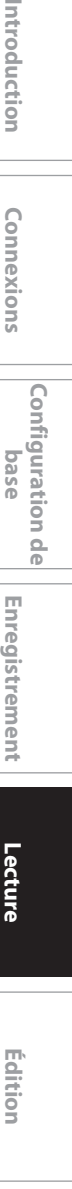

**Réglage des fonctions**

Réglage des fonctions

**Autres**

**71**

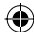

# **LECTURE SPÉCIALE**

#### **Reprise de la lecture**

#### Vous pouvez reprendre la lecture où vous vous êtes arrêté.

#### **1) Pendant la lecture, appuyez sur [STOP | ].**

Le message de reprise apparaît.

**Reprise en cours**

#### **2) Appuyez sur [PLAY** B**].**

La lecture reprend quelques secondes plus tard à partir du point où elle avait été interrompue. Vous pouvez reprendre la lecture en ce point même si vous arrêtez l'appareil (DD / DVD seulement).

Pour annuler la reprise de la lecture et redémarrer le disque au début, appuyez sur **[STOP** C**]** lorsque la lecture est arrêtée.

#### **Pour le DD :**

Vous pouvez définir un point de reprise par titre.

**Pour les DVD+RW/+R, DVD-RW/-R, CD vidéo, CD audio, fichiers MP3, fichiers JPEG, et fichiers DivX® :** Vous ne pouvez définir qu'un seul point de reprise par disque.

#### *Remarques*

⊕

- Pour les fichiers MP3/Windows Media™ Audio/JPEG, la lecture reprend au début du fichier qui était lu lors de l'arrêt.
- Certains CD vidéo avec la fonction PBC reprennent la lecture au début de la piste.

#### **Lecture rapide en avant / en arrière**

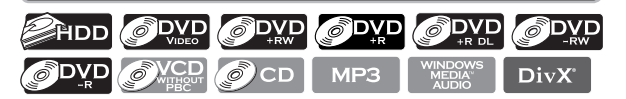

#### 1) Pendant la lecture, appuyez sur [FFW  $\blacktriangleright$ ] ou **[REW <4].**

Chaque fois que vous appuyez sur **[FFW** D**]** ou **[REW <4]**, la vitesse approximative change comme suit.

La lecture rapide en avant ou en arrière n'est pas possible dans les titres (pour le DD / un DVD) ou les fichiers (pour les fichiers MP3 / Windows Media™ Audio).

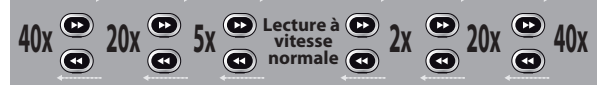

Pour un CD vidéo, les vitesses avant/arrière approximatives sont 2x, 8x, 16x.

Pour un CD audio, les fichiers MP3/Windows Media™ Audio, la vitesse approximative est fixée à 8x avec le son (signalé par **>>>>** / **>+++**).

La qualité d'image des fichiers DivX® en recul rapide est inférieure à celle en avance rapide.

Avec certains fichiers DivX®, l'avance et le retour rapides ne fonctionnent pas.

- **2) Appuyez sur [PLAY** B**] pour reprendre la lecture normale.**
- **72 FR**

#### *Remarques*

• La vitesse d'avance/de recul sera indiquée comme suit par des icônes.

avance (vitesse approx.)

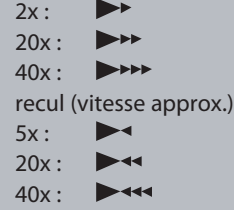

#### **Saut variable / relecture variable**

#### **EHDD ODVD ODVD ODVD ODVD SDVD**

Pendant la lecture, vous pouvez sauter en avant ou en arrière une durée que vous définissez dans le menu "Lecture". Pour définir la durée, consultez "8 Saut / Répet. variable" en page 106.

**Pendant la lecture, appuyez sur [SKIP] si vous voulez faire un saut en avant. Appuyez sur [REPLAY] si vous voulez faire un saut en arrière.**

#### **Lecture rapide**

## **EXADD ODVD ODVD ODVD ODVD ODVD**

#### **La fonction de lecture rapide n'est disponible que pendant la lecture.**

Cette fonction est disponible seulement avec des disques enregistrés au format Dolby Digital, et la lecture est légèrement plus rapide/plus lente en conservant la qualité sonore de la lecture normale.

#### **1) Pendant la lecture, appuyez sur [RAPID PLAY].**

- $\triangleright$   $\uparrow$  : Appuyez une fois sur **[RAPID PLAY**] pendant la lecture. La vitesse de lecture est multipliée par environ 0,8.
- $\triangleright$   $\uparrow$   $\uparrow$  : Appuyez deux fois sur **[RAPID PLAY]** pendant la lecture. La vitesse de lecture est multipliée par environ 1,3.
- B **:** Appuyez 3 fois sur **[RAPID PLAY]** pour revenir à la vitesse normale. Aucun effet.

**2) Appuyez sur [PLAY** B**] pour continuer la lecture normale.**

#### *Remarques*

- Le réglage audio (langue) ne peut pas être modifié dans ce mode.
- Cette fonction peut ne pas être disponible en certains points d'un disque.
- L'audio est en PCM pendant le mode de lecture rapide sauf si une connexion audio numérique est utilisée.
- Le son de LPCM (2 canaux) est émis lors de l'utilisation d'une connexion audio numérique (COAXIAL / OPTICAL ou HDMI).

♠
⊕

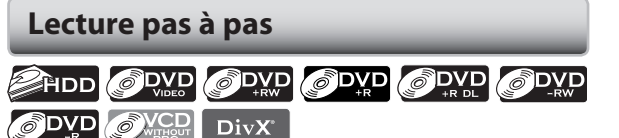

**1) Pendant la lecture, appuyez sur [PAUSE** F**].** La lecture est suspendue et le son est coupé.

### 2) Appuyez plusieurs fois sur [NEXT  $\blacktriangleright$ ].

La lecture avance image par image (ou pas à pas) quand vous appuyez sur [NEXT  $\blacktriangleright$ ], le son est coupé. Lecture pas à pas en arrière :

Appuyez plusieurs fois sur **[PREV ]**.

À chaque pression sur la touche, la lecture recule d'une image.

• Enfoncez et maintenez **[PREV ]** / **[NEXT ]** pour reculer/avancer en continu.

## **3) Appuyez sur [PLAY** B**] pour continuer la lecture normale.**

#### *Remarques*

◈

• Seule la lecture pas à pas en avant est disponible lors de la lecture de CD vidéo de fichiers DivX®.

## **Lecture en avant / en arrière lente**

# ODVD WILSON DivX

**1) Pendant la lecture, appuyez sur [PAUSE** F**]. Puis**  appuyez sur [FFW  $\blacktriangleright$ ] ou [REW  $\blacktriangleleft$ ].

À chaque pression sur **[FFW** D**]** ou **[REW** E**]**, la vitesse approximative variera comme suit. (Le son reste coupé.)

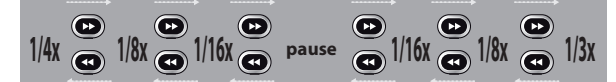

Pour revenir à la lecture normale, appuyez sur **[PLAY** B**]**.

## *Remarques*

- La vitesse d'avance/de recul sera indiquée comme suit par des icônes. avance (vitesse approx.)  $1/16x : \blacksquare \rightarrow \blacksquare$
- $1/8x$ :  $\blacksquare \rightarrow \rightarrow$  $1/3x$  :  $\rightarrow$

recul (vitesse approx.)

- $1/16x : \blacksquare$  $1/8x : 1$
- $1/4x : \blacksquare$
- Avec certains fichiers DivX®, l'avance et le retour lents ne fonctionnent pas.
- Seule l'avance lente est disponible lors de la lecture de CD vidéo et de fichiers DivX®.

## **Lecture avec décalage temporel**

Vous pouvez lire un titre enregistré à partir du début alors que l'enregistrement continue.

## **1) Pendant l'enregistrement, appuyez sur [PLAY** B**].**

- La lecture du titre que vous enregistrez démarre au début.
- La durée de lecture écoulée est affichée en façade.

## **2) Pour arrêter la lecture, appuyez une fois sur [STOP**  $\blacksquare$ ].

• L'affichage en façade affiche à nouveau la durée d'enregistrement écoulée.

## *Remarques*

- Si vous appuyez deux fois sur [STOP **I**], l'enregistrement s'arrête.
- Vous ne pouvez pas utiliser la fonction d'ECS pendant la lecture différée ou la suspension de la diffusion de la télévision en direct.

## **Lecture et enregistrement simultanés**

Sur le DD, vous pouvez continuer d'enregistrer un programme tout en lisant un autre titre du même composant (DD).

Pour ce faire, appuyez sur **[TITLE]** pendant l'enregistrement et sélectionnez le titre que vous souhaitez lire, puis appuyez sur **[PLAY >]**.

(Vous pouvez également démarrer la lecture dans le menu de la liste des titres.)

**FRANCISE SPÉCIALE**<br> **FRANCISE SPÉCIALE**<br> **FRANCISE SPÉCIALE**<br> **FRANCISE SPECIALE**<br> **FRANCISE SPECIALE**<br> **FRANCISE SPECIAL SUBSEDING SUBSEDING SPECIAL SUBSEDING SUBSEDING SUBSEDING SUBSEDING SUBSEDING SUBSEDING TO THE SUBS Pour lire un titre enregistré en continuant l'enregistrement, consultez "Lecture avec décalage temporel" ci-dessus (disponible seulement pour le DD).**

## *Remarques*

• Les CD vidéo, CD audio et fichiers MP3 / JPEG enregistrés sur un disque et les fichiers DivX® peuvent également être lus pendant l'enregistrement sur DD.

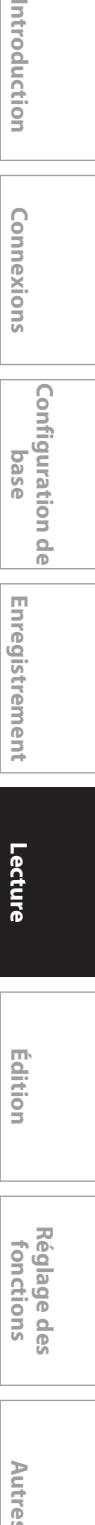

**Enregistrement**

Enregistrement

**Configuration de base**

**O** 

Configuration

Introduction

Connexions

**Lecture**

 $\bigoplus$ 

**73**

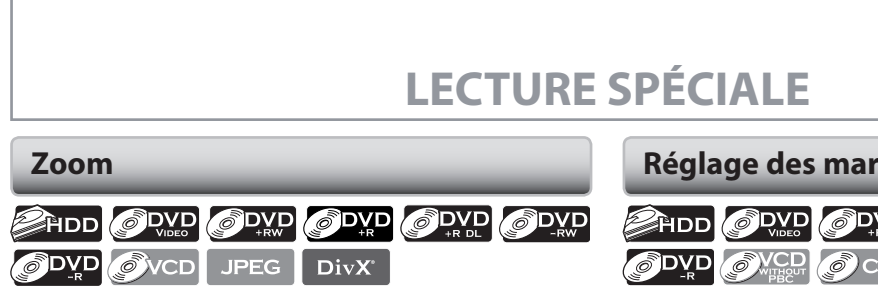

◈

**1) Pendant la lecture, appuyez sur [INFO].**

**2) Utilisez [** $\blacktriangleleft$  **/** $\blacktriangleright$ **] pour sélectionner**  $\ket{\oplus}$ **, puis appuyez sur [OK] dans 1 seconde qui suit ou attendez 1 seconde pour afficher le menu de sélection.**

p.ex.) DVD vidéo

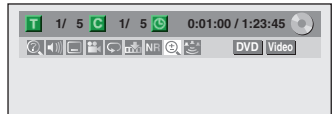

**3) Utilisez [**K **/** L**] pour sélectionner le facteur de zoom souhaité puis appuyez sur [OK].** 

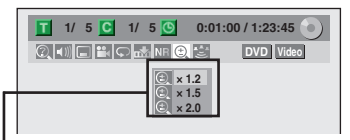

Le menu du zoom apparaît. Quatre options (x1.0, x1.2, x1.5 et x2.0) sont affichés à l'exclusion du taux de zoom courant.

La zone du zoom est affichée.

⊕

**4) Utilisez [**K **/** L **/** { **/** B**] pour sélectionner la position de zoom souhaitée puis appuyez sur [OK].**

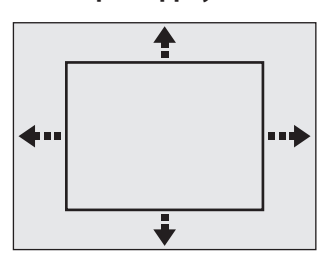

La lecture avec zoom démarre.

## *Remarques*

- Lors de la sélection d'un facteur inférieur au facteur courant, la zone de zoom n'est pas affichée.
- Pour sortir du menu du zoom, appuyez à nouveau sur **[INFO]** à l'étape 1.
- Pour annuler la fonction de zoom, sélectionnez "x1.0" avec **[**K **/** L**]** puis appuyez sur **[OK]**.
- Vous ne pouvez pas faire glisser l'image zoomée de certains fichiers de JPEG.

**Réglage des marqueurs**

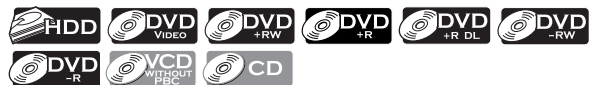

Cette fonctionnalité vous permet d'affecter un point spécifique sur un titre afin de le rappeler ultérieurement.

### **1) Pendant la lecture, appuyez sur [INFO].**

**2) Utilisez [**√/▶] pour sélectionner  $\overline{m}$ <sup>7</sup>, puis **appuyez sur [OK] dans 1 seconde qui suit ou attendez 1 seconde pour afficher le menu de sélection.**

p.ex.) DVD vidéo

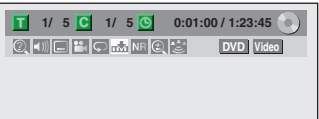

**3) Utilisez [**K **/** L**] pour sélectionner le numéro de marqueur de votre choix. Quand il atteint le point désiré, appuyez sur [OK].**

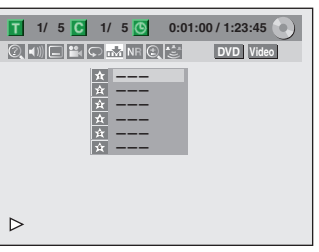

Le numéro de titre (piste) et la position chronologique sont affichés.

**4) Pour revenir ultérieurement au repère : Utilisez [**K **/** L**] pour sélectionner le numéro de marqueur souhaité puis appuyez sur [OK].**

## *Remarques*

- Pour effacer un marqueur, sélectionnez son numéro puis appuyez sur **[CLEAR]**.
- Tous les marqueurs sont effacés si vous effectuez les opérations décrites ci-dessous.
- ouverture du tiroir du disque (CD / DVD seulement)
- extinction de l'appareil (CD / DVD seulement)
- ajout d'un enregistrement sur le disque (DVD seulement)
- édition d'un titre (DVD seulement)
- division d'un titre (DD seulement)
- suppression d'une scène d'un titre (DD seulement)
- Vous pouvez marquer jusqu'à 6 points.
- Le réglage des marqueurs n'est pas disponible quand
- vous lisez un CD vidéo avec fonction PBC.

**74 FR**

♠

# **LECTURE SPÉCIALE**

◈

La fonction de répétition disponible peut varier en fonction des disques.

**1) Pendant la lecture, appuyez sur [INFO].**

**2) Utilisez [** $\blacktriangleleft$  **/** $\blacktriangleright$ **] pour sélectionner**  $\boxed{\blacktriangleright}$ **, puis appuyez sur [OK] dans 1 seconde qui suit ou attendez 1 seconde pour afficher le menu de sélection.**

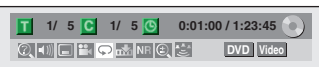

**3) Utilisez [**K **/** L**] pour sélectionner le type de répétition de votre choix puis appuyez sur [OK].** p.ex.) DD/DVD vidéo

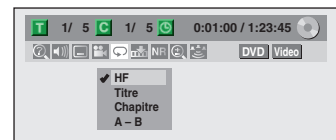

p.ex.) CD audio, CD vidéo

♠

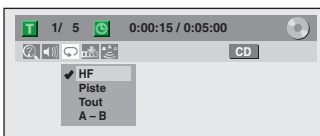

## p.ex.) fichiers MP3/Windows Media™ Audio/JPEG

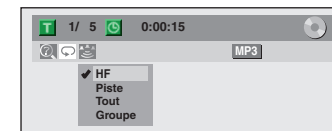

La lecture en boucle sélectionnée démarre.

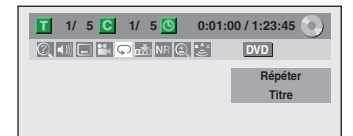

## **Titre (DD / DVD seulement) :**

La répétition de lecture s'applique au titre en cours.

**Chapitre (DD / DVD seulement) :**

**Répétition de la Cause de Victoire de Victoire de Victoire de Victoire de Victoire de Victoire de Victoire de Victoire de Victoire de Victoire de Victoire de Victoire de Victoire de Victoire de Victoire de Victoire de Vic** La répétition de lecture s'applique au chapitre en cours. **Tout (DVD / CD audio / CD vidéo sans fonction PBC / CD ou appareil USB avec fichiers MP3, Windows Media™ Audio, JPEG / DVD ou CD avec fichiers DivX®) :**

La répétition de lecture s'applique au disque en cours.

### **A-B (DD / DVD / CD audio / CD vidéo sans fonction PBC / fichiers DivX® seulement):**

- La section désirée peut être lue en boucle.
- 1) Utilisez **[**K **/** L**]** pour sélectionner "A-B" puis appuyez sur **[OK]**.
- 2) Appuyez sur **[OK]** au point de départ A souhaité.
- 3) Appuyez sur **[OK]** au point de fin B souhaité. **Piste (CD audio / CD vidéo sans fonction PBC / fichiers MP3, Windows Media™ Audio, JPEG ou**

**DivX® seulement):** La répétition de lecture s'applique à la piste ou au fichier en cours.

**Groupe (fichiers MP3 / Windows Media™ Audio / JPEG / DivX® seulement) :**

Le dossier en cours est lu en boucle.

### *Remarques*

- Le point B de la lecture en boucle A-B doit être réglé dans le même titre ou la même piste que le point A.
- Pour annuler la lecture en boucle, sélectionnez "HF" dans l'étape 3. Le réglage de répétition sera également annulé quand vous arrêtez la lecture.
- Vous ne pouvez pas sélectionner "Groupe" pendant la lecture aléatoire.
- Avec certains fichiers DivX®, la répétition A-B peut ne peut pas fonctionner.
- La lecture en boucle n'est pas disponible lors de la lecture d'un CD vidéo avec la fonction PBC.

## **Lecture aléatoire**

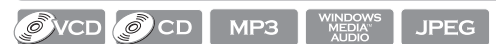

Vous pouvez lire un disque de façon aléatoire au lieu de le lire dans l'ordre d'origine.

#### **1) Appuyez sur [SETUP].**

- **2) Utilisez [**K **/** L**] pour sélectionner le "Mode lecture CD" ou "Mode lecture USB" puis appuyez sur [OK].** Le menu "Mode lecture CD" ou "Mode lecture USB" apparaît.
- **3) Utilisez [**K **/** L**] pour sélectionner "Lecture au hasard" puis appuyez sur [OK].** La lecture aléatoire démarre.

### *Remarques*

- Pour annuler la lecture aléatoire, appuyez deux fois sur **[STOP c**] pendant son exécution. "HF" s'affiche sur l'écran du téléviseur.
- La fonction PBC d'un CD vidéo qui en dispose sera désactivée automatiquement quand vous démarrez la lecture aléatoire.

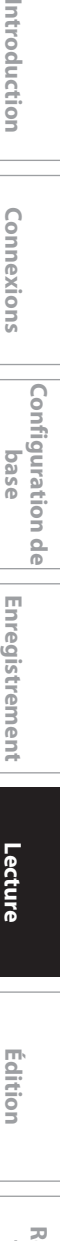

**Enregistrement**

Enregistrement

**Configuration de base**

**O** 

Configuration

Introduction

Connexions

**Lecture**

 $\bigoplus$ 

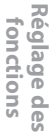

**Autres**

**75**

# **LECTURE SPÉCIALE**

⊕

## **Lecture programmée**

## OVCD OCD

Vous pouvez programmer la lecture du disque dans votre ordre préféré.

### **1) Appuyez sur [SETUP].**

**2) Utilisez [**K **/** L**] pour sélectionner le "Mode lecture CD" puis appuyez sur [OK].**

Le menu "Mode lecture CD" apparaît.

**3) Utilisez [**K **/** L**] pour sélectionner "Lecture programmée" puis appuyez sur [OK].**

#### **4) Utilisez [**K **/** L**] pour sélectionner une piste de votre choix puis appuyez sur [OK] ou [**B**].**

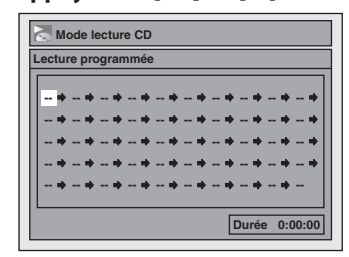

Répétez ces étapes jusqu'à l'achèvement de la programmation de toutes les pistes désirées.

## **5) Appuyez sur [PLAY** B**].**

◈

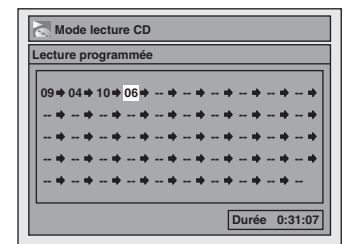

La lecture programmée démarre.

## *Remarques*

- Pour effacer les pistes sélectionnées, appuyez sur **[CLEAR]** à l'étape 4.
- Vous pouvez affecter des réglages de programmation à jusqu'à 50 pistes.
- Pour annuler la lecture programmée, appuyez deux fois sur [STOP **C**] pendant son exécution. "HF" s'affiche sur l'écran du téléviseur.
- Les informations du programme seront conservées jusqu'à l'extinction de l'appareil ou l'ouverture du tiroir du disque.
- Vous pouvez également sélectionner une piste de votre choix avec **[les touches numérotées]** à l'étape 4.
- La fonction PBC d'un CD vidéo qui en dispose sera désactivée automatiquement quand vous démarrez la lecture programmée.

## **Diaporama**

## **JPEG**

Vous pouvez sélectionner la durée d'affichage de 5 secondes à 10 secondes.

- **1) Suivez les étapes 1 à 2 dans "Lecture aléatoire" en page 75.**
- **2) Utilisez [**K **/** L**] pour sélectionner "Panorama" puis appuyez sur [OK].**
- **3) Utilisez [**K **/** L**] pour sélectionner la durée d'affichage puis appuyez sur [OK].**

## **4) Appuyez sur [SETUP] pour quitter.**

## *Remarques*

• Les grands fichiers JPEG prennent quelques instants pour s'afficher.

## **76 FR**

◈

## **Recherche de titre / de chapitre**

# **SDVD**

## **Utilisation de [PREV <a>[4] / [NEXT > 1]**

- 1) Pendant la lecture, appuyez sur [NEXT  $\blacktriangleright$ ] pour **sauter le titre ou le chapitre courant et pour passer au suivant.**
	- Le titre ou le chapitre sont parcourus en séquence.
	- Si un titre ne contient pas de chapitre, le titre courant est sauté.

Pour revenir au début du titre ou du chapitre courant, appuyez sur **[PREV ]**.

Appuyez plusieurs fois sur la touche pour passer au titre ou au chapitre précédent. Le titre ou le chapitre sont parcourus séquentiellement en arrière.

## *Remarques*

• Sur un DD, la recherche de chapitres avec **[PREV ]** / **[NEXT ]** n'est disponible que dans le même titre.

## **Utilisation de [INFO]**

## **1) Pendant la lecture, appuyez sur [INFO].**

**2) Utilisez [**√/▶] pour sélectionner **Q** puis appuyez **sur [OK].**

p.ex.) DVD vidéo

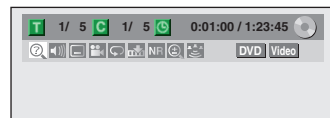

Le numéro à côté de  $\blacksquare$  est sélectionné.

## **3) Titre :**

♠

### **Utilisez [**K **/** L**] ou [les touches numérotées] pour saisir le numéro de titre de votre choix à rechercher puis appuyez sur [OK].**

La recherche du titre démarre.

**Chapitre :**

**Appuyez sur [**B**] pour passer au numéro de chapitre suivant .**

**Utilisez [**K **/** L**] ou [les touches numérotées] pour saisir le numéro de chapitre de votre choix à rechercher puis appuyez sur [OK].**

Après la recherche, la lecture démarre automatiquement.

#### *Remarques*

• Dans l'écran du mode de recherche, le nombre total de chaque contenu de recherche (titre/chapitre/ heure) est indiqué en tant que dénominateur.

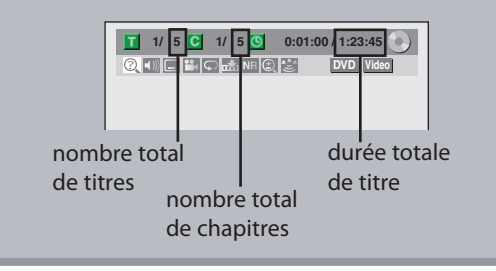

## **Recherche de piste**

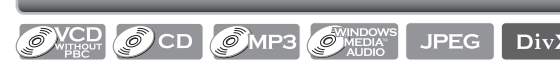

## **Utilisation de [PREV |<| / [NEXT > ]**

1) Pendant la lecture, appuyez sur [NEXT  $\blacktriangleright$ ] pour **sauter les pistes/fichiers courant et pour passer au suivant.**

Les pistes/fichiers sont parcourus en séquence. Pour revenir au début de la piste/du fichier courant, appuyez sur **[PREV ]**.

Appuyez plusieurs fois sur la touche pour passer à la piste/au fichier précédent. Les pistes/fichiers sont parcourus séquentiellement en arrière.

## **Utilisation de [INFO]**

**1) Pendant la lecture, appuyez sur [INFO].**

**2) Utilisez [**√/▶] pour sélectionner © puis appuyez **sur [OK].**

p.ex.) CD audio

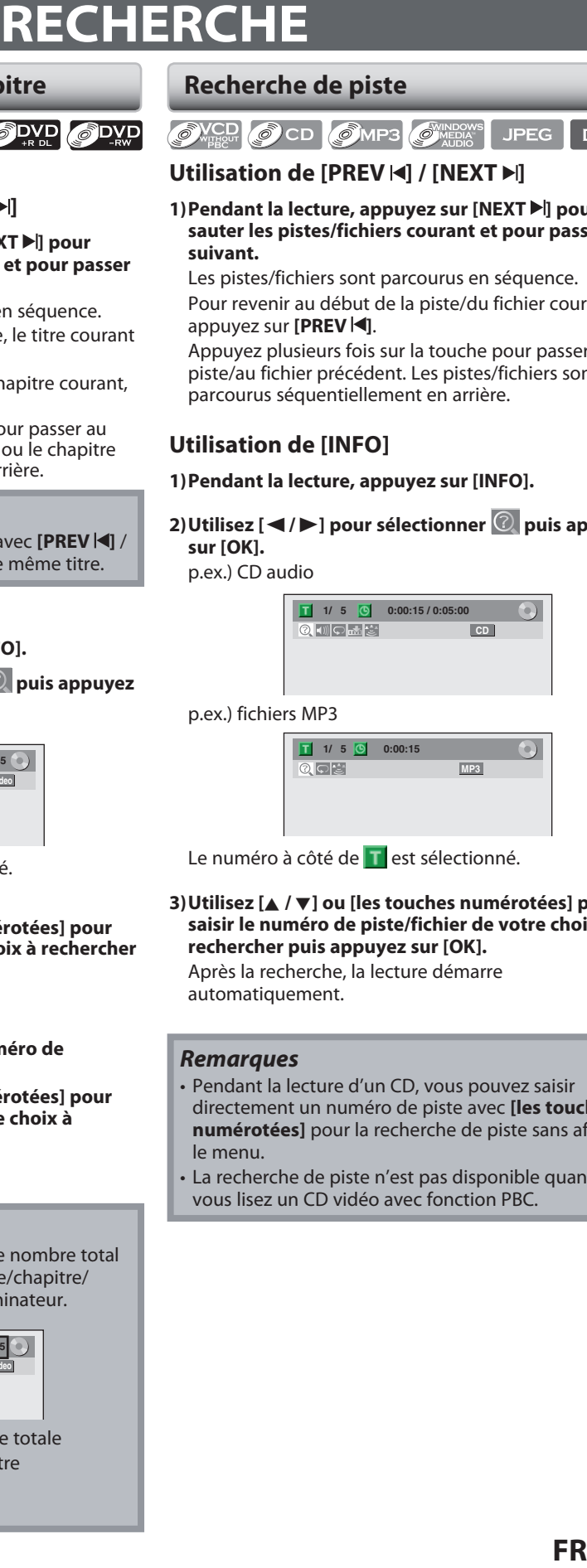

## p.ex.) fichiers MP3

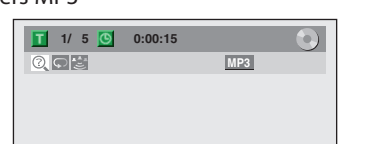

Le numéro à côté de **T**est sélectionné.

**3) Utilisez [**K **/** L**] ou [les touches numérotées] pour saisir le numéro de piste/fichier de votre choix à rechercher puis appuyez sur [OK].** Après la recherche, la lecture démarre

automatiquement.

## *Remarques*

- Pendant la lecture d'un CD, vous pouvez saisir directement un numéro de piste avec **[les touches numérotées]** pour la recherche de piste sans afficher le menu.
- La recherche de piste n'est pas disponible quand vous lisez un CD vidéo avec fonction PBC.

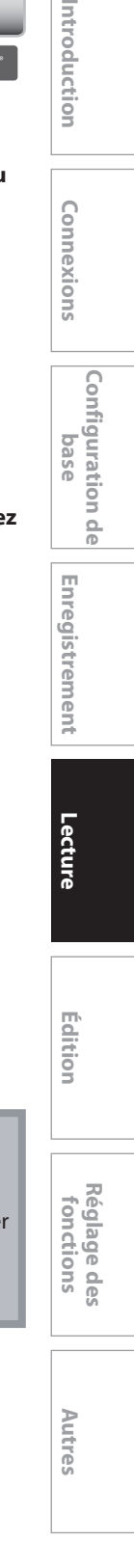

**Enregistrement**

Enregistrement

**Configuration de base**

**O** 

Configuration

Introduction

Connexions

**Lecture**

 $\bigoplus$ 

**77**

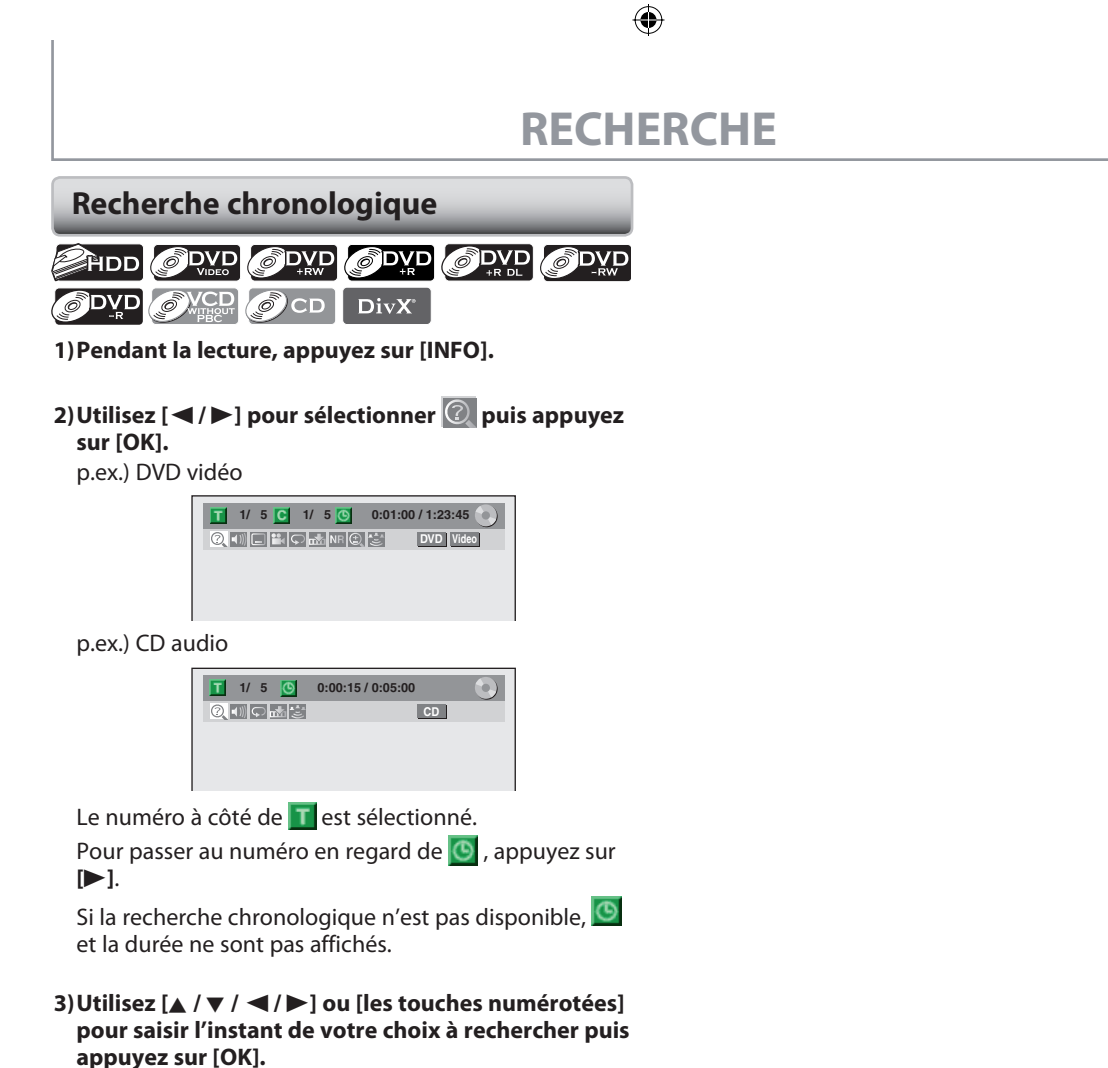

Après la recherche, la lecture démarre automatiquement.

#### *Remarques*

⊕

- La recherche chronologique n'est possible qu'à
- l'intérieur d'une piste, d'un fichier ou d'un titre.
- La recherche chronologique n'est pas disponible quand vous lisez un CD vidéo avec fonction PBC.

**78 FR**

◈

Vous pouvez sélectionner les formats audio et vidéo selon vos préférences en fonction du contenu du disque que vous lisez.

## **Commutation des sous-titres**

Un DVD vidéo peut avoir des sous-titres en plusieurs langues. Les langues de sous-titrage disponibles sont indiquées sur le boîtier du disque. Vous pouvez changer la langue des sous-titres à tout moment pendant la lecture.

## **1) Pendant la lecture, appuyez sur [INFO].**

**2)** Utilisez [**◀/▶**] pour sélectionner  $\boxed{}}$ , puis **appuyez sur [OK] dans 1 seconde qui suit ou attendez 1 seconde pour afficher le menu de sélection.**

p.ex.) DVD vidéo

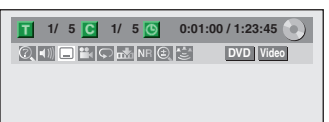

**3) Utilisez [**K **/** L**] our sélectionner la langue de soustitres de votre choix puis appuyez sur [OK].**

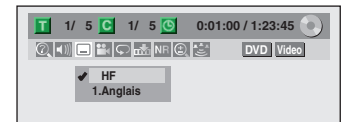

Les sous-titres seront affichés dans la langue sélectionnée.

Si vous sélectionnez "HF", les sous-titres ne sont pas affichés.

## *Remarques*

◈

- Certains disques ne vous permettent de modifier les sous-titres qu'à partir du menu du disque. Appuyez sur **[TITLE]** ou **[DISC MENU]** pour afficher le menu du disque.
- Si un code de langue à 4 chiffres apparaît dans le menu des sous-titres, consultez "CODE DE LANGUE" en page 119.
- Pour les disques contenant des fichiers DivX®, l'écran du téléviseur n'affiche que le nombre de langues de sous-titres et "\_\_\_\_" à côté des numéros.

## **Commutation de la piste audio**

**FR EXECUTION DES FORMATS AUDIO ET VIDEO**<br>
Securition des sous-traites<br>
The main description de la poie and the particular entrepreneurs of the particular entrepreneurs and the particular entrepreneurs are not propertie Si le DVD vidéo lu est enregistré avec au moins 2 pistes sonores (elles sont souvent de langues différentes), vous pouvez les parcourir pendant la lecture. Lors de la lecture d'un CD vidéo, CD audio, vous pouvez choisir "L/R" (stéréo), "L" (gauche) ou "R" (droite).

## **1) Pendant la lecture, appuyez sur [INFO].**

2) Utilisez [ $\blacktriangleleft$  / $\blacktriangleright$ ] pour sélectionner **(i)**, puis **appuyez sur [OK] dans 1 seconde qui suit ou attendez 1 seconde pour afficher le menu de sélection.**

## **3) Utilisez [**K **/** L**] pour sélectionner la piste ou le canal audio de votre choix puis appuyez sur [OK].**

Pour un DVD vidéo, fichiers DivX®

• La piste audio est changée.

p.ex.) DVD vidéo

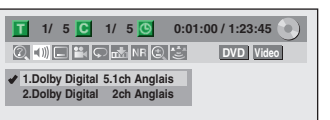

• Si le titre contient des pistes sonores principales et secondaires, vous pouvez également sélectionner "L" (principal), "R" (secondaire) ou "L/R" (principaux et secondaires mélangés).

Pour les CD audio, CD vidéo

• La piste audio est changée.

p.ex.) CD audio

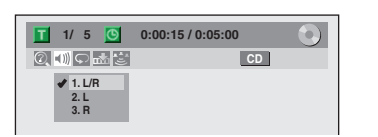

### *Remarques*

• Certains disques ne vous permettent de changer de piste audio qu'à partir du menu du disque. Appuyez sur **[TITLE]** ou **[DISC MENU]** pour afficher le menu du disque.

**Enregistrement**

Enregistrement

**Introduction Connexions and Dase Intreductional Leater Relition** 

Introduction

Connexions

**Configuration de base**

 $\frac{1}{10}$ 

Configuration

**Lecture**

Edition

 $\bigoplus$ 

**Réglage des fonctions**

Réglage des Ton ctions

**Autres**

# **SÉLECTION DES FORMATS AUDIO ET VIDÉO**

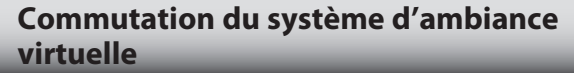

## **ORD ODVD ODVD ODVD ODVD** ODVD OVCD OCD MP3

Vous pouvez profitez à l'espace stéréophonique virtuel avec votre système stéréo à 2 canaux existant.

## **1) Pendant la lecture, appuyez sur [INFO].**

**2) Utilisez [**√/▶] pour sélectionner  $\left[\frac{1}{2}\right]$ , puis **appuyez sur [OK] dans 1 seconde qui suit ou attendez 1 seconde pour afficher le menu de sélection.**

p.ex.) DVD vidéo

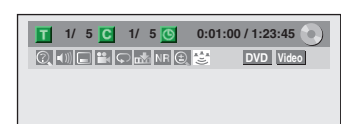

## **3) Utilisez [**K **/** L**] pour sélectionner "HF", "Type 1" ou "Type 2" puis appuyez sur [OK].**

p.ex.) DVD vidéo

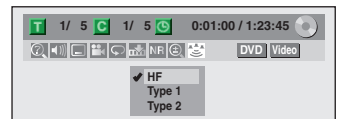

**HF :** aucun effet

**Type 1 :** effet normal **Type 2 :** effet accentué

## *Remarques*

⊕

- Sélectionnez "HF" si le son est perturbé.
- Le réglage est conservé lorsque l'appareil est éteint.

## **Commutation des angles de caméra**

## ODVD ODVD

Certains DVD vidéo ont des scènes filmées de 2 angles différents ou plus. Les informations sur les angles de prise de vue doivent être sur le boîtier du disque s'il contient des scènes à plusieurs points de vue.

## **1) Pendant la lecture, appuyez sur [INFO].**

#### **2) Utilisez [**{ **/** B**] pour sélectionner puis appuyez sur [OK].**

p.ex.) DVD vidéo

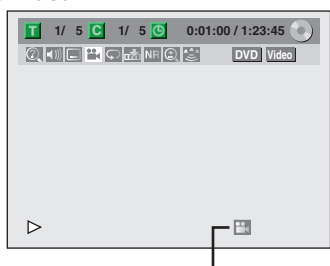

L'icône des angles apparaît si la commutation des angles de prise de vue est possible.

L'angle change à chaque pression sur **[OK]**.

### *Remarques*

• L'icône d'angle n'apparaît pas sur l'écran du téléviseur si vous avez réglé "Icône de L'angle" sur "HF" dans le menu "Lecture". Consultez la page 106.

## **Réduction du bruit des blocs**

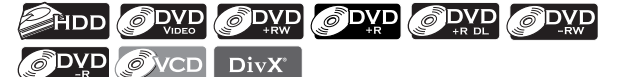

Cette fonction réduit le bruit dans l'arrière-plan des images.

**1) Pendant la lecture, appuyez sur [INFO].**

**2) Utilisez [**√/▶] pour sélectionner **NR**, puis **appuyez sur [OK] dans 1 seconde qui suit ou attendez 1 seconde pour afficher le menu de sélection.**

p.ex.) DVD vidéo

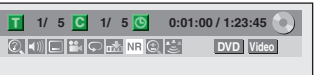

**3) Utilisez [**K **/** L**] pour sélectionner une option de votre choix puis appuyez sur [OK].**

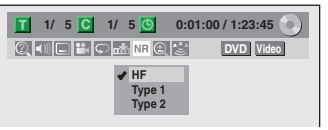

Votre réglage sera activé.

- **OFF** : Lors de la lecture de titres présentant un peu de bruit tels que les DVD vidéo.
- **Type 1 :** Pour les titres enregistrés en un mode longue durée tel que le mode SLP.
- **Type 2 :** Identique au type 1, mais plus efficace.

**80 FR**

♠

◈

## **Guide de la liste des titres**

La liste des titres vous permet de connaître facilement les titres enregistrés sur le DD ou le disque. Vous pouvez choisir de lire un titre à partir de cette liste et y éditer facilement les titres que vous préférez.

## **Appuyez sur [HDD] puis sur [TITLE]. Appuyez sur [DVD] puis sur [TITLE].**

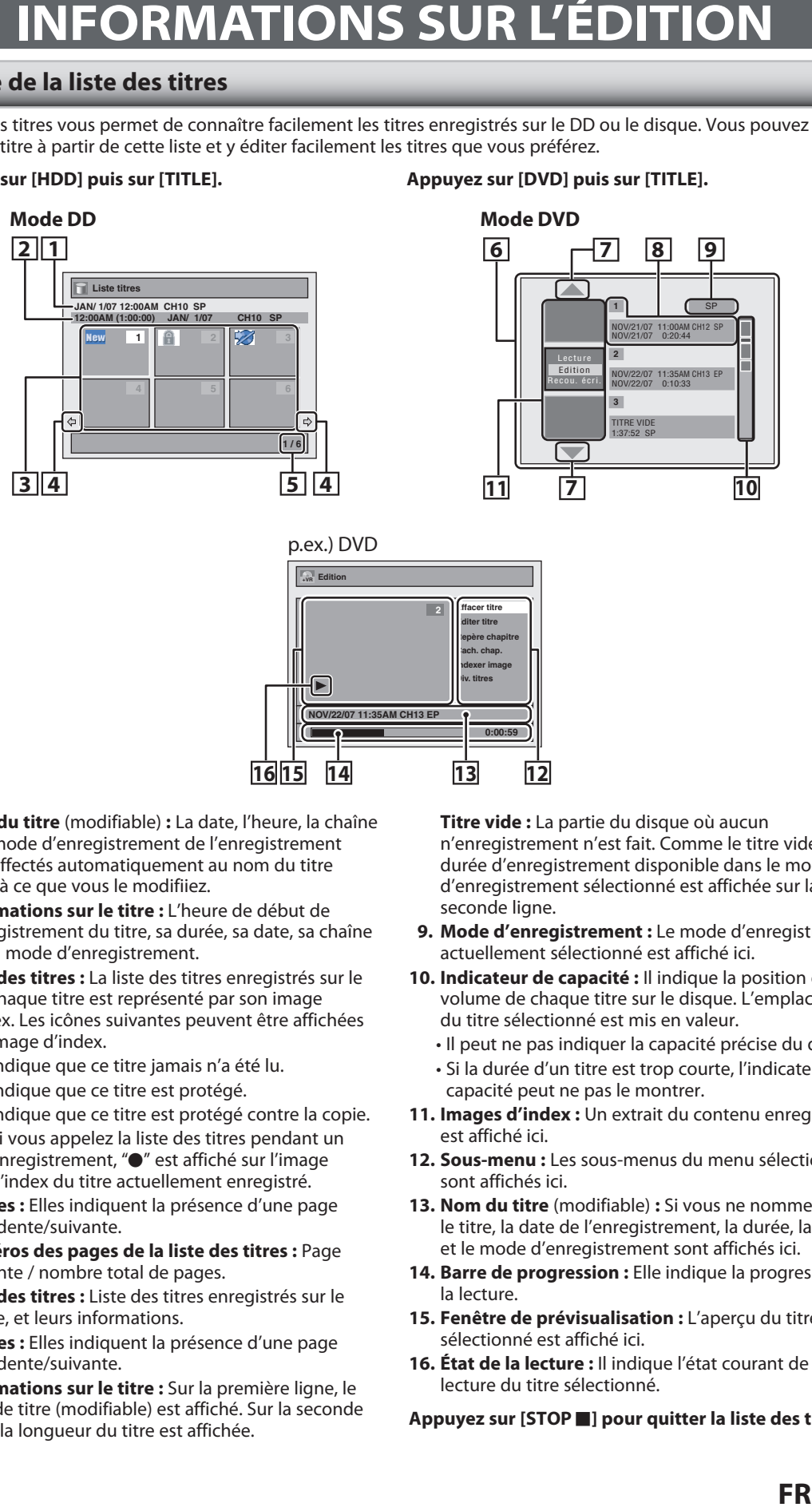

**16 15 14 13 12**

**0:00:59**

- **1. Nom du titre** (modifiable) **:** La date, l'heure, la chaîne et le mode d'enregistrement de l'enregistrement sont affectés automatiquement au nom du titre jusqu'à ce que vous le modifiiez.
- **2. Informations sur le titre :** L'heure de début de l'enregistrement du titre, sa durée, sa date, sa chaîne et son mode d'enregistrement.
- **3. Liste des titres :** La liste des titres enregistrés sur le DD. Chaque titre est représenté par son image d'index. Les icônes suivantes peuvent être affichées sur l'image d'index.
	- **:** Indique que ce titre jamais n'a été lu.
	- **:** Indique que ce titre est protégé.
	- **:** Indique que ce titre est protégé contre la copie.
	- **•** : Si vous appelez la liste des titres pendant un enregistrement, " $\bullet$ " est affiché sur l'image d'index du titre actuellement enregistré.
- **4. Flèches :** Elles indiquent la présence d'une page précédente/suivante.
- **5. Numéros des pages de la liste des titres :** Page courante / nombre total de pages.
- **6. Liste des titres :** Liste des titres enregistrés sur le disque, et leurs informations.
- **7. Flèches :** Elles indiquent la présence d'une page précédente/suivante.
- **8. Informations sur le titre :** Sur la première ligne, le nom de titre (modifiable) est affiché. Sur la seconde ligne, la longueur du titre est affichée.

**Titre vide :** La partie du disque où aucun n'enregistrement n'est fait. Comme le titre vide, la durée d'enregistrement disponible dans le mode d'enregistrement sélectionné est affichée sur la seconde ligne.

- **9. Mode d'enregistrement :** Le mode d'enregistrement actuellement sélectionné est affiché ici.
- **10. Indicateur de capacité :** Il indique la position et le volume de chaque titre sur le disque. L'emplacement du titre sélectionné est mis en valeur.
	- Il peut ne pas indiquer la capacité précise du disque.
	- Si la durée d'un titre est trop courte, l'indicateur de capacité peut ne pas le montrer.
- **11. Images d'index :** Un extrait du contenu enregistré est affiché ici.
- **12. Sous-menu :** Les sous-menus du menu sélectionné sont affichés ici.
- **13. Nom du titre** (modifiable) **:** Si vous ne nommez pas le titre, la date de l'enregistrement, la durée, la chaîne et le mode d'enregistrement sont affichés ici.
- **14. Barre de progression :** Elle indique la progression de la lecture.
- **15. Fenêtre de prévisualisation :** L'aperçu du titre sélectionné est affiché ici.
- **16. État de la lecture :** Il indique l'état courant de la lecture du titre sélectionné.
- **Appuyez sur [STOP** C**] pour quitter la liste des titres.**

⊕

**Enregistrement**

Enregistrement

**Edition Connexions and Dase Intreductement Pecture Production Connexions** 

Introduction

Connexions

**Configuration de base**

**O** 

Configuration

**Lecture**

Édition

 $\bigoplus$ 

**Réglage des fonctions**

Réglage des Ton ctions

**Autres**

# **INFORMATIONS SUR L'ÉDITION**

## **Menu édition**

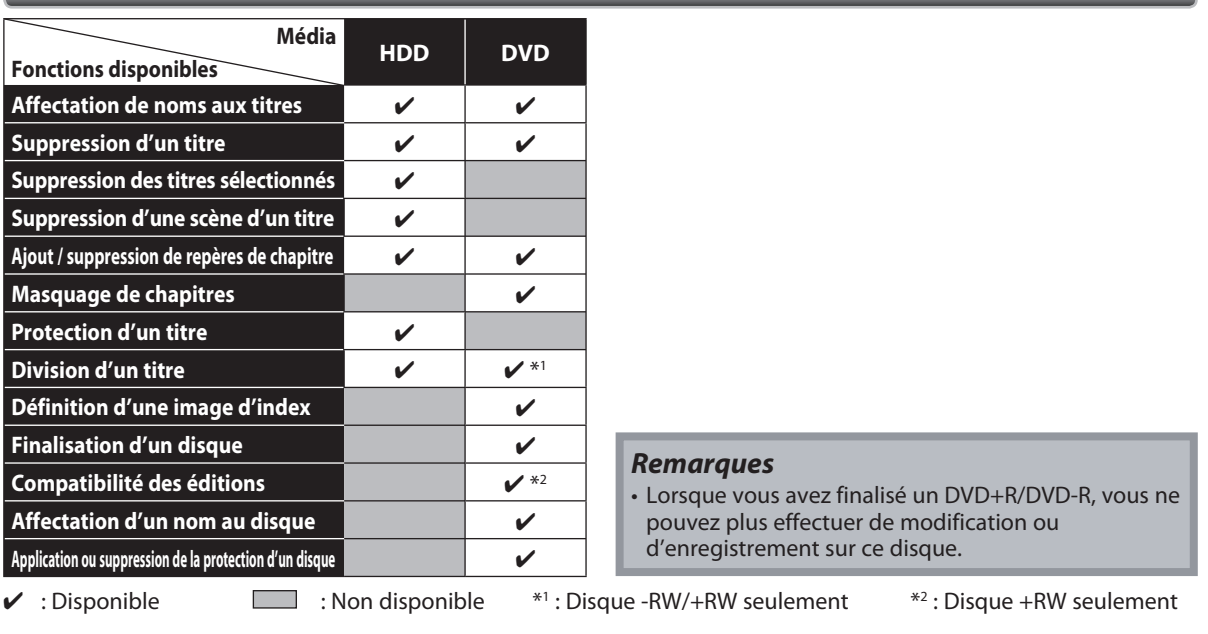

## **Comment accéder au menu d'édition**

## **Appuyez d'abord sur [HDD].**

**1) Appuyez sur [TITLE].**

 $\bigoplus$ 

**2) Utilisez [**K **/** L **/** { **/** B**] pour sélectionner le titre désiré puis appuyez sur [OK].**

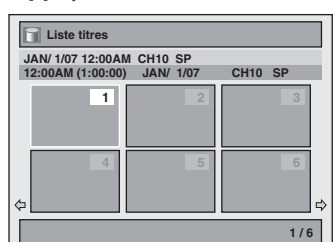

**3) Utilisez [**K **/** L**] pour sélectionner "Edition" puis appuyez sur [OK].**

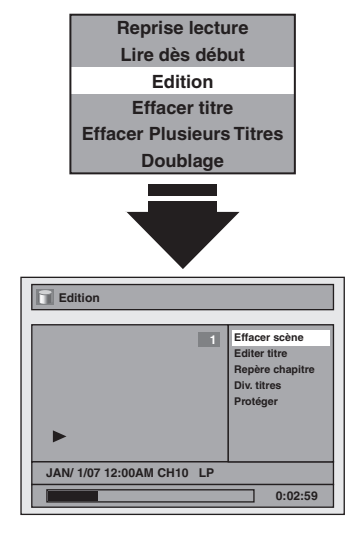

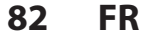

## **DD DVD**

## **Appuyez d'abord sur [DVD]. 1) Appuyez sur [TITLE].**

**2) Utilisez [**K **/** L**] pour sélectionner le titre désiré puis appuyez sur [OK].**

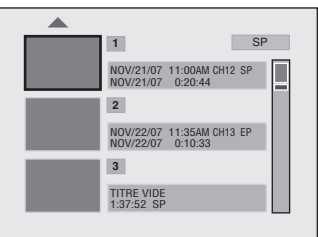

**3) Utilisez [**K **/** L**] pour sélectionner "Edition" puis appuyez sur [OK].**

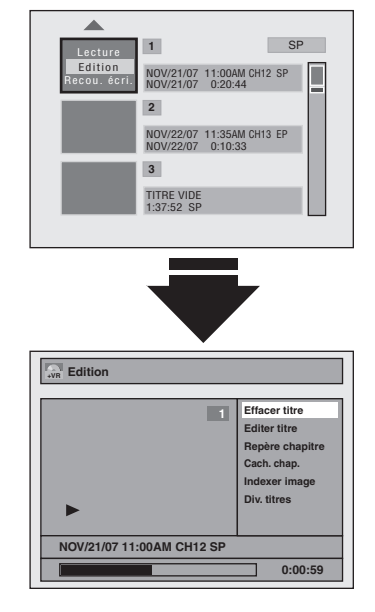

◈

## **Suppression d'un titre**

Vous pouvez supprimer un titre dont vous n'avez plus besoin. Sachez que les titres supprimés ne peuvent pas être restaurés sur le disque.

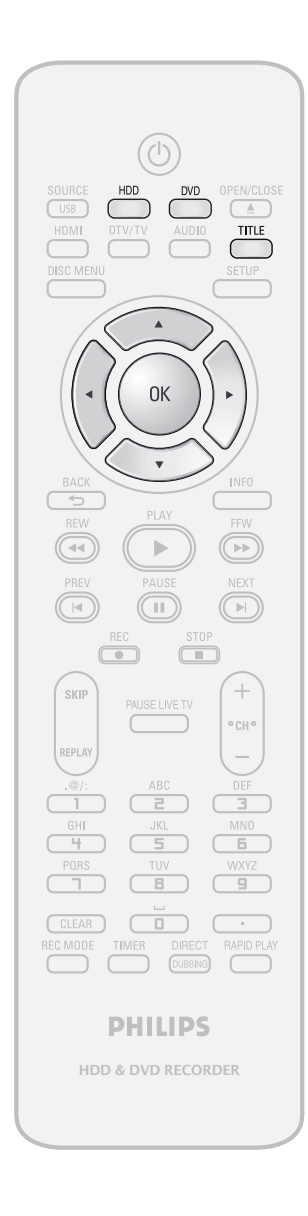

## *Remarques*

⊕

- Sur un DVD+RW/DVD-RW, l'espace disponible de disque augmente seulement lorsque le dernier titre enregistré de la liste des titres est supprimé. Sur un DVD+R/DVD-R, l'espace disque n'est pas affecté.
- La partie supprimée des titres change de couleur dans l'indicateur de capacité.
- Comme avec les DVD+RW/DVD-RW, si vous supprimez le titre, il sera affiché comme "TITRE VIDE".
- Sur un DVD, l'écriture des données sur le disque après un appui sur **[OK]** dans l'étape 5 peut prendre un certain temps.

Si vous éditez les titres du DD, appuyez d'abord sur **[HDD]**.

Si vous éditez les titres du DVD, appuyez d'abord sur **[DVD]**.

## **1 Appuyez sur [TITLE].**

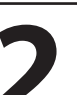

## **2 Utilisez [**<sup>K</sup> **/** L **/** { **/** B**] pour sélectionner le titre de votre choix puis appuyez sur [OK].**

Si vous éditez les titres du DD, passez à l'étape 4. Si vous éditez les titres du DVD, passez à l'étape 3. Mode DD

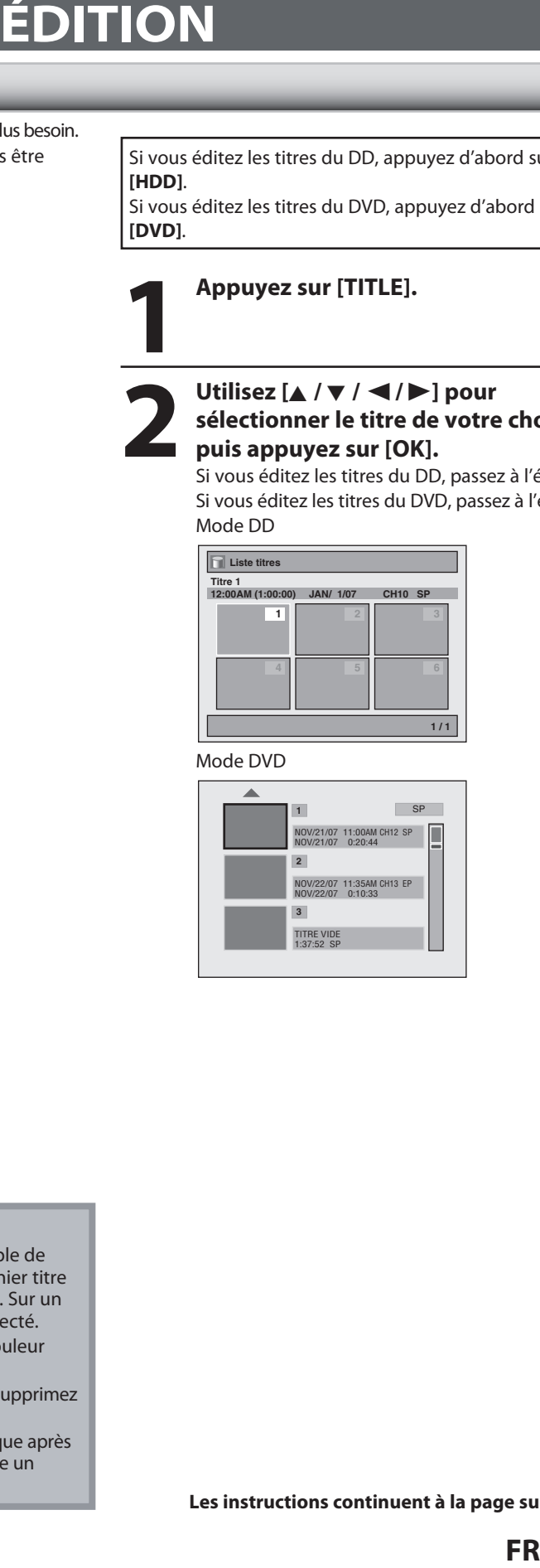

Mode DVD

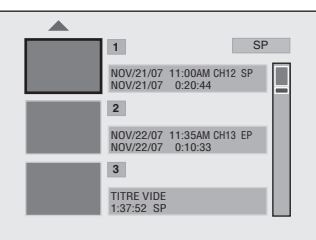

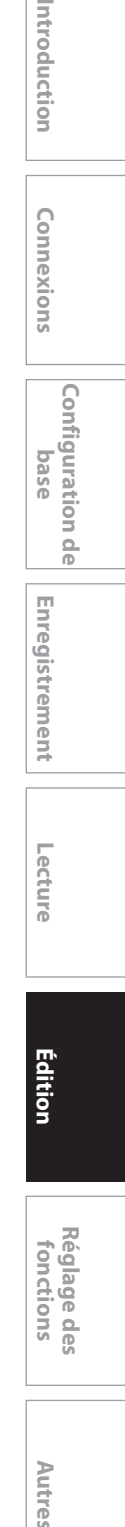

**Enregistrement**

 $\bigoplus$ 

Enregistrement

**Configuration de base**

n<br>G

Configuration

Introduction

Connexions

**Les instructions continuent à la page suivante.**

**83**

E2H40UD\_FR\_Book.indb 83 2007/05/16 17:06:14

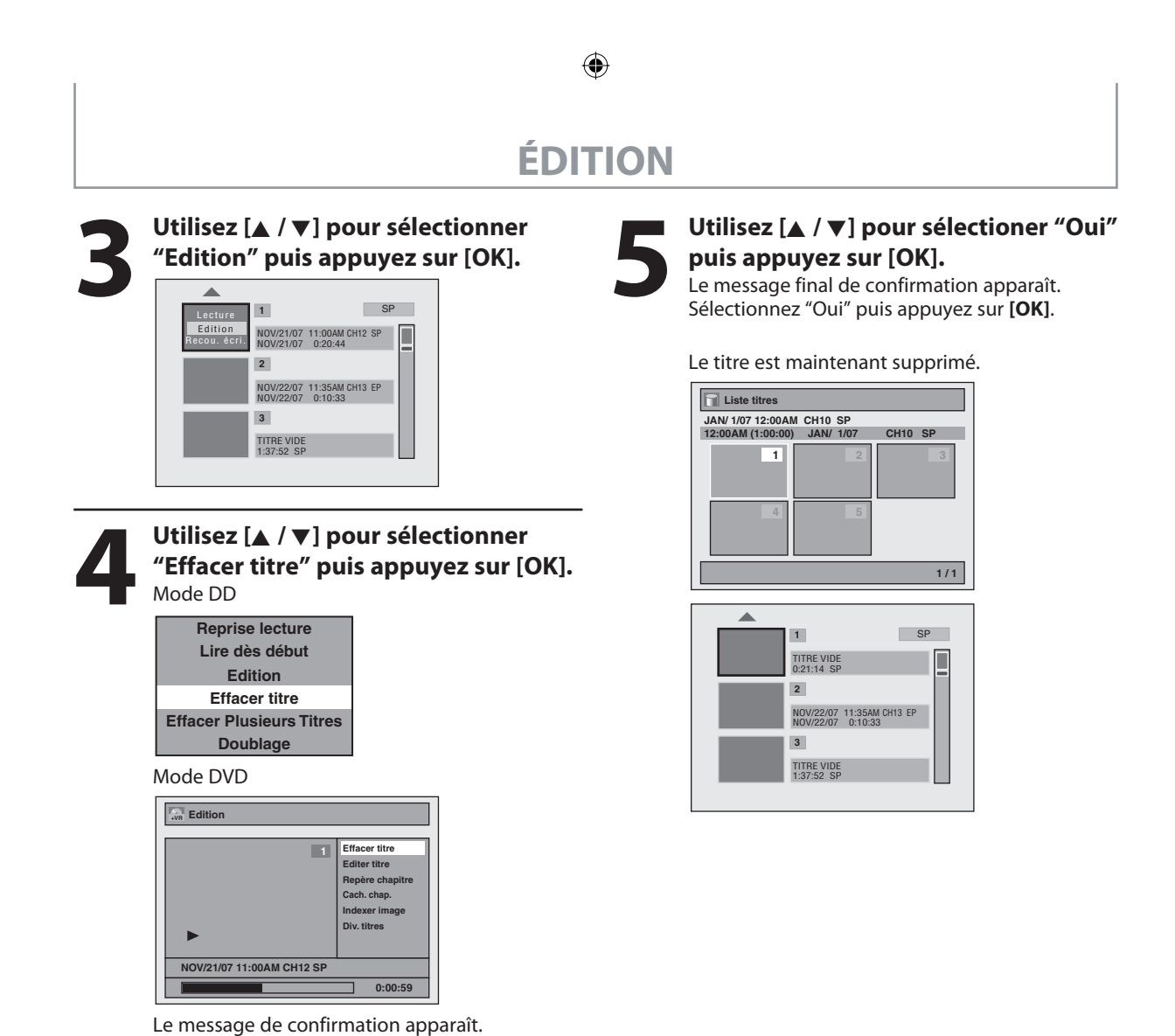

**84 FR**

⊕

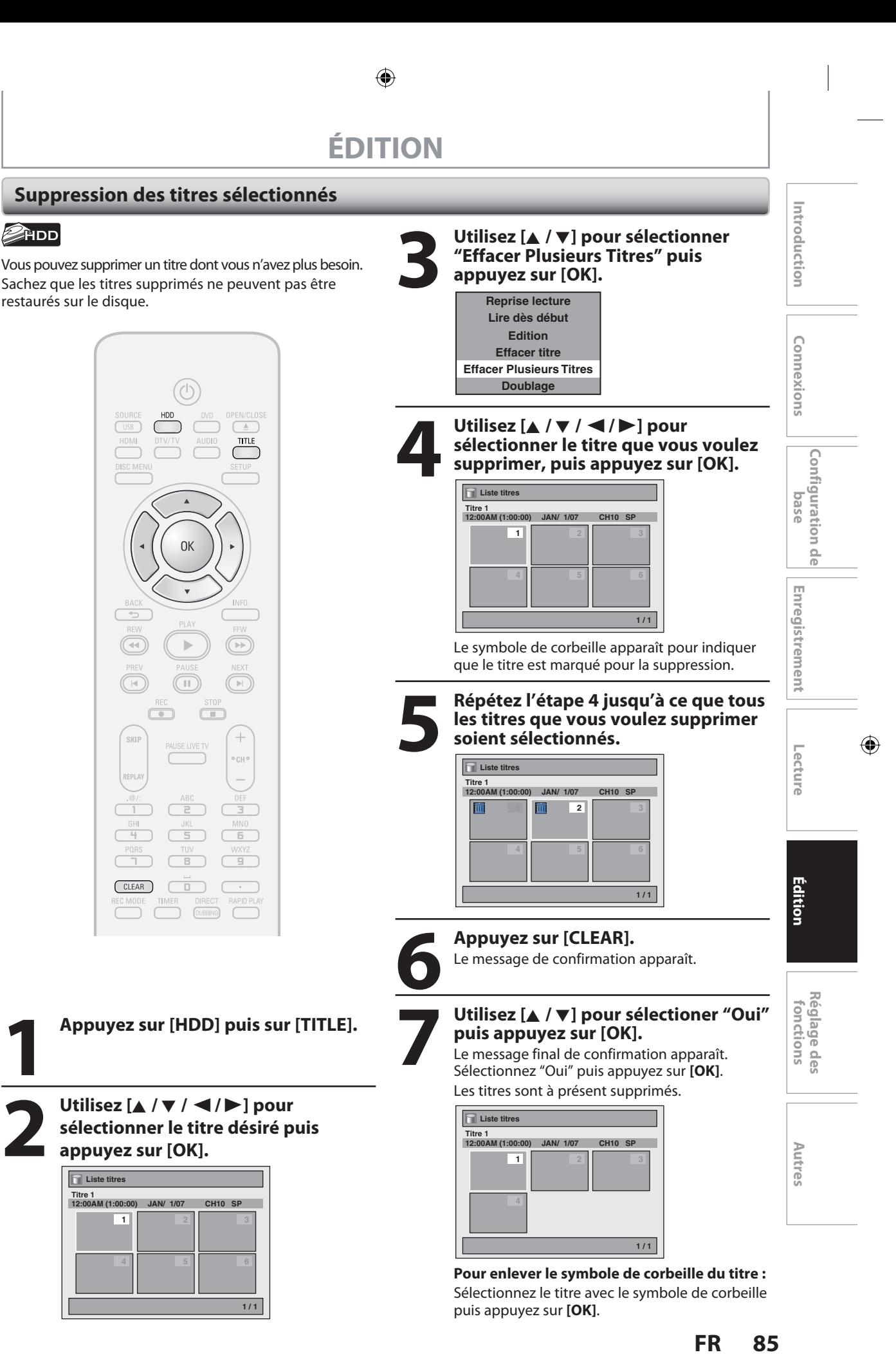

⊕

⊕

## **Nommage des titres**

Vous pouvez affecter des noms de titres aux titres et les modifier dans ce menu.

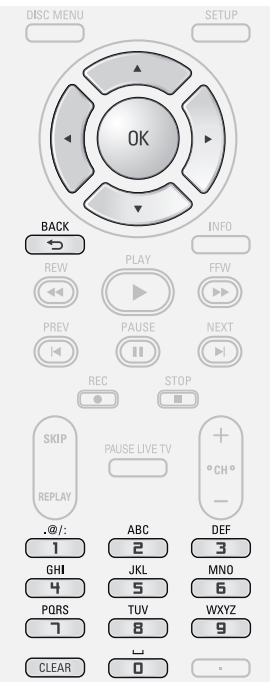

**1 Suivez les étapes de "Comment<br>
accéder au menu d'édition" en p<br>
82 pour afficher le menu "Edition" accéder au menu d'édition" en page 82 pour afficher le menu "Edition".**

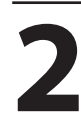

⊕

**2 Utilisez [A /**  $\nabla$ **] pour sélectionner**<br> **2 Editer titre" puis appuyez sur [O**<br> **2 EDITE: "Editer titre" puis appuyez sur [OK].** p.ex.) DVD

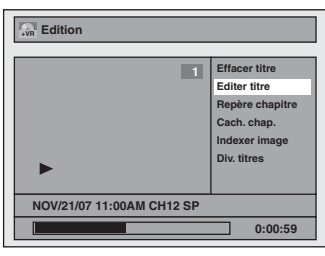

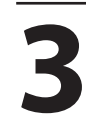

**3 Pour saisir un nom de titre, suivez les étapes de "Guide de l'édition des noms des titres" dans la présente page.**

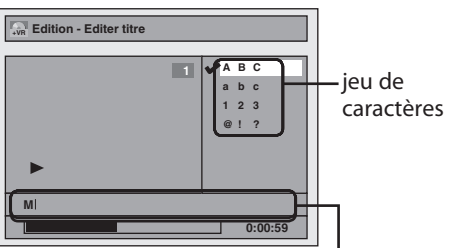

zone de saisie des noms de titres

**86 FR**

**4 Utilisez [**<sup>K</sup> **/** L**] pour sélectionner "Oui" puis appuyez sur [OK].**

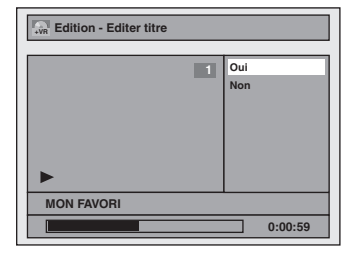

Le nom du titre est à présent à jour.

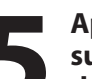

## **5 Appuyez une fois ou plusieurs fois<br>
sur [BACK <del>\*</del>)] pour revenir à la liste<br>
des titres.<br>
Sur un DVD, les données sont écrites sur [BACK ] pour revenir à la liste des titres.**

Sur un DVD, les données sont écrites momentanément sur le disque.

**Cette opération peut prendre quelques minutes.**

## **Guide de l'édition des noms des titres**

- **1) Utilisez [**K **/** L**] pour sélectionner le jeu de caractères de votre choix puis appuyez sur [OK].**
- **2) Suivez la liste ci-dessous, utilisez plusieurs fois [les touches numérotées] jusqu'à ce que la lettre désirée apparaisse.**

**Lorsque vous avez terminé la saisie du nom d'un titre, appuyez sur [OK].**

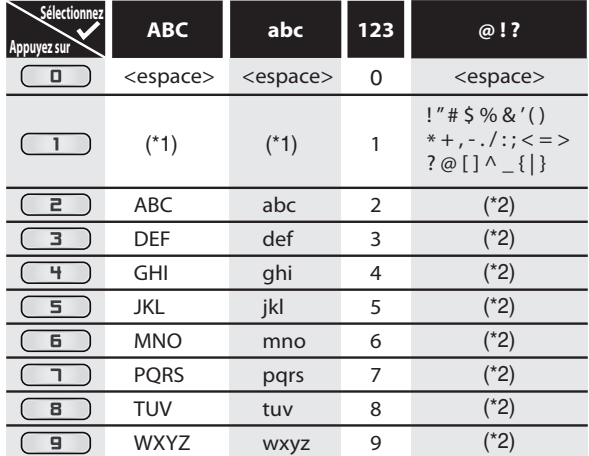

\*1 Appuyez sur (1), le jeu de caractères passera automatiquement en mode " @!?".

- \*2 Appuyez sur  $\equiv$  à  $\equiv$  ), le jeu de caractère passera automatiquement au mode d'entrée précédent.
- Pour supprimer des lettres, appuyez plusieurs fois sur **[CLEAR]**.

Toutes les lettres sont effacées si vous maintenez **[CLEAR]** enfoncé.

• Utilisez  $\left[ \blacktriangleleft / \blacktriangleright \right]$  pour déplacer le curseur vers la gauche ou la droite.

• Vous pouvez saisir jusqu'à 30 lettres.

#### *Remarques*

• Les lettres non définies dans un nom de titre sont représentées par "\*". Si vous les supprimez, les lettres voisines peuvent devenir un "\*" ou autre chose.

E2H40UD\_FR\_Book.indb 86 2007/05/16 17:06:17

⊕

## **Repères de chapitre (ajout)**

Vous pouvez mettre des marqueurs de chapitre dans chaque titre. Lorsqu'un chapitre est marqué, vous pouvez l'utiliser avec la fonction de recherche de chapitre.

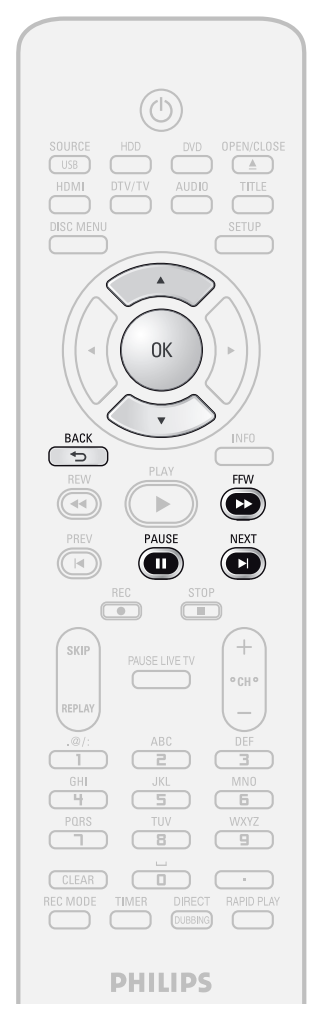

## *Remarque sur l'ajout ou la suppression des repères de chapitre*

- Un titre peut contenir au maximum 99 repères de chapitres (sur un DD / DVD) et le nombre maximum de repères de chapitres est illimité (sur le DD) / 254 (sur un DVD). Si le nombre de repères de chapitre dépasse la limite, vous ne pouvez plus en ajouter.
- Uniquement dans le cas de l'édition d'un DVD, il peut être impossible d'ajouter des repères de chapitre en fonction de la durée du titre ou du nombre de chapitres.
- Uniquement dans le cas de l'édition d'un DVD, la durée restante sur le disque peut diminuer lors de l'ajout de repères de chapitres ou augmenter lors de leur effacement en fonction de la durée d'enregistrement ou des contenus édités.
- Lorsque vous recherchez un point à l'étape 3, vous pouvez également utiliser les fonctions de lecture spéciales telles que **[NEXT ]**, **[FFW** D**]**, etc.

**FRANCE CONSIDER**<br> **FRANCE CONSIDER**<br> **FRANCE CONSIDERATION**<br> **FRANCE CONSIDERATION**<br> **FRANCE CONSIDERATION**<br> **FRANCE CONSIDERATION**<br> **FRANCE CONSIDERATION**<br> **FRANCE CONSIDERATION**<br> **FRANCE CONSIDERATION**<br> **FRANCE CONSIDER 1 Suivez les étapes de "Comment<br>
accéder au menu d'édition" en p<br>
82 pour afficher le menu "Edition" accéder au menu d'édition" en page 82 pour afficher le menu "Edition". 2 Utilisez [A /**  $\nabla$ **] pour sélectionner**<br> **2 Pepère chapitre" appuyez sur [O**<br>
Le sous-menu apparaît. **"Repère chapitre" appuyez sur [OK].** Le sous-menu apparaît.

**Pour ajouter un repère de chapitre :**

## **3 Lisez le titre jusqu'au point où vous voulez définir un nouveau repère de chapitre.** Lorsque vous arrivez au point désiré, appuyez

sur **[PAUSE** F**]**.

## **4 Utilisez [**<sup>K</sup> **/** L**] pour sélectionner "Ajouter" puis appuyez sur [OK].** p.ex.) DVD

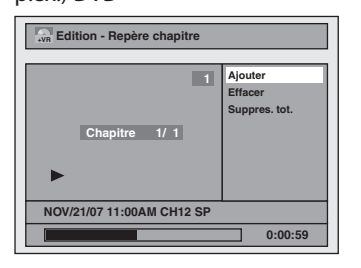

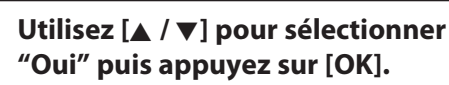

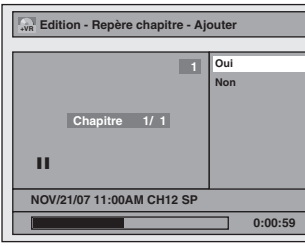

Un nouveau repère de chapitre est maintenant ajouté.

Pour ajouter d'autres repères de chapitre, répétez les étapes 3 à 5.

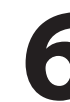

## **6 Appuyez une fois ou plusieurs fois sur [BACK**  $\bigcirc$ **] pour revenir à la liste des titres.**<br>Sur un DVD, les données sont écrites **sur [BACK ] pour revenir à la liste des titres.**

Sur un DVD, les données sont écrites momentanément sur le disque.

**Cette opération peut prendre quelques minutes.**

**87**

⊕

**Enregistrement**

Enregistrement

**Edition Connexions and Dase Intreductement Pecture and Martial** 

Introduction

Connexions

**Configuration de base**

n<br>G

Configuration

**Lecture**

 $\bigoplus$ 

**Réglage des fonctions**

Réglage des Ton ctions

**Autres**

◈

## **Repères de chapitre (suppression)**

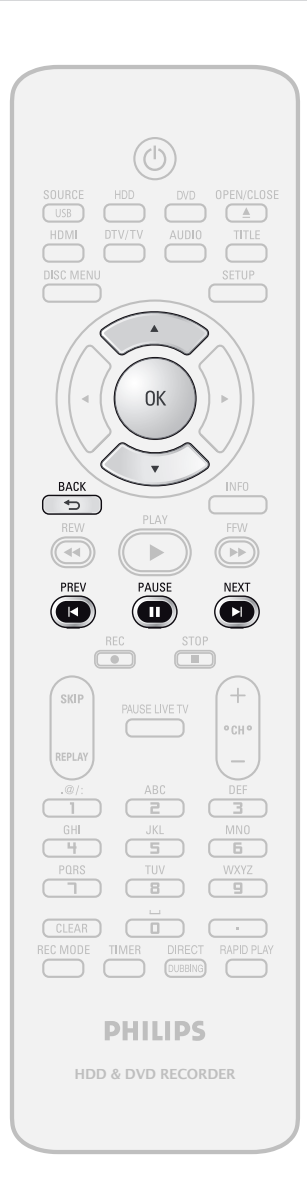

## **Pour supprimer un repère de chapitre :**

**1 Suivez les étapes de "Comment<br>
accéder au menu d'édition" en p<br>
82 pour afficher le menu "Edition" accéder au menu d'édition" en page 82 pour afficher le menu "Edition".**

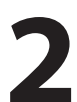

**2 Utilisez [A /**  $\nabla$ **] pour sélectionner**<br> **2 Pepère chapitre" appuyez sur [O**<br>
Le sous-menu apparaît. **"Repère chapitre" appuyez sur [OK].** Le sous-menu apparaît.

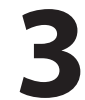

Utilisez [PREV |<| /| / [NEXT  $\blacktriangleright$  ] pour aller au **chapitre portant le numéro de repère de chapitre que vous voulez supprimer, puis appuyez sur [PAUSE** F**].**

Le numéro de repère de chapitre est affiché dans l'écran d'aperçu. p.ex.) DVD

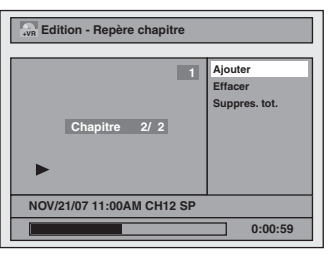

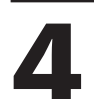

**4** Utilisez [▲ / ▼] pour sélectionner<br>
"Effacer" puis appuyez sur [OK]. **"Effacer" puis appuyez sur [OK].**

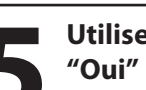

## **5 Utilisez [**<sup>K</sup> **/** L**] pour sélectionner "Oui" puis appuyez sur [OK].**

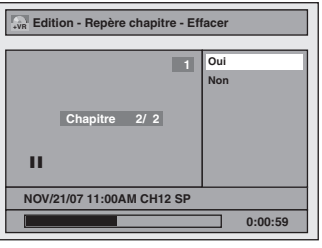

Le repère de chapitre sélectionné est à présent supprimé.

Pour supprimer d'autres repères de chapitre, répétez les étapes 3 à 5.

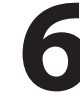

## **6 Appuyez une fois ou plusieurs fois sur [BACK**  $\bigcirc$ **] pour revenir à la liste des titres.**<br>Sur un DVD, les données sont écrites **sur [BACK ] pour revenir à la liste des titres.**

Sur un DVD, les données sont écrites momentanément sur le disque.

**Cette opération peut prendre quelques minutes.**

## *Remarques*

• Vous ne pouvez pas supprimer le repère de chapitre 1.

## **88 FR**

⊕

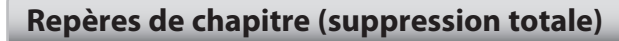

## ODIND ODID ODID ODID

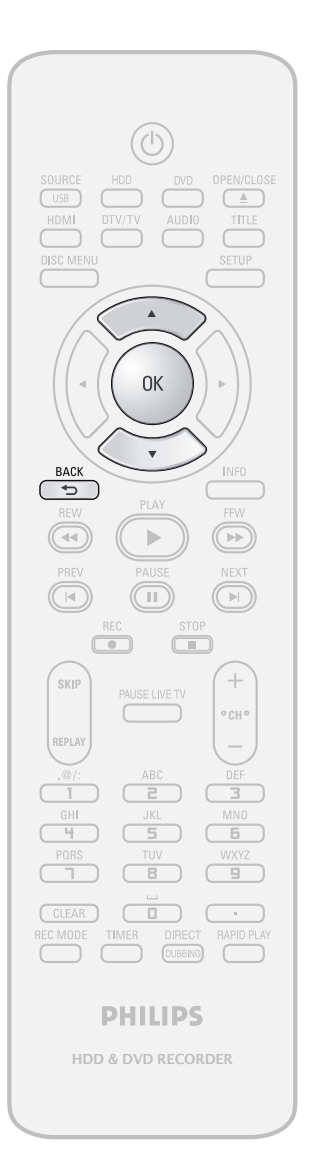

**Pour supprimer tous les marqueurs de chapitre :**

**1 Suivez les étapes de "Comment<br>
accéder au menu d'édition" en p<br>
82 pour afficher le menu "Edition" accéder au menu d'édition" en page 82 pour afficher le menu "Edition".**

**2 Utilisez [A /**  $\nabla$ **] pour sélectionner**<br> **2 Pepère chapitre" appuyez sur [O**<br>
Le sous-menu apparaît. **"Repère chapitre" appuyez sur [OK].** Le sous-menu apparaît.

**3** Utilisez [ $\blacktriangle$  /  $\nabla$ ] pour sélectionner "Suppres. tot." puis appuyez sur [OK]. **"Suppres. tot." puis appuyez sur [OK].**

## **4 Utilisez [**<sup>K</sup> **/** L**] pour sélectioner "Oui" puis appuyez sur [OK].**

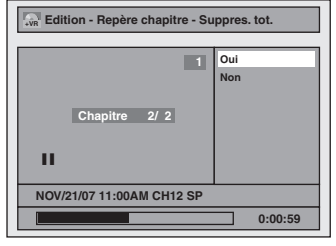

Le message final de confirmation apparaît. Sélectionnez "Oui" puis appuyez sur **[OK]**.

Tous les repères de chapitre sont à présent supprimés.

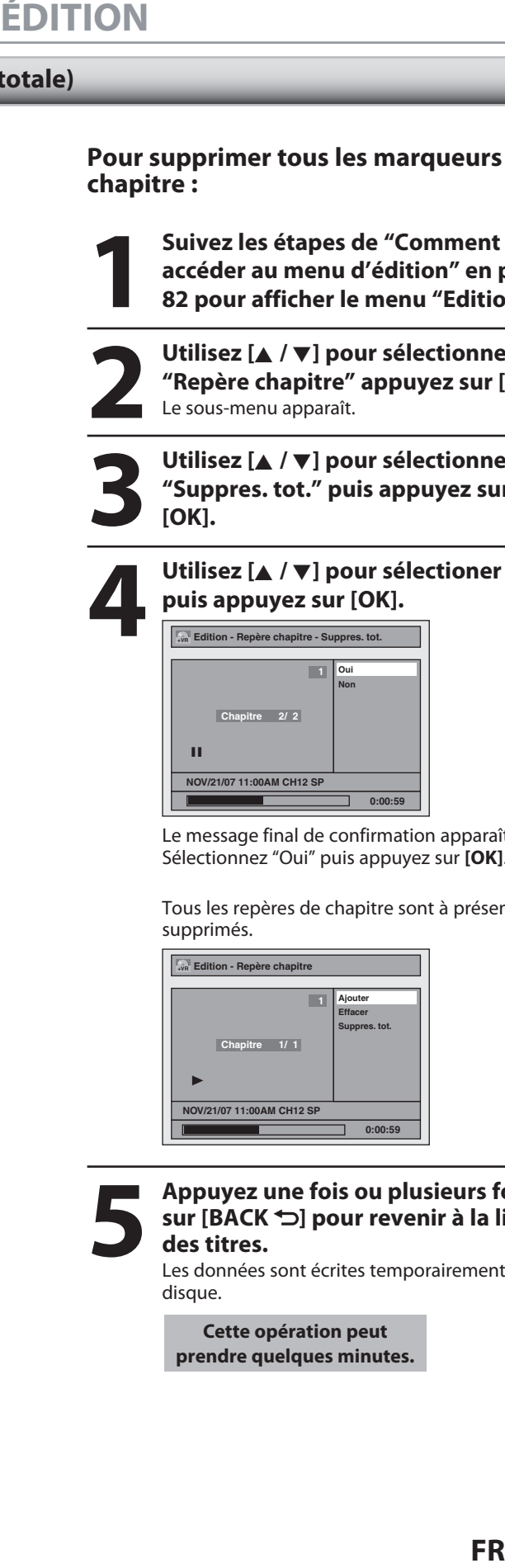

**5 Appuyez une fois ou plusieurs fois<br>
sur [BACK**  $\bigcirc$ **] pour revenir à la liste<br>
des titres.**<br>
Les données sont écrites temporairement sur **sur [BACK ] pour revenir à la liste des titres.**

Les données sont écrites temporairement sur le disque.

**Cette opération peut prendre quelques minutes.**

**Edition Connexions and Dase Intreductement Pecture Introduction Connexions** Éditior

**Enregistrement**

Enregistrement

**Configuration de**  Configuration de<br>**base** 

Introduction

Connexions

**Lecture**

 $\bigoplus$ 

Réglage des **Réglage des**  fonctions **fonctions**

**Autres**

**89**

⊕

◈

## **Division d'un titre**

## **OPAUD OPAU OPAU**

Vous pouvez diviser un titre en 2 nouveaux titres.

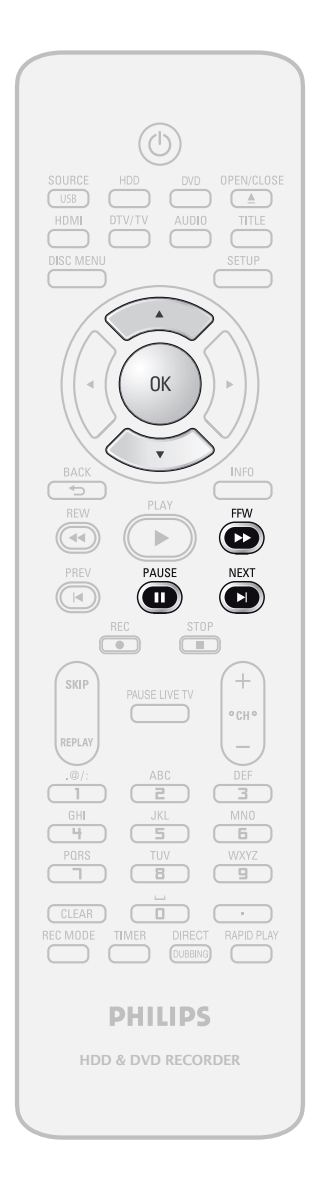

## *Remarques*

⊕

- Si un DD interne ou un DVD contient le nombre de titres maximum (DD : 600, DVD+RW/-RW : 49), vous ne pouvez plus diviser les titres.
- Sur un DVD+RW/-RW, vous ne pouvez pas diviser les titres si le nombre total de chapitres atteint déjà 254.
- Lorsque vous recherchez un point à l'étape 2, vous pouvez également utiliser les fonctions de lecture spéciales telles que **[NEXT ]**, **[FFW** D**]**, etc.
- Sur un DVD, l'écriture des données sur le disque peut démarrer lorsque vous achevez la procédure d'édition.

## **90 FR**

**1 Suivez les étapes de "Comment accéder au menu d'édition" en page 82 pour afficher le menu "Edition".**

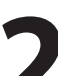

**2 Lisez le titre jusqu'au point où vous voulez le diviser.** Lorsque vous arrivez au point désiré, appuyez sur **[PAUSE** F**]**.

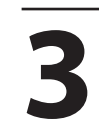

**3** Utilisez [▲ / ▼] pour sélectionner "Div. titres" puis appuyez sur [OK **"Div. titres" puis appuyez sur [OK].**

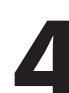

## **4 Utilisez [**<sup>K</sup> **/** L**] pour sélectioner "Oui" puis appuyez sur [OK].**

Le titre est maintenant divisé en 2 nouveaux titres, il retourne automatiquement dans la liste des titres. Les noms de titre des titres divisés sont identiques, et les images d'index sont réinitialisées à la première scène de ce point.

⊕

⊕

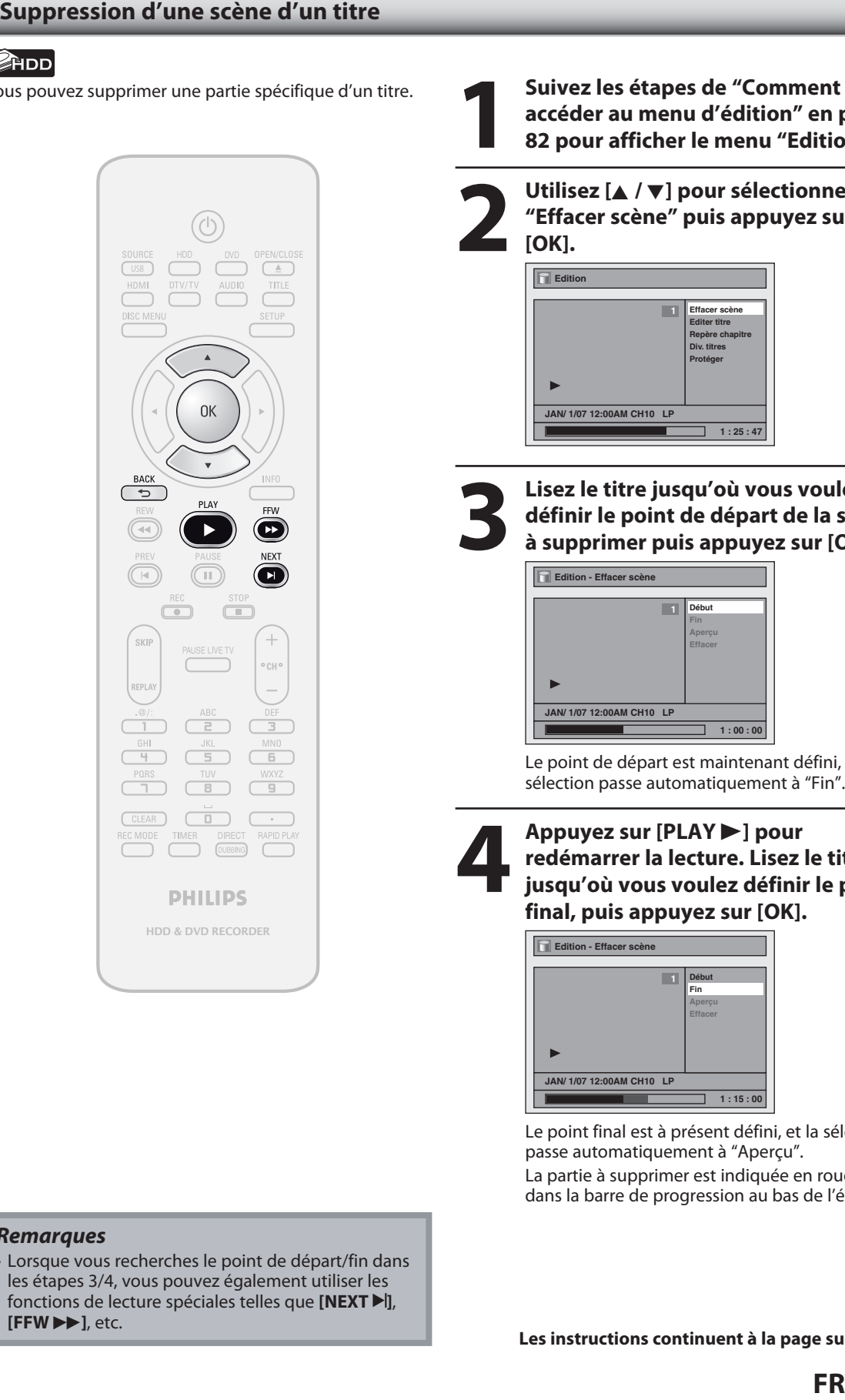

## *Remarques*

• Lorsque vous recherches le point de départ/fin dans les étapes 3/4, vous pouvez également utiliser les fonctions de lecture spéciales telles que **[NEXT > 1**], **[FFW** D**]**, etc.

Vous pouvez supprimer une partie spécifique d'un titre.<br> **1 Suivez les étapes de "Comment accéder au menu d'édition" en produit de la pouve de la pouve d'édition d'exploition de la pouve de la pouve de la pouve de la pouve accéder au menu d'édition" en page 82 pour afficher le menu "Edition".**

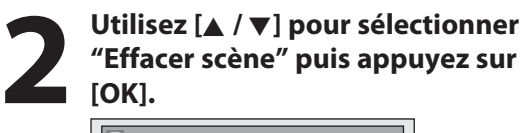

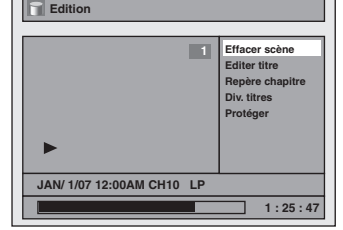

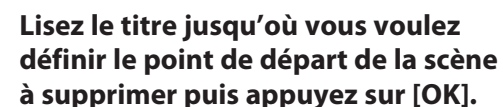

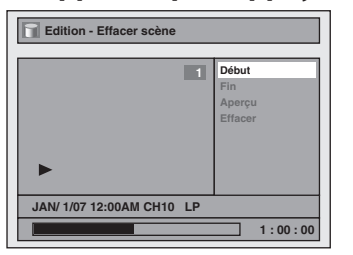

Le point de départ est maintenant défini, et la sélection passe automatiquement à "Fin".

**4 Appuyez sur [PLAY**  $\triangleright$  **] pour<br>
redémarrer la lecture. Lisez<br>
jusqu'où vous voulez définir<br>
final puis appuyez sur [OK] redémarrer la lecture. Lisez le titre jusqu'où vous voulez définir le point final, puis appuyez sur [OK].**

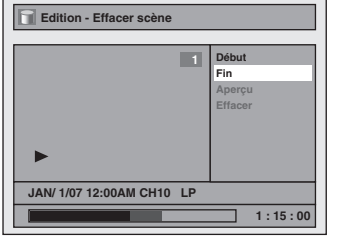

Le point final est à présent défini, et la sélection passe automatiquement à "Aperçu". La partie à supprimer est indiquée en rouge dans la barre de progression au bas de l'écran.

**Les instructions continuent à la page suivante.**

**Enregistrement**

Enregistrement

**Edition Connexions and Dase Intreductement Pecture and Martial** 

Introduction

Connexions

**Configuration de**  Configuration<br>base

 $\frac{1}{\alpha}$ 

**Lecture**

Édition

 $\bigoplus$ 

**Réglage des fonctions**

**Réglage des<br>fonctions** 

**Autres**

⊕

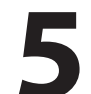

⊕

## **5 "Aperçu" étant sélectionné, appuyez sur [OK] pour visionner le résultat.** Vous pouvez visionner 5 secondes avant et après

la scène supprimée chaque fois que vous appuyez sur **[OK]**. • Si le résultat ne vous convient pas, utilisez

- **[**K **/** L**]** pour revenir à "Début" ou "Fin" et réitérez leur définition.
- Si le résultat vous satisfait, passez à l'étape 6.

point de départ point final Avant E<sub>U</sub>Í ∰  $\hat{\mathcal{L}}$  $\varphi$  $\overline{\varphi}$ l'édition  $\phi$ B <u> :</u> فسيستعيذ  $\mathbb{R}^2$ E<sub>W</sub>  $\frac{1}{2}$  $\mathcal{L}^{\sharp}$ Édité  $\mathbf{r}$ F RA **6 Utilisez [**<sup>K</sup> **/** L**] pour sélectionner "Effacer" puis appuyez sur [OK]. Edition - Effacer scène**

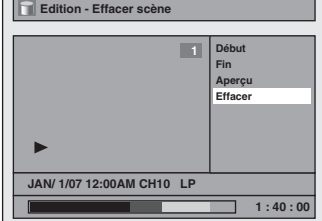

## **7 Utilisez [**<sup>K</sup> **/** L**] pour sélectionner "Oui" puis appuyez sur [OK].**

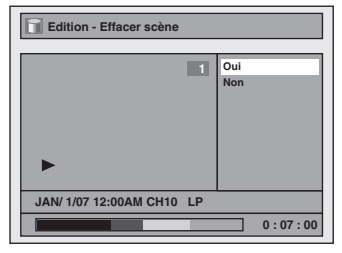

Le message final de confirmation apparaît. Sélectionnez "Oui" avec **[**K **/** L**]**, puis appuyez sur **[OK]**.

The selected scene is now deleted.

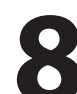

**8 Appuyez une fois ou plusieurs fois**<br>
sur [BACK →] pour revenir à la liste<br>
des titres. **sur [BACK ] pour revenir à la liste des titres.**

## **92 FR**

⊕

⊕

Afin d'éviter une édition accidentelle, ou l'effacement de titres, vous pouvez définir une protection dans le menu "Edition".

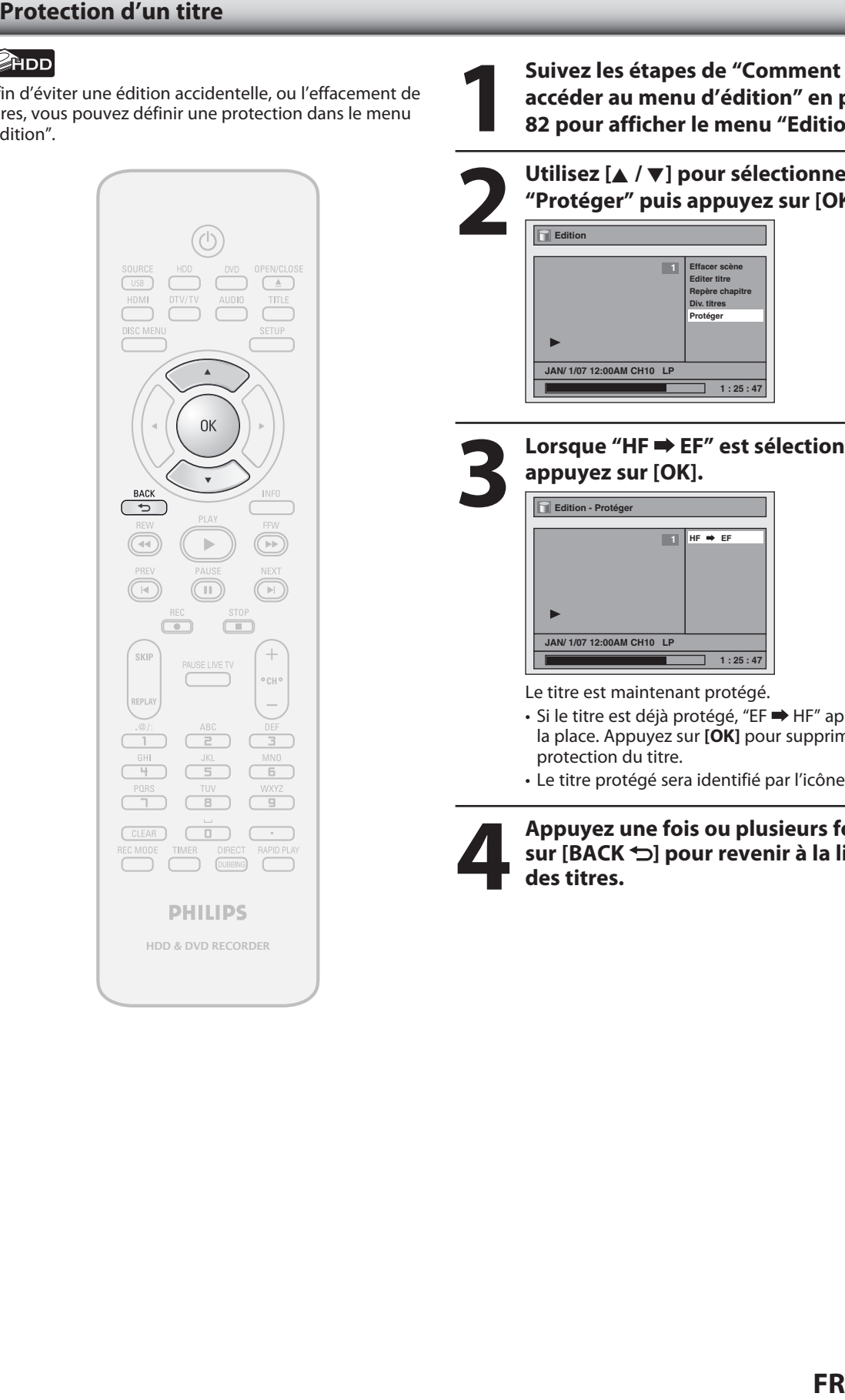

**1 Suivez les étapes de "Comment<br>
accéder au menu d'édition" en p<br>
82 pour afficher le menu "Edition" accéder au menu d'édition" en page 82 pour afficher le menu "Edition".**

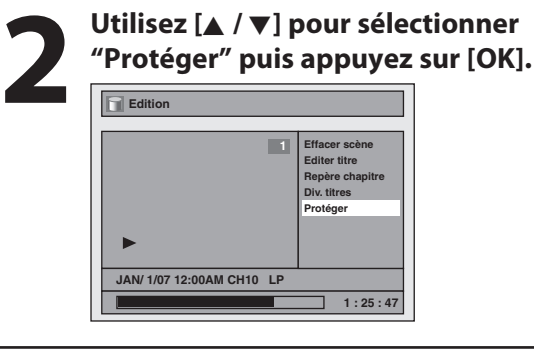

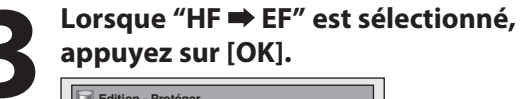

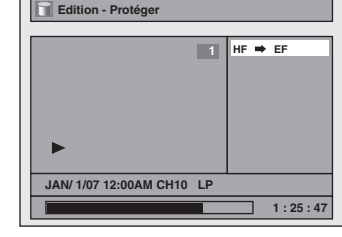

Le titre est maintenant protégé.

- Si le titre est déjà protégé, "EF  $\Rightarrow$  HF" apparaît à la place. Appuyez sur **[OK]** pour supprimer la protection du titre.
- Le titre protégé sera identifié par l'icône .
- **4 Appuyez une fois ou plusieurs fois sur [BACK ← 5] pour revenir à la liste des titres. sur [BACK ] pour revenir à la liste des titres.**

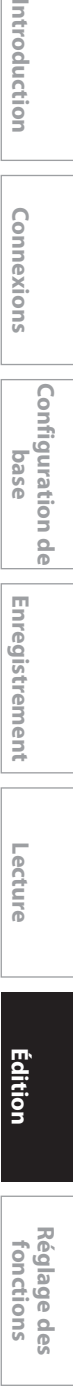

**Autres**

**Enregistrement**

Enregistrement

**Configuration de**  Configuration de<br>**base** 

Introduction

Connexions

**Lecture**

 $\bigoplus$ 

**93**

◈

## **Masquage des chapitres**

## ODVD ODVD ODVD ODVD

Vous pouvez cacher des chapitres dans la liste des titres. Les chapitres cachés sont ignorés pendant la lecture.

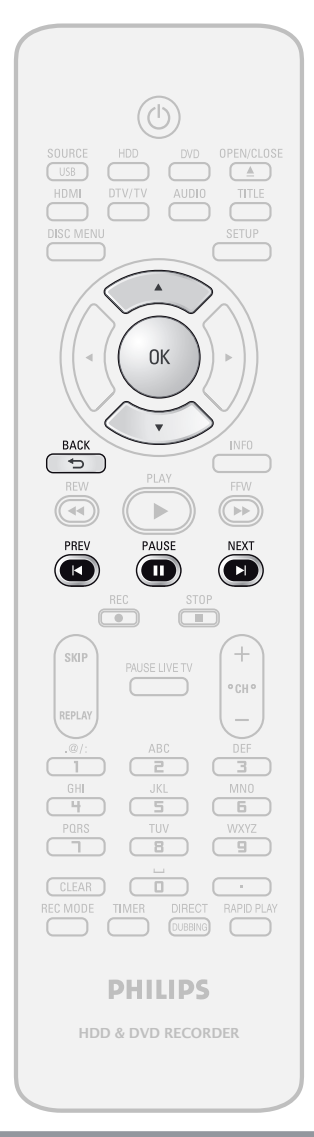

⊕

- "Caché" sera affiché dans la fenêtre précédente pendant l'aperçu du chapitre masqué.
- Lorsque vous rendez tous les chapitres d'un titre "Caché", "Caché" est affiché sur une image d'index de la liste des titres.

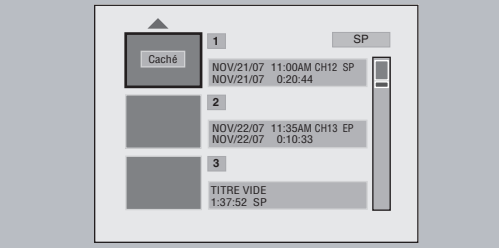

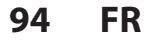

**1 Suivez les étapes de "Comment<br>
accéder au menu d'édition" en p<br>
82 pour afficher le menu "Edition" accéder au menu d'édition" en page 82 pour afficher le menu "Edition".**

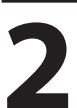

**2 Utilisez [A /**  $\nabla$ **] pour sélectionner**<br> **2 Cach. chap." puis appuyez sur [C**<br>
Le sous-menu apparaît. **"Cach. chap." puis appuyez sur [OK].** Le sous-menu apparaît.

**Utilisez [PREV |◀] / [NEXT ▶ ] pour atteindre le chapitre que vous voulez masquer, puis appuyez sur [PAUSE** F**].**

## **4 Utilisez [**<sup>K</sup> **/** L**] pour sélectionner "Caché" puis appuyez sur [OK]. Edition - Cach. chap. +VR Caché Visible 1**

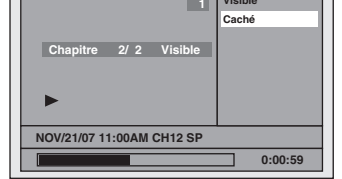

Le chapitre est maintenant masqué.

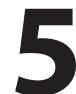

## **5 Appuyez une fois ou plusieurs fois sur [BACK**  $\bigcirc$ **] pour revenir à la liste des titres.**<br>Les données sont écrites temporairement sur **sur [BACK ] pour revenir à la liste des titres.**

Les données sont écrites temporairement sur le disque

**Cette opération peut prendre quelques minutes.**

**Si vous voulez régler des chapitres cachés sur "Visible", sélectionnez le chapitre à afficher. Utilisez alors [**K **/** L**] pour sélectionner "Visible" à l'étape 4 dans la présente page.** Les données seront écrites momentanément sur le disque.

La liste des titres est alors affichée. *Remarques*

♠

⊕

## **Définition d'une image d'index**

## ODVD ODVD ODVD ODVD

Vous pouvez définir la scène de votre choix comme image d'index pour chaque titre.

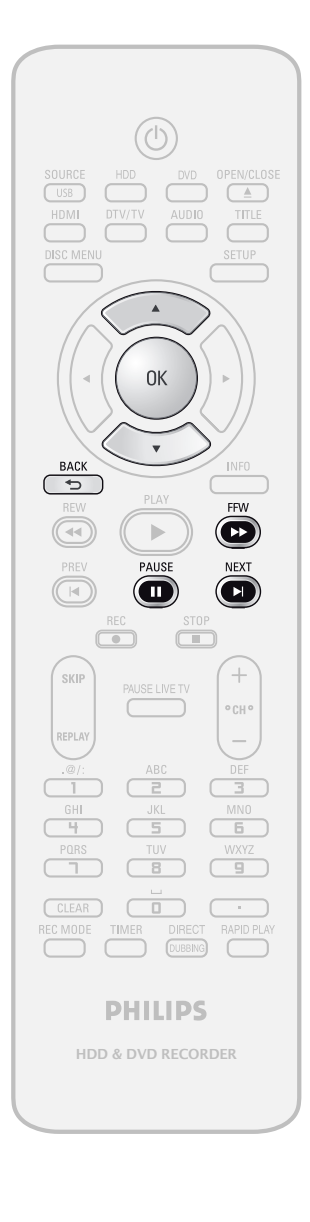

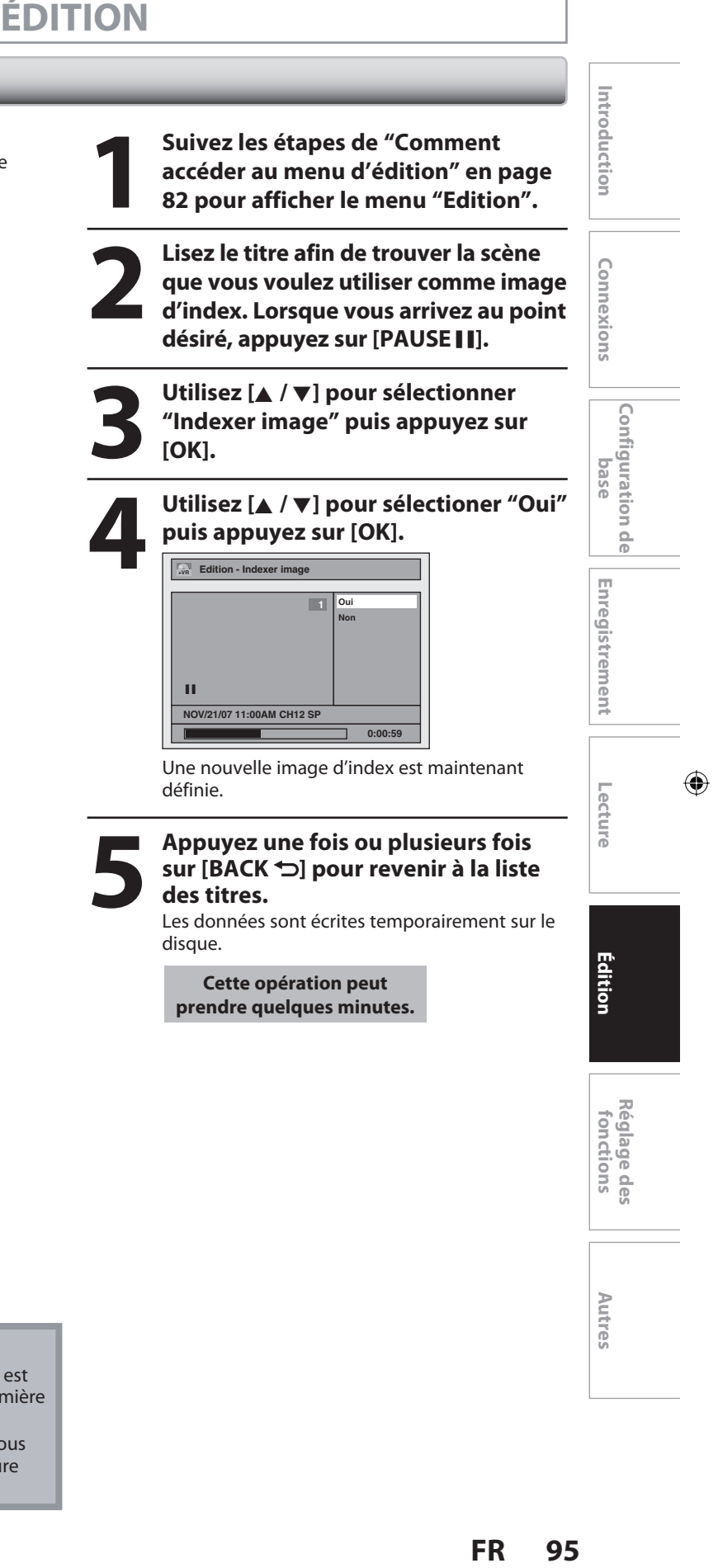

## *Remarques*

⊕

- Si l'image sélectionnée pour une image d'index est écrasée, l'image d'index est réinitialisée à la première scène du titre.
- Lorsque vous recherchez un point à l'étape 2, vous pouvez également utiliser les fonctions de lecture spéciales telles que **[NEXT ]**, **[FFW** D**]**, etc.

**95**

**Autres**

◈

## **Nommage d'un disque**

## ODVD ODVD ODVD ODVD

Vous pouvez affecter un nom au disque et le modifier dans ce menu.

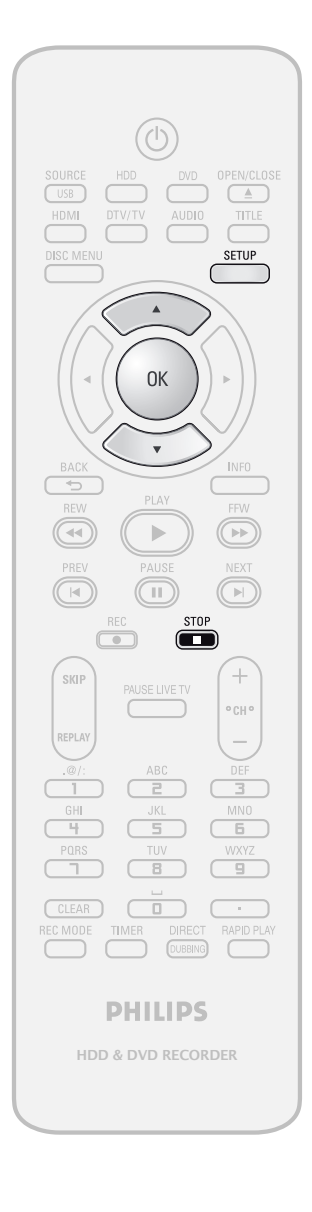

Appuyez sur **[STOP**  $\Box$ ] si vous lisez actuellement un disque.

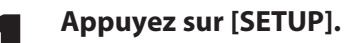

**2** Utilisez [▲ / ▼] pour sélectionner "Edition d'un disque" puis appuy sur [OK]. **"Edition d'un disque" puis appuyez sur [OK].**

**3 Utilisez [**<sup>K</sup> **/** L**] pour sélectionner "Nom du disque édité" puis appuyez sur [OK].** p.ex.) DVD+RW

**Edition d'un disque Nom du disque édité Disque effacé Permet édit. Compatib. Protection de disque HF EF**

Une fenêtre de saisie du nom du titre apparaît.

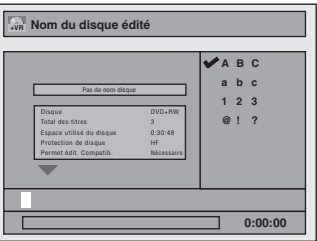

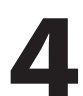

## **4 Pour saisir un nom de titre, suivez les étapes du "Guide de l'édition des noms des titres" en page 86.**

Lorsque vous avez terminé la saisie du nom d'un titre, appuyez sur **[OK]**.

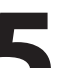

## **5 Utilisez [**<sup>K</sup> **/** L**] pour sélectioner "Oui" puis appuyez sur [OK].**

Les données seront écrites momentanément sur le disque.

**Cette opération peut prendre quelques minutes.**

Le nom du disque est maintenant mis à jour.

## *Remarques*

• Vous ne pouvez pas sélectionner "Edition d'un disque" quand le DVD+R ou DVD-R finalisé est inséré.

⊕

⊕

## **Effacement d'un disque**

## ODVD ODVD

Vous pouvez effacer tous les titres d'un disque.

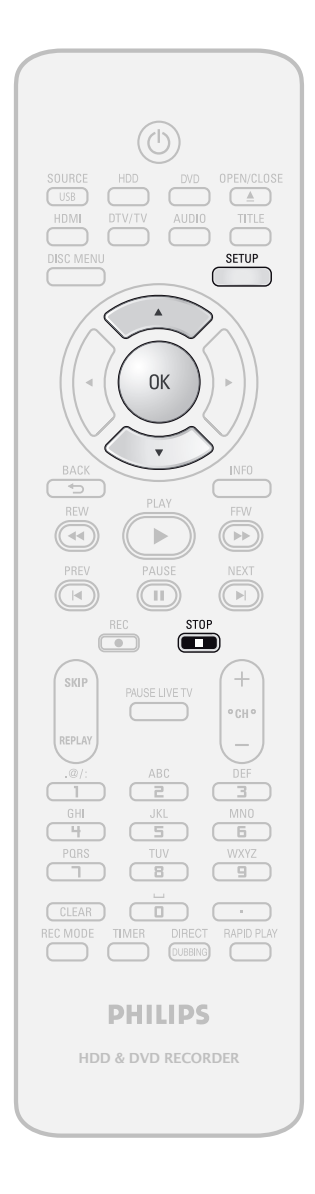

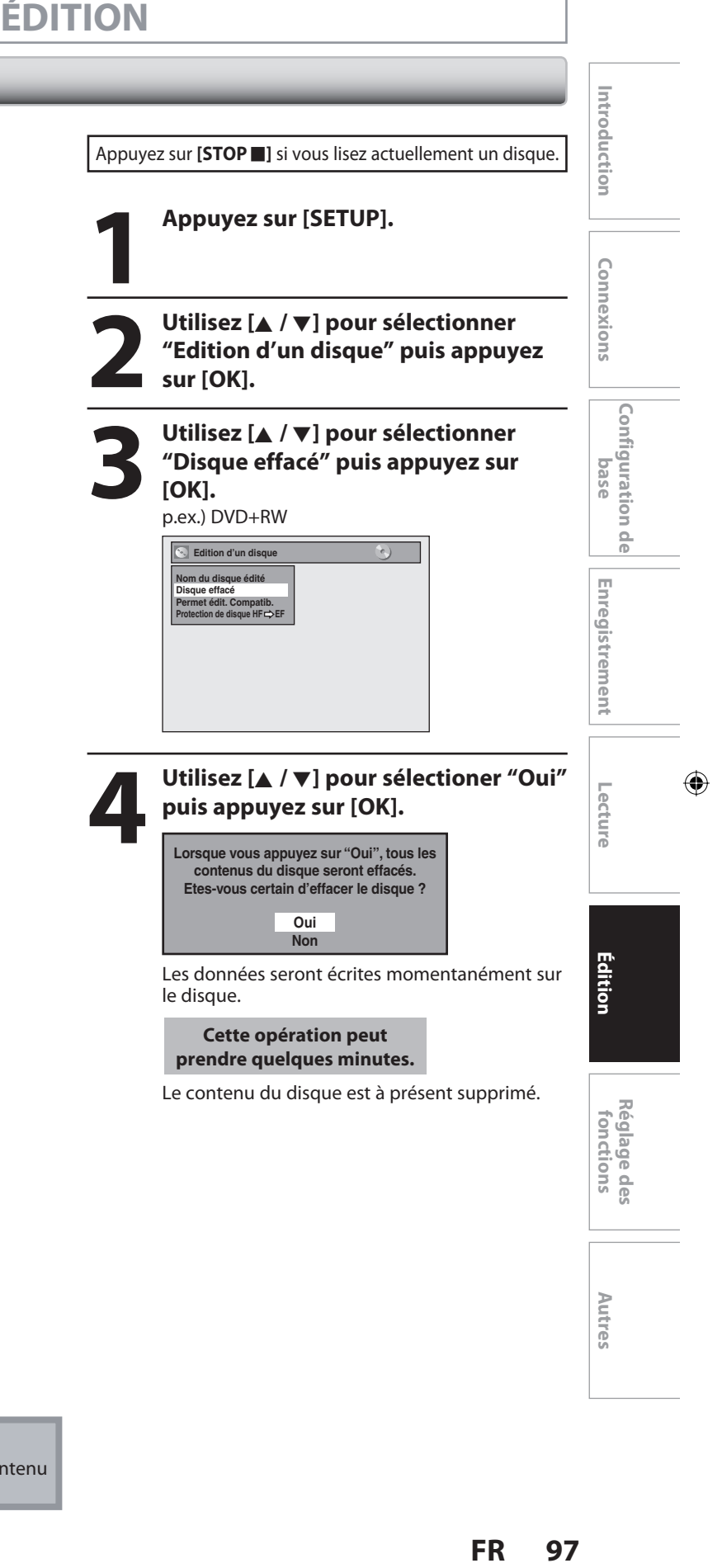

## *Remarques*

⊕

• Si vous sélectionnez "Oui" à l'étape 4, tout le contenu du disque est effacé.

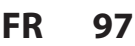

**Autres**

## **Rendre les éditions compatibles**

## **ODVD**

⊕

Si vous avez ajouté ou supprimé des chapitres, ou créé des chapitres cachés, vous devez exécuter "Permet édit. Compatib." avant de voir ces effets sur un autre appareil.

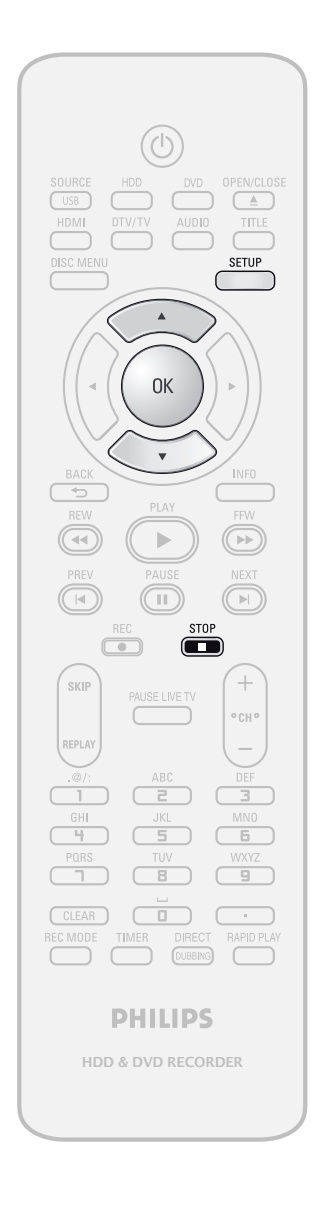

Appuyez sur [STOP **]** si vous lisez actuellement un disque.

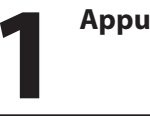

# **1 Appuyez sur [SETUP].**

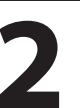

**2** Utilisez [▲ / ▼] pour sélectionner<br>
"Edition d'un disque" puis appuy<br>
sur [OK]. **"Edition d'un disque" puis appuyez sur [OK].**

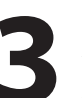

**3 Utilisez [**<sup>K</sup> **/** L**] pour sélectionner "Permet édit. Compatib." puis appuyez sur [OK].**

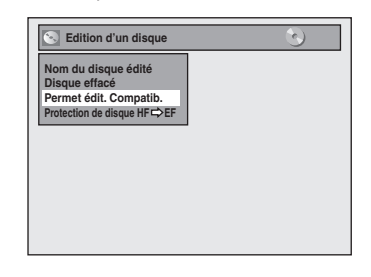

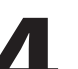

**4 Utilisez [**<sup>K</sup> **/** L**] pour sélectioner "Oui" puis appuyez sur [OK].**

> **Activer Permet édit. Compatib.? Oui**

> > **Non**

Les données seront écrites momentanément sur le disque.

**Cette opération peut prendre quelques minutes.**

**98 FR**

⊕

⊕

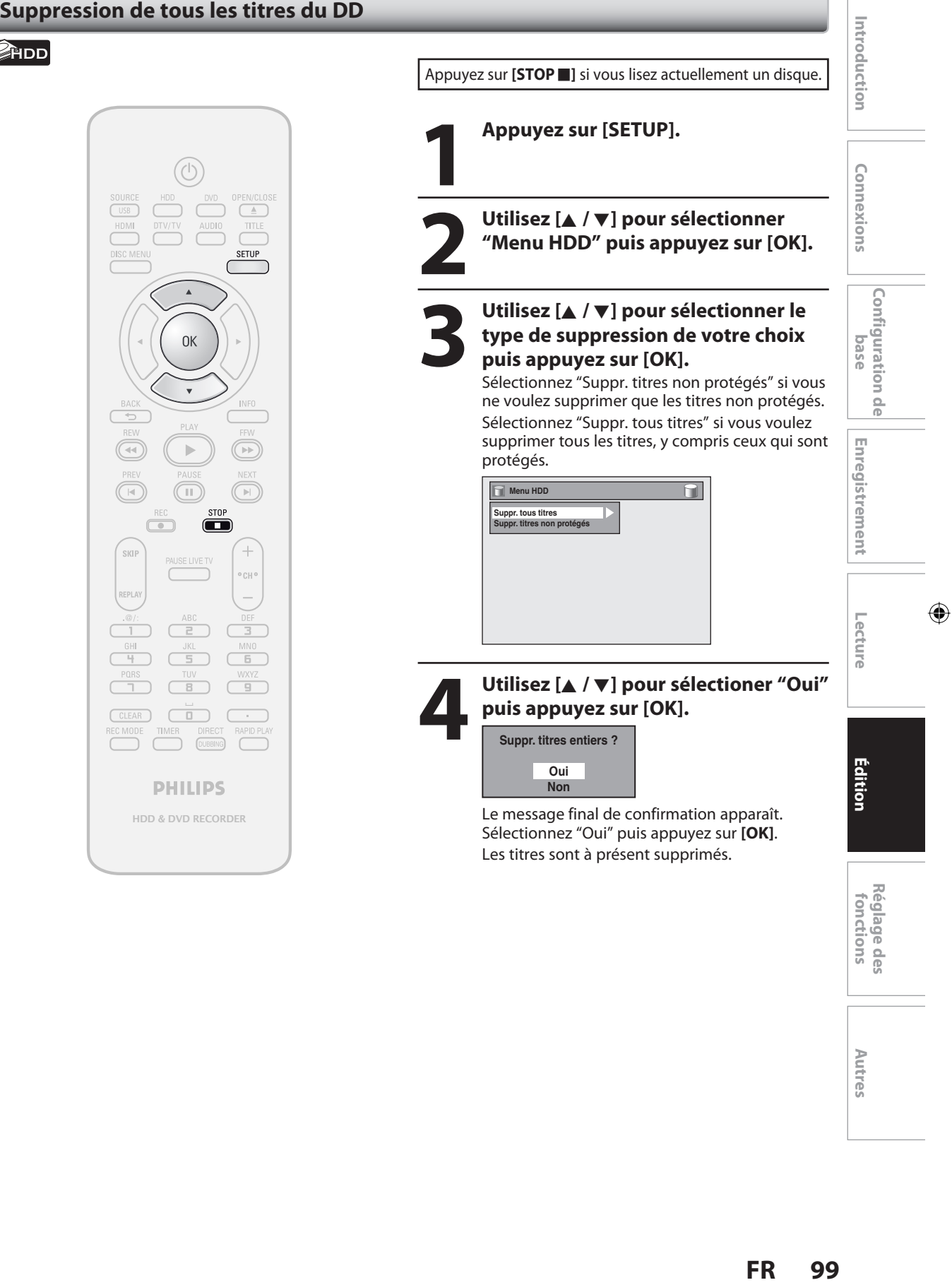

**99**

**Autres**

# **LISTE DES RÉGLAGES**

Le tableau suivant représente le contenu que vous pouvez définir et les réglages par défaut. Consultez le tableau suivant pour connaître des actions pratiques.

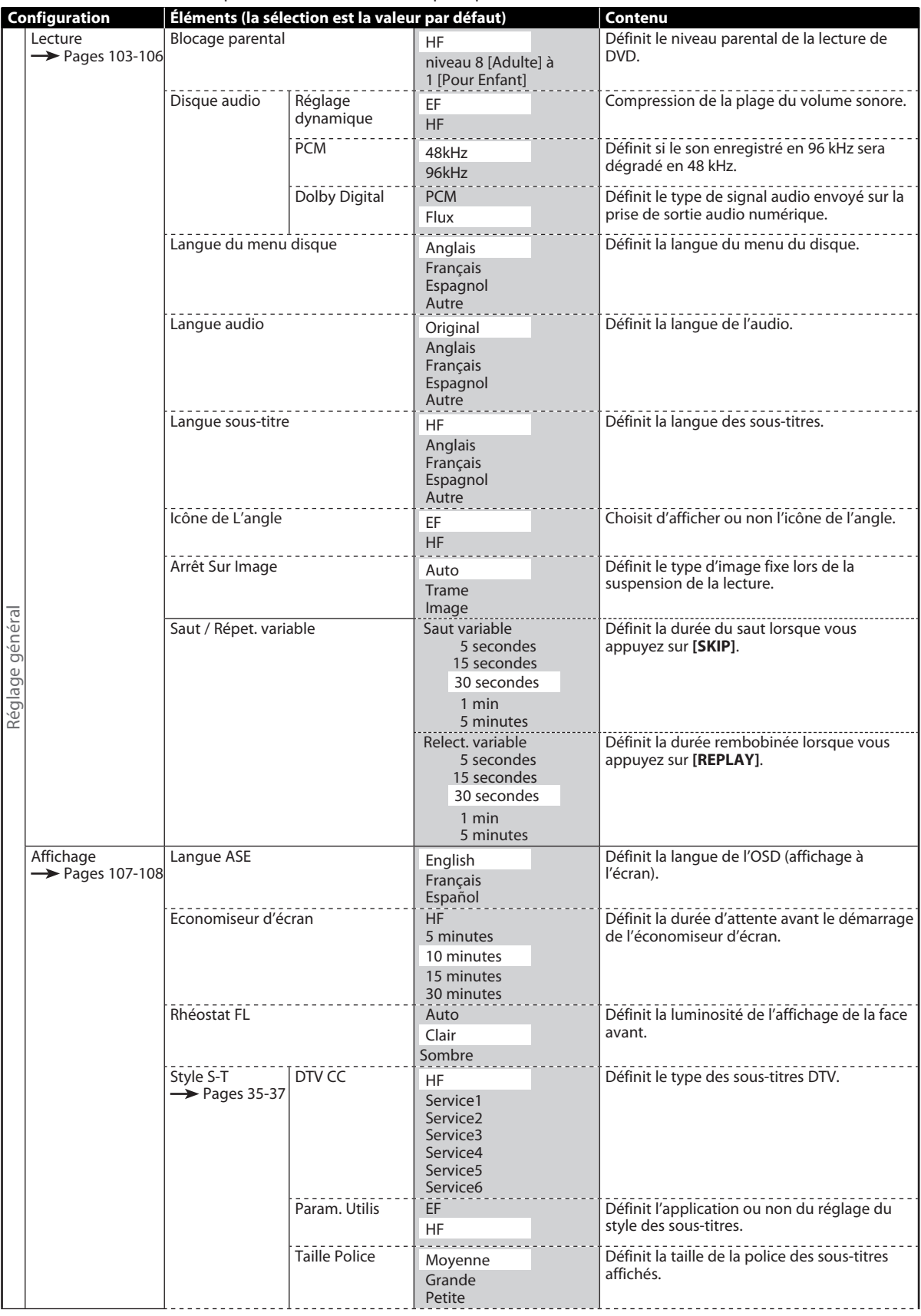

## **100 FR**

 $\bigoplus$ 

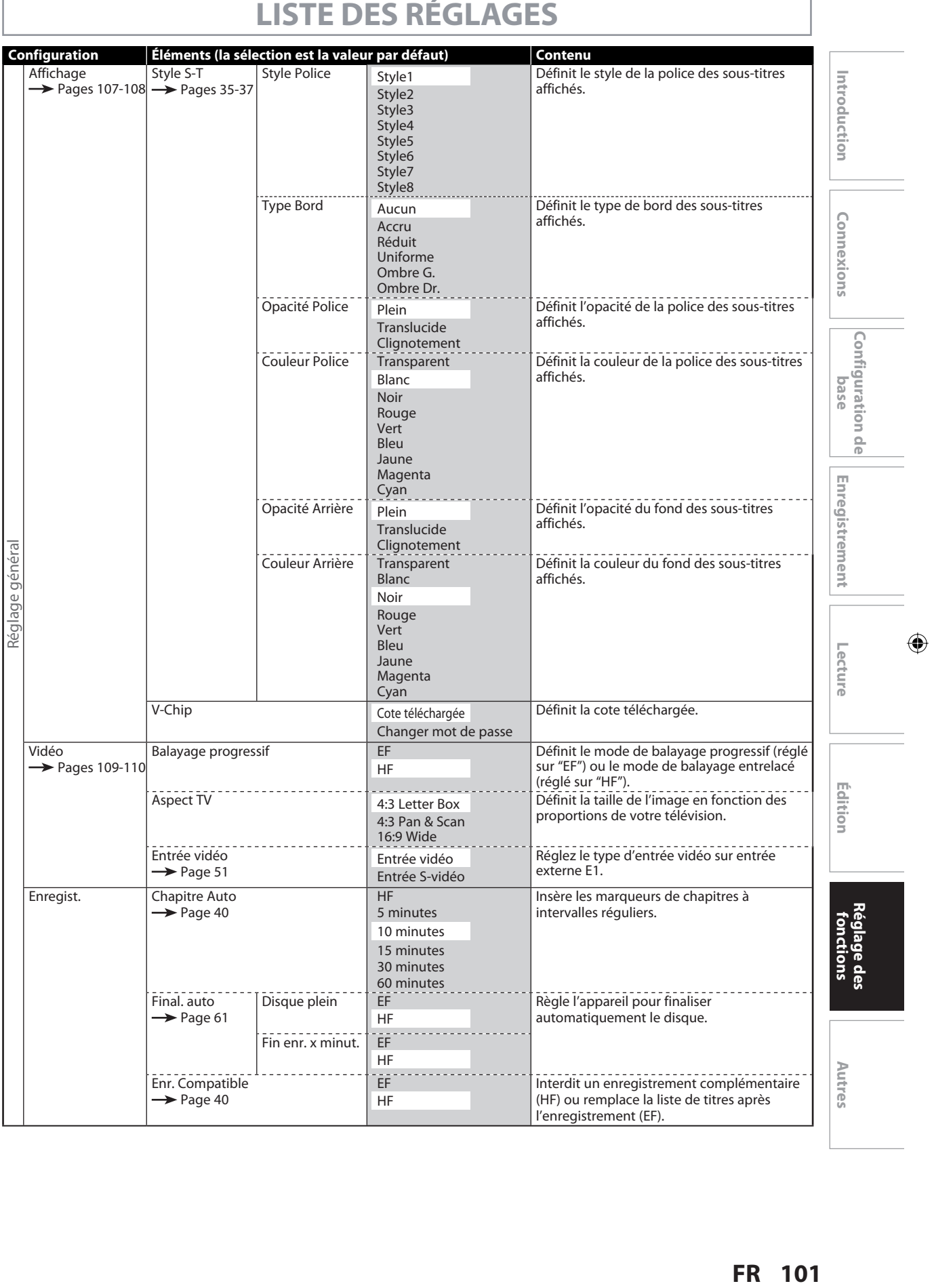

**101**

 $\bigoplus$ 

 $\begin{array}{c} \hline \end{array}$ 

# **LISTE DES RÉGLAGES**

 $\bigoplus$ 

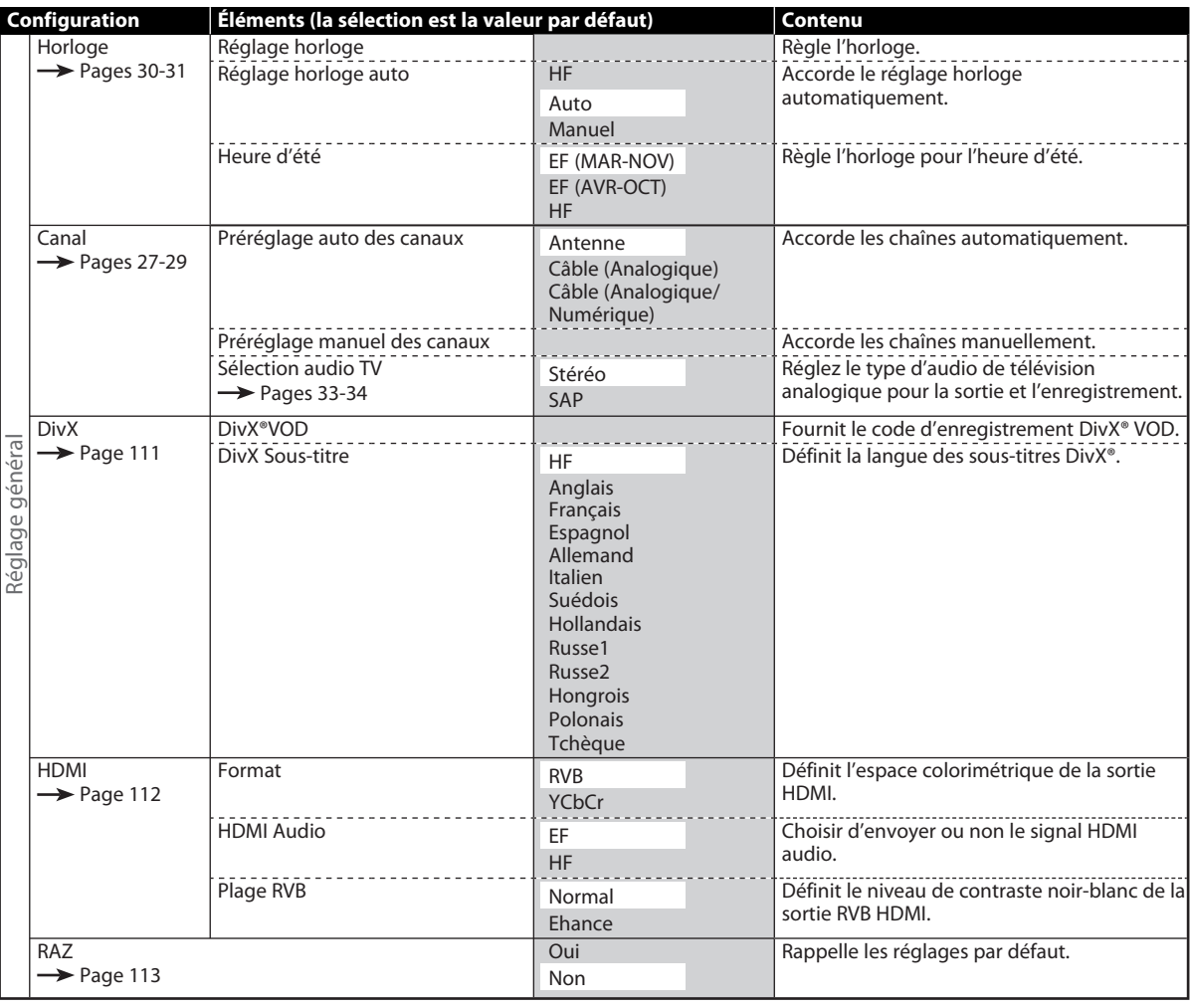

*Remarques*

- Vos modifications des réglages sont conservées lorsque l'appareil est hors tension.
- Un élément non disponible est grisé dans les réglages.

 $\bigoplus$ 

⊕

## **Lecture**

⊕

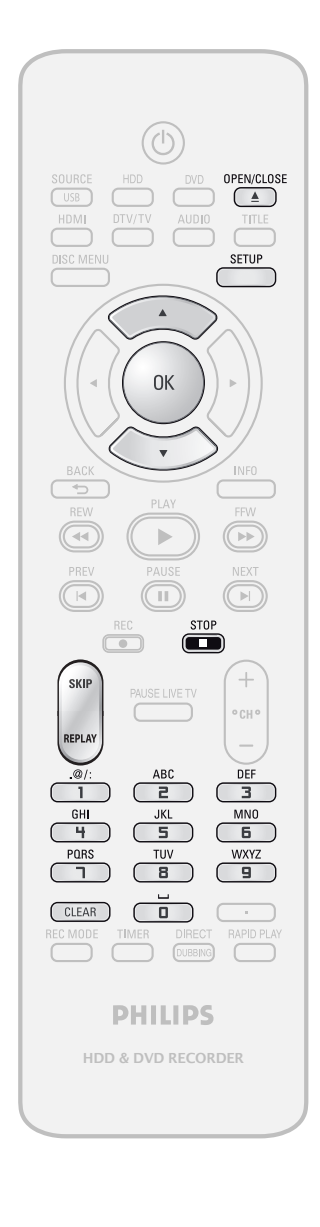

Introduction **Introduction Connexions and Dase Intreductement Intervaluation in Edition FR** 1990)<br> **FR** COP **EXECUTS** IS vous lisez actuellement un disque.<br> **FR** 2004 Selectionner "Réglage général" apparent "Réglage<br>
dénéral", puis appuyez sur [OK].<br>
Consider le menu "Réglage général" apparatit.<br> **FR** 2004 S **1 Appuyez sur [SETUP] et utilisez<br>
[A / V] pour sélectionner "Régla<br>
général", puis appuyez sur [OK]<br>
Le menu "Réglage général" apparaît. [**K **/** L**] pour sélectionner "Réglage général", puis appuyez sur [OK].** Connexions Le menu "Réglage général" apparaît. **2 Utilisez [▲ / ▼] pour sélectionner** "Lecture" puis appuyez sur [OK]. **"Lecture" puis appuyez sur [OK]. Réglage général** Configuration<br>base **Configuration de Lecture Affichage Vidéo Enregist. Horloge Canal DivX HDMI RAZ** n<br>G Enregistrement **Enregistrement 3** Utilisez [▲ / ▼] pour sélectionner l'élément désiré puis appuyez sur [OK]. **l'élément désiré puis appuyez sur [OK]. 1 Blocage parental 2 Disque audio 3 Langue du menu disque**  $\bigoplus$ **Langue audio 4 Lecture 5 Langue sous-titre Icône de L'angle 6 7 Arrêt Sur Image 8 Saut / Répet. variable** Le sous-menu apparaît. **4 Consultez 1 à 8 aux pages 104-106**  Édition **et réglez l'élément sélectionné.**  Une fois les réglages terminés,<br>
appuyez sur [SETUP] pour quitt<br> **1988 appuyez sur [SETUP] pour quitter. Réglage des fonctions**

**Autres**

**103**

◈

## **Lecture (suite)**

## **1 Blocage parental (Par défaut : HF) (DVD seulement)**

Certains DVD vidéo comportent un niveau de contrôle parental. La lecture s'arrête si le classement dépasse les niveaux que vous définissez, vous devez saisir un mot de passe avant de pouvoir lire le disque. Cette fonctionnalité empêche vos enfants de visionner des médias inadéquats.

### **Utilisez [**K **/** L**] pour sélectionner le niveau de votre choix puis appuyez sur [OK].**

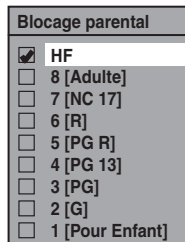

Si un mot de passe n'a pas été encore défini, continuez en **A** .

Si un mot de passe a déjà été défini, continuez en **B** .

### *Remarques*

⊕

- Il est possible que la function de blocage parental ne soit pas disponible sur certains disques.
- Pour certains DVD, il peut être difficile de savoir s'ils sont compatibles avec le blocage parental. Vérifiez que le blocage parental fonctionne conformément à vos réglages.
- Enregistrez le mot de passe en cas d'oubli.
- Si un DVD est dans l'appareil quand vous configurez le contrôle parental, appuyez sur **[OPEN/CLOSE** A**]** pour activer le niveau de contrôle parental.

**A**  $\|\hat{P}\|$  Vous n'avez pas encore défini de mot de passe.

**Utilisez [**K **/** L**] pour sélectionner "Oui". Utilisez [les touches numérotées] pour entrer un nouveau mot de passe à l'exception de 4737 puis appuyez sur [OK].**

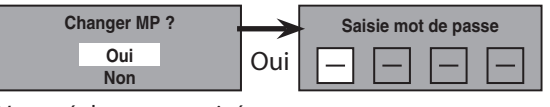

Votre réglage sera activé.

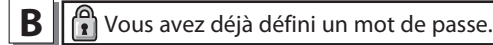

**• Utilisez [les touches numérotées] pour saisir le mot de passe actuel.**

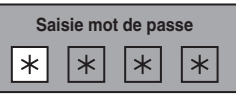

Votre réglage sera activé.

**• Si vous voulez changer le mot de passe, utilisez [**K **/** L**] pour sélectionner "Oui". Utilisez [les touches numérotées] pour entrer un nouveau mot de passe puis appuyez sur [OK].**

<Changement du mot de passe>

 $\bigoplus$ 

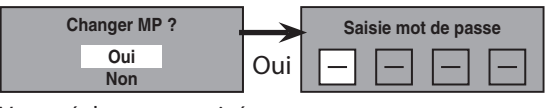

Votre réglage sera activé.

#### *Remarques*

- Appuyez sur **[CLEAR]** pour effacer les chiffres saisis par erreur.
- Si vous oubliez votre mot de passe ou que vous souhaitez effacer tous les réglages du "Blocage parental", saisissez le code 4,7,3,7 à l'aide **[les touches numérotées]** dans la fenêtre Saisie mot de passe. Le mot de passe est effacé, et les niveaux de blocage parental sont réglés à "HF".

**104 FR**

⊕

## **Lecture (suite)**

Choisissez le réglage audio approprié pour votre appareil externe.

## **Il affectera seulement une lecture de disque.**

**Utilisez [**K **/** L**] pour sélectionner un élément de votre choix puis appuyez sur [OK].**

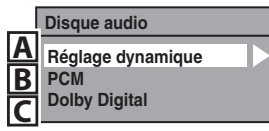

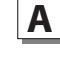

⊕

**A** Réglage dynamique (Par défaut : EF) (DVD seulement)

Réglez sur "EF" pour comprimer la plage entre les sons faibles et forts.

### **Utilisez [**K **/** L**] pour sélectionner un réglage puis appuyez sur [OK].**

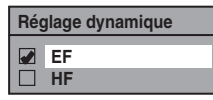

Votre réglage sera activé.

## *Remarques*

• La fonction de commande de plage dynamique n'est disponible que pour les titres enregistrés au format Dolby Digital.

## **B** PCM (Par défaut : 48kHz)

**Utilisez [**K **/** L**] pour sélectionner un réglage puis appuyez sur [OK].**

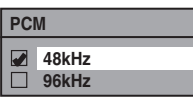

Votre réglage sera activé.

- **48kHz :** Si votre amplificateur/décodeur n'est PAS compatible avec le PCM 96 kHz, sélectionnez "48kHz". Le son 96 kHz sera émis en 48 kHz.
- **96kHz :** Si votre amplificateur/décodeur est compatible avec le PCM 96 kHz, sélectionnez "96kHz". Le son sera émis en 96 kHz.

#### *Remarques*

**Lors de la lecture de disques avec protection des droits d'auteurs**

• Même si vous sélectionnez "96kHz" le son est échantillonné à 48 kHz.

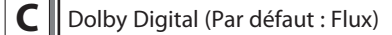

## **Utilisez [**K **/** L**] pour sélectionner un réglage puis appuyez sur [OK].**

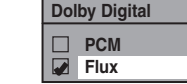

Votre réglage sera activé.

- **PCM :** Convertit le Dolby Digital en PCM (2 canaux). Si votre amplificateur/décodeur n'est PAS compatible avec le Dolby Digital, choisissez "PCM".
- **Flux** : Envoie les signaux Dolby Digital Si votre amplificateur/décodeur est compatible avec le Dolby Digital, choisissez "Flux".
- **FR Example The Construction of the Construction Constrainer of the Constrainer of the Constrainer of the Constrainer of the Constrainer of the Constrainer of the Constrainer of the Constrainer of the Constrainer of the** • Dans le cas de la lecture sur le DVD, si la source audio est au format Dolby Digital, réglez "Dolby Digital" sur "PCM" afin que vous puissiez passer à l'audio principal (L), à l'audio secondaire (R), ou à une combinaison des deux (L / R) avec votre amplificateur / décodeur.

**3 Langue du menu disque (Par défaut : Anglais) (DVD seulement)**

#### Définit la langue du menu du disque.

**Utilisez [**K **/** L**] pour sélectionner un réglage puis appuyez sur [OK].**

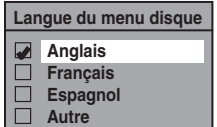

Votre réglage sera activé.

**4 Langue audio (Par défaut : Original) (DVD seulement)**

Définit la langue de l'audio.

**Utilisez [**K **/** L**] pour sélectionner un réglage puis appuyez sur [OK].**

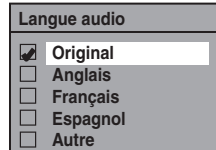

Votre réglage sera activé.

• Quand "Original" est sélectionné, la langue audio sera celle par défaut du disque.

**Autres**

**Réglage des fonctions**

**Enregistrement**

Enregistrement

**Introduction Connexions and Dase Intreductement Intervaluation in Edition** 

Introduction

Connexions

**Configuration de base**

 $\frac{1}{\alpha}$ 

Configuration

**Lecture**

Édition

 $\bigoplus$ 

**105**

⊕

## **Lecture (suite)**

**5 Langue sous-titre (Par défaut : HF) (DVD seulement)**

Définit la langue des sous-titres.

**Utilisez [**K **/** L**] pour sélectionner un réglage puis appuyez sur [OK].**

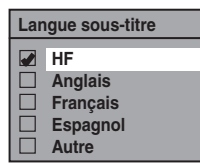

Votre réglage sera activé.

Si "Autre" est sélectionné pour **3** à **5** , entrez le code à 4 chiffres avec **[les touches numérotées]**.

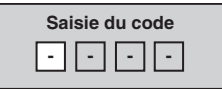

**• Lorsque la saisie du code est terminée, appuyez sur [OK]. Consultez le tableau des codes de langue en page 119.**

### *Remarques*

⊕

- Seules les langues prises en charge par le disque peuvent être sélectionnées.
- Il est possible que le réglage de la langue audio ne soit pas disponible sur certains disques.
- Vous pouvez également modifier ou désactiver les sous-titres d'un disque DVD à partir du menu du disque, le cas échéant.
- Appuyez sur **[CLEAR]** ou **[**s**]** pour effacer les chiffres saisis par erreur.

## **6 Icône de L'angle (Par défaut : EF) (DVD seulement)**

Réglez sur "EF" pour afficher l'icône d'angle pendant la lecture.

## **Utilisez [**K **/** L**] pour sélectionner un réglage puis appuyez sur [OK].**

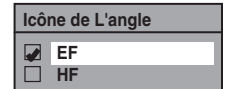

Votre réglage sera activé.

## **7 Arrêt Sur Image (Par défaut : Auto) (DVD seulement)**

Sélectionnez généralement "Auto".

**Utilisez [**K **/** L**] pour sélectionner un réglage puis appuyez sur [OK].**

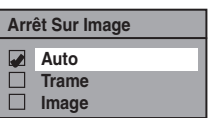

Votre réglage sera activé.

- **Auto :** Le réglage de résolution optimale ("Trame" ou "Image") sera sélectionné.
- **Trame :** Les images en arrêt sur image seront stabilisées.
- **Image :** Les images en more arrêt sur image seront d'une définition élevée.

### *Remarques*

• Une image consiste en 1 image vidéo complète composée de 2 trames (une vidéo NTSC comporte 30 images par seconde).

## **8 Saut / Répet. variable**

Affectez **[SKIP]** ou **[REPLAY]** au saut ou au rembobinage d'une certaine durée lorsqu'elles sont enfoncées.

**Utilisez [**K **/** L**] pour sélectionner un élément de votre choix puis appuyez sur [OK].**

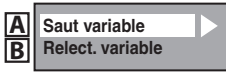

Consultez les explications ci-dessous et réglez l'élément sélectionné.

**A**  $\|\$  Saut variable (Par défaut : 30 secondes)

Définit la durée du saut lorsque vous appuyez sur **[SKIP]**.

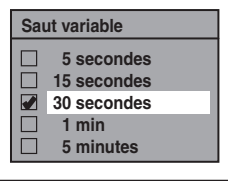

**B** | Relect. variable (Par défaut : 30 secondes)

Définit la durée du rembobinage lorsque vous appuyez sur **[REPLAY]**.

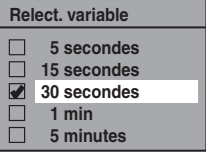

**106 FR**

⊕

⊕

## **Affichage**

⊕

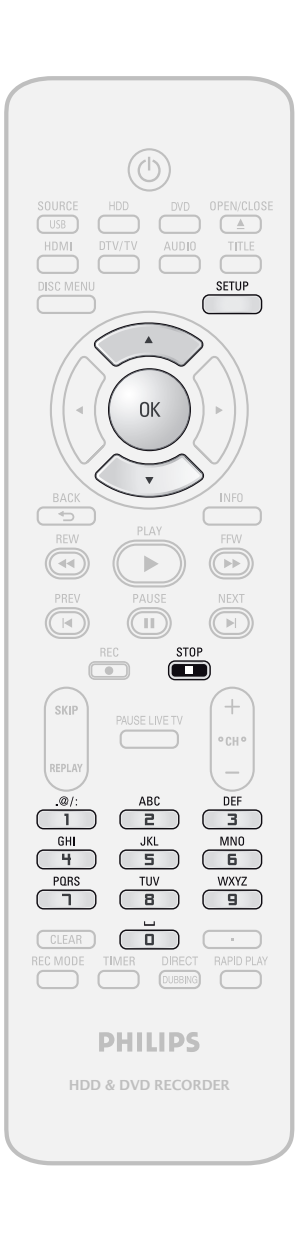

Introduction **Introduction Connexions and Dase Intreductement Intervaluation in Equition FRP Appuyez sur <b>[STOP E**] si vous lisez actuellement un disque.<br> **FR** A / **v**] pour sélectionner "Réglage général", puis appuyez sur [OK].<br> **FR** A / **v**] pour sélectionner "Affichage" puis appuyez sur [OK].<br> **FR** Affic **1 Appuyez sur [SETUP] et utilisez [**K **/** L**] pour sélectionner "Réglage général", puis appuyez sur [OK].** Connexions **2** Utilisez [▲ / ▼] pour sélectionner "Affichage" puis appuyez sur [OK **"Affichage" puis appuyez sur [OK].** Configuration de<br>base **Configuration de 3 Utilisez [**<sup>K</sup> **/** L**] pour sélectionner l'élément désiré puis appuyez sur [OK]. Langue ASE 1 2 Economiseur d'écran 3 Rhéostat FL Style S-T 4 V-Chip 5** Enregistrement **Enregistrement** Le menu de sélection apparaît. **4 Consultez 1 à 5 en page 108 et réglez l'élément sélectionné.**  $\cdot$  Pour  $\boxed{4}$  consultez les pages 35-37. Une fois les réglages terminés,<br>
appuyez sur [SETUP] pour quitt<br> **12. Lecture appuyez sur [SETUP] pour quitter.** Édition **Réglage des fonctions**

**Autres**

⊕

## **Affichage (suite)**

## **1 Langue ASE (Par défaut : English)**

Définit la langue de l'affichage à l'écran.

**Utilisez [**K **/** L**] pour sélectionner un réglage puis appuyez sur [OK].**

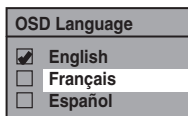

Votre réglage sera activé.

**2 Economiseur d'écran (Par défaut : 10 minutes)**

Définit le délai d'activation de l'écran de veille sur l'écran du téléviseur.

#### **Utilisez [**K **/** L**] pour sélectionner un réglage puis appuyez sur [OK].**

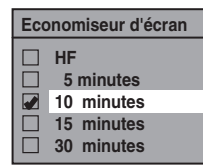

Votre réglage sera activé.

## **3 Rhéostat FL (Par défaut : Clair)**

Réglez la luminosité de l'affichage de la face avant. **Utilisez [**K **/** L**] pour sélectionner un réglage puis appuyez sur [OK].**

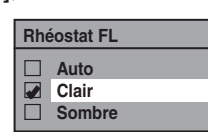

Vous pouvez choisir parmi "Auto", "Clair" et "Sombre". Si "Auto" est sélectionné, l'affichage est atténué lorsque l'appareil est éteint.

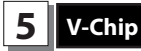

⊕

Vous pouvez définir des restrictions de visionnement pour les programmes de TV numérique afin que vos enfants ne regardent pas de programmes inadéquats.

**Cette fonctionnalité est disponible seulement après le téléchargeent des cotes de TV numérique.**

• Les cotes peuvent être téléchargées automatiquement par l'appareil si elles sont disponibles dans votre zone.

#### **1) Utilisez [les touches numérotées] pour saisir le mot de passe d'accès.**

Si vous n'avez pas défini de mot de passe, utilisez d'abord **[les touches numérotées]** pour le saisir, puis appuyez sur **[OK]**. Le nombre que vous avez saisi sera mémorisé comme mot de passe d'accès.

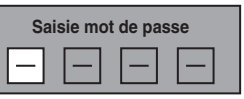

**2) Utilisez [**K **/** L**] pour sélectionner un réglage puis appuyez sur [OK].**

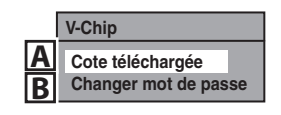

**A** Cote téléchargée Active le système d'évaluation via la diffusion numérique, ou efface les évaluations téléchargées.

**Si le signal de diffusion ne contient pas les informations de cotes téléchargeables, le message cidessous apparaît.**

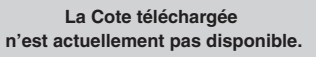

• Ce message apparaîtra également si vous tentez d'accéder aux "COTE TÉLÉCHARGÉE" après avoir effacé les informations des cotes téléchargées, et si aucune nouvelle information n'a été téléchargée depuis.

#### **Activation de l'évaluation :**

Utilisez **[**K **/** L**]** pour sélectionner "BARRÉ" puis appuyez sur **[OK]** pour afficher les divers types d'évaluation. Utilisez **[**K **/** L**]** pour sélectionner le classement que vous souhaitez activer, puis appuyez sur **[OK]** pour afficher ses niveaux. Utilisez **[**K **/** L**]** pour sélectionner un niveau, puis appuyez sur **[OK]** afin de choisir "VISION" ou "BARRÉ". Si vous réglez un niveau sur "BARRÉ", tous les niveaux supérieurs seront automatiquement sur "BARRÉ".

#### **Effacement des informations d'évaluation téléchargées et de leurs réglages :**

Utilisez **[**K **/** L**]** pour sélectionner "EFFACER LES COTES CHARGÉE" puis appuyez sur **[OK]**.

**B** || Changer mot de passe

Permet de modifier le mot de passe actuel.

**Utilisez [les touches numérotées] pour saisir le mot de passe d'accès.**

## *Remarques*

- Si vous oubliez le mot de passe d'accès de l'étape 1), saisissez 4,7,3,7 avec **[les touches numérotées]** dans la fenêtre de saisie du mot de passe. Le mot de passe est alors effacé.
- En fonction du type de système d'évaluation, vous pouvez régler les niveaux individuellement.

## **108 FR**

♠
# **Vidéo**

⊕

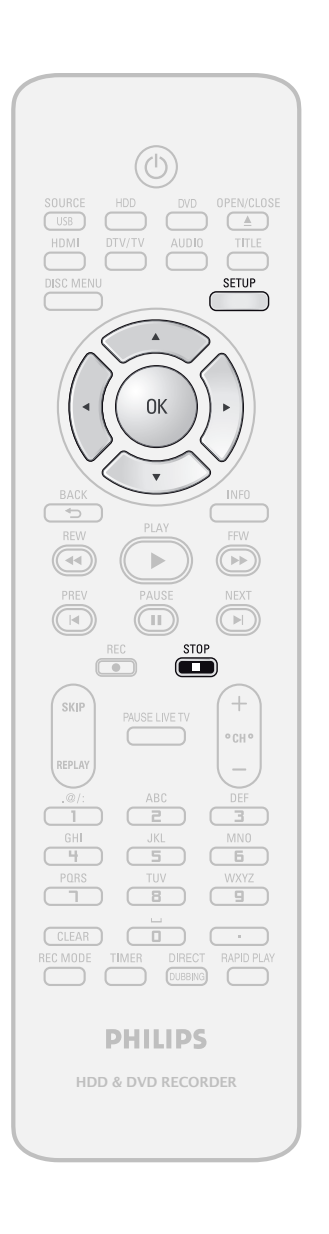

**FRACES**<br> **EXECUTE SECOND** SUGGEST APPUVER SURVEY SURVEY SURVEY SURVEY SURVEY SURVEY AND POUR SURVEY SURVEY SURVEY SURVEY SURVEY SURVEY SURVEY SURVEY SURVEY SURVEY SURVEY SURVEY SURVEY SURVEY SURVEY SURVEY SURVEY SURVEY SU Introduction **Introduction Connexions and Dase Intreductement Intervaluation in Edition** Appuyez sur [STOP **]** si vous lisez actuellement un disque. **1 Appuyez sur [SETUP] et utilisez<br>
[A / V] pour sélectionner "Régla<br>
général", puis appuyez sur [OK] [**K **/** L**] pour sélectionner "Réglage général", puis appuyez sur [OK].** Connexions **2** Utilisez [▲ / ▼] pour sélectionner<br>
"Vidéo" puis appuyez sur [OK]. **"Vidéo" puis appuyez sur [OK]. 3** Utilisez [▲ / ▼] pour sélectionner l'élément désiré puis appuyez sur [OK]. Configuration de<br>**base Configuration de l'élément désiré puis appuyez sur [OK]. 1 Balayage progressif 2 Aspect TV 3 Entrée vidéo** Enregistrement Le menu de sélection apparaît. **Enregistrement** Consultez 1 à 2 en page 110 et **réglez l'élément sélectionné.** • Pour **3** consultez la page 51. **5 Une fois les réglages terminés, appuyez sur [SETUP] pour quitter.**  $\bigoplus$ **Lecture** Édition **Réglage des fonctions**

**Autres**

**109**

◈

## **Vidéo (suite)**

### **1 Balayage progressif (Par défaut : HF)**

Cet appareil est compatible avec le système de balayage progressif. Cette fonctionnalité vous offre des images de définition plus élevée que le système d'émission traditionnel. Pour utiliser cette fonctionnalité, vous devez

régler le Balayage progressif sur "EF".

#### **1) Utilisez [**K **/** L**] pour sélectionner "EF" puis appuyez sur [OK].**

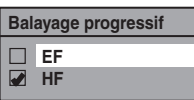

#### **2) Utilisez [**{ **/** B**] pour sélectionner "Oui" puis appuyez sur [OK].**

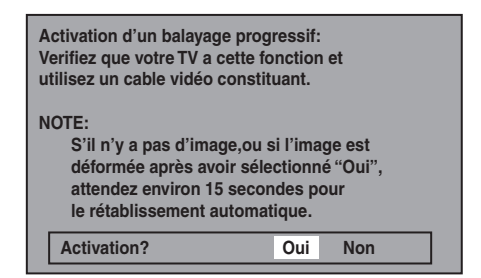

**3) Utilisez [**K **/** L**] pour sélectionner "Oui" dans les 15 secondes puis appuyez sur [OK].** Votre réglage sera activé.

#### *Remarques*

◈

- Si votre TV est compatible avec le balayage progressif (525p / 480p), il est conseillé d'utiliser un câble HDMI ou à composantes vidéo (disponible dans le commerce) pour connecter cet appareil à la TV. (Consultez la "Méthode 3" ou "Méthode 4" le page 18.) Sinon, utilisez le câble vidéo RCA et réglez le balayage progressif sur "HF" ou enfoncez et maintenez **[SETUP]** pendant plus de 3 secondes pendant la lecture DD / DVD.
- Si vous sélectionnez "Non" ou que vous n'appuyez sur aucune touche de l'appareil dans les 15 secondes à l'étape 3, l'exploration progressive reste réglée à "HF" (balayage entrelacé activé).

## **2 Aspect TV (Par défaut : 4:3 Letter Box)**

Vous pouvez sélectionner la proportion de la télévision afin de faire correspondre les formats de ce que vous lisez avec l'appareil et votre écran de télévision (téléviseur 4:3 standard ou 16:9 écran large).

#### **Utilisez [**K **/** L**] pour sélectionner une option de votre choix puis appuyez sur [OK].**

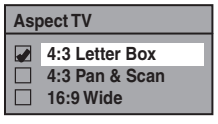

#### **Si vous avez un téléviseur standard :**

Sélectionnez "4:3 Letter Box", de telle façon que des barres noires apparaissent en haut et en bas de l'écran du téléviseur lors de la lecture d'un film écran large. Sélectionnez "4:3 Pan & Scan" pour une image pleine hauteur dont les deux côtés sont découpés lors de la lecture d'un film écran large.

**Si vous avez un téléviseur à écran large :** Sélectionnez "16:9 Wide".

⊕

**DivX®**

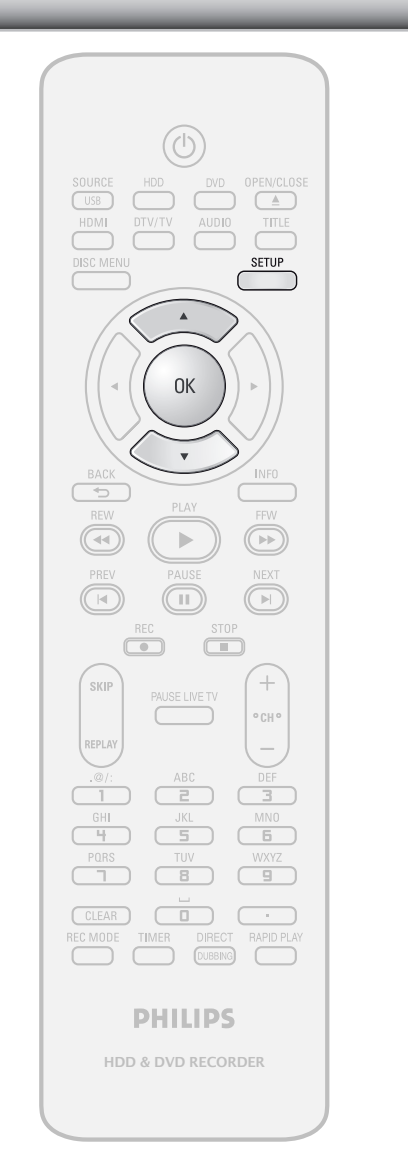

#### *Remarques*

⊕

- Seules les langues prises en charge par le disque peuvent être sélectionnées.
- Il est possible que le réglage de la langue audio ne soit pas disponible sur certains disques.
- Vous pouvez également modifier ou désactiver les sous-titres d'un disque DVD à partir du menu du disque, le cas échéant.
- Un code d'enregistrement n'est valide que pour un seul fichier DivX® VOD.
- Le code d'enregistrement sera affiché avec 8 caractères qui se composent de chiffres de 0 à 9 et de majuscules choisies aléatoirement.
- Vous devez d'abord télécharger le fichier sur Internet puis le lire sur cet appareil avant de pouvoir obtenir un autre code.
- Vous devez exécuter cette étape chaque fois que vous achetez ou louez un fichier DivX® VOD sur Internet.
- Pour plus d'informations sur DivX®, visitez http://www.divx.com/vod.

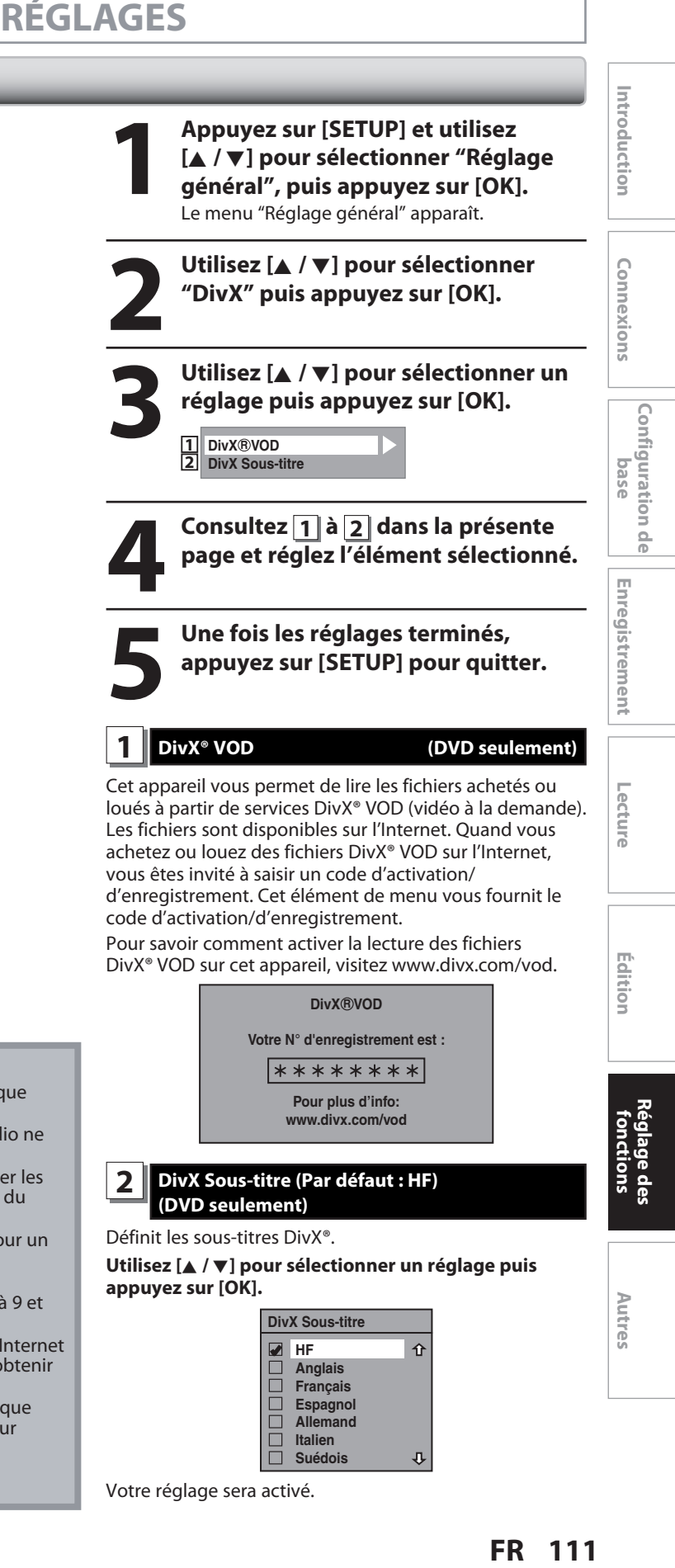

d'enregistrement. Cet élément de menu vous fournit le code d'activation/d'enregistrement. Pour savoir comment activer la lecture des fichiers

DivX® VOD sur cet appareil, visitez www.divx.com/vod.

**Votre N° d'enregistrement est : Pour plus d'info: www.divx.com/vod DivX®VOD** 

**2 DivX Sous-titre (Par défaut : HF) (DVD seulement)**

Définit les sous-titres DivX®.

**Utilisez [**K **/** L**] pour sélectionner un réglage puis appuyez sur [OK].**

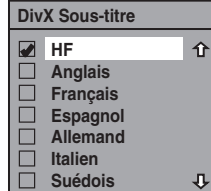

Votre réglage sera activé.

**111**

**Réglage des fonctions**

Édition

 $\bigoplus$ 

**Autres**

# **RÉGLAGES**

⊕

## **HDMI**

◈

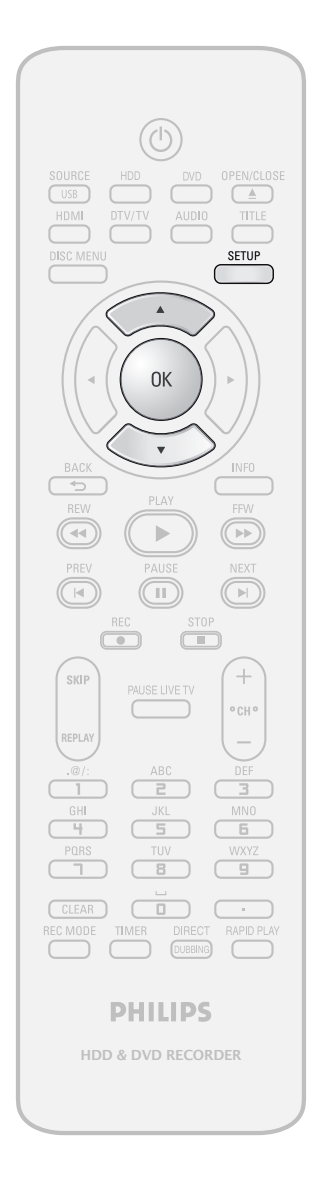

# **1 Appuyez sur [SETUP] et utilisez<br>
[A / V] pour sélectionner "Régla<br>
général", puis appuyez sur [OK]<br>
Le menu "Réglage général" apparaît. [**K **/** L**] pour sélectionner "Réglage général", puis appuyez sur [OK].** Le menu "Réglage général" apparaît.

**2** Utilisez [▲ / ▼] pour sélectionner "HDMI" puis appuyez sur [OK]. **"HDMI" puis appuyez sur [OK].**

**3 Utilisez [**<sup>K</sup> **/** L**] pour sélectionner un réglage puis appuyez sur [OK].**

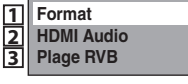

**112 FR**

**4 Consultez 1 à 3 dans la présente<br>page et réglez l'élément sélectionn<br><u>de l'élément</u> sélectionn page et réglez l'élément sélectionné.**

Une fois les réglages terminés,<br>
appuyez sur [SETUP] pour quitt<br> **12. appuyez sur [SETUP] pour quitter.**

## **1 Format (Par défaut : RVB)**

Vous pouvez choisir l'espace colorimétrique de la sortie **HDMI** 

Choisissez l'espace colorimétrique approprié pour votre appareil de visualisation.

#### **Utilisez [**K **/** L**] pour sélectionner un réglage puis appuyez sur [OK].**

• Si l'appareil connecté n'est pas compatible avec le Y/Cb/ Cr, le signal HDMI est envoyé en RVB indépendamment du réglage.

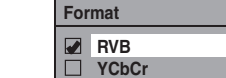

Votre réglage sera activé.

### **2 HDMI Audio (Par défaut : EF)**

Si vous ne voulez pas envoyer l'audio via le HDMI (si vous envoyez numériquement l'audio par la prise DIGITAL AUDIO OUT de votre système audio, etc.), vous pouvez activer la sortie audio HDMI.

#### **Utilisez [**K **/** L**] pour sélectionner un réglage puis appuyez sur [OK].**

• Réglez sur "HF" si vous n'émettez pas le son HDMI.

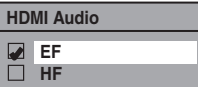

Votre réglage sera activé.

## **3 Plage RVB (Par défaut : Normal)**

Vous pouvez ajuster la plage RVB afin d'éclaircir les zones foncées des images HDMI.

#### **Utilisez [**K **/** L**] pour sélectionner un réglage puis appuyez sur [OK].**

- Sélectionnez "Ehance" si le contraste noir-blanc n'est pas net.
- Ce réglage est efficace seulement pour la sortie HDMI RVB.

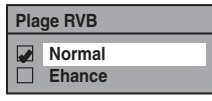

Votre réglage sera activé.

⊕

### **RAZ**

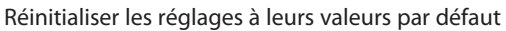

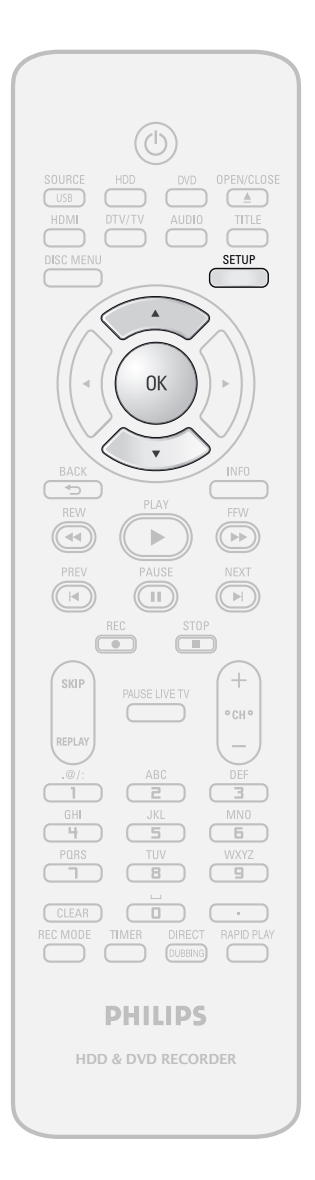

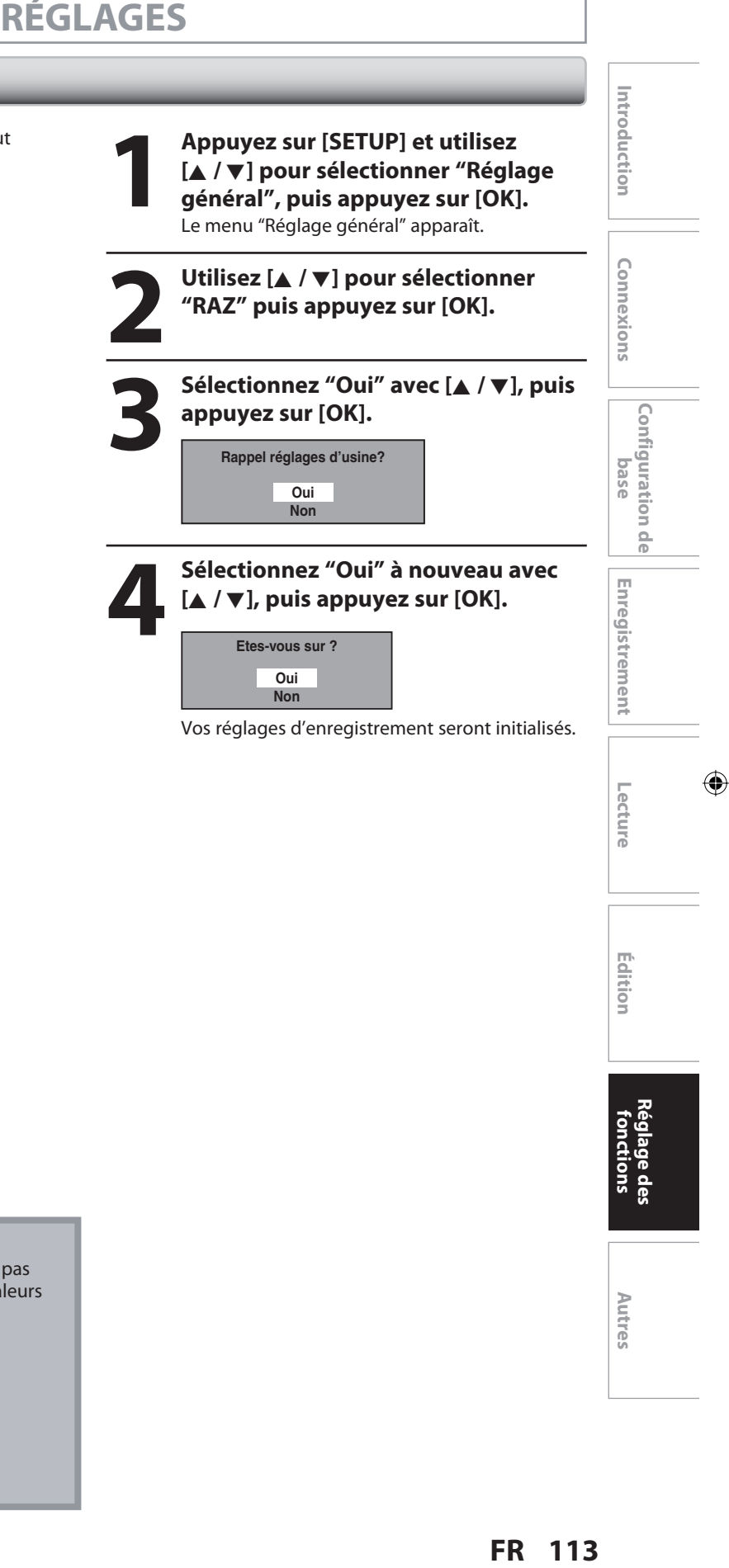

## *Remarques*

- Les réglages répertoriés ci-dessous ne seront pas modifiés même après la réinitialisation des valeurs d'usine par défaut.
- Réglage de la langue de l'OSD
- Réglage des chaînes
- Réglage de l'horloge
- Réglage du blocage parental
- Réglage du V-Chip
- Informations de programmation en différé
- Code d'enregistrement DivX®

# **113**

.

⊕

 $\bigoplus$ 

Avant de demander une intervention sur cet appareil, consultez le tableau ci-dessous afin de trouver une cause possible au problème que vous rencontrez. Certains contrôles simples ou un ajustement mineur de votre part peuvent résoudre le problème et restaurer le bon fonctionnement.

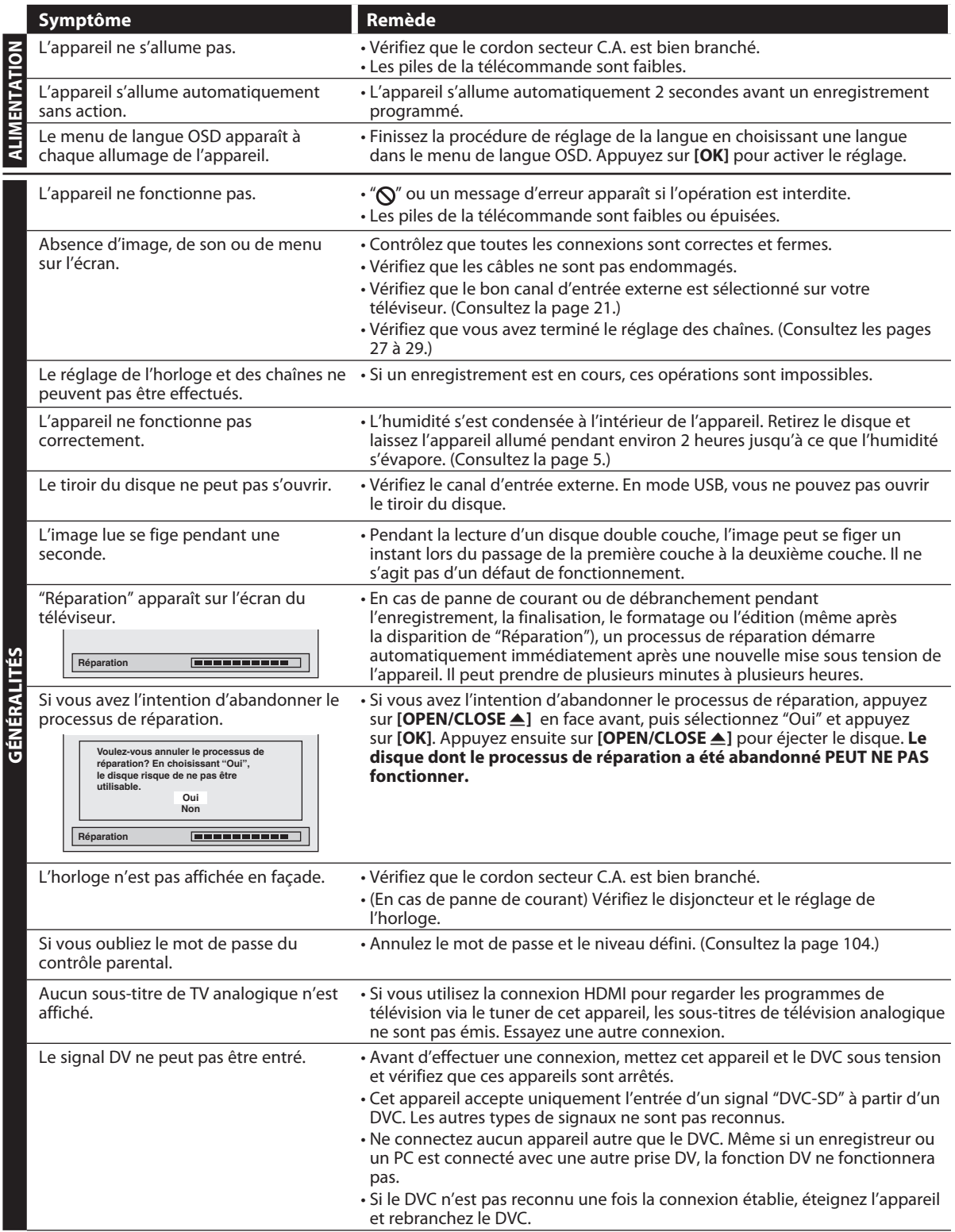

 $\bigoplus$ 

# $\bigoplus$

# **DÉPANNAGE**

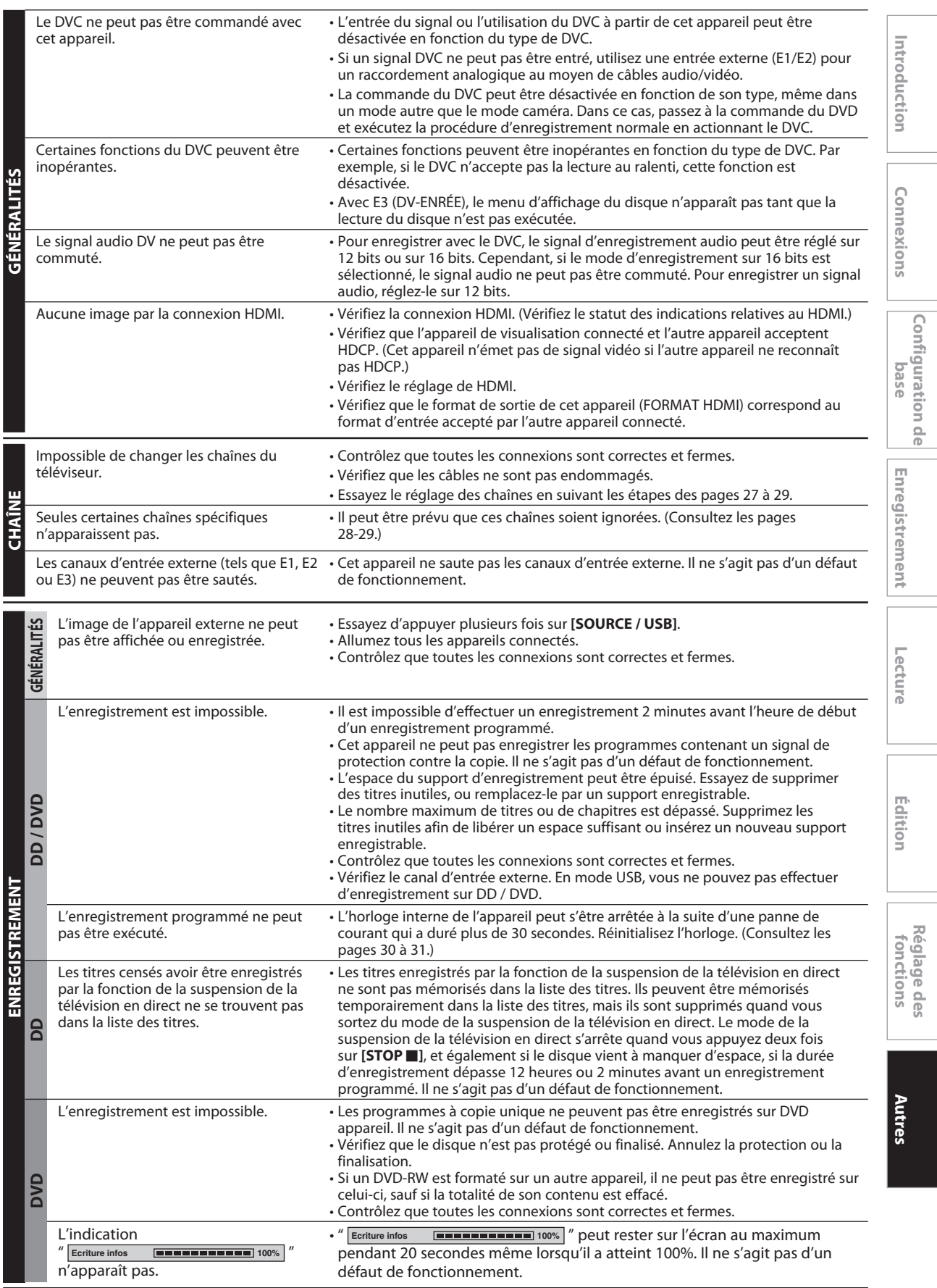

 $\bigoplus$ 

 $\bigoplus$ 

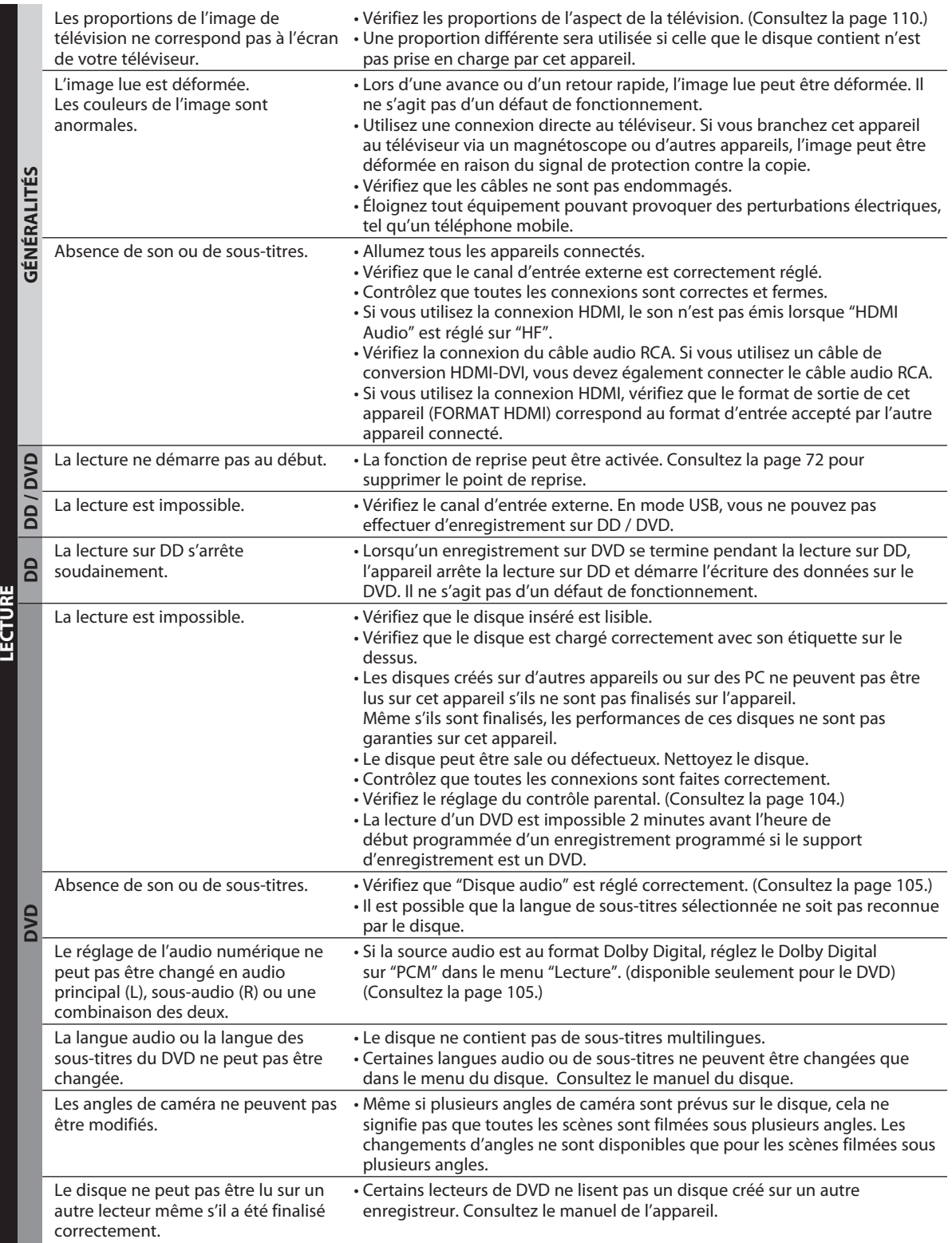

# **116 FR**

 $\bigoplus$ 

⊕

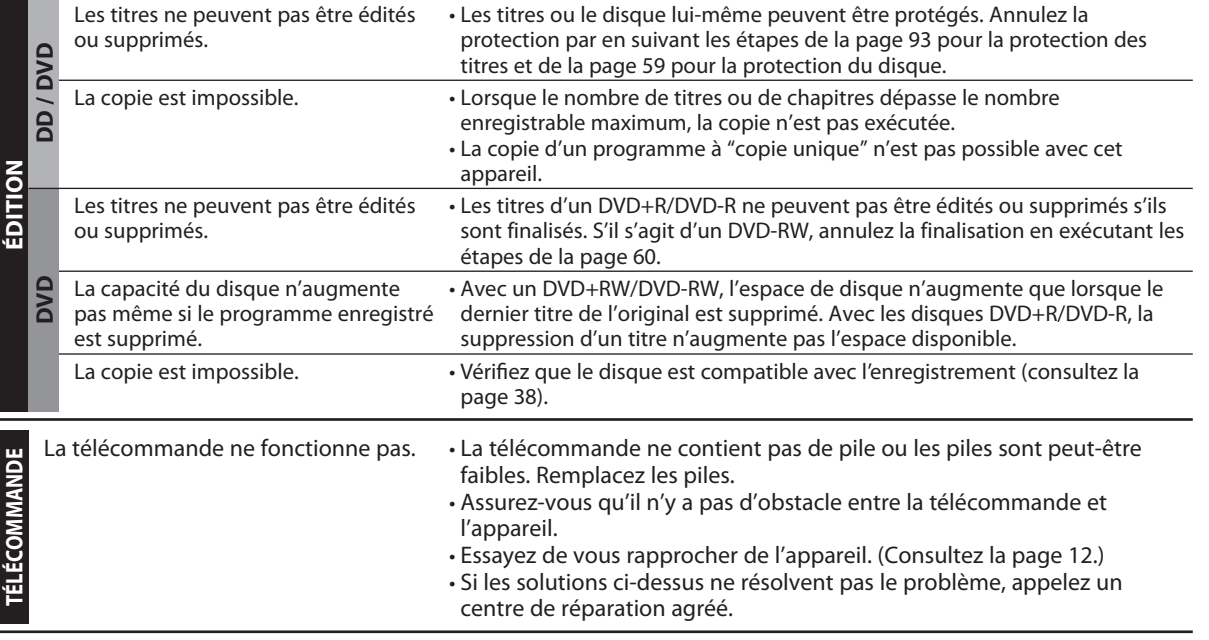

### **Questions fréquentes**

⊕

- 
- Puis-je copier les contenus d'un appareil USB sur le DD/un DVD ?
- Puis-je lire un DVD vidéo acheté dans un autre pays? C'est possible si son code de zone est 1 ou ALL.
- 
- Puis-je programmer un enregistrement programmé avec un récepteur câble/satellite?
- Puis-je enregistrer une chaîne en regardant une autre chaîne avec un récepteur câble/satellite?
- Puis-je connecter directement cet appareil à un téléviseur qui ne dispose que d'une prise d'antenne avec un câble coaxial RF?
- Puis-je changer de chaîne sur le récepteur câble/ satellite avec la télécommande de cet appareil?

– Puis-je enregistrer un CD-RW/-R? Non, cet appareil enregistre uniquement les DD/DVD.

– Puis-je enregistrer sur un appareil USB ? Non, c'est impossible. Un appareil USB peut seulement être lu sur cet appareil.

Non, c'est impossible.

– Puis-je connecter l'appareil sur mon PC? Non, vous ne pouvez pas commander l'appareil avec un PC.

> Oui, c'est possible. Sélectionnez "E1" ou "E2" comme chaîne d'enregistrement et laissez le récepteur câble/ satellite allumé (pages 17, 43-46).

Cela dépend de la configuration de vos raccordements. Pour plus d'informations, contactez votre fournisseur câble/satellite.

Non. Vous avez besoin d'un modulateur RF (disponible dans le commerce) pour connecter cet appareil à un téléviseur qui ne dispose que d'une prise d'antenne (page 16). Cet appareil n'a pas de modulateur RF.

Non. Il n'est pas possible de changer de chaîne sur un récepteur câble/satellite avec la télécommande de cet appareil. Vous devez utiliser la télécommande fournie avec le récepteur câble/satellite pour parcourir ses chaînes.

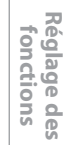

**Enregistrement**

Enregistrement

**Introduction Connexions and Dase Intreductement Intervaluation in Edition** 

Introduction

Connexions

**Configuration de**  Configuration de<br>**base** 

**Lecture**

Édition

 $\bigoplus$ 

**Autres**

⊕

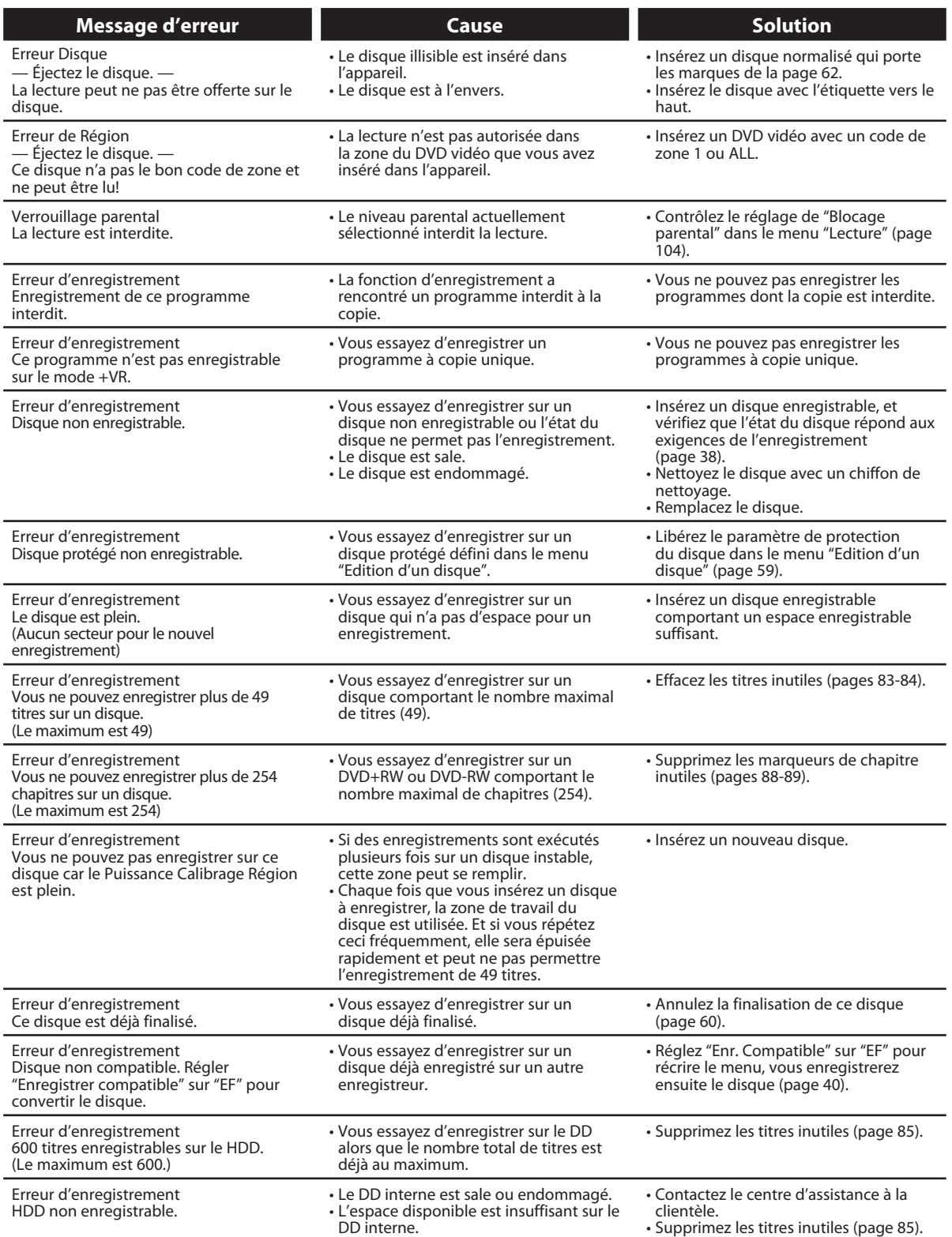

\* Si vous avez toujours des difficultés avec l'appareil après les contrôles de la section "DÉPANNAGE", notez le code d'erreur et sa description pour appeler notre ligne d'assistance indiquée sur la couverture afin de localiser un centre de service autorisé.

# **118 FR**

 $\bigoplus$ 

# **CODE DE LANGUE**

 $\bigoplus$ 

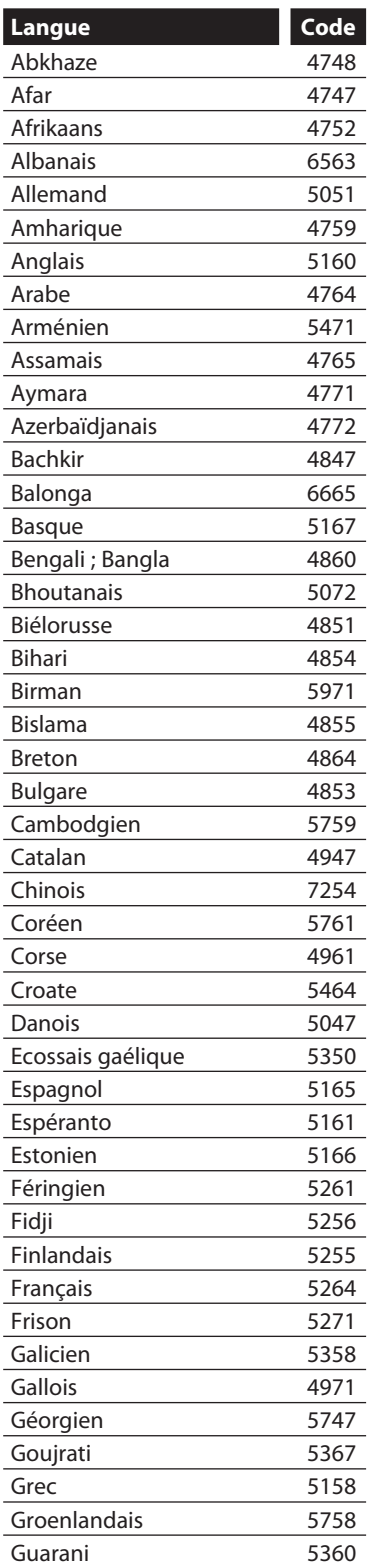

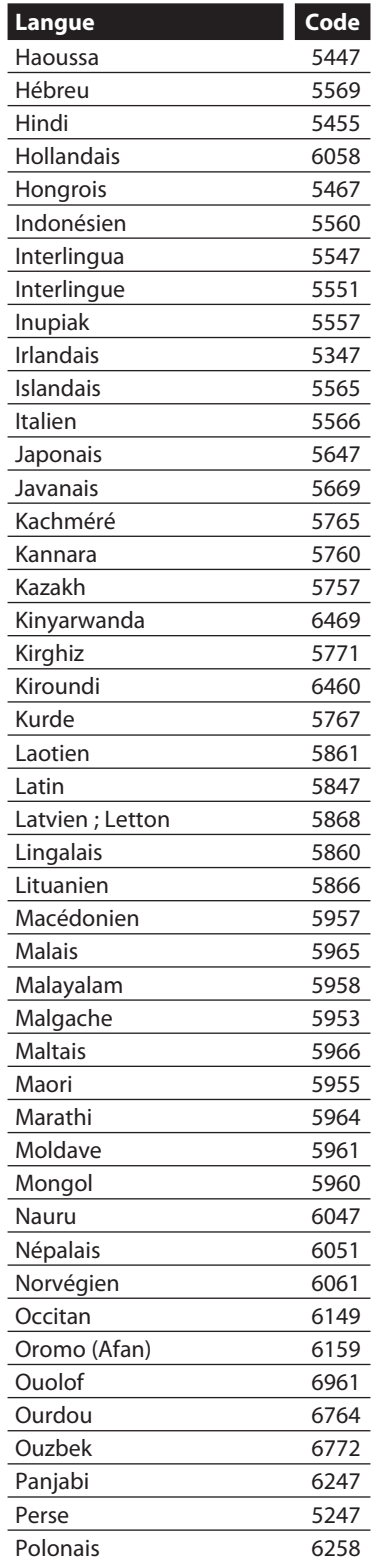

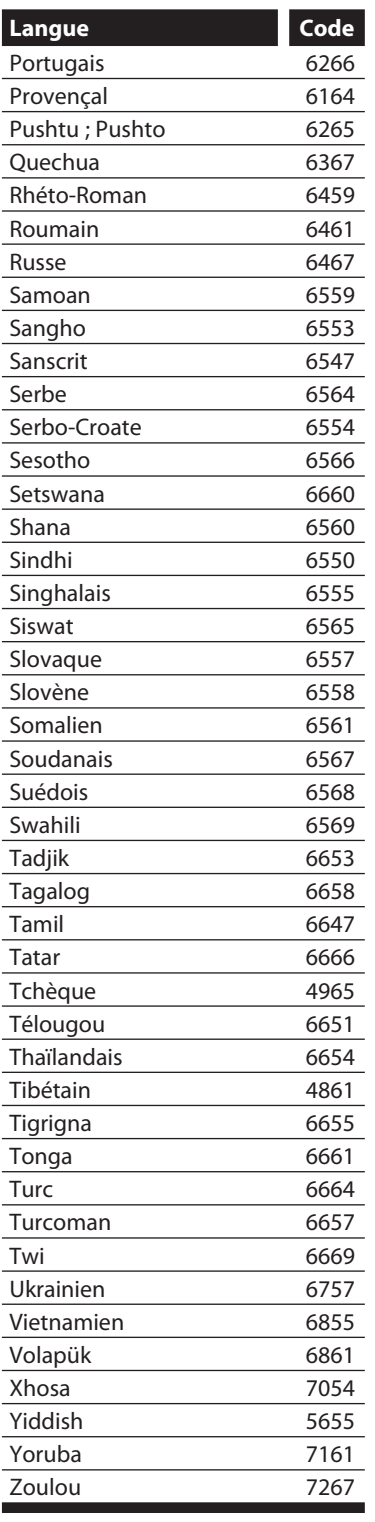

**Enregistrement**

Enregistrement

**Introduction Connexions and Dase Intreductement Intervaluation in Edition** 

Introduction

Connexions

**Configuration de**  Configuration de<br>base

**Lecture**

Édition

 $\bigoplus$ 

**Réglage des fonctions**

Réglage des<br>fonctions

**Autres**

◈

### **Audio analogique**

Un signal électrique qui représente directement le son. Comparez-le à l'audio numérique qui peut être un signal électrique, mais qui est une représentation indirecte du son. Voir également "Audio numérique".

#### **Audio numérique**

Une représentation indirecte du son par des chiffres. Pendant l'enregistrement, le son est mesuré à intervalles réguliers (44 100 fois par seconde pour un CD l'audio) par un convertisseur analogique-numérique, qui génère un flux de nombres. Lors de la lecture, un convertisseur numérique-analogique génère un signal analogique basé sur ces nombres. Voir également "Fréquence d'échantillonnage" et "Audio analogique".

#### **Balayage progressif (525p/480p)**

Un type d'affichage qui ne coupe pas chaque image en trames, mais qui balaye directement toutes les lignes de balayage de chaque image dans l'ordre. Le mode balayage progressif offre une image moins scintillante et une résolution plus élevée que les signaux de télévision traditionnels (525i/480i). Consultez la page 110 pour des instructions sur le mode de balayage progressif sélectif.

#### **CD vidéo**

Un format numérique pour stocker les données vidéo dans un disque compact.

#### **Chapitre**

⊕

Exactement comme un livre est fractionné en plusieurs chapitres, un titre sur un DVD est habituellement divisé en chapitres. Voir également "Titre".

#### **Code régional**

Les zones associent des disques et des lecteurs de zones données dans le monde. Cet appareil ne lira que les disques avec des codes de zone compatibles. Vous pouvez trouver le code de zone de votre appareil en regardant sa face arrière. Certains disques sont compatibles avec plus d'une zone (ou toutes les zones).

#### **DivX®**

DivX® est un codec (compression/décompression) qui peut compresser des images en une très petite quantité de données.

#### **Dolby Digital**

Le système de compression du son numérique développé par Dolby Laboratories. Il vous offre un son de l'audio stéréo (2 ch) ou multicanal.

#### **Finaliser**

Rendre un DVD, qui a été enregistré, lisible dans les lecteurs de DVD. Avec cet appareil,il est possible de finaliser les DVD+R, DVD-RW et DVD-R.

#### **Fréquence d'échantillonnage**

Le taux de mesure d'un son selon un intervalle spécifié afin de le transformer en données audio numérique. Le nombre d'échantillonnages par seconde définit la fréquence d'échantillonnage. Plus ce taux est élevé, meilleure est la qualité de l'image.

#### **HDMI (interface multimédia à haute définition)**

C'est une interface numérique vers la source audio et vidéo. Elle peut transmettre la vidéo composite, l'audio et un signal de contrôle sur une seule connexion par câble.

### **JPEG (joint photographic experts group)**

Le JPEG est une méthode de compression des fichiers d'images fixes. Vous pouvez copier des fichiers JPEG sur CD-RW/-R à partir d'un ordinateur et les lire sur cet appareil.

#### **MP3 (MPEG audio layer 3)**

MP3 est une méthode de compression des fichiers. Vous pouvez copier des fichiers MP3 sur CD-RW/-R à partir d'un l'ordinateur et les lire sur cet appareil.

#### **PBC (commande de lecturel) (CD vidéo seulement)**

Cette fonction vous permet d'utiliser un logiciel de lecture interactif avec un écran de menu. Voyez également "CD vidéo".

#### **PCM (pulse code modulation)**

Le système le plus courant de codage de l'audio numérique, utilisé sur les CD et les DAT. Il offre une excellente qualité, mais requiert beaucoup de données comparé aux formats tels que Dolby Digital et MPEG audio. Pour la compatibilité avec les enregistreurs audio numériques (CD, MD et DAT) et les amplificateurs AV à entrées numériques, cet appareil peut convertir du Dolby Digital et du MPEG audio en PCM. Voir également "Audio numérique".

#### **Piste**

Les CD audio utilisent des pistes pour diviser leur contenu. L'équivalent sur un DVD s'appelle un chapitre. Voir également "Chapitre".

#### **Rapport hauteur-largeur**

La largeur d'un écran de télévision par rapport à sa taille. Les TV conventionnelles sont au format 4:3 (l'écran de la TV est presque carré) ; les modèles à écran large sont au format 16:9 (la largeur de l'écran de la TV est pratiquement égale à deux fois sa hauteur).

#### **SAP (programme audio secondaire)**

Chaîne audio secondaire fournie séparément de la chaîne audio principale. Cette chaîne audio sert de diffusion bilingue de remplacement.

#### **Sortie de composantes vidéo**

Chaque signal de luminance (Y) et des composantes (PB/CB, PR/CR) est indépendant à la sortie afin que vous puissiez apprécier les couleurs de l'image telles qu'elles sont. En outre, en raison de la compatibilité avec la vidéo progressive (525p/480p), vous pouvez profiter d'une image de plus haute densité qu'une image entrelacée (525i/480i).

#### **Sortie S-Vidéo**

Elle fournit des signaux de couleur (C) et de luminance (Y) séparés au téléviseur pour les signaux vidéo, afin d'obtenir une qualité d'image supérieure.

#### **Titre (DVD seulement)**

Un ensemble de chapitres sur un DVD. Voir également "Chapitre".

#### **Windows Media™ Audio**

Windows Media™ Audio est la technologie de compression audio développée par Microsoft. Vous pouvez copier des fichiers Windows Media™ Audio sur des disques CD-RW/-R à partir d'un ordinateur et les lire sur cet appareil.

♠

# **CARACTÉRISTIQUES TECHNIQUES**

⊕

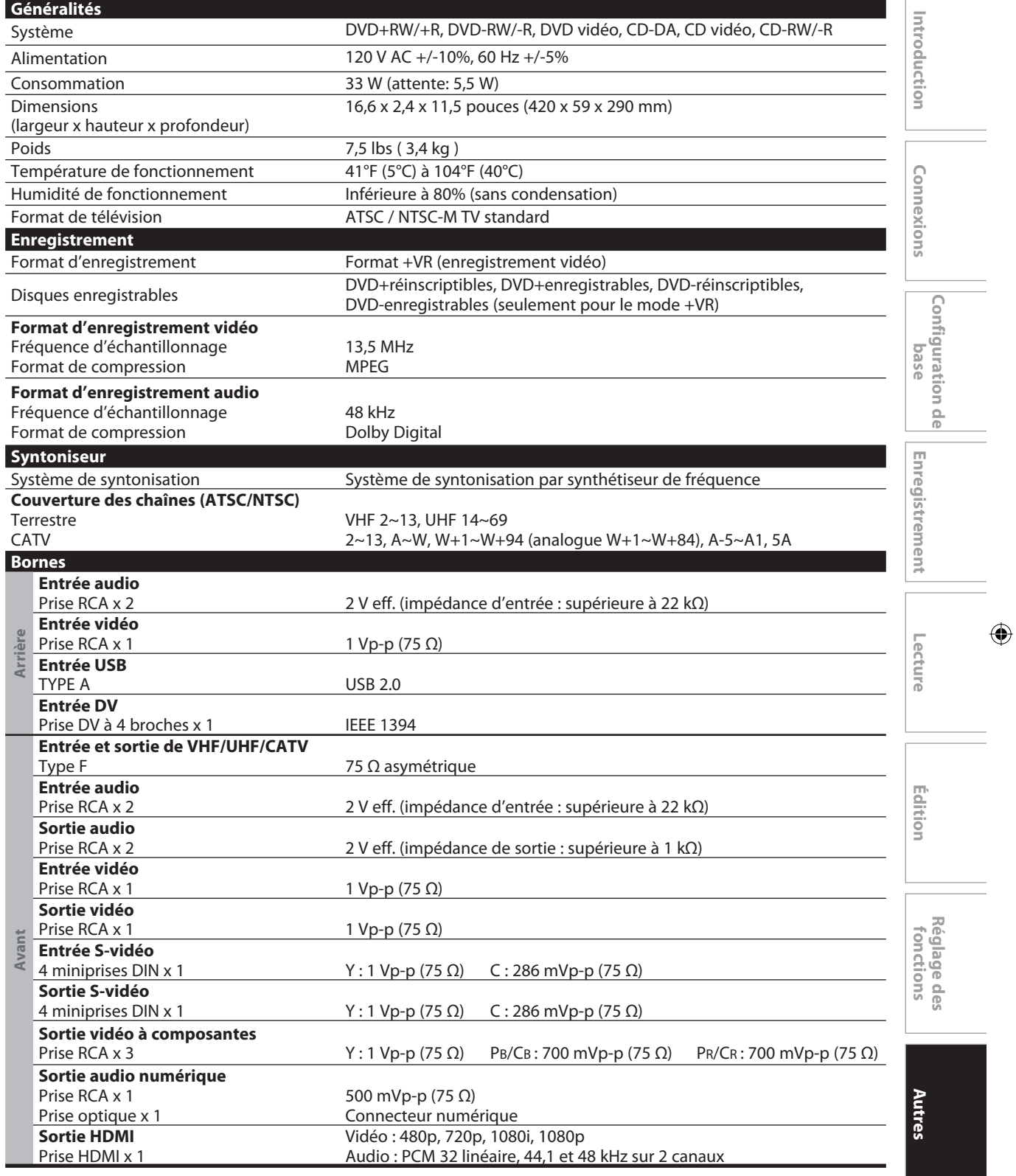

### *Remarques*

 $\bigoplus$ 

• Les spécifications et la conception de ce produit sont susceptibles d'être modifiées sans préavis.

# **GARANTIE LIMITÉE**

◈

# **GARANTIE LIMITÉE PHILIPS UN (1) AN**

#### **COUVERTURE DE GARANTIE:**

La provision pour garanties de PHILIPS se limite aux termes énumérés ci-dessous.

#### **QUI EST COUVERT?**

Philips garantit le produit au premier acheteur ou à la personne recevant le produit en cadeau contre tout défaut de matière ou de main d'œuvre conformément à la date d'achat originale (« Période de garantie ») d'un distributeur agréé. Le reçu de vente original indiquant le nom du produit ainsi que la date d'achat d'un détaillant agréé est considéré comme une preuve d'achat.

#### **QU'EST-CE QUI EST COUVERT?**

La garantie de Philips couvre les nouveaux produits en cas de défaut et suivant la réception par Philips d'une réclamation valide dans les limites de la garantie. Philips s'engage, à son choix, à (1) réparer le produit gratuitement avec des pièces de rechange neuves ou remises à neuf, ou à (2) échanger le produit pour un produit neuf ou ayant été fabriqué à partir de pièces neuves ou usagées en bon état et au moins fonctionnellement équivalent ou comparable au produit d'origine dans l'inventaire actuel de Philips, ou à (3) rembourser le prix d'achat initial du produit.

Philips garantit les produits ou pièces de remplacement prévus sous cette garantie contre tout défaut de matière ou de main d'œuvre à partir de la date de remplacement ou de réparation pour une période de quatre-vingt-dix (90) jours ou pour la portion restante de la garantie du produit d'origine, la plus longue de ces couvertures étant à retenir. Lorsqu'un produit ou une pièce est échangée, tout article de rechange devient votre propriété et l'article remplacé devient la propriété de Philips. Lorsqu'un remboursement est effectué, votre produit devient la

propriété de Philips.

**Remarque : tout produit vendu et identifié comme étant remis à neuf ou rénové porte une garantie limitée de quatre-vingt-dix (90) jours.**

**Un produit de remplacement ne pourra être envoyé que si toutes les exigences de la garantie ont été respectées. Tout manquement de répondre à toutes les exigences pourra entraîner un délai.**

#### **CE QUI N'EST PAS COUVERT - EXCLUSIONS ET LIMITATIONS:**

Cette garantie limitée ne s'applique qu'aux nouveaux produits fabriqués par ou pour Philips pouvant être identifiés par la marque de commerce, le nom commercial ou le logo qui y sont apposés. Cette garantie limitée ne s'applique à aucun produit matériel ou logiciel non Philips, même si celui-ci est incorporé au produit ou vendu avec celui-ci. Les fabricants, fournisseurs ou éditeurs non-Philips peuvent fournir une garantie séparée pour leurs propres produits intégrés au produit fourni.

Philips ne saurait être tenu responsable de tout dommage ou perte de programmes, données ou autres informations mis en mémoire dans tous médias contenus dans le produit ou de tout produit ou pièce non-Philips non couvert par cette garantie. La récupération ou réinstallation des programmes, données ou autres informations n'est pas couverte par cette garantie limitée.

Cette garantie ne s'applique pas (a) aux dommages causés par un accident, un abus, un mauvais usage, une mauvaise application ou à un produit non-Philips, (b) aux dommages causés par un service réalisé par quiconque autre que Philips ou qu'un centre de service agréé de Philips, (c) à un produit ou pièce ayant été modifié sans la permission écrite de Philips, ou (d) si tout numéro de série de Philips a été supprimé ou défiguré, ou (e) à un produit, accessoire ou produit non durable vendu « TEL QUEL » sans garantie de quelque description que ce soit par l'inclusion de produits remis à neuf Philips vendu « TEL QUEL » par certains détaillants.

#### **Cette garantie limitée ne couvre pas:**

• les frais d'expédition pour le renvoi du produit défectueux à Philips.

• les frais de main-d'œuvre pour l'installation ou la configuration du produit, le réglage des commandes sur le produit du client ainsi que l'installation ou la réparation du système d'antenne externe au produit.

• la réparation du produit et/ou le remplacement des pièces à cause d'une mauvaise installation, d'un raccordement à une alimentation électrique incorrecte, d'un emploi abusif, d'une négligence, d'un mauvais usage, d'un accident, d'une réparation non autorisée ou de toute autre cause non contrôlable par Philips. • tout dommage ou réclamation pour des produits non disponibles à l'utilisation ou pour des données perdues ou logiciel perdu.

• tout dommage au produit encouru lors de l'expédition.

• un produit nécessitant une modification ou adaptation afin de permettre l'utilisation dans tout pays autre que celui pour lequel il était désigné, fabriqué, approuvé et/ou autorisé ou toute réparation du produit endommagé par ces modifications.

• un produit utilisé à des fins commerciales ou institutionnelles (y compris mais non de façon limitative les fins de location). • un produit perdu lors de l'expédition sans preuve signée de la

réception. • tout manquement d'exploiter le produit selon le manuel de

l'utilisateur.

#### **POUR OBTENIR DE L'AIDE AUX ÉTATS-UNIS, À PUERTO RICO OU AUX ÎLES VIERGES**

**AMÉRICAINES …**Communiquez avec le centre de service à la clientèle de Philips au: 1-888-PHILIPS (1-888-744-5477)

#### **POUR OBTENIR DE L'AIDE AU CANADA…** 1-800-661-6162 (pour un service en français)

1-888-PHILIPS (1-888-744-5477) (pour un service en anglais ou en espagnol)

LA RÉPARATION OU LE REMPLACEMENT

CONFORMÉMENT À CETTE GARANTIE CONSTITUE LE SEUL REMÈDE POUR LE CONSOMMATEUR. PHILIPS N'EST AUCUNEMENT RESPONSABLE DE TOUT DOMMAGE ACCESSOIRE OU INDIRECT RÉSULTANT DE LA VIOLA-TION DE TOUTE GARANTIE EXPRESSE OU IMPLICITE SUR CE PRODUIT. SAUF DANS LA MESURE INTERDITE PAR LES LOIS APPLICABLES, TOUTE GARANTIE IMPLICITE DE QUALITÉ LOYALE ET MARCHANDE OU D'UTILITÉ PARTI-CULIÈRE DU PRODUIT EST LIMITÉE DANS LE TEMPS À LA DURÉE DE CETTE GARANTIE.

Certains états ne reconnaissent pas l'exclusion ou la limitation de la responsabilité pour dommages indirects ou accessoires, ou autorisent des limitations sur la durée d'une garantie implicite, il est donc possible que les limitations ou exclusions mentionnées ci-dessus soient sans effet dans votre cas.

**Philips, Marietta, GA. 30006-0026** *Cette garantie vous donne des droits légaux spécifiques. Il est possible que vous bénéficiiez de droits supplémentaires variant d'un État/Province à l'autre.*

3121 233 48881

◈

♠

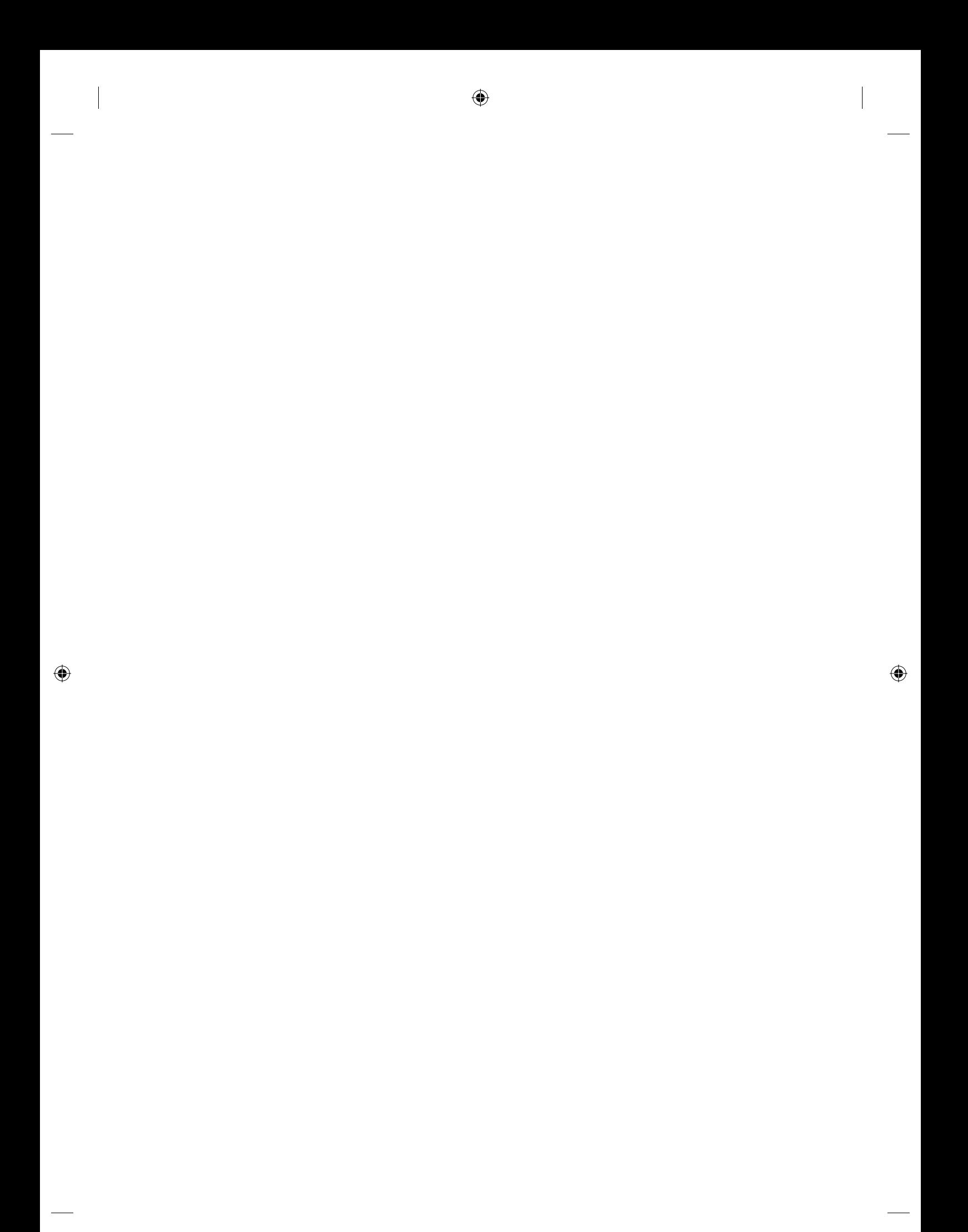

**PHILIPS CONSUMER ELECTRONICS Philips Consumer Electronics Company** 

P.O. Box 671539 Marietta, GA 30006 00296 **Marietta, GA 30006-0026**

Meet Philips at the Internet http://www.philips.com/welcome

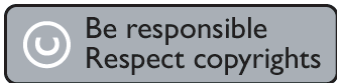

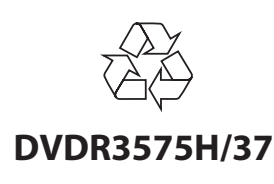

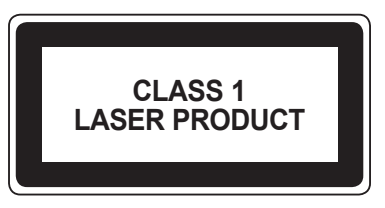

3139 245 25683 **8239 300 56642**

Printed in China JpnCN-0721/37-3 1VMN23586A \*\*\*\* E2H40UD

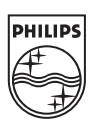

 $\bigoplus$